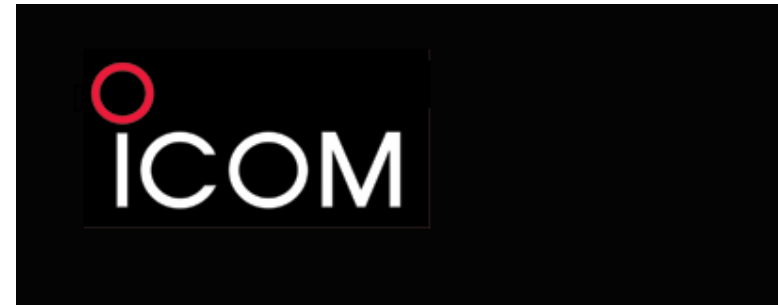

### **MANUAL DE INSTRUÇÕES**

# TRANSCEPTOR FM BANDA DUPLA<br>**IC-2820H**

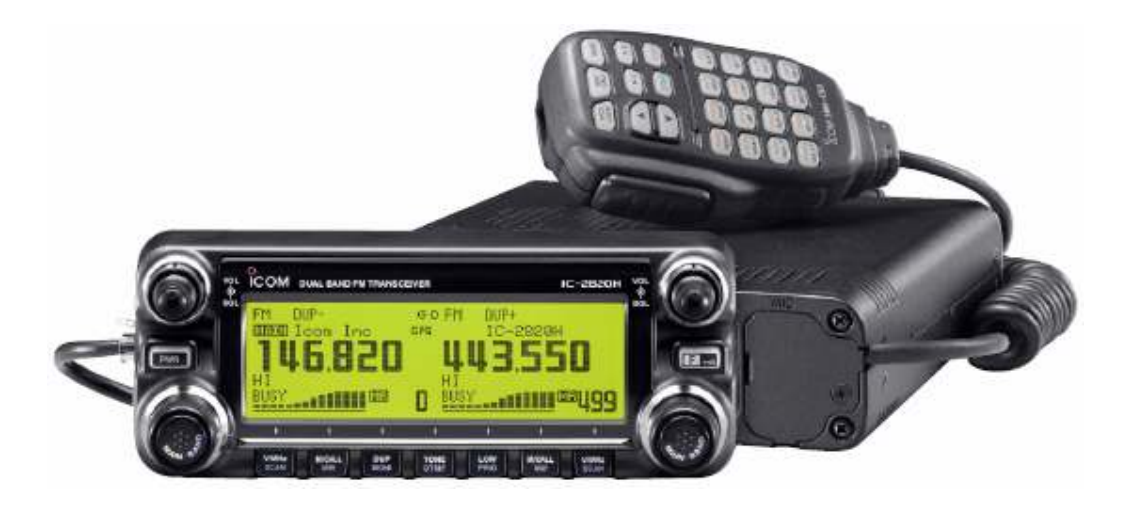

Este equipamento está de acordo com a Parte 15 das Regras da Comissão Federal de Comunicações dos Estados Unidos (FCC). Sua operação está sujeita às duas seguintes condições: (1) ele não pode causar interferências prejudiciais, e (2) deve aceitar qualquer interferência recebida, inclusive aquela que puder causar uma operação indesejada.

## Icom Inc.

**Este manual é para uso exclusivo do Sr. PU2OCJ CASSIANO . Reprodução proibida!** 

### **PREFÁCIO**

Obrigado por adquirir este produto Icom. O TRANSCEPTOR FM BANDA DUPLA IC-2820H foi projetado e construído com a tecnologia e a habilidade superiores da Icom. Com o devido cuidado, você usará este transceptor durante anos sem problemas.

Nós queremos tomar um pouco de seu tempo para lhe agradecer por escolher o IC-2820H como seu rádio, e esperamos que você concorde com a filosofia da Icom: "Tecnologia em primeiro lugar". Muitas horas de pesquisas e desenvolvimento foram dedicadas ao seu IC-2820H.

#### *CARACTERÍSTICAS*

- *Recepção com diversidade*
- *Capacidade para operação de Voz Digital (DV) com GPS* (UT-123 opcional requerida)
- *Recepção simultânea de V/V, U/U*
- *Controles independentes para receptores esquerdo e direito*
- *Controlador separado para instalação flexível*
- *Microfone de controle remoto incluso*

### **IMPORTANTE**

**LEIA TODAS AS INSTRUÇÕES** cuidadosamente antes de usar este transceptor. **GUARDE ESTE MANUAL DE INSTRUÇÕES** – Ele contém importantes instruções de operação para o IC-2820H.

### **DEFINIÇÕES DESTE MANUAL**

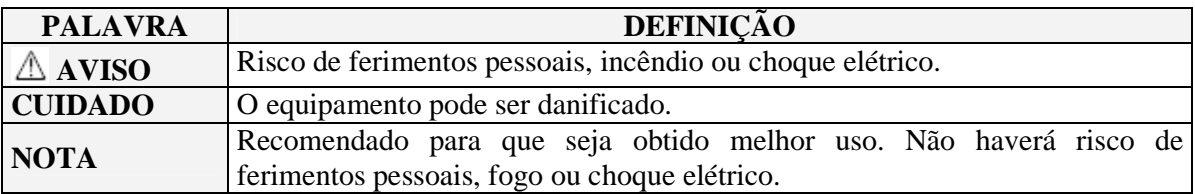

Icom, Icom Inc, e a logomarca CCOM são marcas registradas da Icom Incorporated (Japão) nos Estados Unidos, no Reino Unido, na Alemanha, na França, na Rússia e/ou em outros países. Todos os outros produtos ou marcas são marcas registradas de seus respectivos fabricantes.

### **CUIDADO**

 **CUIDADO! EXPOSIÇÃO À RF!** Este equipamento emite energia de Radiofreqüência (RF). Tome muito cuidado ao operá-lo. Se você tiver alguma dúvida sobre exposição à RF e padrões de segurança, por favor, consulte o relatório de Engenharia e Tecnologia da FCC sobre Avaliação da Conformidade das Diretrizes da FCC para Exposição de Seres Humanos a Campos Eletromagnéticos de Radiofreqüência (OET Boletim 65).

 $\triangle$  **CUIDADO!** NUNCA conecte este transceptor a uma tomada de corrente alternada (CA), porque isto pode provocar incêndio ou choque elétrico.

**CUIDADO! NUNCA** opere este transceptor enquanto estiver dirigindo um veículo. A condução segura requer toda sua atenção para evitar acidentes.

**NUNCA** conecte este transceptor a uma fonte de alimentação com mais de 16V CC (Corrente Contínua), porque isto danificará o mesmo.

**NUNCA** conecte este transceptor a uma fonte de alimentação com polaridade invertida, porque isto danificará o mesmo.

**NUNCA** corte o cabo de força CC entre o plugue e o suporte do fusível. Se uma conexão errada for feita depois do corte, o transceptor será danificado.

**NUNCA** exponha o transceptor à chuva, neve ou qualquer líquido, porque ele será danificado.

**NUNCA** opere ou toque o transceptor com mãos molhadas. Isto resultará em choque elétrico ou danificará o transceptor.

**NUNCA** coloque o transceptor onde a condução normal do veículo possa ser prejudicada, ou onde possam ocorrer ferimentos corporais.

**NUNCA** deixe objetos impedirem a operação do ventilador no painel traseiro.

**NÃO** aperte a tecla **PTT** do microfone se você não for transmitir.

**NÃO** permita que crianças brinquem com equipamentos de rádio que tenham um transmissor.

Durante uma operação móvel, **NÃO** opere o transceptor sem ligar o motor do veículo. Se o transceptor estiver ligado e o motor do seu veículo desligado, a bateria do veículo se desgastará mais rapidamente.

**EVITE** usar ou colocar o transceptor em luz solar direta, ou áreas com temperaturas abaixo de –  $10^{\circ}$ C ou acima de  $+60^{\circ}$ C.

**CUIDADO!** O transceptor esquentará quando for operado continuamente durante longos períodos de tempo.

**EVITE** colocar o transceptor em local sem ventilação adequada. A dissipação de calor pode ser afetada, e o transceptor será danificado.

**EVITE** o uso de agentes químicos como benzina ou álcool para limpar o transceptor, porque eles danificam as superfícies do mesmo.

**USE** somente microfones da Icom (fornecidos ou opcionais). Microfones de outros fabricantes possuem diferentes sistemas de pinos, e podem danificar o transceptor se forem conectados a ele.

#### *Somente nos EUA*

**CUIDADO:** Mudanças ou modificações feitas neste equipamento, sem a autorização da Icom Inc., anulam sua permissão para operar este equipamento sob as regras da FCC.

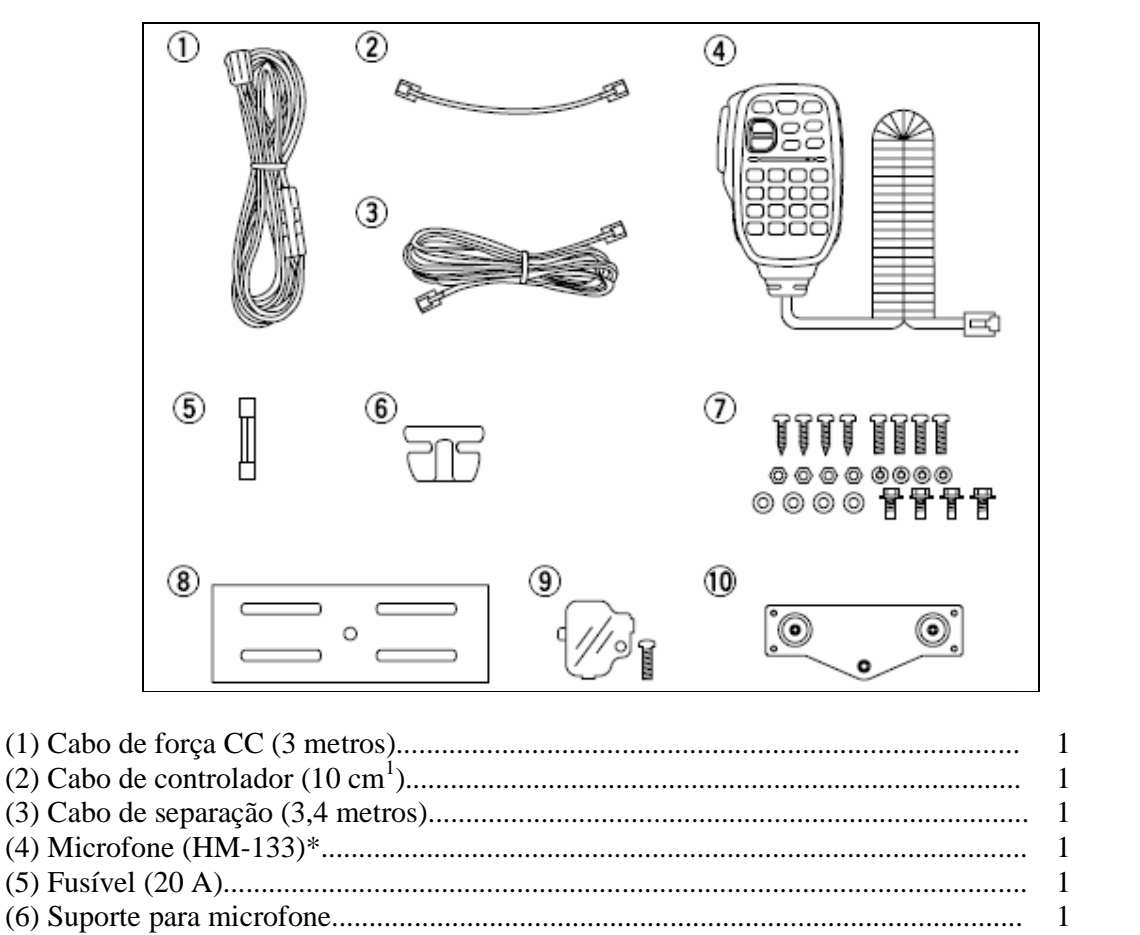

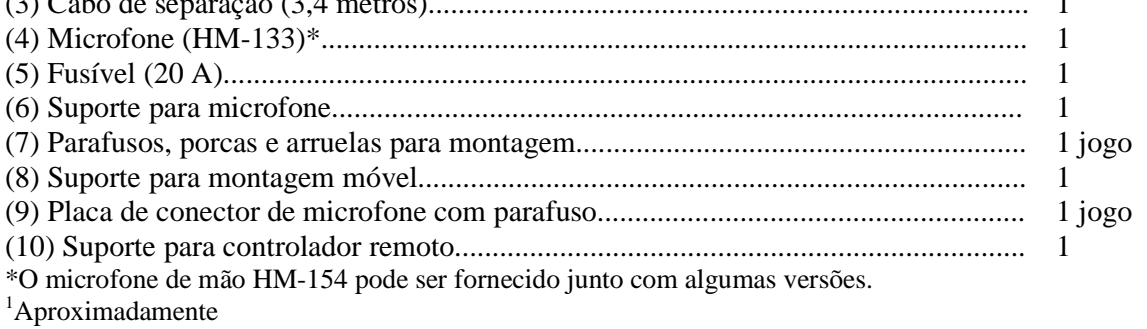

### ÍNDICE

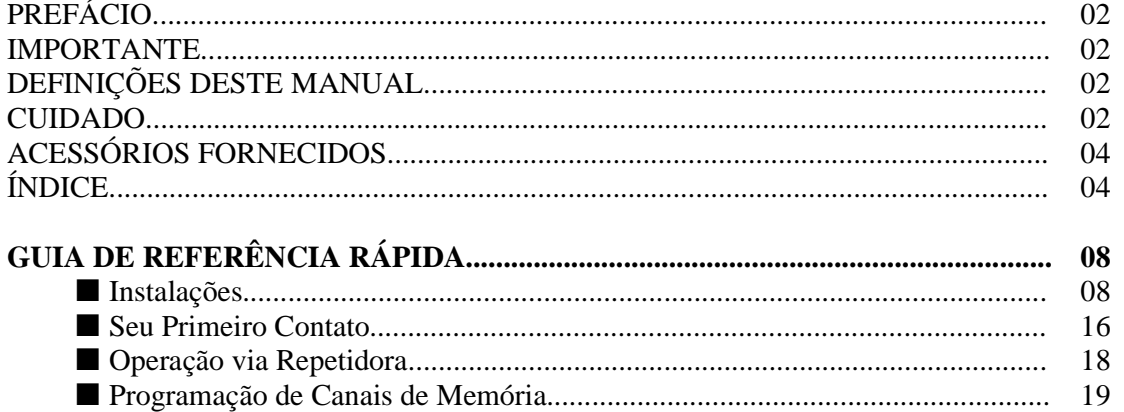

ACESSÓRIOS FORNECIDOS

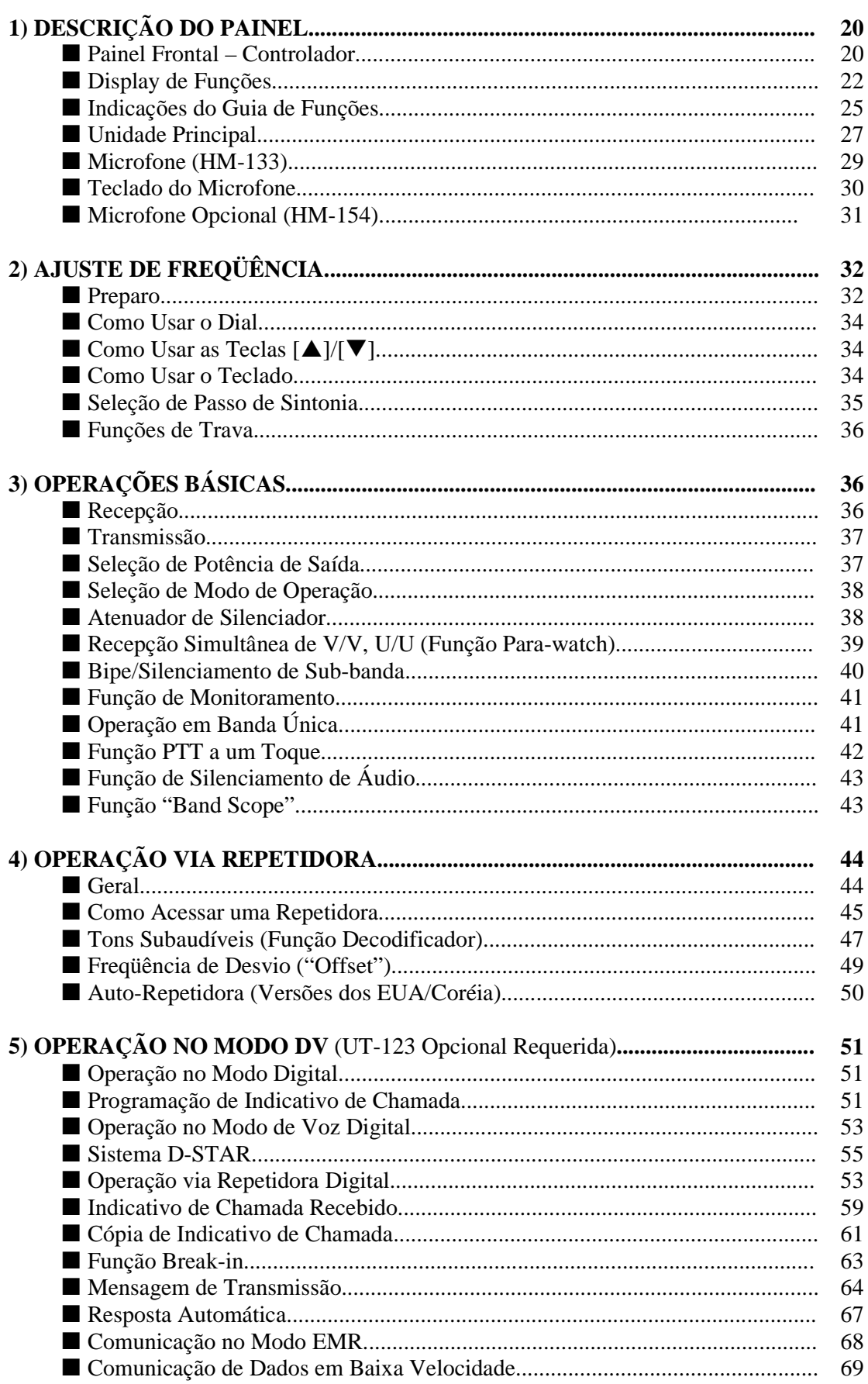

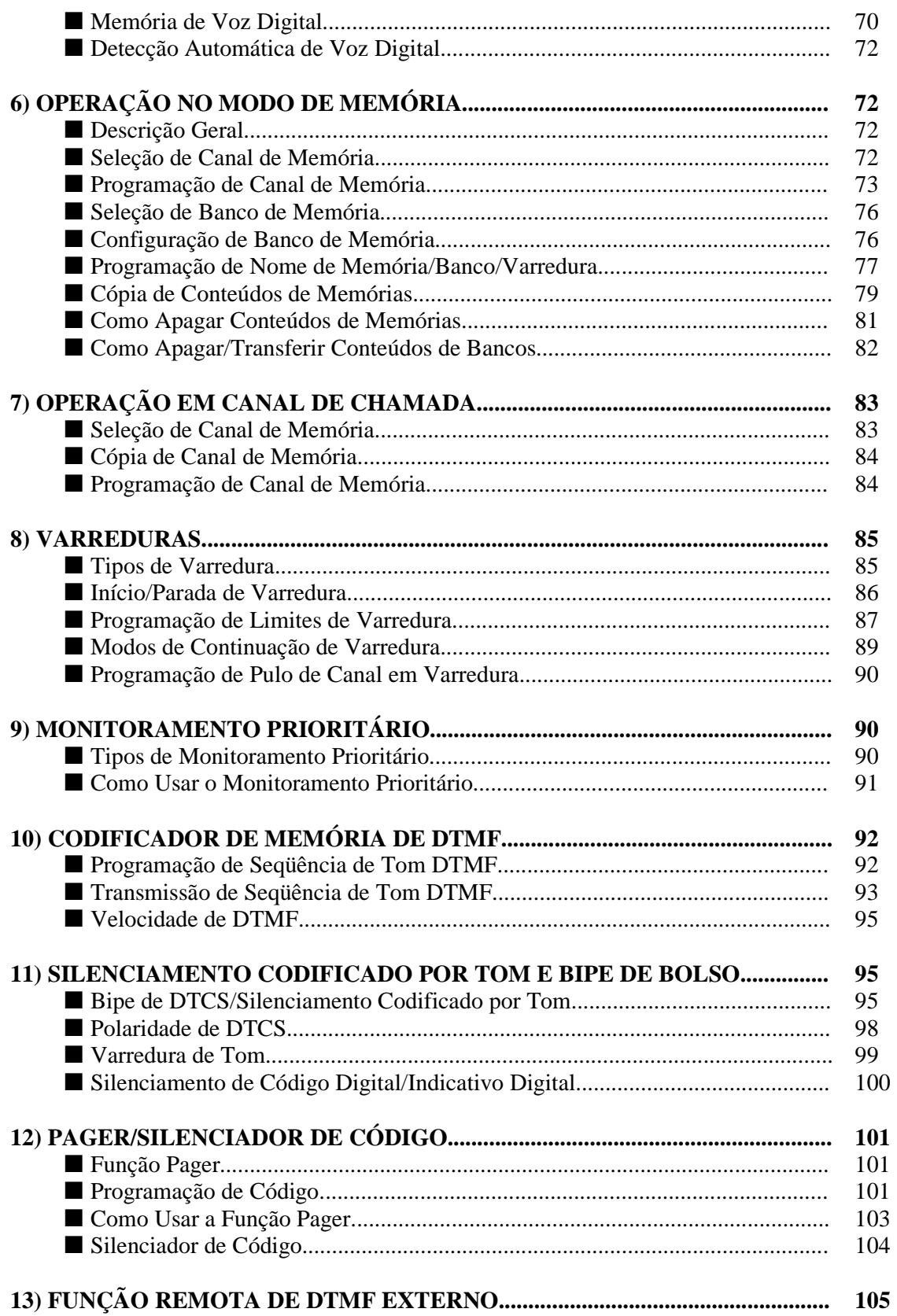

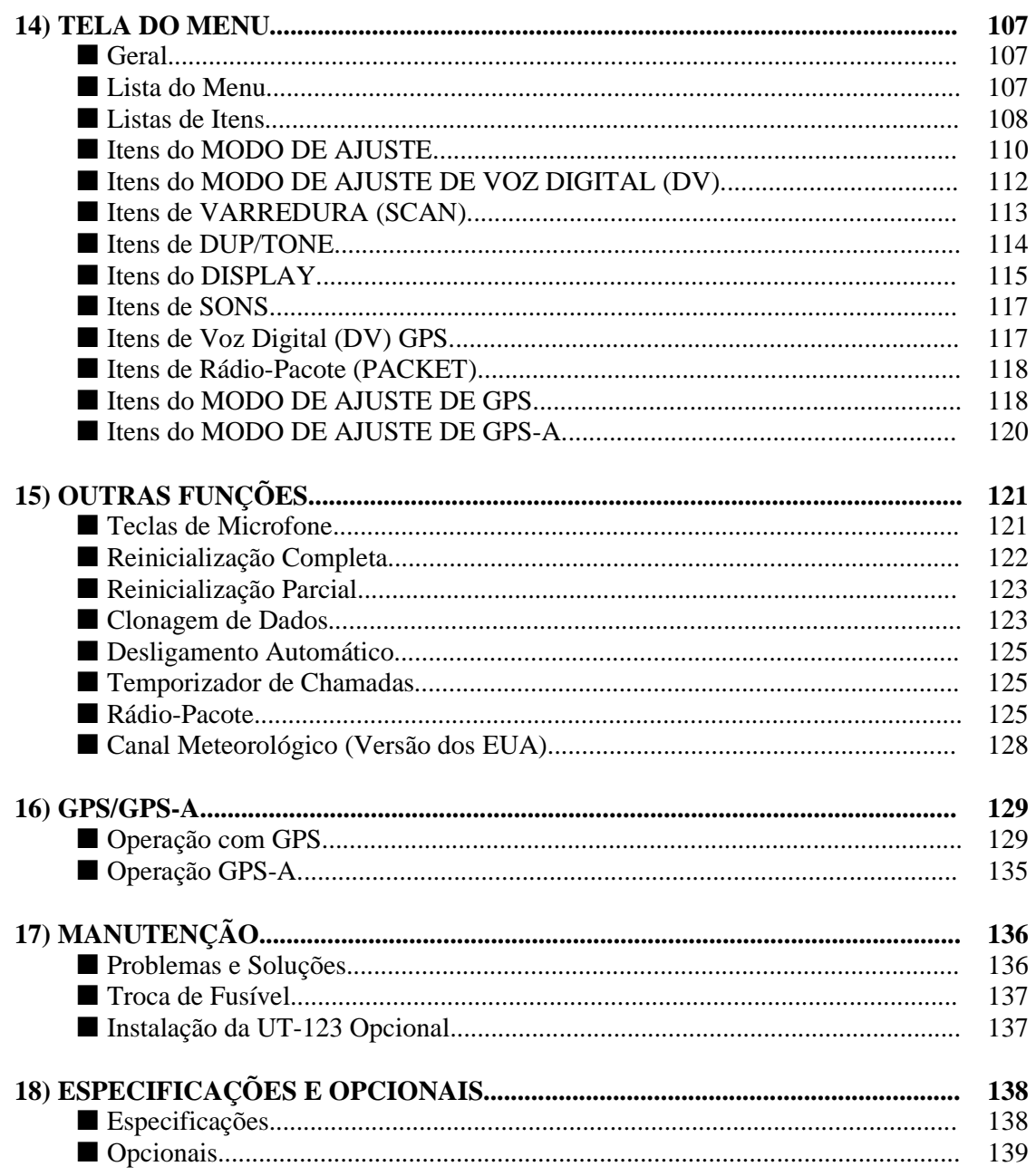

### **GUIA DE REFERÊNCIA RÁPIDA**

### **INSTALAÇÕES**

 **Precaução – ímãs** 

**CUIDADO:** Ímãs são usados para colocar o controlador na unidade principal.

**NUNCA** segure toda a unidade pelo controlador ao carregar o transceptor. Quando você for carregá-lo, segure a unidade principal. Se você segurar no controlador, a unidade principal poderá cair causando ferimento à pessoa que o segura, ou o transceptor poderá ser danificado.

**NUNCA** coloque o controlador na tampa superior da unidade principal, principalmente em torno da grade do alto-falante interno. Se isto for feito, os conteúdos da CPU e de memórias poderão ser apagados.

**NUNCA** coloque o controlador perto de um relógio, televisor (tipo CRT), bússolas magnéticas, cartões magnéticos/IC, cartões de credito, etc. Isto pode fazer o transceptor funcionar mal, e o conteúdo do cartão magnético poderá ser apagado.

O controlador poderá cair quando houver um impacto ou uma vibração forte.

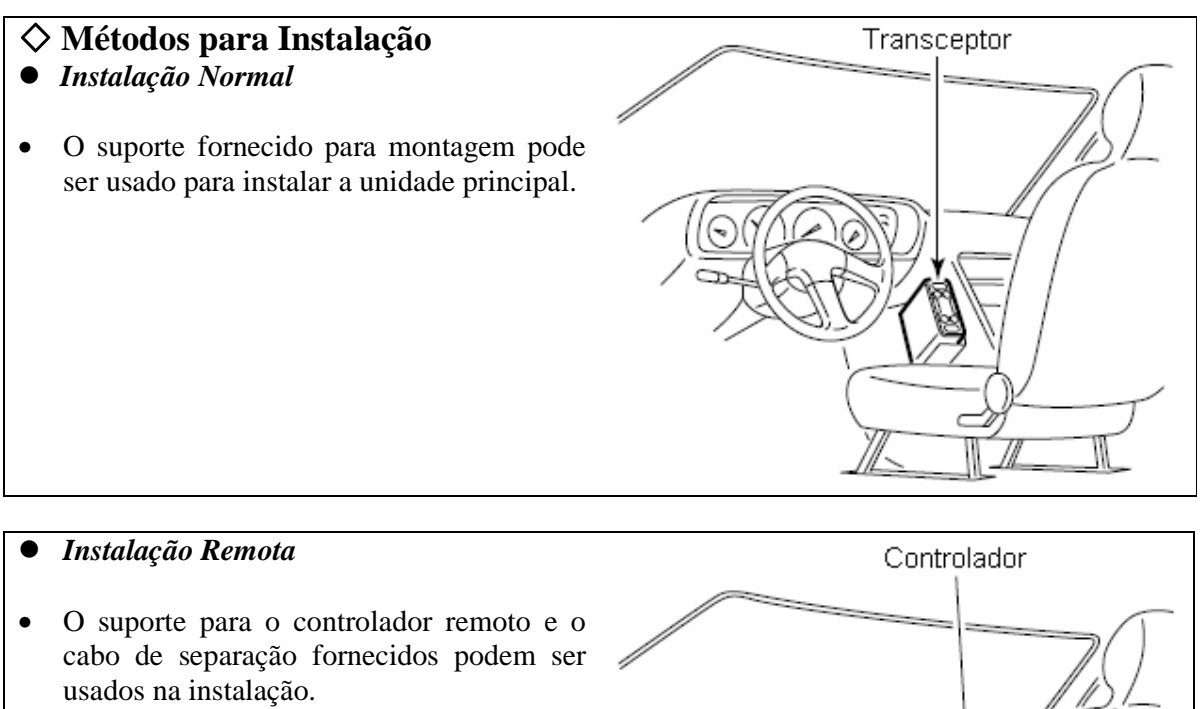

- Você pode adquirir o Cabo de Microfone OPC-440 (5,0 metros) para alongar o cabo do microfone.
- Você pode adquirir o Cabo OPC-441 (5,0 metros) para alongar o cabo do altofalante.

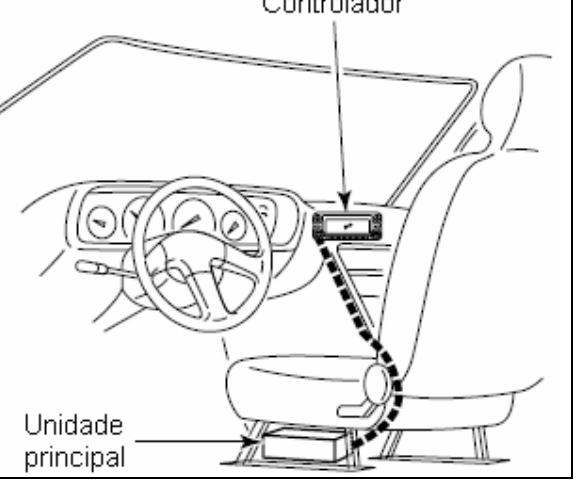

#### **Onde Colocar o Transceptor no Veículo**

Escolha um lugar que sustente o peso do transceptor, e não atrapalhe a condução do veículo. Nós recomendamos os locais mostrados na figura abaixo.

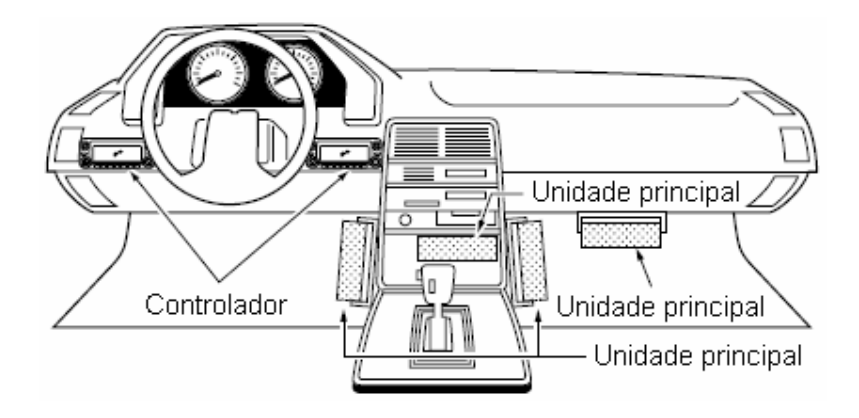

**NUNCA** coloque o transceptor ou o controlador remoto onde sua operação ou a condução do veiculo possa ser prejudicada, ou onde ele possa causar ferimentos corporais.

**NUNCA** coloque o transceptor ou o controlador remoto onde o funcionamento de air bags possa ser impedido.

**NÃO** coloque o transceptor ou o controlador remoto onde ele possa ser diretamente atingido por ar quente ou frio.

**EVITE** colocar o transceptor ou o controlador remoto onde houver luz solar direta.

#### **Como Usar o Suporte para Montagem**

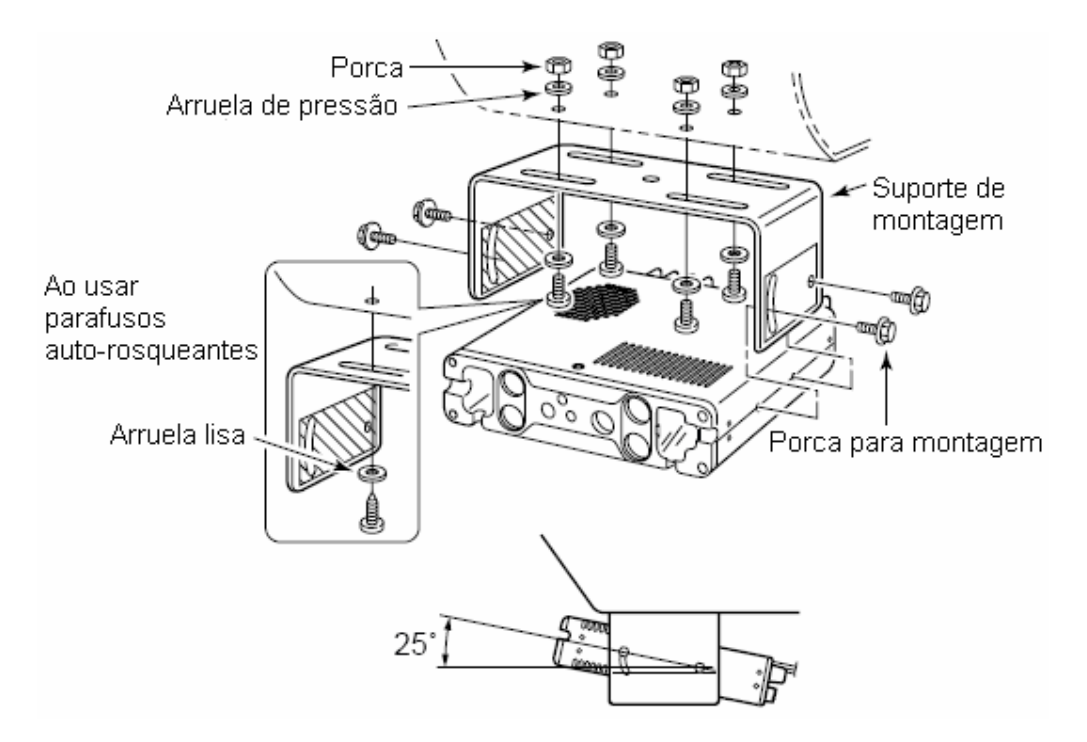

- (1) Faça 4 furos onde o suporte de montagem será instalado.
- Aproximadamente 5,5-6 mm se for usar porcas; 2-3 mm quando usar parafusos auto-rosqueantes.
- (2) Insira os parafusos, as porcas e arruelas fornecidas através do suporte de montagem e aperte.
- (3) Ajuste o ângulo de acordo com a posição mais adequada para você.

#### **Conexão do Cabo do Controlador/Cabo de Separação**

O IC-2820H vem com: dois cabos de conexão, cabo do controlador (10 cm) para instalação normal e cabo de separação (3,4 metros) para instalação remota. Conecte o controlador e a unidade principal usando o cabo de conexão fornecido, do seguinte modo:

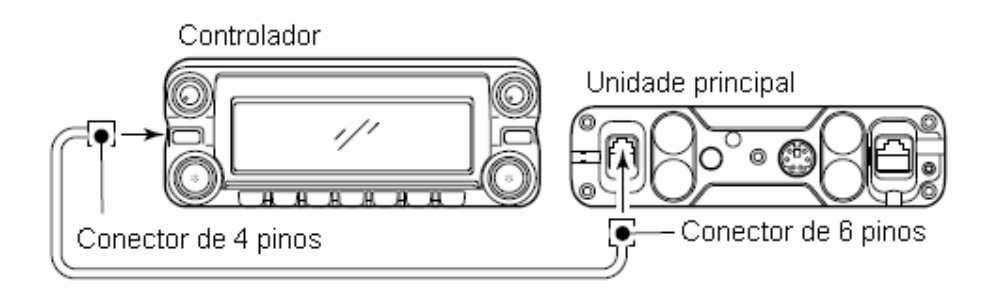

#### *IMPORTANTE! – Quantidade de Pinos*

Os conectores nas pontas do cabo de conexão possuem quantidades de pinos diferentes – uma ponta tem 6 pinos e a outra tem 4. Coloque o conector de 6 pinos na unidade principal, e o de 4 pinos no controlador.

#### **Conexão de Microfone**

O painel frontal da unidade principal tem um conector para microfone. Conecte nele o microfone fornecido, como mostra a figura abaixo.

Coloque a placa fornecida para o conector de microfone depois que ele for conectado, senão o controlador vai separar a unidade principal quando o cabo do microfone for puxado durante a instalação normal do transceptor.

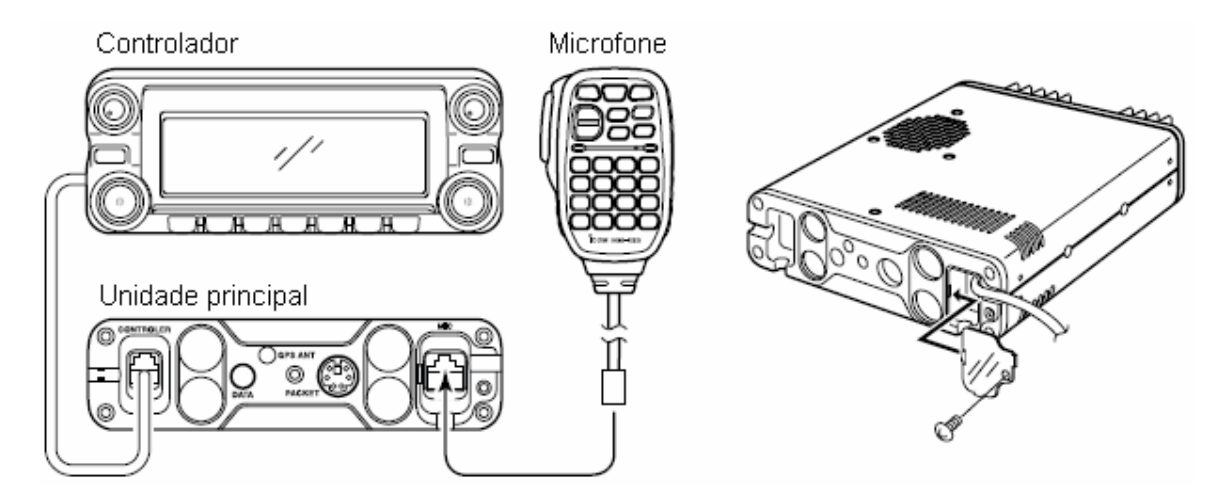

#### **Conexão de Antena de GPS Opcional**

Quando a UT-123 opcional for instalada, a antena de GSP fornecida com ela poderá ser conectada. Conecte a antena da seguinte maneira:

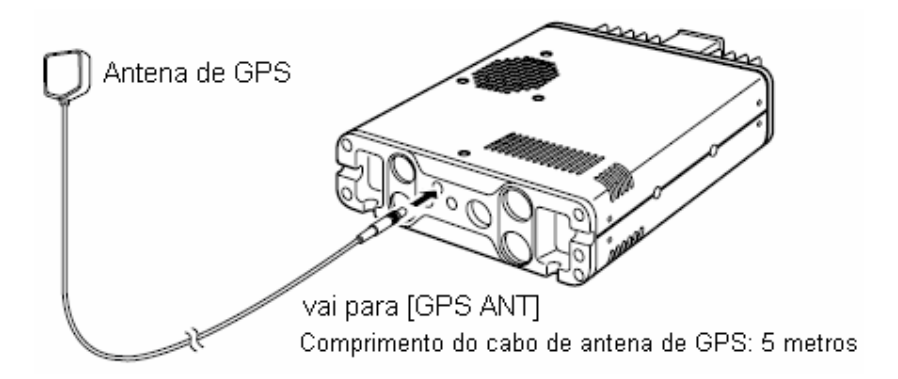

Monte a antena de GPS sobre uma superfície plana adequada. Ela inclui uma base de montagem com ímãs, portanto, pode ser montada sobre um teto de metal/uma parede, etc.

**NOTA***:* Quando a antena de GPS for conectada, somente a instalação remota será possível. Esta antena não é impermeável, então **NUNCA** instale-a ao ar livre.

#### **Notas Importantes Sobre o Uso de um Receptor GPS**

- A antena de GPS não é impermeável, portanto, **NUNCA** instale-a ao ar livre.
- Não instale a antena de GPS perto da antena de transmissão. O sinal de transmissão pode prejudicar o bom funcionamento do receptor GPS.
- $\bullet$  O sinal do GPS não atravessa um objeto metálico. Ao instalar a antena de GPS dentro de um veículo, recomendamos que ela seja colocada embaixo do vidro dianteiro ou traseiro, no painel, etc. Evite os seguintes locais:
	- 1. Não instale a antena onde ela bloqueie a visão do motorista.
	- 2. Não instale a antena onde ela possa ser atingida por air bags, caso eles funcionem.
- O Sistema de Posicionamento Global (GPS) é construído e operado pelo Departamento de Defesa dos EUA. Este Departamento é responsável pela exatidão e manutenção do sistema. Qualquer mudança feita pelo Departamento pode afetar a exatidão e a função do sistema de GPS.
- Quando o receptor GPS for ativado, não cubra a antena dele com nenhum objeto.
- $\bullet$  O receptor GPS poderá não funcionar se for usado nos seguintes locais:
	- 1. Túneis ou edifícios altos
	- 2. Estacionamentos subterrâneos
	- 3. Embaixo de pontes e viadutos
	- 4. Em áreas remotas de florestas
	- 5. Em más condições de clima (dia chuvoso ou nublado)

#### **Como Instalar o Controlador**

Você pode instalar o controlador do IC-2820H de duas maneiras. Veja os exemplos na próxima página.

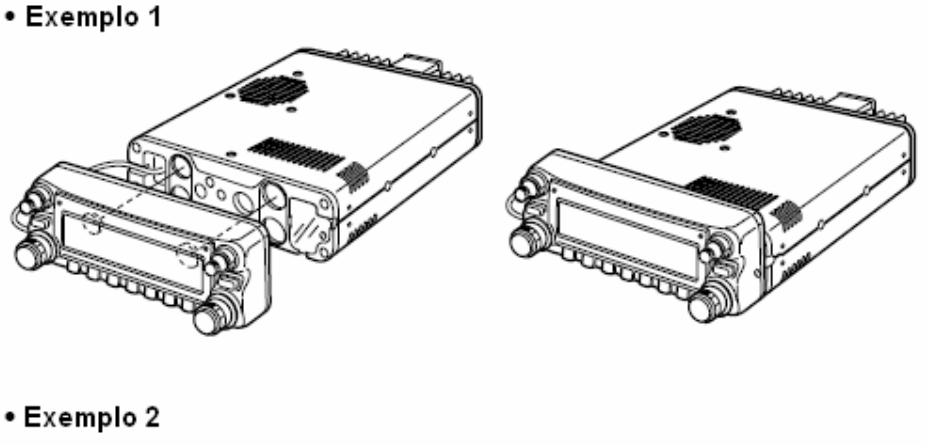

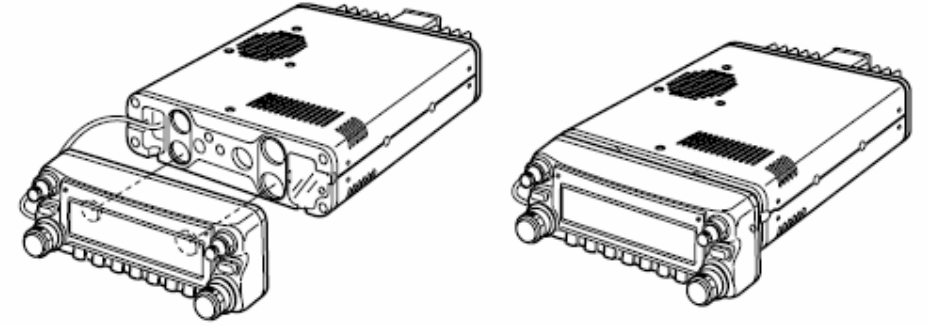

#### **Instalação Remota**

O suporte fornecido para o controlador remoto é usado para instalação remota.

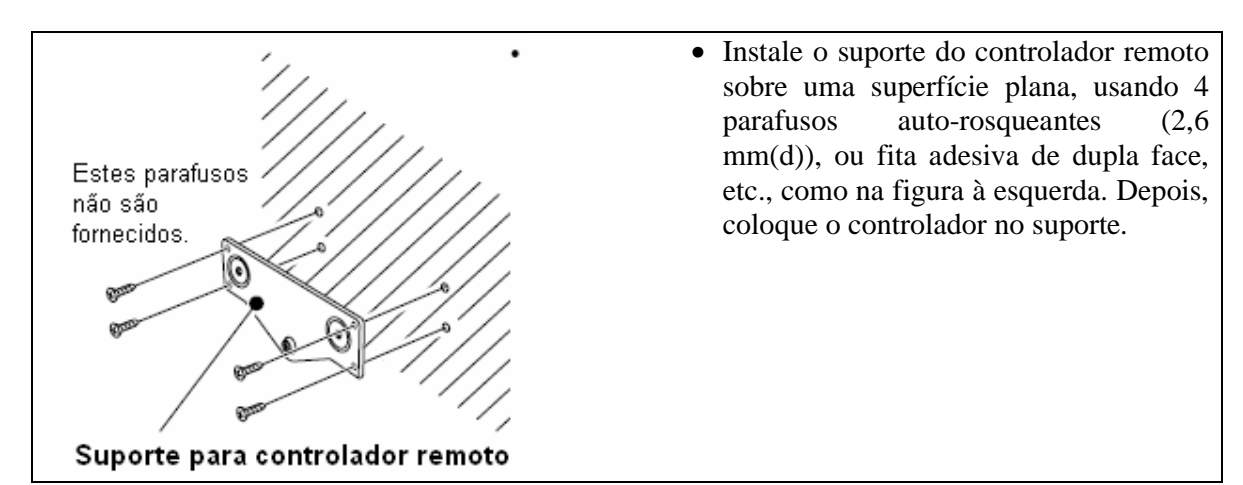

#### *Instalação Veicular*

- (1) Remova os dois parafusos e os ímãs do controlador remoto
- (2) Instale o suporte fornecido para o controlador remoto, como mostra a figura à direita.
- (3) Coloque o controlador no MB-65 opcional, como mostra a figura na próxima página.

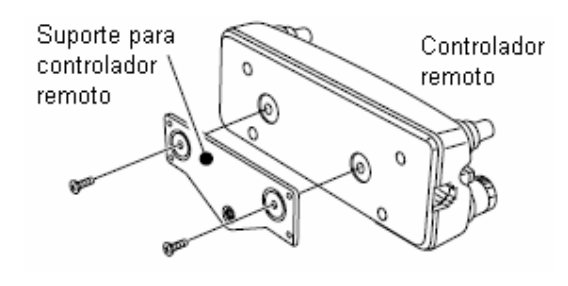

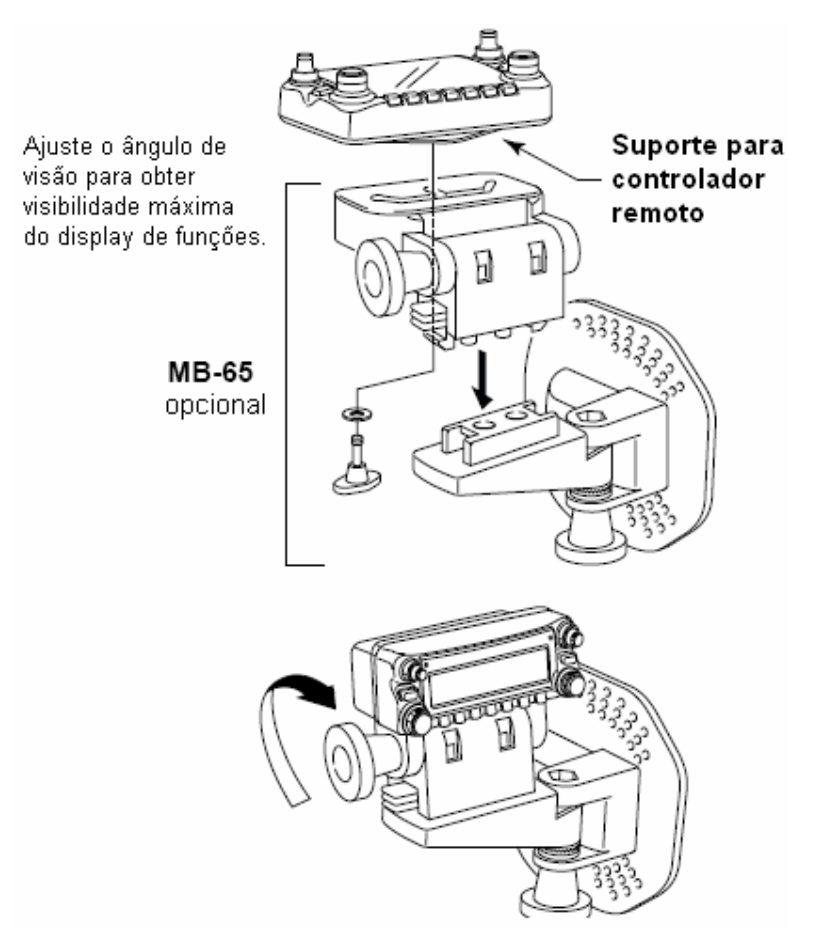

#### **Conexão de Bateria**

- AVISO! NUNCA remova os porta-fusíveis do cabo de força CC.
- **→ NUNCA** conecte o transceptor diretamente a uma bateria de 24 V.
- **NÃO** use o acendedor de cigarros para ligações de energia (veja detalhes mais adiante em "*DESCRIÇÃO DO PAINEL*").

Use um passa-fios de borracha para passar o cabo de força CC através de uma placa de metal, para evitar um curto-circuito.

Veja a figura na próxima página.

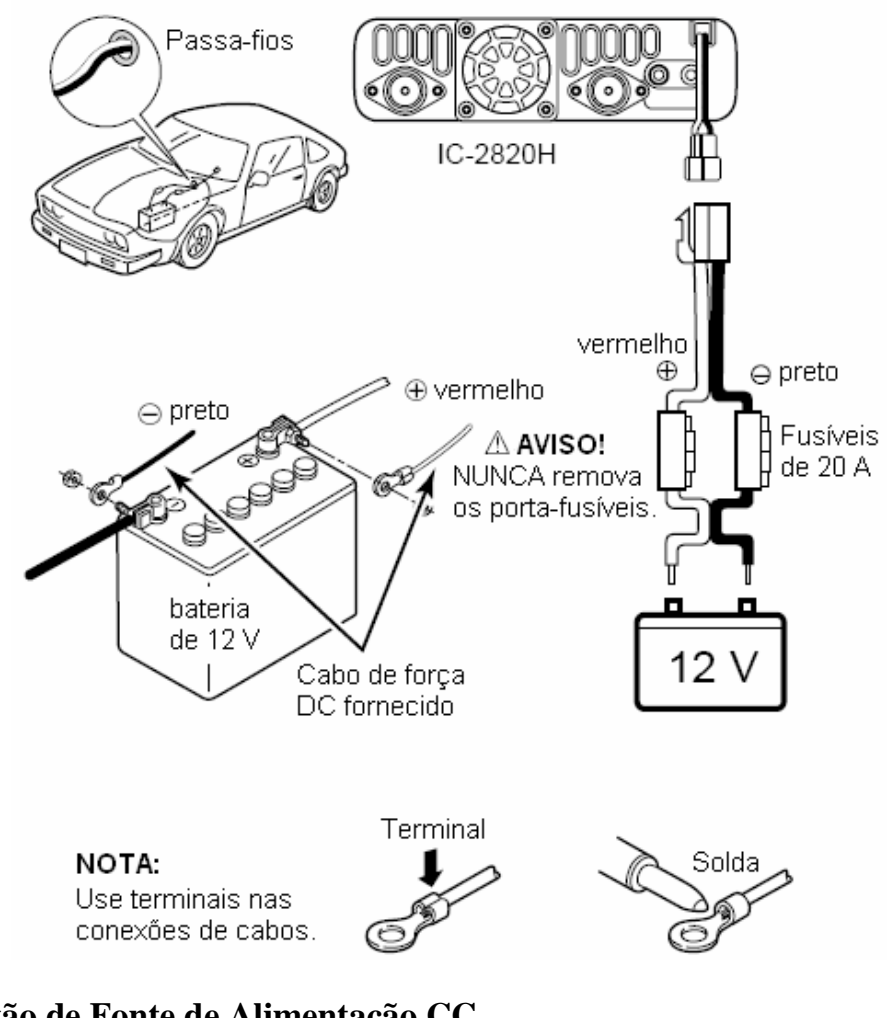

∙ COMO CONECTAR UMA FONTE DE ALIMENTAÇÃO DC

# **Conexão de Fonte de Alimentação CC**

fonte alimentação de 13.8 V CC com capacidade para pelo menos 15 A. Certifique-se que o terminal de aterramento da fonte esteja aterrado.

Veja em "*MANUTENÇÃO*" como trocar um fusível.

∙ COMO CONECTAR UMA FONTE DE ALIMENTAÇÃO DC

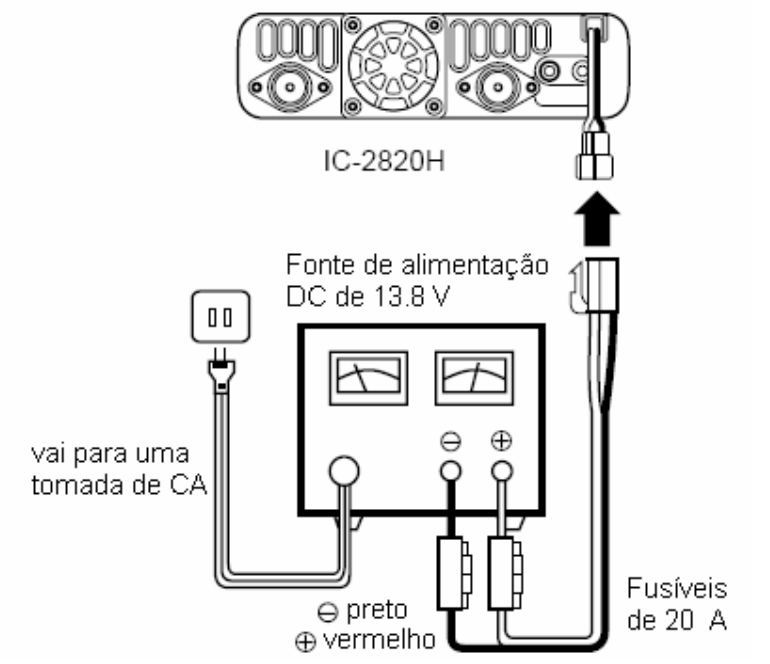

#### **Instalação de Antena**

#### - **Local para Antena**

Para obter o máximo desempenho do transceptor, selecione uma antena de alta qualidade e instale-a em um bom local. Não é necessário usar radiais numa antena de montagem magnética.

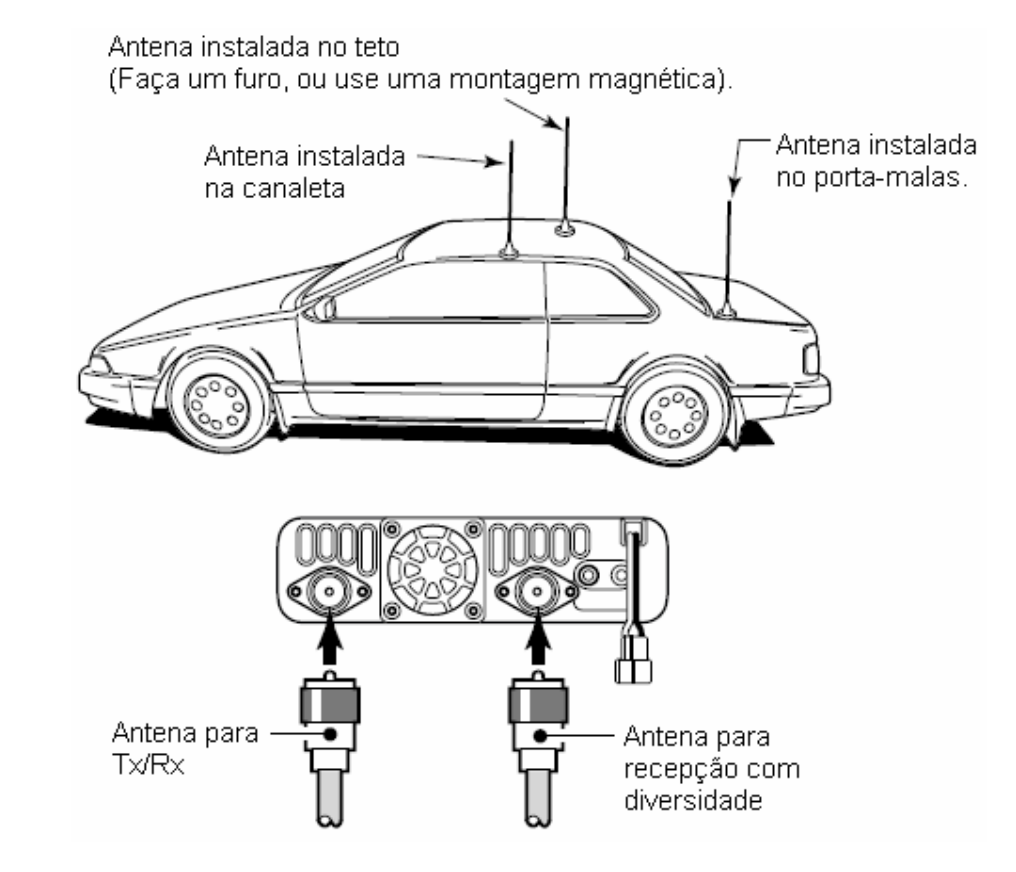

#### - **Conector de Antena**

A antena usa um conector tipo PL-259.

• CONECTOR PL-259

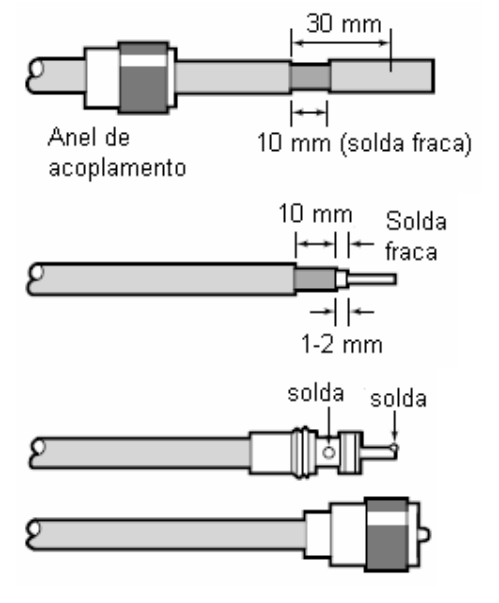

- (1) Deslize o anel de acoplamento para baixo. Descasque o invólucro do cabo e estanhe.
- (2) Desencape o cabo, como na figura à esquerda. Faça uma solda fraca no condutor central.
- (3) Deslize o corpo do conector pro lugar e solde-o.
- (4) Enrosque o anel de acoplamento sobre o corpo do conector.

 $(10 \text{ mm} \approx 3/8 \text{ de polegada})$ 

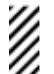

**NOTA:** Há muitas publicações sobre antenas adequadas e suas instalações. Consulte seu revendedor local para obter mais informações e recomendações.

### $\blacksquare$  **SEU PRIMEIRO CONTATO**

Agora que seu IC-2820H está instalado em seu carro ou em sua estação, você deve estar ansioso para entrar no ar. Nós gostaríamos de te mostrar alguns passos básicos de operação para que sua primeira vez "No Ar" seja uma experiência agradável.

#### **1. Como Ligar o Transceptor**

Antes de ligar o transceptor, verifique se os controles **[VOL]** e **[SQL]** estão nas posições de 9 – 10 horas.

Embora você tenha comprado um transceptor novo, algumas configurações padrão de fábrica podem ser mudadas devido ao processo de Controle de Qualidade (CQ). É necessário reiniciar a CPU para usar o rádio com seus padrões de fábrica.

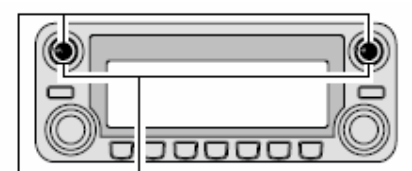

Coloque os controles [VOL] e [SQL] nas posições de 9-10 horas.

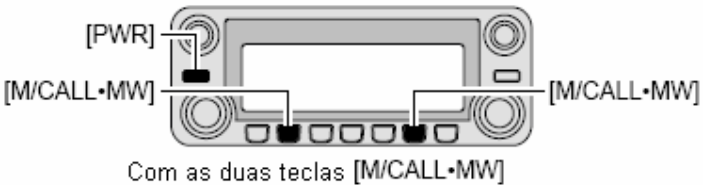

pressionadas, ligue o rádio na tecla [PWR].

**→** Com as teclas **[M/CALL**<sup>•</sup>MW] das duas bandas, pressione a tecla **[PWR]** por um segundo para reiniciar a CPU.

#### **2. Seleção de Banda Principal**

O IC-2820H exibe simultaneamente duas freqüências nas bandas esquerda e direita. Porém, operações de transmissão, algumas teclas e microfone aplicam-se somente à banda principal.

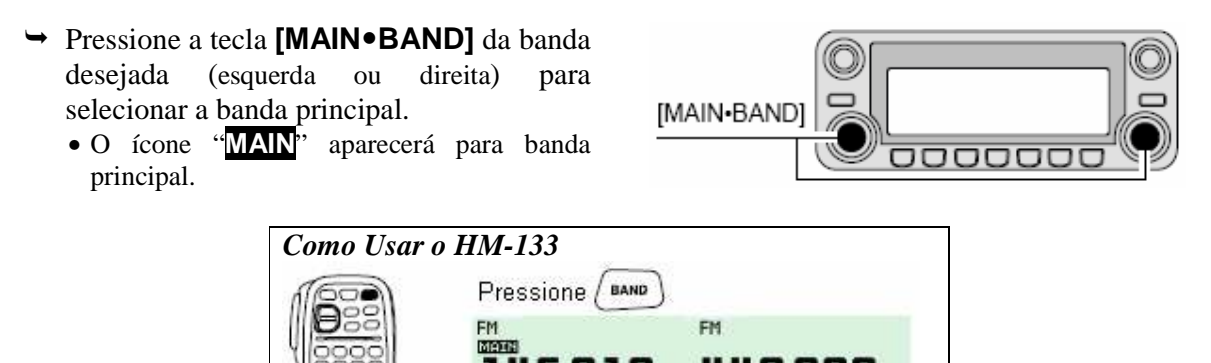

.6.U 1 U

Pressione / BAND

novamente.

#### **3. Seleção da Banda de Freqüência de Operação**

O IC-2820H usa 2 m ou 70 cm nas bandas esquerda e direita. A banda de operação pode ser trocada entre elas, e você pode usar as mesmas bandas, V/V e U/U.

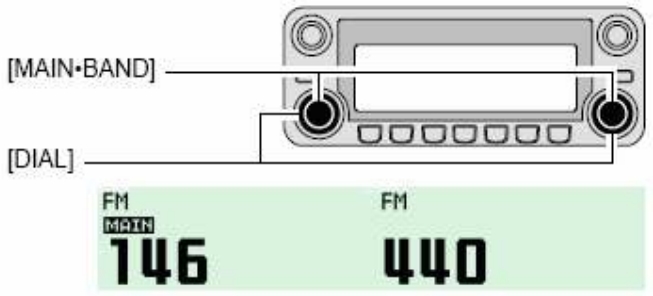

A inicial da banda de frequência será exibida.

**Pressione a tecla [MAIN • BAND]** da banda desejada (esquerda ou direita) por um segundo, e gire o **[DIAL]** da banda adequada.

#### **4. Sintonia de Freqüência**

Você pode usar o **[DIAL]** para sintonizar uma freqüência que deseja usar. Veja em "*AJUSTE DE FREQÜÊNCIA*" como programar a velocidade de sintonia.

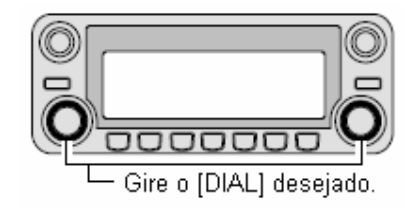

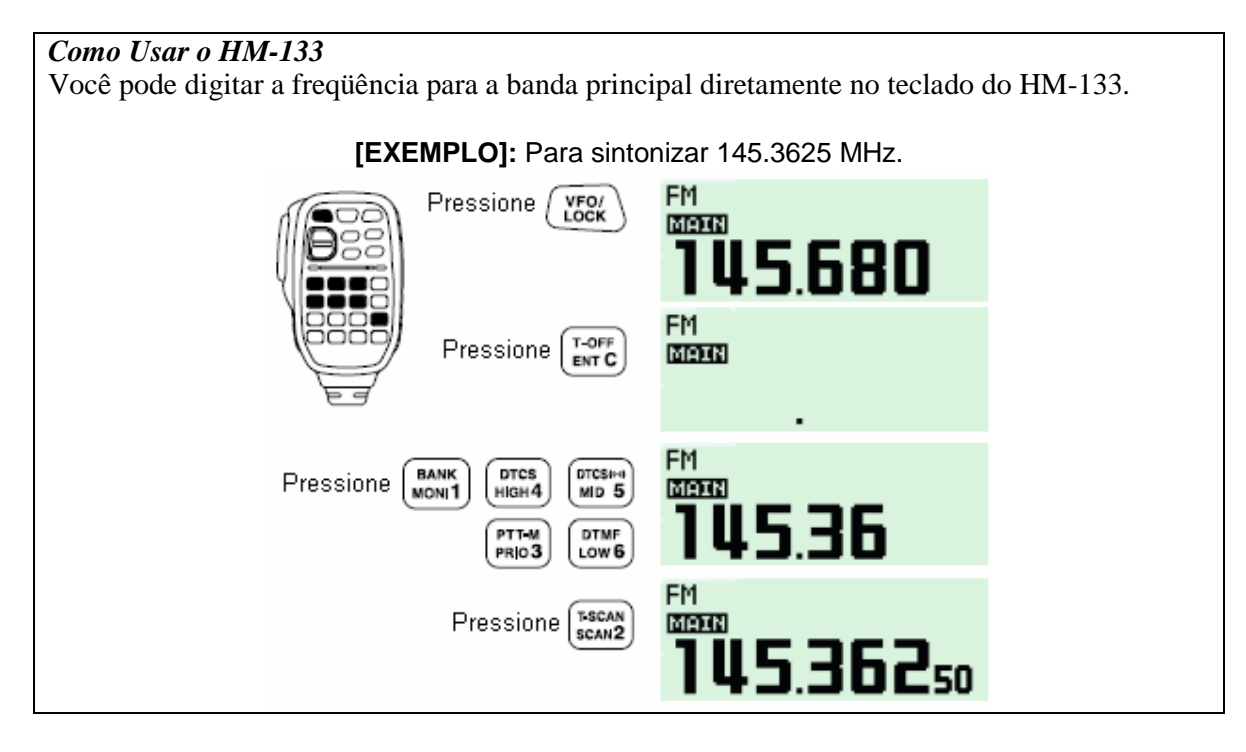

### $\blacksquare$  **OPERAÇÃO VIA REPETIDORA**

#### **1. Configuração de Duplex**

Pressione a tecla [MAIN<sup>·</sup>BAND] da banda desejada para selecionar a banda principal. Pressione **[DUPMONI]** uma ou duas vezes para selecionar menos ou mais duplex.

• A versão dos EUA tem função auto-repetidora, portanto, a configuração de duplex é desnecessária.

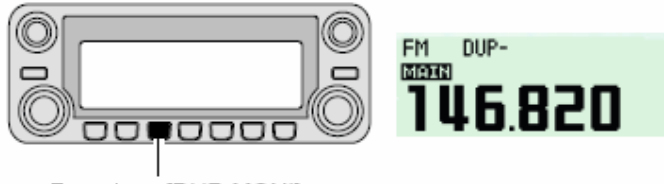

Pressione [DUP•MONI].

#### **2. Tom para Repetidora**

Pressione **[TONEDTMF]** várias vezes até aparecer "TONE", se a repetidora requerer um tom subaudível para ser acessada.

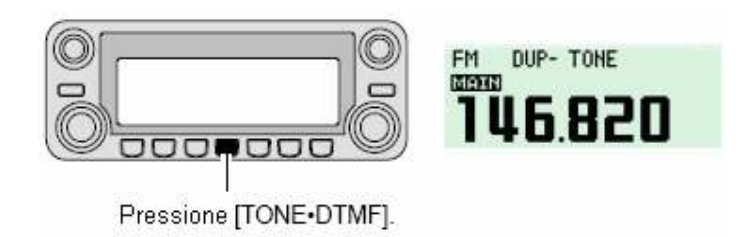

#### *Como Usar o HM-133*

A seleção de mais ou menos duplex e a configuração de tom para repetidora são facilmente feitas através deste microfone. Pressione **[DUP– 7(TONE)]** para menos duplex; **[DUP+ 8(TSQL )]** para mais duplex, pressione **[FUNC]** e depois **[DUP– 7(TONE)]** para ativar o tom de acesso à repetidora.

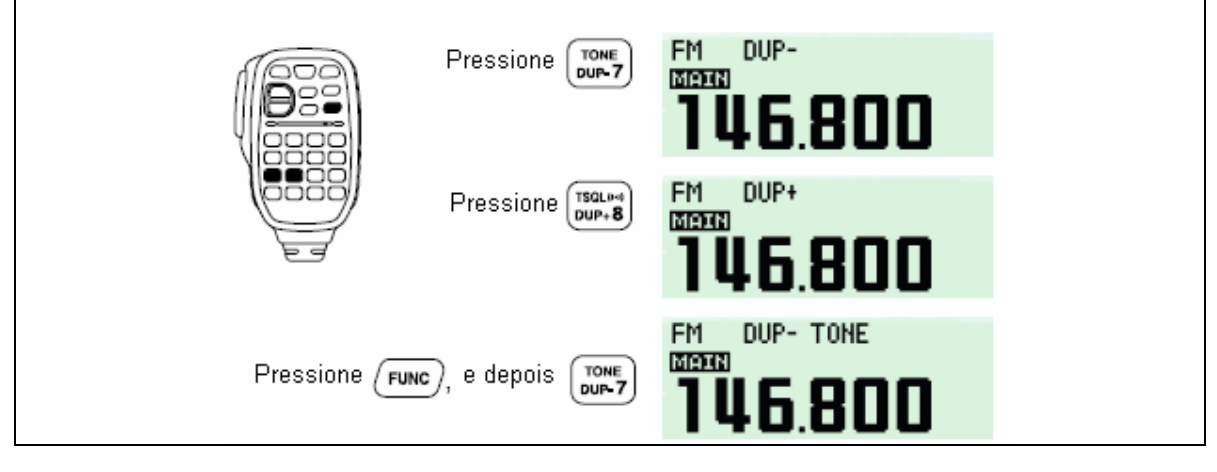

### $\blacksquare$  **PROGRAMAÇÃO DE CANAIS DE MEMÓRIA**

O IC-2820H tem 522 canais de memória (incluindo 20 com limites de varredura e 2 canais de chamada) que armazenam freqüências de operação, configurações de repetidoras, etc. mais usadas. Qualquer canal de memória pode ser chamada na banda esquerda ou direita.

#### **1. Como Ajustar uma Freqüência**

No modo VFO, ajuste a freqüência de operação desejada com repetidora, tom e passos de sintonia, etc.

- **→** Pressione a tecla **[V/MHz•SCAN]** da banda desejada para selecionar o VFO.
- Gire o **[DIAL]** da mesma banda para ajustar a freqüência.
	- Se você quiser, programe outros dados tais como: tom de repetidora, informação de duplex e passo de sintonia.

#### **2. Seleção de Canal de Memória**

Pressione a tecla **[M/CALLMW]** da mesma banda por um segundo, e gire o **[DIAL]** da mesma banda para selecionar o canal de memória desejado.

• O indicador "**MR**" e o número do canal de memória piscarão.

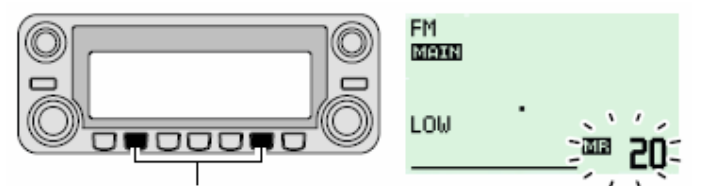

Pressione [M/CALL-MW] por um segundo.

#### **3. Programação de Canal de Memória**

Pressione **[S.MW](M/CALL**•MW)] (da banda esquerda) por um segundo para programar.

- Você ouvirá três bipes.
- Retorno automático ao modo VFO após a programação.
- O número do canal de memória aumentará automaticamente conforme você continuar pressionando **[M/CALLMW]** após a programação.

#### *Como Usar o HM-133*

- (1) Pressione **[MR/CALL]** para selecionar o modo de memória.
- (2) Pressione **[ENT C(T-OFF)]** primeiro, e depois digite no teclado o canal de memória desejado.
- (3) Pressione **[VFO/LOCK]** para selecionar o modo VFO. Ajuste a freqüência de operação desejada, incluindo direção de desvio, configurações de tons, etc.
	- Pressione **[VFO/LOCK]** para selecionar VFO.
	- Pressione **[ENT C(T-OFF)]** primeiro, e depois digite no teclado a freqüência de operação desejada.
		- Se necessário, programe outros dados tais como: tom de repetidora, informação de duplex e passo de sintonia.
- (4) Pressione **[FUNC]**, e depois **[CLR A(MW)]** por um segundo para programar.
	- Você ouvirá três bipes.
	- O número do canal de memória aumentará automaticamente conforme você continuar pressionando **[CLR A(MW)]** após a programação.

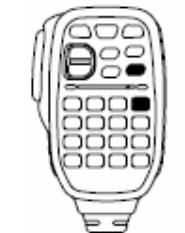

### **1) DESCRIÇÃO DO PAINEL**

### $\blacksquare$  **PAINEL FRONTAL – CONTROLADOR**

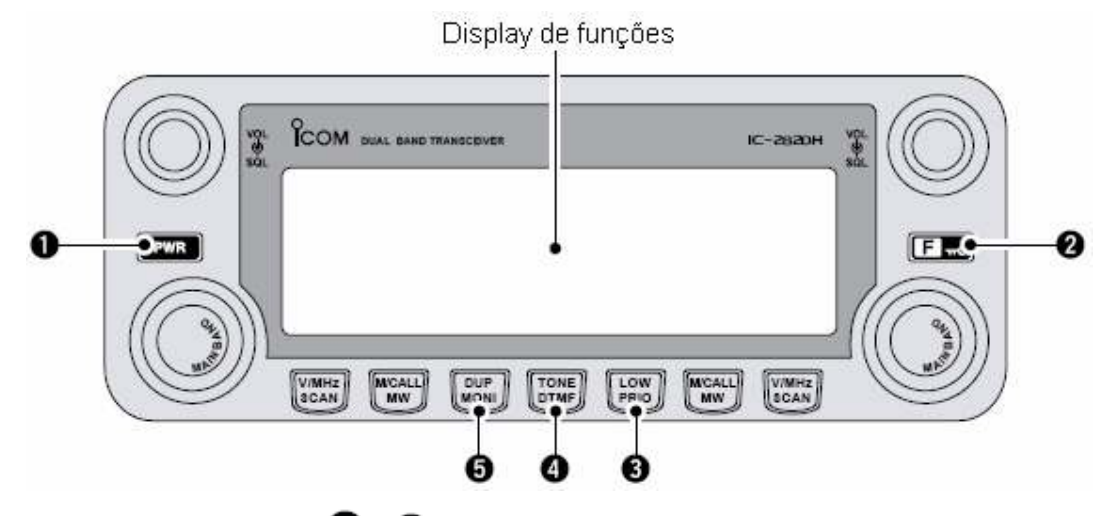

\*As teclas  $\bigcirc$  e  $\bigcirc$  são somente para a banda PRINCIPAL.

### **(1) Tecla [PWR]**

Pressione-a por um segundo para ligar/desligar o transceptor.

**(2) Tecla**

- $\rightarrow$  Pressione-a para ver o guia de funções.
- Pressione-a por um segundo para ativar/desativar a função de trava.

### **(3) Tecla [LOWPRIO]**

- Pressione-a para mudar a seleção de potência de saída. Cada vez que ela for pressionada, a seleção mudará.
- Pressione-a por um segundo para começar um monitoramento prioritário.

### **(4) Tecla [TONEDTMF]**

- Pressione-a para selecionar uma função de tom.
	- Você pode selecionar TONE, TSQL-1, TSQL, TSQL-R, DTCS-1, DTCS, DTCS-R,
	- DSQL \*, DSQL\*, CSQL \*, CSQL\*, ou função de tom desativada. \*Disponível somente com a UT-123 opcional instalada.
- Pressione-a por um segundo para entrar no modo de ajuste de DTMF.

#### **(5) Tecla [DUPMONI]**

- Pressione-a para selecionar operação com DUP–, DUP+ e em simplex (sem indicador visível).
- Pressione-a por um segundo para ativar/desativar a função de monitoramento.

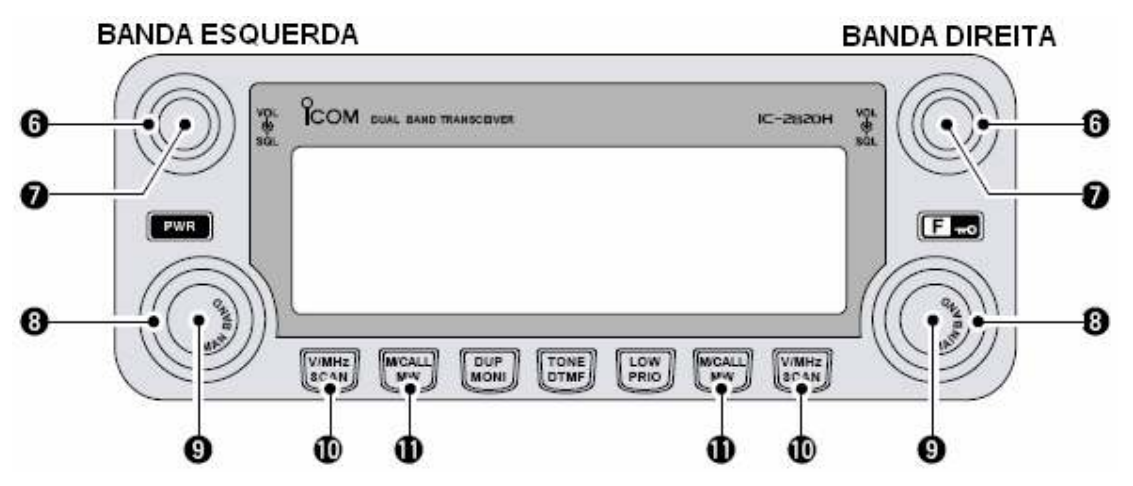

\*Os mesmos controles das bandas esquerda e direita são simetricamente arranjados.

#### **(6) Controle [SQL] (Silenciador)**

Varia o nível do silenciador para as bandas esquerda e direita.

• O atenuador de RF é ativado e aumenta a atenuação quando este controle é girado para a direita até a posição central e além dela.

### **(7) Controle [VOL] (Volume)**

Ajusta o áudio da banda esquerda ou direita.

#### **(8) [DIAL] (Sintonizador)**

Seleciona freqüência de operação, canal de memória, configuração de item do modo de ajuste e direção de varredura para a banda esquerda ou direita.

### **(9) Tecla [MAINBAND]** (Banda Principal)

- $\rightarrow$  Pressione-a para selecionar a banda principal.
- Pressione-a por um segundo para entrar no modo de seleção de banda.

#### **(10) Tecla [V/MHz•SCAN]**

Pressione-a para selecionar sintonia de 1 MHz (ou 10 MHz em algumas versões) ou modo VFO.

- $\rightarrow$  Pressione-a por um segundo para entrar no modo de seleção de tipo de varredura.
	- Esta tecla cancela uma varredura quando pressionada durante a mesma.

#### **(11) Tecla [M/CALLMW]**

 Pressione-a para selecionar e ativar os modos de canal de memória, chamada e meteorológico\*.

\*Canais meteorológicos disponíveis somente na versão dos EUA.

 Pressione-a por um segundo para entrar no modo de gravação em memória para programação de canal de memória.

21

### $\blacksquare$  DISPLAY DE FUNÇÕES

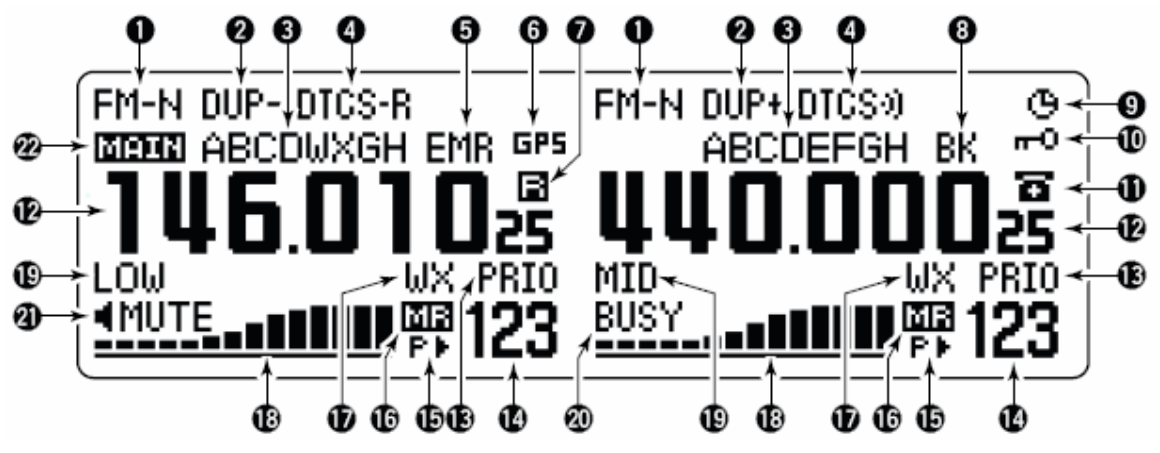

\*As mesmas indicações para as bandas esquerda e direita.

#### **(1) Indicador de Modo de Operação**

Mostra o modo de operação selecionado.

• Os modos FM, FM-N, AM, AM-N e DV\* estão disponíveis, dependendo da banda de operação. \*Disponível somente com a UT-123 opcional instalada.

#### **(2) Indicadores de Duplex**

Aparecerá "DUP+" quando for selecionada a operação com mais duplex, e "DUP–" quando for operação com menos duplex (via repetidora).

#### **(3) Indicador de Nome**

Durante uma operação no modo de memória, o nome da memória programada ou do banco de memória será exibido.

#### **(4) Indicador de Tons**

- Durante uma operação no modo FM:
	- Aparecerá "TONE" enquanto o tom de repetidora estiver em uso.
	- Aparecerá "TSQL" enquanto o silenciamento codificado por tom estiver em uso.
	- Aparecerá "TSQL-R" enquanto silenciamento codificado por tom reverso estiver em uso.
	- Aparecerá "DTCS" enquanto o silenciamento de DTCS estiver em uso.
	- Aparecerá "DTCS-R" enquanto o silenciamento de DTCS reverso estiver em uso.
- $\rightarrow$  Durante uma operação no modo DV\* (Digital):
	- Aparecerá "DSQL" enquanto o silenciamento de indicativo de chamada digital estiver sendo usado.
	- Aparecerá "CSQL" enquanto o silenciamento de código digital estiver sendo usado.
- Aparecerá com o indicador "TSQL", "DTCS", "DSQL" ou "C SQL\*" enquanto a função bipe de bolso estiver sendo usada. \*Disponível somente com a UT-123 opcional instalada.

#### **(5) Indicador do Modo EMR**

Aparecerá quando o modo EMR\* estiver sendo usado numa operação. \*Disponível somente com a UT-123 opcional instalada.

#### **(6) Indicador de GPS**

Aparecerá quando a função GPS\* estiver sendo usada. \*Disponível somente com a UT-123 opcional instalada.

#### **(7) Indicador de Controle Remoto de Sub-Banda**

Aparecerá quando a função de controle remoto de sub-banda estiver sendo usada.

#### **(8) Indicador de Break-in**

Aparecerá quando uma operação em break-in\* estiver sendo usada. \*Disponível somente com a UT-123 opcional instalada.

### **(9) Indicador de Desligamento Automático:**

Aparecerá quando a função de desligamento automático estiver sendo usada.

#### **(10) Indicador de Trava:**

Aparecerá quando a função de trava for ativada.

#### **(11) Indicador de DTMF:**

Aparecerá quando a transmissão automática de DTMF estiver sendo usada.

#### **(12) Visor de Freqüência**

Mostra a freqüência de operação, conteúdos do modo de ajuste, etc.

• O ponto decimal da freqüência piscará durante uma varredura.

### **(13) Indicador de Prioridade:**

Aparecerá enquanto o monitoramento prioritário estiver ativado, e piscará quando tal monitoramento estiver em pausa.

#### **(14) Indicadores de Número de Canal de Memória**

- $\rightarrow$  Mostra o número do canal de memória selecionado.
- $\rightarrow$  Mostra a inicial do banco selecionado.
- $\rightarrow$  Aparecerá "C" quando o canal de chamada for selecionado.

#### **(15) Indicador de Pulo**

- $\overline{\rightarrow}$  Aparecerá " $\rightarrow$ " quando o canal de memória exibido estiver programado como canal a ser pulado.
- $\rightarrow$  Aparecerá "P  $\rightarrow$ " quando a frequência exibida estiver programada como frequência a ser pulada.

### **(16) Indicador de Memória:**

Aparecerá quando o modo de memória for selecionado.

#### **(17) Indicador de Alerta Meteorológico:**

Aparecerá "WX" quando a função de alerta meteorológico\* estiver sendo usada. \*Disponível somente na versão do EUA.

#### **(18) Indicadores de RF e S-meter**

- Mostra a potência de sinal relativa durante a recepção de sinais.
- Mostra o nível de potência de saída durante uma transmissão.

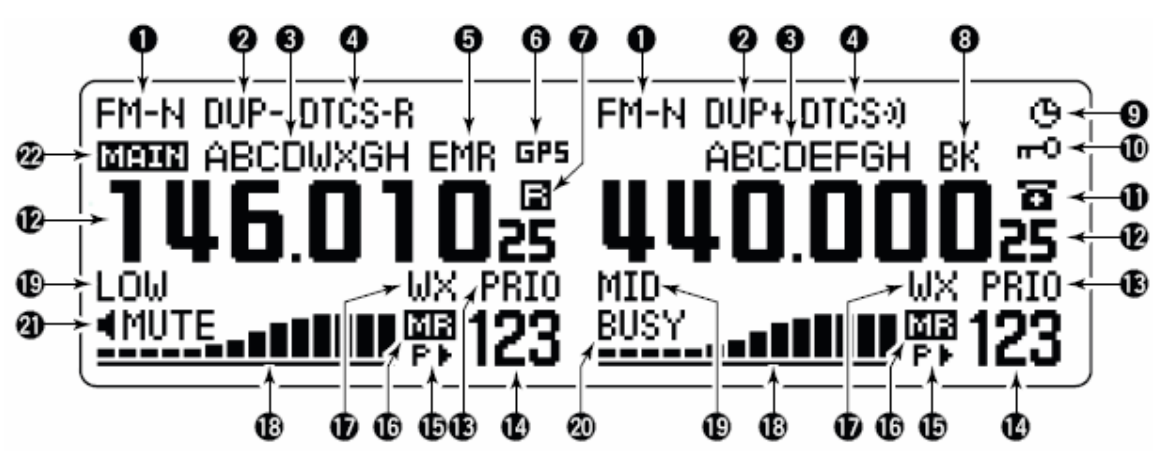

\*As mesmas indicações para as bandas esquerda e direita.

#### **(19) Indicadores de Potência de Saída**

Aparecerá "LOW" quando for selecionada potência baixa; "MID" quando for potência média, e "HI" quando for potência alta.

#### **(20) Indicador BUSY:**

- Aparecerá quando um sinal estiver sendo recebido, ou quando o silenciador estiver aberto.
- Piscará enquanto a função de monitoramento estiver sendo usada.

#### **(21) Indicador de Silenciamento de Áudio:**

Aparecerá quando a função de silenciamento de áudio ou silenciamento de sub-banda estiver sendo usada.

#### **(22) Indicador de Banda Principal:**

Indica a banda principal para transmissão e controle de função.

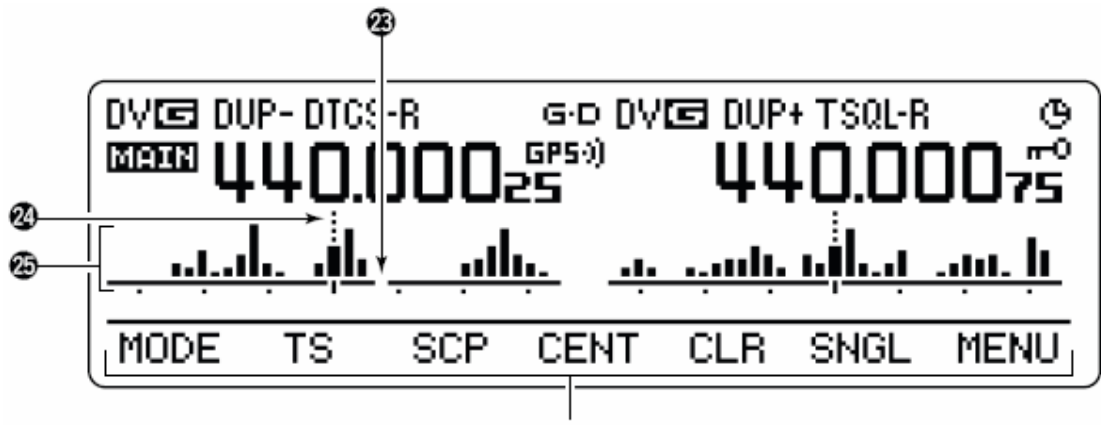

Indicações do quia de funções

#### **(23) Marcador de Freqüência**

O espaço mostra a freqüência selecionada no monitoramento de atividade nas faixas.

#### **(24) Marcador de Freqüência Central**

As linhas pontilhadas mostram a freqüência central no monitoramento de atividade nas faixas.

#### **(25) Indicador de "Band Scope"**

Quando a função "band scope" estiver sendo usada, este indicador mostrará as condições da banda.

### - **INDICAÇÕES DO GUIA DE FUNÇÕES**

Estas indicações permitem que você use várias funções.

#### **Guia de Funções 1**

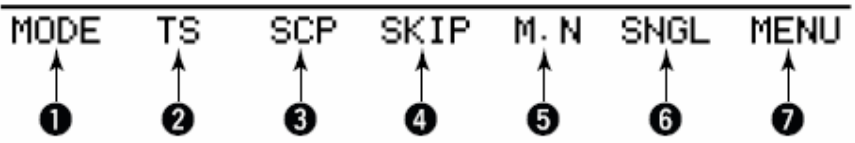

#### **(1) Tecla de Modo: [MODE](V/MHzSCAN]**

Pressione-a para selecionar um modo de operação FM, FM-N, AM, AM-N e DV\* na banda principal.

\*Disponível somente com a UT-123 opcional instalada.

#### **(2) Tecla de Passo de Sintonia: [TS](M/CALLMW]**

Pressione-a para exibir o modo de seleção de passo de sintonia.

• Passos de 5.0,\* 6.25,\* 10, 12.5, 15,\* 20, 25, 30 e 50 kHz estão disponíveis. \*Não selecionável na banda de 900 MHz.

#### **(3)** Tecla de "Band Scope": **[SCP](DUP**•MONI]

- Pressione-a para ver "band scope" simples, e fazer uma varredura simples na banda.
- Pressione-a por um segundo para ver "band scope" simples, e fazer uma varredura contínua.
	- Pressione **[SCP](DUPMONI)** rapidamente se quiser cancelar a varredura.

#### **(4) Tecla de Pulo em Varredura: [SKIP](TONEDTMF)**

No modo de memória, pressione-a para selecionar a condição de pulo em varredura para o canal de memória selecionado.

• Aparecerá ">" quando for pulo de memória, e "P>" quando for seleção de pulo programado.

#### **(5) Tecla de Indicação de Nome de Memória: [M.N](LOWPRIO)**

Pressione-a para selecionar a indicação de nome de memória.

• Estão disponíveis as opções de nome de memória, freqüência e indicação desativada.

#### **(6) Tecla de Monitoramento Simples: [SNGL](M/CALLMW)**

Pressione-a para selecionar o modo de operação em banda simples.

• Pressione **[DUAL](M/CALLMW)** (para a banda direita), e selecione o modo de monitoramento duplo.

### **(7) Tecla de Modo de Menu: [MENU](V/MHzSCAN)**

Pressione-a para selecionar a indicação de tela do MENU.

#### **Guia de Funções 2**

Os indicadores deste guia aparecerão somente quando a UT-123 opcional estiver instalada e o modo de voz digital (DV) for selecionado.

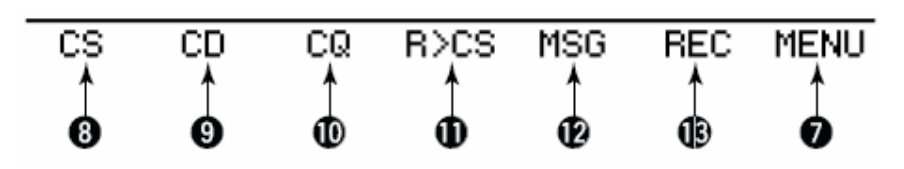

#### **(8)** Tecla de Seleção de Indicativo: [CS](V/MHz $\bullet$ SCAN)

Pressione-a para exibir a tela de seleção de indicativo de chamada.

#### **(9) Tecla de Registro de Indicativo Recebido: [CD](M/CALLMW)**

Pressione-a para exibir a tela de registro de indicativo de chamada recebido.

### **(10) Tecla [CQ](DUPMONI)**

Pressione-a para programar "CQCQCQ" como o indicativo de chamada da estação para a chamada.

### **(11) Tecla [R>CS](TONEDTMF)**

Pressione-a para copiar e programar o indicativo de chamada de estação recebido anteriormente como o indicativo de chamada de estação para fazer uma chamada.

### **(12) Tecla de Mensagem de Voz Digital: [MSG](LOWPRIO)**

Pressione-a para exibir a tela de mensagem de voz digital (DV).

### **(13)** Tecla de Memória de Voz: [REC](V/MHz•SCAN)

Pressione-a para exibir a tela de gravação de memória de voz.

#### **Guia de Funções 3**

Os indicadores deste guia aparecerão somente quando a UT-123 opcional estiver instalada e a função de GPS for ativada.

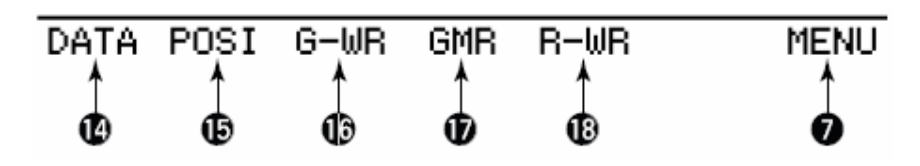

### **(14)** Tecla de Dados: [DATA](V/MHz•SCAN)

Pressione-a para ativar e desativar a comunicação de dados de GPS.

• Aparecerá "G.D" quando os dados do receptor GPS forem selecionados.

### **(15) Tecla de Informação de Posição: [POSI](M/CALLMW)**

Pressione-a para alternar informações sobre sua própria posição, tela de informações sobre estação alvo e indicação de freqüência.

#### **(16) Tecla de Dado de GPS: [G-WR](DUPMONI)**

Pressione-a por um segundo para armazenar informações sobre sua própria posição.

#### **(17) Tecla de Rechamada de Memória de GPS: [GMR](TONEDTMF)**

Pressione-a para que a tela de memória de GPS mostre informações sobre a posição armazenada.

### **(18) Tecla [R-WR](LOWPRIO)**

Pressione-a por um segundo para armazenar as informações de posição recebidas.

### **UNIDADE PRINCIPAL**

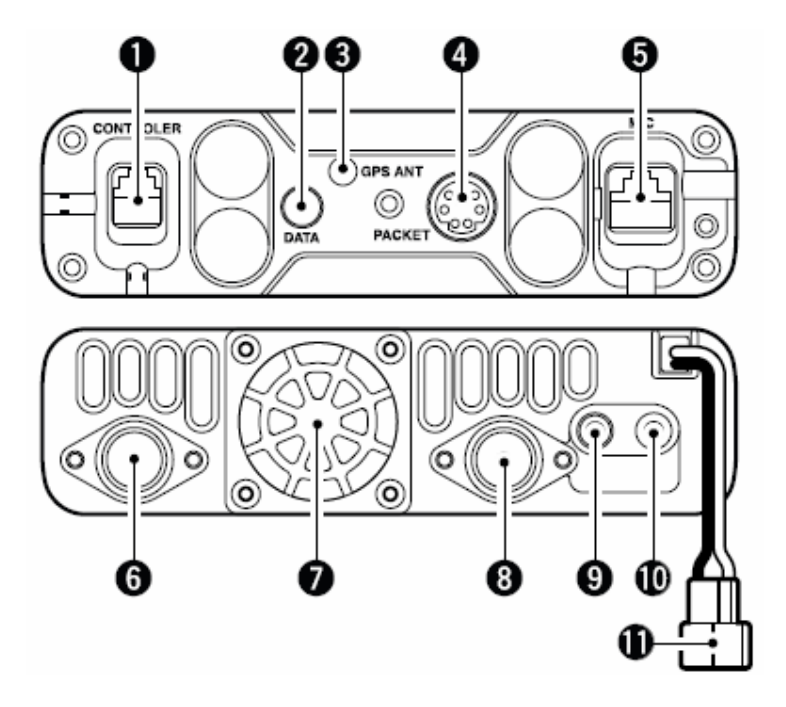

#### **(1) Conector para o Controlador: [CONTROLLER]**

Conecta a unidade controladora com o cabo de controlador ou separação fornecido.

### **(2) Conector de Dados: [DATA]**

Conecte este a um computador usando o cabo de comunicação de dados OPC-1529R opcional para clonagem de dados com o programa opcional CS-2820, ou para comunicação de dados em baixa velocidade numa operação no modo de voz digital (DV)\*. \*Disponível somente com a UT-123 opcional instalada.

#### **(3) Conector para Antena de GPS: [GSP ANT]**

Quando a unidade digital opcional, UT-123, estiver instalada, conecte aqui a antena de GSP fornecida com a UT-123.

#### **(4) Conector para Rádio-Pacote: [PACKET]**

Para conectar um TNC (Controlador de Nó de Terminal), etc. para comunicações de dados. O receptor suporta comunicação de rádio-pacote em 1200/9600 bps (AFSK/GMSK).

#### **(5) Conector de Microfone: [MIC]**

Conecte aqui o microfone fornecido ou um opcional.

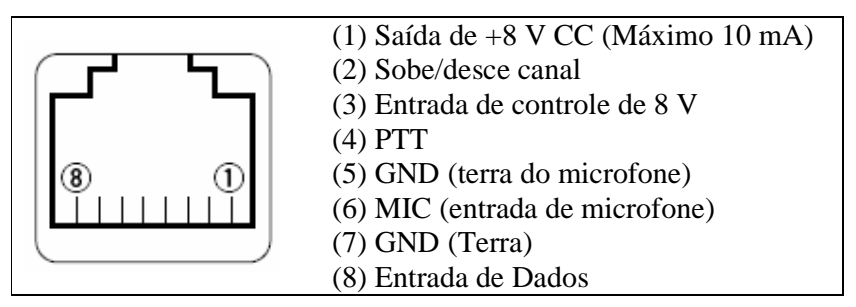

#### **(6) Conector de Antena: [ANT1 TX/RX]**

Para uma antena de 50 Ohms com conector PL-259, e cabo coaxial de 50 Ohms para transmissão e recepção.

### **(7) Ventilador**

Este gira durante as transmissões, e também durante as recepções, dependendo da configuração no modo de ajuste.

#### **(8) Conector de Antena: [ANT2 RX]**

Para uma antena de 50 Ohms com conector PL-259, e cabo coaxial de 50 Ohms para recepção com diversidade.

#### **(9) Conector para Alto-Falante Externo 1: [SP-1]**

Para um alto-falante de 8 Ohms. Saída de áudio das bandas esquerda e direita quando nenhum alto-falante externo está conectado em **[SP-2]**. Veja detalhes na tabela da próxima página. • A potência de saída de áudio é maior que 2.4 W.

#### **(10) Conector para Alto-Falante Externo 2: [SP-2]**

Para um alto-falante de 8 Ohms. Saída de áudio somente da banda direita.

• A potência de saída de áudio é maior que 2.4 W.

#### **(11) Conector de Energia: [DC13.8V]**

Para 13.8 V CC ±15% com o cabo de força CC fornecido.

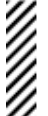

**NOTA: NÃO USE** o soquete do acendedor de cigarros como fonte de energia quando você for operar em um veículo. O plugue pode causar quedas de tensão, e o ruído da ignição pode ser sobreposto nas transmissões ou no áudio de recepção.

#### **INFORMAÇÕES SOBRE ANTENA**

Em comunicações por rádio, a antena é muito importante, para maximizar sua potência de saída e a sensibilidade do receptor. Este transceptor aceita uma antena de 50 Ohms, e uma Relação de Ondas Estacionárias de Tensão (VSWR) de 1.5:1 ou menos. Valores altos de ROE podem não só danificar o transceptor, mas também causar problemas de Interferência em Aparelhos de TV (TVI) ou Interferência de Emissoras (BCI).

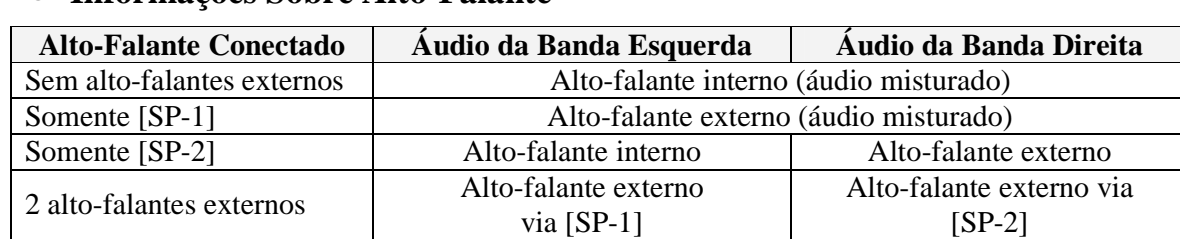

#### $\bullet$ **Informações Sobre Alto-Falante**

### **MICROFONE** (HM-133)\*

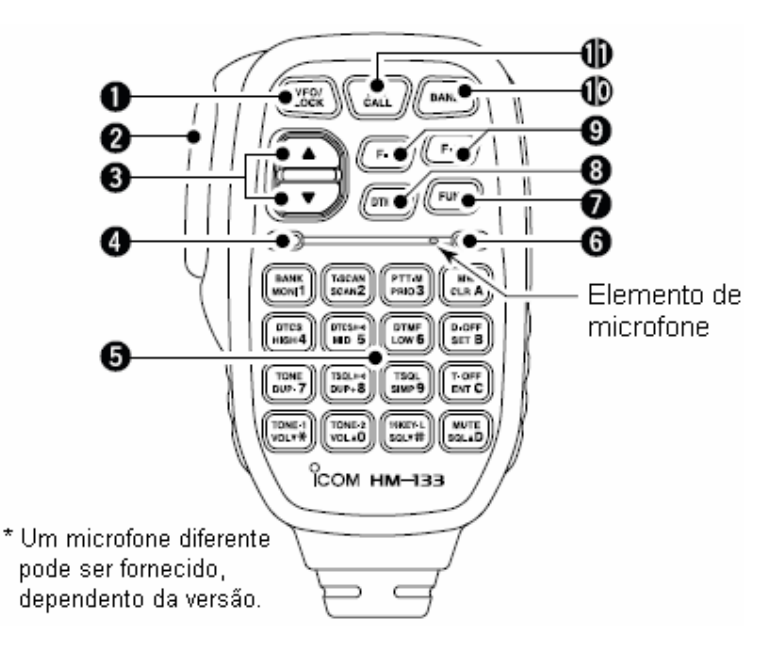

### **(1) Tecla [VFO/LOCK]**

- $\rightarrow$  Pressione-a para selecionar o modo VFO.
- Pressione-a por um segundo para ativar e desativar a função de trava.

#### **(2) Tecla PTT**

- Pressione e segure esta tecla para transmitir; libere-a para receber.
- Use-a para alternar entre transmissão e recepção quando a função de PTT a um toque estiver sendo usada.

### **(3)** Teclas  $[\triangle]/[\nabla]$

- Pressione uma destas teclas para mudar freqüência de operação, canal de memória, configuração do modo de ajuste, etc.
- $\rightarrow$  Pressione uma delas por um segundo para iniciar uma varredura.

#### **(4) Indicador de Atividade**

- Este acenderá e ficará vermelho quando qualquer tecla, exceto **[FUNC]** e **[DTMF-S]**, for pressionada ou durante uma transmissão.
- Este acenderá e ficará verde quando a função de PTT a um toque estiver sendo usada.

#### **(5) Teclado do Microfone**

#### **(6) Indicador de Função**

- Este acenderá e ficará laranja quando a tecla **[FUNC]** for ativada indica que a função secundaria das teclas pode ser acessada.
- Este acenderá e ficará verde quando a tecla **[DTMF-S]** for ativada sinais de DTMF podem ser transmitidos pelo teclado.

### **(7) Tecla de Segunda Função: [FUNC]**

#### **(8) Tecla de Seleção de DTMF: [DTMF-S]**

#### **(9) Teclas de Funções: [F-1]/[F-2]**

Estas teclas programam e chamam a configuração do transceptor desejada.

#### **(10) Tecla de Banda: [BAND]**

Pressione-a para selecionar a banda principal entre as bandas esquerda e direita.

#### **(11) Tecla de Memória/Chamada: [MR/CALL]**

- Pressione-a para selecionar o modo de memória.
- Pressione-a por um segundo para selecionar o canal de chamada.

 **IMPORTANTE!** Todas as teclas do microfone funcionam somente para a banda principal.

### **TECLADO DO MICROFONE**

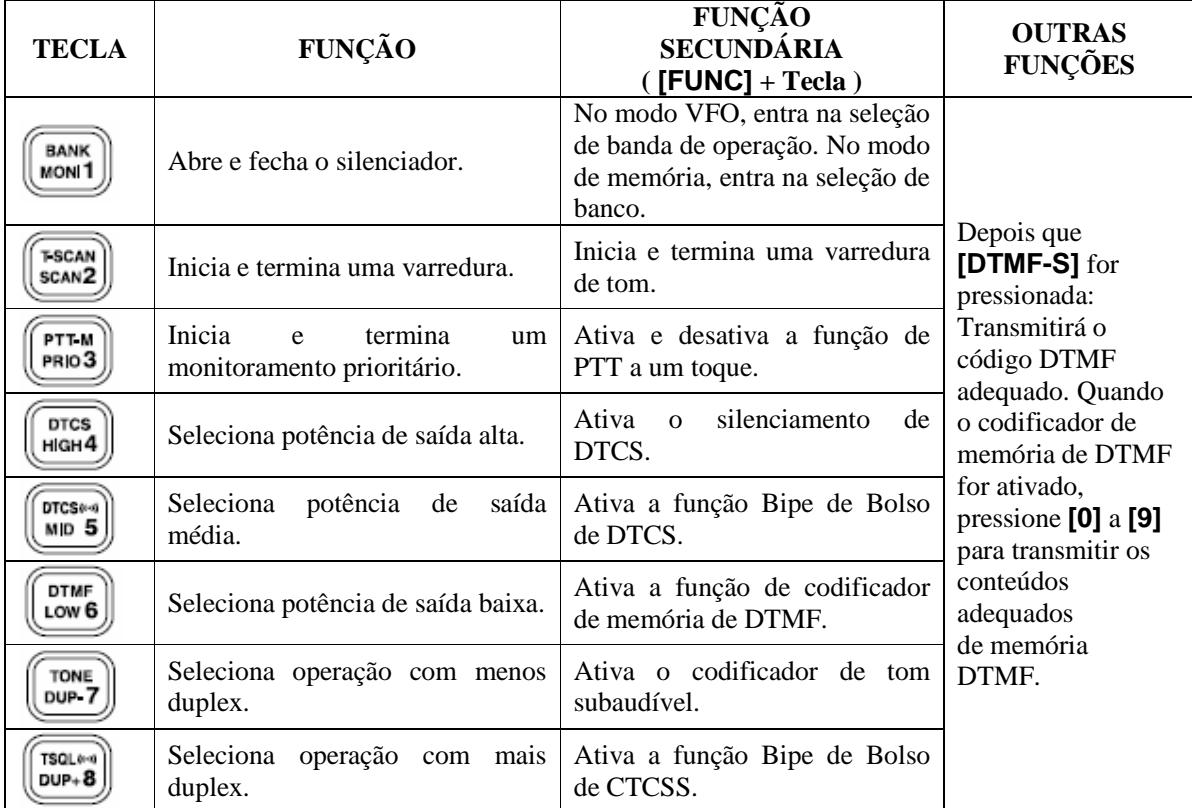

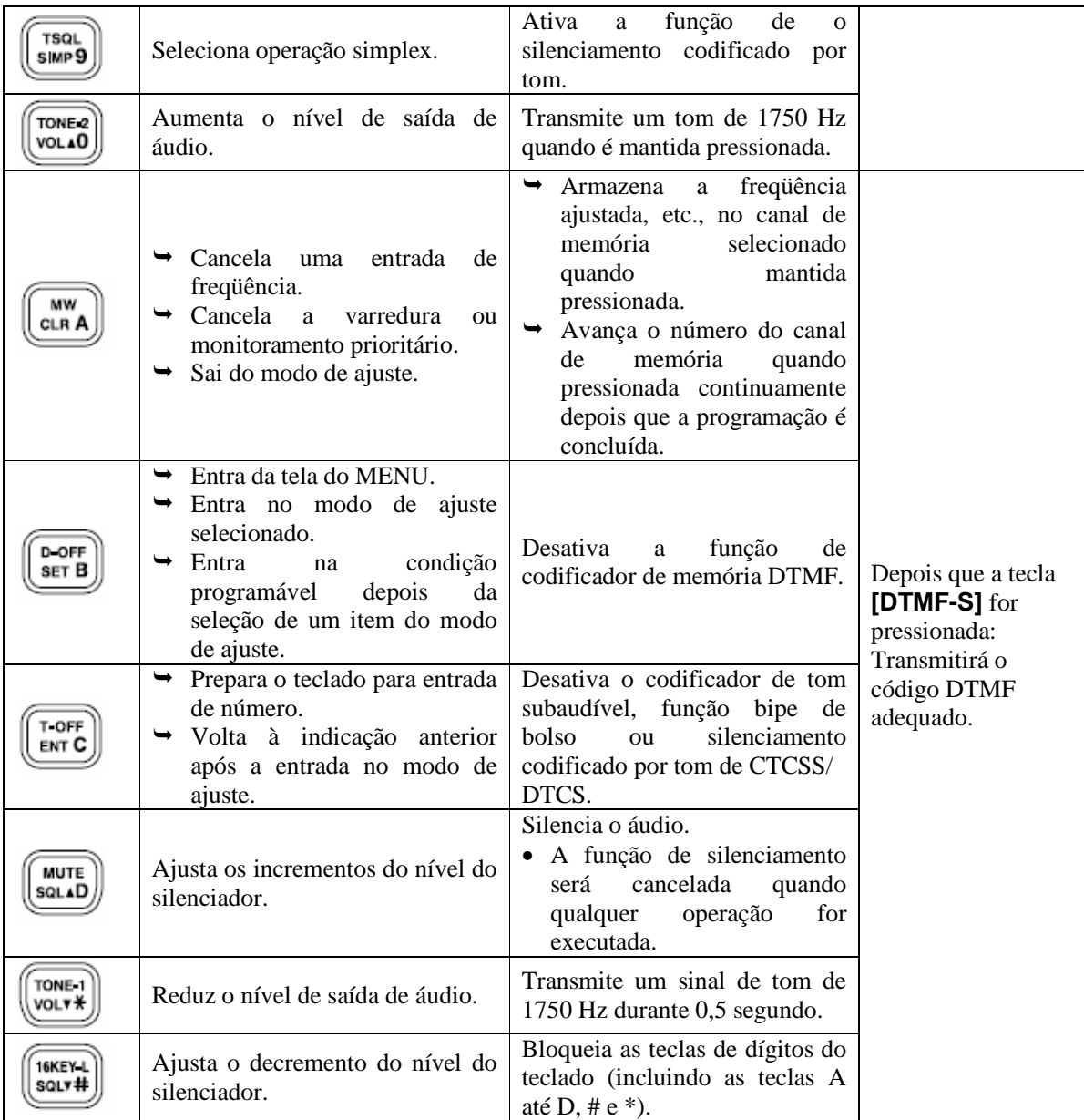

#### **MICROFONE OPCIONAL (HM-154) (1) Tecla PTT**

Pressione-a para transmitir; libere-a para receber.

### **(2) Teclas [UP]/[DN]**

- Pressione uma delas para mudar freqüência de operação, canal de memória, configuração do modo de ajuste, etc.
- Pressione uma delas por um segundo para iniciar uma varredura.

### **(3) Tecla UP/DN LOCK**

Deslize-a para ativar/desativar a função das teclas **[UP]/[DN]**.

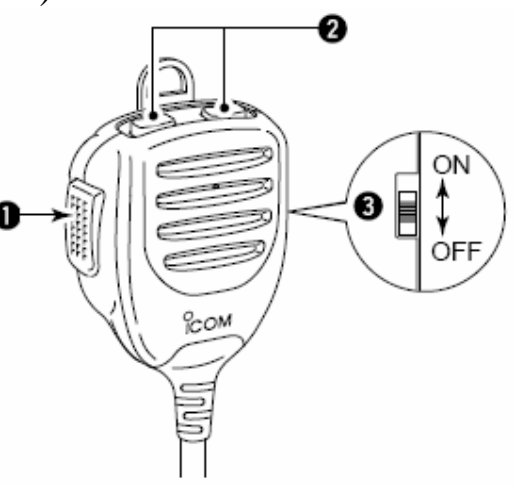

### **2) AJUSTE DE FREQÜÊNCIA**

### **PREPARO**

#### **Como Ligar/Desligar o Transceptor**

 Pressione **[PWR]** por um segundo para ligar/desligar o rádio.

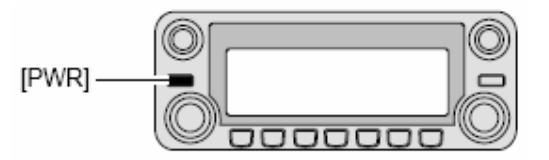

#### **Banda PRINCIPAL**

O IC-2820H recebe simultaneamente sinais da banda de 144 e 440(430) MHz. Para mudar ou ativar qualquer uma das funções ou mudar a freqüência pelo microfone, você deve designar uma banda como a banda principal. Este transceptor transmite um sinal somente na banda principal.

- Pressione a tecla **[MAINBAND]** da banda desejada para selecionar a banda principal.
	- "**MAIN**" indica a banda principal.

000000

 Pressione **[BAND]** para alternar a banda principal entre as bandas esquerda e direita.

#### **Seleção de Banda de Freqüência de Operação**

Na condição padrão, ou após a reinicialização da CPU, a banda de 2 metros é designada para a banda esquerda, e a banda de 70 cm para a banda direita. Contudo, a banda de 2 metros pode ser designada também para a banda direita, e a banda de 70 cm para banda esquerda.

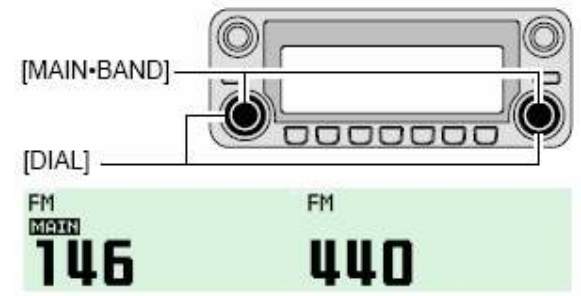

A inicial da banda de frequência será exibida.

(1) Pressione a tecla **[MAINBAND]** da banda desejada por um segundo.

- A inicial da banda aparecerá.
- (2) Gire o **[DIAL]** da mesma banda para selecionar a banda de freqüência desejada. • Você pode também pressionar  $[\triangle]/[\nabla]$  no microfone para selecionar a banda.
- (3) Pressione a tecla **[MAINBAND]** para voltar à indicação de freqüência na banda de freqüência selecionada.

Observe que neste manual, as seções que começam com um ícone de microfone (como o da esquerda) representam operação via microfone HM-133.

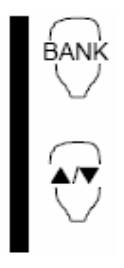

[1] Pressione **[BAND]** para selecionar a banda principal.

[2] Pressione **[BAND]** por um segundo para entrar na seleção de banda de freqüência.

• A banda de freqüência será exibida.

[3] Pressione **[]/[**-**]** para selecionar a banda de freqüência desejada.

[4] Pressione **[CLR A(MW)]** (ou **[BAND]**) para sair deste modo, e voltar à indicação de freqüência.

#### *Bandas de Freqüências Extras – Nas versões dos EUA e Geral*

Além das bandas amadoras de 2 metros e 70 cm, as versões do IC-2820H para os EUA/Geral possuem bandas de freqüências extras para cada banda esquerda e direita, da seguinte maneira.

Veja detalhes nas especificações para as bandas de freqüências disponíveis.

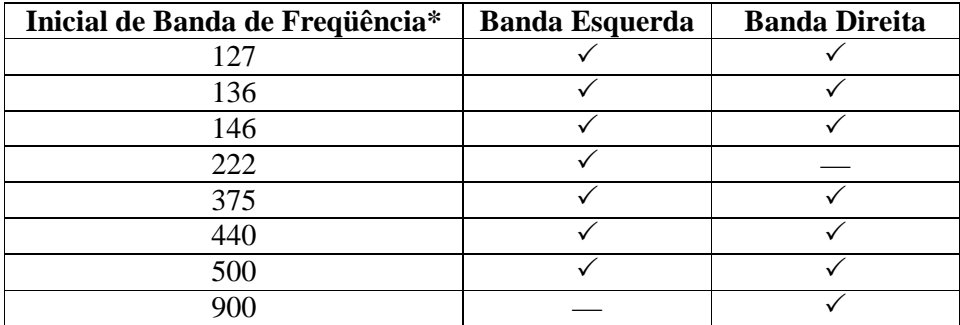

\* As iniciais de bandas de freqüências são somente indicações padrão. Depois que a freqüência de operação for ajustada na banda, a indicação de inicial será mudada. √: Disponível, —: Indisponível

#### **Modos de VFO e Memória**

Este transceptor tem dois modos básicos de operação: VFO e memória. Selecione o modo VFO primeiro para ajustar uma freqüência de operação.

- Pressione **[V/MHzSCAN]** da banda desejada para selecionar o modo VFO.
	- Quando o modo VFO já estiver selecionado, os dígitos à direita dos dígitos de 10 ou 1 MHz sumirão dependendo da versão. Neste caso, pressione **[V/MHz•SCAN]** novamente (ou pressione-a duas vezes dependendo da versão).
- Pressione **[M/CALLMW]** para selecionar o modo de memória.

FO/I OCK

• O indicador "**MR**" aparecerá quando o modo de memória for selecionado.

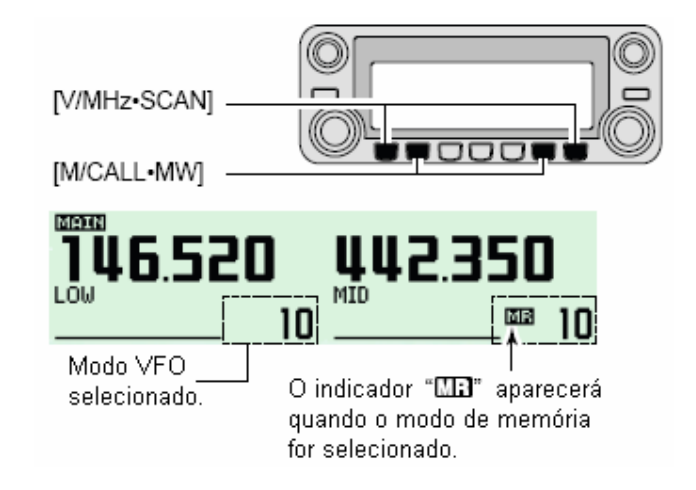

- Pressione **[VFO/LOCK]** para selecionar o modo VFO.
- **→** Pressione **[MR/CALL]** para selecionar o modo de memória.
	- O microfone controla somente a banda principal. Pressione **[BAND]** para ativar a banda principal, e depois pressione **[VFO/LOCK]** ou **[MR/CALL]**, se necessário.

### $\blacksquare$  COMO USAR O DIAL

- (1) Gire o **[DIAL]** da banda desejada para ajustar a freqüência.
	- Se o modo VFO não estiver selecionado, pressione a tecla [V/MHz $\bullet$ SCAN] para selecioná-lo.
	- A freqüência mudará nos passos de sintonia selecionados.

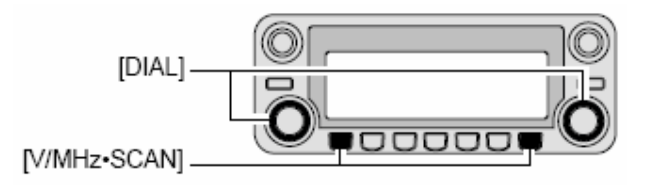

- (2) Para mudar a freqüência em passos de 1 MHz (10 MHz em algumas versões), pressione a tecla **[V/MHzSCAN]** e depois gire o **[DIAL]**.
	- Se a tecla **[V/MHz•SCAN]** for pressionada por um segundo, a função de varredura será iniciada. Se ela começar, pressione **[V/MHz•SCAN]** novamente para cancelá-la.

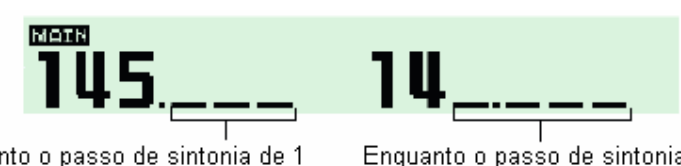

Enquanto o passo de sintonia de 1 MHz estiver selecionado, o dígito abaixo de 100 kHz sumirá.

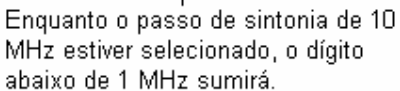

### $\blacksquare$  COMO USAR AS TECLAS  $\lbrack \blacktriangle \rbrack / \lbrack \blacktriangledown \rbrack$

- Pressione **[]** ou **[**-**]** para selecionar a freqüência desejada.
	- Primeiro, pressione **[BAND]** para selecionar a banda desejada (esquerda ou direita) como a banda principal.
	- Pressione as teclas **[]/[**-**]** por um segundo para ativar uma varredura. Se ela começar, pressione **[]/[**-**]** ou **[CLR A(MW)]** para cancelá-la.

### $\blacksquare$  **COMO USAR O TECLADO**

A freqüência pode ser digitada diretamente no teclado do microfone.

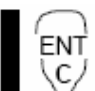

- [1] Pressione **[BAND]** para selecionar a banda desejada (esquerda ou direita) como a banda principal.
	- Pressione **[VFO/LOCK]** para selecionar o modo VFO, se necessário.
- [2] Pressione **[ENT C(T-OFF)]** e ative o teclado para entrada de dígito.
- [3] Pressione 6 teclas para introduzir uma freqüência.
	- Se você digitar um número errado por engano, pressione **[ENT C(T-OFF)]** para apagar, e comece novamente pelo primeiro dígito.
	- Pressione **[CLR A(MW)]** para apagar números digitados e recuperar a freqüência.

35

**[EXEMPLO]:** Para ajustar a freqüência de 145.3625 MHz.

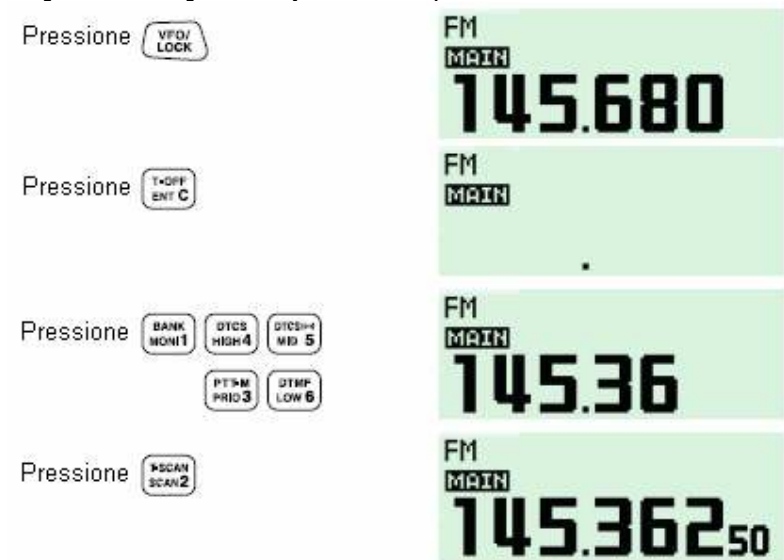

### **E SELEÇÃO DE PASSO DE SINTONIA**

Passos de sintonia são os incrementos mínimos para mudança de freqüência quando você gira o **[DIAL]** ou pressiona as teclas **[]/[**-**]** do microfone. Passos de sintonia independentes para as bandas esquerda e direita, bem como cada banda de freqüência, podem ser programados para sintonia individual. Os seguintes passos estão disponíveis.

- $5 \text{ kHz}^*$   $6.25 \text{ kHz}^*$   $10 \text{ kHz}$   $12.5 \text{ kHz}$ •  $15 \text{ kHz}^*$  •  $20 \text{ kHz}$  •  $25 \text{ kHz}$  •  $30 \text{ kHz}$
- $\bullet$  50 kHz

\* Não selecionável na banda de 900 MHz.

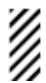

**NOTA:** Por razões de conveniência, selecione um passo de sintonia que combine com os intervalos de freqüência das repetidoras em sua área.

- (1) Pressione a tecla **[MAINBAND]** da banda desejada para selecionar a banda principal.
	- Pressione a tecla **[V/MHz•SCAN]** da mesma banda para selecionar o modo VFO, se necessário.
- (2) Pressione  $\boxed{\Box \text{ m}}$  para ver o guia de funções.
- (3) Pressione **[TS](M/CALLMW)** (da banda esquerda) para entrar no modo de ajuste de passo de sintonia.
- (4) Gire o **[DIAL]** da mesma banda para selecionar o passo de sintonia desejado.
- (5) Pressione  $\boxed{[E, \text{no}]}$  para sair deste modo de ajuste.

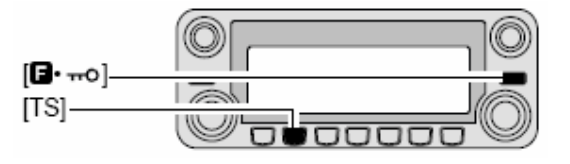

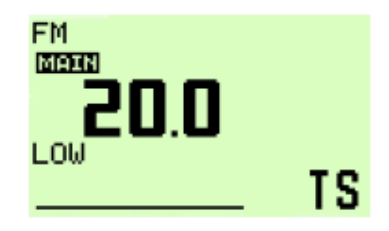

### $\blacksquare$  **FUNÇÕES DE TRAVA**

Para evitar mudanças acidentais de freqüência e acessos não-pretendidos às funções, use a função de trava. Este transceptor tem duas funções de travas diferentes.

#### **Trava de Freqüência**

Esta função bloqueia eletronicamente os dials e as teclas, e pode ser usada juntamente com a função de trava do microfone.

- $\rightarrow$  Pressione  $\left[\begin{array}{c} \blacksquare \blacksquare \blacksquare \blacksquare \end{array}\right]$  por um segundo para ativar e desativar a função de trava.
	- **[PTT]**, **[DUPMONI]** (somente função de monitoramento), **[VOL]**, **[SQL]** e **[MAINBAND]** (somente seleção de banda principal) poderão ser usadas enquanto a trava de canal estiver sendo usada. TONE-1, TONE-2, tons DTMF ou conteúdos de memória DTMF poderão ser transmitidos pelo microfone.

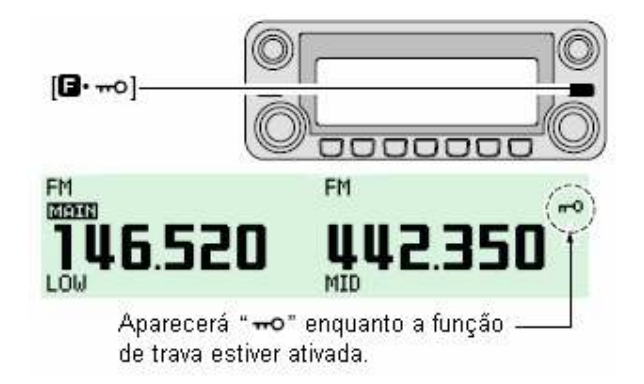

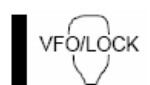

 Pressione **[VFO/LOCK]** por um segundo para ativar e desativar a função de trava.

#### **Trava do Teclado do Microfone**

Esta função bloqueia o teclado do microfone.

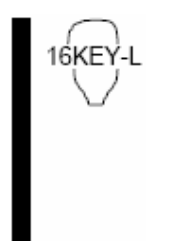

- → Pressione **[FUNC]** e depois **[sol** ▼ **D(16KEY-L)]** para ativar e desativar a função de trava do teclado do microfone.
	- **[PTT]**, **[VFO/LOCK]**, **[MR/CALL]**, **[BAND]**, **[]**, **[**-**]**, **[F-1]**, **[F-2]**, **[DTMF-S]** e **[FUNC]** poderão ser usadas no microfone.
	- Todas as teclas do transceptor poderão ser usadas.
	- A trava do teclado será cancelada quando o transceptor for desligado e ligado novamente.

### **3) OPERAÇÕES BÁSICAS**

### **E** RECEPÇÃO

- (1) Ajuste o áudio para a banda principal.
	- **→** Pressione a tecla **[MAIN BAND**] da banda desejada.
	- Pressione a tecla **[DUPMONI]** por um segundo para abrir o silenciador.
	- Gire o **[DIAL]** da banda principal para ajustar o nível de áudio.
	- Pressione a tecla **[DUPMONI]** para fechar o silenciador.
- (2) Ajuste o nível do silenciador.
	- Primeiro, gire o controle **[SQL]** da banda principal totalmente em sentido anti-horário, e depois gire-o em sentido horário até o ruído sumir.
		- Quando for recebida uma interferência causada por sinais fortes, gire o controle **[SQL]** em sentido horário além de 12 horas para operação de atenuador.
- (3) Ajuste a freqüência de operação na banda principal.
- (4) Ao receber um sinal na freqüência selecionada, o silenciador se abrirá e o transceptor emitirá o áudio.
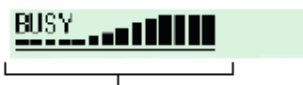

\* Aparecerá "BUSY" e o indicador de potência/RF mostrará a potência de sinal relativa do sinal recebido.

Aparece durante a recepção de um sinal.

### *CONVENIENTE*

sol z D/# O áudio da banda principal e o nível do silenciador também podem ser ajustados pelas teclas **[VOL(TONE-1)]** / **[VOL**- **0(TONE-2)]** e **[SQL D(MUTE)]** / **[SQL**- **#(16KEY-L)]**, respectivamente.

• Aparecerá "VOL" para áudio ou "SQL" para silenciador durante o ajuste.

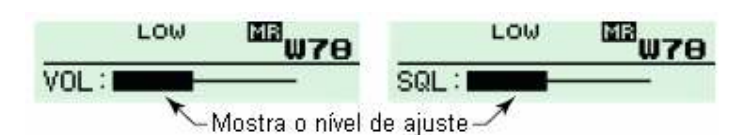

# **TRANSMISSÃO**

**CUIDADO:** Transmitir sem uma antena danifica o transceptor.

**NOTA:** Para evitar interferência, ouça o canal antes de transmitir. Para fazê-lo, pressione **[DUPMONI]** por um segundo, ou **[MONI 1(BANK)]** no microfone.

- (1) Selecione a banda principal.
- (2) Ajuste a freqüência de operação.
	- Selecione a potência de saída, se desejar. Veja detalhes na próxima seção.
- (3) Pressione a tecla **[PTT]** para transmitir.
	- Aparecerá "**T X**".
	- O indicador de Potência/RF mostrará a potência de saída selecionada.
	- Função de PTT a um toque disponível.
	- Aparecerá  $\blacksquare$   $\blacksquare$   $\blacksquare$   $\blacksquare$   $\blacksquare$   $\blacksquare$   $\blacksquare$   $\blacksquare$   $\blacksquare$  a tela da sub-banda, de acordo com a banda de frequência selecionada.
- (4) Fale no microfone com sua voz normal.
	- NÃO segure o microfone muito perto de sua boca, e não fale muito alto, porque isto distorci o sinal.
- (5) Solte a tecla **[PTT]** para voltar à recepção.

#### *IMPORTANTE! (para transmissão em 50 W):*

O IC-2820H tem circuitos que protegem o circuito de amplificador de potência contra temperatura alta. Quando a temperatura do transceptor subir muito, ele reduzirá automaticamente a potência de saída para 5 W (aproximadamente).

# ■ **SELEÇÃO DE POTÊNCIA DE SAÍDA**

Este transceptor tem três níveis de potência de saída que satisfazem seus requerimentos operacionais. Potências baixas durante comunicações a curtas distâncias podem reduzir a possibilidade de interferência em outras estações, e reduzem o consumo de corrente.

Pressione **[LOWPRIO]** várias vezes para selecionar a potência de saída.

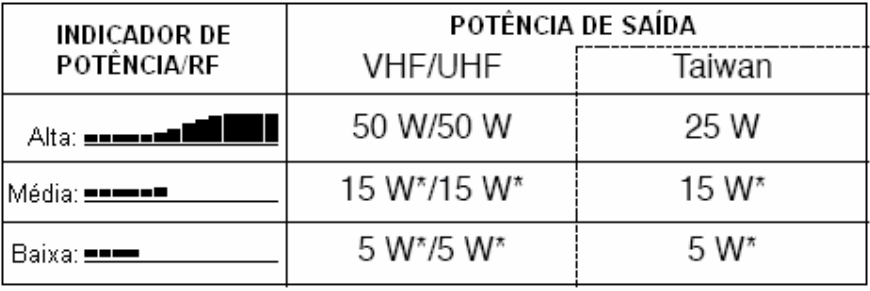

\*aproximadamente

• A potência de saída pode ser mudada durante uma transmissão.

HIGH 4

6

O microfone também pode ser usado para selecionar a potência de saída.

- Pressione **[HIGH 4(DTCS)]** para potência alta; **[MID 5(DTCS ]** para potência média; e **[LOW 6(DTMF)]** para potência baixa.
	- A potência de saída poderá ser mudada via microfone somente durante uma recepção.

 $HIGH = alta$ ;  $MID = média$ ;  $LOW = baixa$ 

## **■ SELEÇÃO DE MODO DE OPERAÇÃO**

Os modos de operação são determinados pela modulação dos sinais de rádio. Este transceptor tem 5 modos de operação (FM, FM-N, AM, AM-N e Voz Digital (DV)\*. A seleção de modo é armazenada independentemente para cada banda e canal de memória. Normalmente, o modo AM é usado para faixa de aviação (118-136.995 MHz), e somente recepção.

- (1) Pressione  $[$   $[$  $]$  $]$  $[$  $]$  $[$  $]$  $[$  $]$  $[$  $]$  $[$  $]$  $[$  $]$  $[$  $]$  $[$  $]$  $[$  $]$  $[$  $]$  $[$  $]$  $[$  $]$  $[$  $]$  $[$  $]$  $[$  $]$  $[$  $]$  $[$  $]$  $[$  $]$  $[$  $]$  $[$  $]$  $[$  $]$  $[$  $]$  $[$  $]$  $[$  $]$  $[$  $]$  $[$  $]$  $[$  $]$  $[$  $]$  $[$  $]$  $[$  $]$  $[$  $]$  $[$  $]$  $[$ funções.
- (2) Pressione **[MODE](V/MHzSCAN)** (da banda esquerda) várias vezes para selecionar o modo de operação desejado entre FM, FM-N, AM, AM-N e DV\* na banda principal.
	- Disponível somente com a UT-123 opcional instalada.

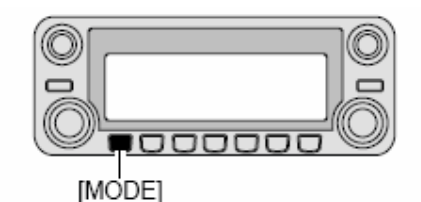

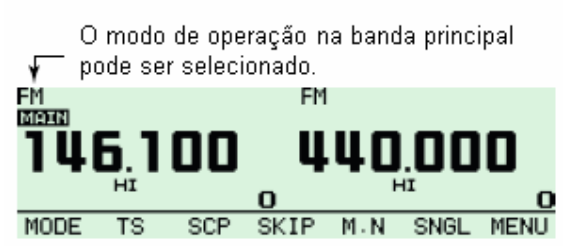

## $\blacksquare$  **ATENUADOR DE SILENCIADOR**

Este transceptor tem um atenuador de radiofreqüência relacionado ao ajuste de nível do silenciador. Em torno de 10 dB de atenuação é obtido no ajuste máximo. Usando este atenuador, você ajusta o nível de sinal mínimo necessário para abrir o silenciador. A função do atenuador pode ser desativada no modo de ajuste.

- Gire o controle **[SQL]** além da posição de 1 hora para ativar o atenuador.
	- O nível de atenuação pode ser ajustado até 10 dB (aproximadamente) entre a posição de 1 hora e a posição de máximo sentido horário.

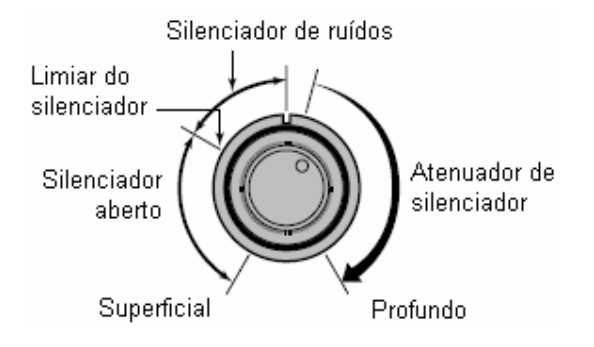

- **NOTA:** O atenuador de silenciador funciona mesmo quando a função de monitoramento está sendo usada. Deste modo, recomenda-se colocar o controle **[SQL]** entre as posições
- de 10 e 13 horas quando tal função for usada.

## **Configuração do Atenuador de Silenciador**

- (1) Pressione  $[\mathbf{F}$  =  $]$  para ver o guia de funções.
- (2) Pressione **[MENU](V/MHz•SCAN)** (da banda direita) para entrar na tela do MENU.

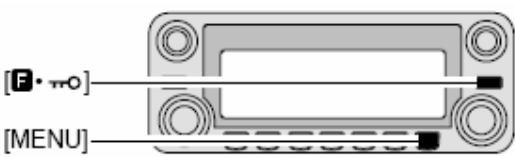

- (3) Gire o **[DIAL]** para selecionar "SET MODE", e depois pressione **[MAINBAND]** para entrar no modo de ajuste.
- (4) Gire o **[DIAL]** para selecionar "AUTO ATT", e depois pressione **[MAINBAND]**.
- (5) Gire o **[DIAL]** para ativar e desativar a função do atenuador de silenciador, e depois pressione **[MAINBAND]**.

• Selecione "OFF" para desativar a função do atenuador de silenciador.

(6) Pressione **[BACK](V/MHz SCAN)** (da banda direita) duas vezes para voltar à indicação de freqüência.

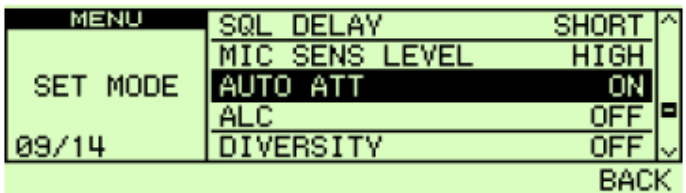

**■ RECEPÇÃO SIMULTÂNEA DE V/V, U/U (FUNÇÃO PARA-WATCH)** 

O IC-2820H recebe simultaneamente dois sinais na mesma banda, tal como a de 144 MHz, usando a função parawatch.

- (1) Pressione por um segundo a tecla **[MAINBAND]** da banda esquerda ou direita para selecionar a condição de seleção de banda de freqüência.
- (2) Gire o **[DIAL]** da mesma banda para selecionar a banda de freqüência desejada.

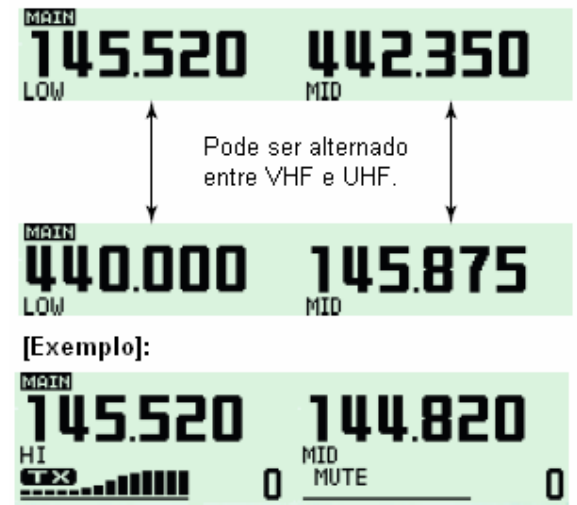

- (3) Pressione **[MAINBAND]** para voltar à indicação de freqüência.
- (4) Ajuste a freqüência desejada.
- (5) Repita os passos (1) a (4) para a outra banda (esquerda ou direita).

Para ativar a função para-watch pelo HM-133, insira as freqüências desejadas para cada banda esquerda e direita usando a entrada direta de freqüência pelo teclado; ou faça o seguinte:

- [1] Pressione **[BAND]** para selecionar a banda desejada (esquerda ou direita) como banda principal.
	- Pressione **[VFO/LOCK]** para selecionar o modo VFO, se necessário.
- [2] Pressione **[ENT C(T-OFF)]** para ativar o teclado para entrada de dígitos.
- [3] Pressione 6 teclas para inserir uma freqüência.
	- Se você digitar um número errado por engano, pressione **[ENT C(T-OFF)]** para apagar, e comece novamente pelo primeiro dígito.
- [4] Pressione **[VFO/LOCK]** para mudar a banda principal, e repita os passos [1] a [3] para a outra banda.

#### **NOTA:**

ENT C,

- Canais de memória são comuns para as bandas esquerda e direita.
- Você pode transmitir durante o uso da função para-watch. No entanto, a recepção da sub-banda será desativada durante a transmissão, como mostra o exemplo da figura na página anterior.
- A recepção no modo de voz digital (DV) está disponível somente em uma banda.

## **E BIPE/SILENCIAMENTO DE SUB-BANDA**

A função de silenciamento de sub-banda automaticamente corta os sinais de áudio da sub-banda quando os sinais da banda principal e da sub-banda são recebidos simultaneamente. Durante uma operação na banda principal, você ouvirá um "bipe" que lhe informará que um sinal foi recebido na sub-banda.

- (1) Pressione para exibir o guia de funções.
- (2) Pressione **[MENU](V/MHz**<sup>•</sup>SCAN) (da banda direita) para entrar na tela do MENU.
- (3) Gire o **[DIAL]** para selecionar "SOUNDS" e depois pressione **[MAINBAND]**.
- (4) Gire o **[DIAL]** para selecionar "SUB BAND MUTE" ou "SUB BAND BEEP", e depois pressione **[MAIN•BAND]**.
- (5) Gire o **[DIAL]** para ativar e desativar o silenciamento ou bipe de sub-banda, e pressione **[MAINBAND]**.
- (6) Pressione **[BACK](V/MHzSCAN)** (da banda direita) duas vezes para sair deste modo.
- (7) Quando um sinal for recebido na banda PRINCIPAL (MAIN), aparecerá o indicador  $\mathbf{H}$ |  $\mathbf{V}$ |  $\mathbf{U}$   $\mathbf{F}$   $\mathbf{F}$  (veja figura abaixo).

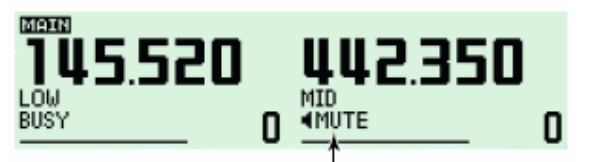

Aparece quando um sinal é recebido na banda PRINCIPAL (MAIN).

# $\blacksquare$  **FUNÇÃO DE MONITORAMENTO**

Use esta função para ouvir sinais fracos, sem afetar o ajuste do silenciador.

- $\rightarrow$  Depois de pressionar **[MAIN•BAND**], pressione **[DUPMONI]** por um segundo para abrir o silenciador.
	- O indicador "BUSY" piscará.

MONÌ  $\cdot$ 1

• Pressione **[DUPMONI]** novamente para cancelar esta função.

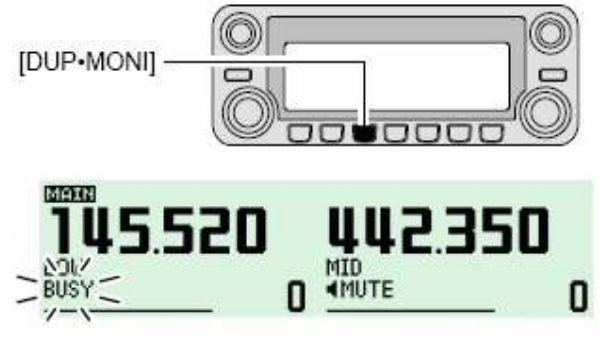

Pressione **[MONI 1(BANK)]** para abrir o silenciador.

- Primeiro, pressione **[BAND]** para selecionar a banda desejada (esquerda ou direita) como banda principal.
- Pressione **[MONI 1(BANK)]** novamente para cancelar a unção.

**NOTA:** Quando o controle **[SQL]** for colocado na posição de 12 a 5 horas, o atenuador de silenciador será ativado. Para monitorar sinais fracos na freqüência de operação, desative a função do atenuador. Veja detalhes nas páginas 38 e 39.

# $\blacksquare$  **OPERAÇÃO EM BANDA ÚNICA**

## **Banda Única/Monitoramento Duplo**

O monitoramento duplo monitora duas freqüências ao mesmo tempo. O IC-2820H tem dois circuitos de receptor independentes: banda esquerda, e banda direita (freqüências disponíveis, modo de operação e funções são diferentes dependendo das bandas). A operação em banda única é usada quando somente uma freqüência está sendo monitorada.

- (1) Pressione **F**  $\omega$  para ver o guia de funções.
- (2) Pressione **[SNGL](M/CALL MW)** (da banda direita) para selecionar o modo de operação em banda única.

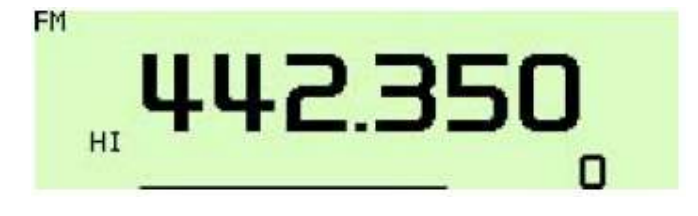

- **[DIAL]**, **[MAIN•BAND]**, **[VOL]**, **[SQL]**, **[V/MHz•SCAN]** e **[M/CALL•MW]** das bandas esquerda e direita podem ser usado para operação
- (3) Pressione para ver o guia de funções, e depois pressione **[DUAL](M/CALLMW)** (da banda direita) para voltar ao modo de monitoramento duplo.

## **Função de Diversidade de Recepção**

A recepção diversificada compara a potência do sinal recebido em duas antenas diferentes, **[ANT1 TX/RX]** e **[ANT2 RX]**, e automaticamente seleciona o sinal mais forte. Use esta função quando você estiver na escuta em um veículo em movimento ou quando a própria estação transmissora estiver se movimentando. Este tipo de recepção está disponível nas bandas de 127 MHz, 136 MHz, 146 MHz, 375 MHz, 440 MHz e 500 MHz, somente nos modos FM, FM-N e DV (opcional).

- (1) Pressione  $\boxed{[E_{\text{mod}}]}$  para ver o guia de funções.
- (2) Pressione **[MENU](V/MHzSCAN)** (da banda direita) para entrar na tela do MENU.
- (3) Gire o **[DIAL]** para selecionar "SET MODE", e depois pressione **[MAINBAND]** para entrar no modo de ajuste.
- (4) Gire o **[DIAL]** para selecionar "DIVERSITY", e depois pressione **[MAINBAND]**.
- (5) Gire o **[DIAL]** para selecionar "ON", e depois pressione **[MAINBAND]**.

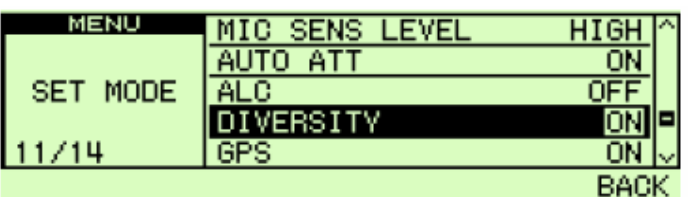

- (6) Pressione **[BACK](V/MHzSCAN)** (da banda direita) duas vezes para voltar à indicação de freqüência.
	- Quando a função de diversidade estiver sendo usada, conecte o mesmo tipo de antena aos conectores **[ANT1]** e **[ANT2]**.
- Durante uma operação em banda única com a função de diversidade ativada, o indicador de diversidade aparecerá, como na figura abaixo.

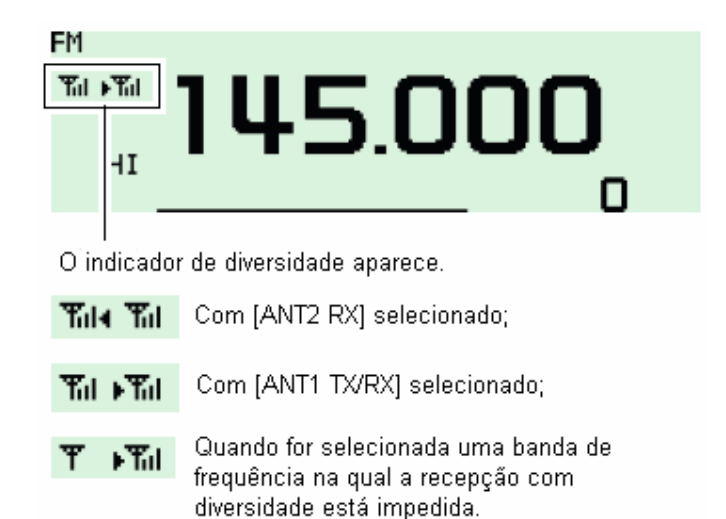

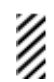

Com o silenciador aberto no modo FM durante a recepção de um sinal fraco, a recepção com diversidade não funcionará bem.

# ■ FUNÇÃO PTT A UM TOQUE

A tecla PTT pode ser usada como tecla de PTT a um toque (cada vez que for pressionada, ela alternará entre transmissão/recepção). Usando esta função, você transmite sem pressionar e segurar a tecla PTT. Para evitar transmissões contínuas acidentais por esta função, o transceptor tem um temporizador de chamadas. Veja detalhes em "*Itens do Modo de Ajuste*" no capítulo 14.

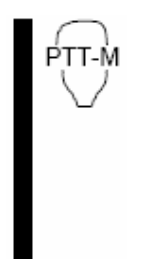

[1] Pressione **[FUNC]**, e depois **[PRIO 3(PTT-M)]** para ativar a função PTT a um toque.

- O indicador de atividade acenderá e ficará verde.
- [2] Pressione **[PTT]** para transmitir, e pressione-a novamente para receber.
	- Você ouvirá um bipe quando a transmissão começar, e um bipe longo quando voltar à recepção.
- [3] Pressione **[FUNC]**, e depois **[PRIO 3(PTT-M)]** para desativar esta função
	- O indicador de atividade se apagará.

## **■ FUNÇÃO DE SILENCIAMENTO DE ÁUDIO**

Esta função silencia temporariamente o áudio, sem afetar o volume ajustado (somente pelo microfone).

 Pressione **[FUNC]**, e depois **[SQL D(MUTE)]** para silenciar os sinais de mutė áudio. • O indicador  $\mathbf{H} \mathbf{M} \mathbf{U} \mathbf{T} \mathbf{E}^*$  aparecerá. • Pressione **[CLR A(MW)]** (ou qualquer outra tecla) para cancelar esta função. **FM FM** MAIN **MUTE HNUTE** n Λ O indicador " <sup>414UTE</sup>" aparecerá.

## - **FUNÇÃO "BAND SCOPE"**

Usando esta função, você vê uma faixa de freqüência especificada em torno da freqüência de operação.

**Passos de varredura:** O passo de sintonia especificado em cada banda de freqüência (no modo VFO), ou o passo de sintonia programado (no modo de memória) será usado durante uma varredura.

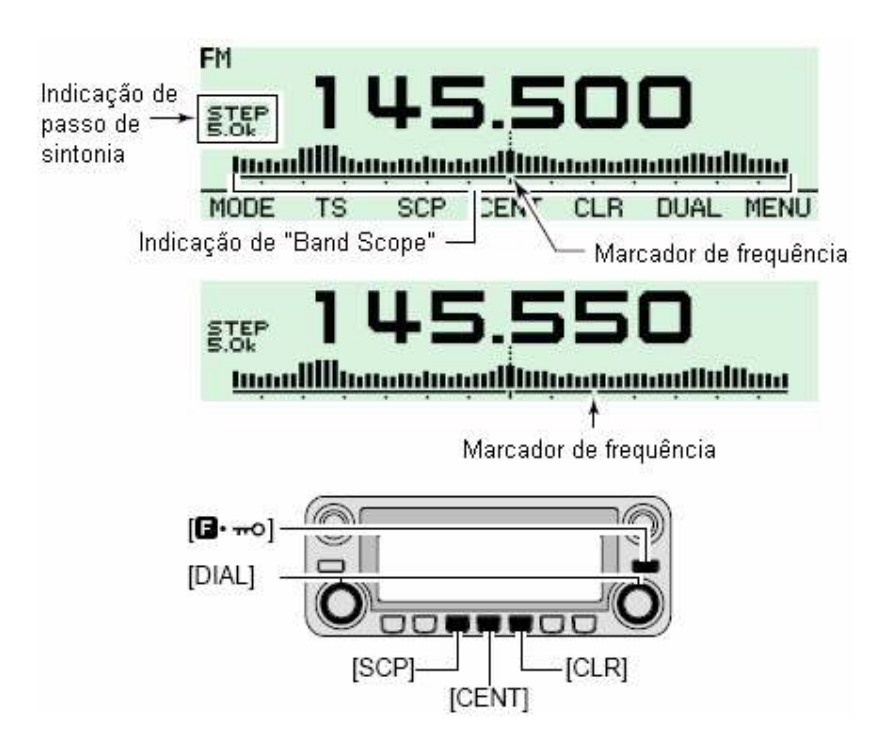

## **Varredura Simples**

- (1) Ajuste a freqüência desejada como freqüência central para monitoramento de atividade nas faixas.
- (2) Pressione  $\boxed{[F_{\text{mod}}]}$  para ver o guia de funções.
- (3) Pressione **[SCP](DUPMONI)** para iniciar uma varredura simples.
	- Você ouvirá um bipe breve.
	- As intensidades dos sinais aparecerão, começando na margem mais baixa da faixa.
- (4) Gire o **[DIAL]** para colocar o marcador de freqüência no sinal desejado, e ajuste a freqüência do sinal.
- (5) Pressione para exibir o guia de funções, e depois pressione **[CLR](LOWPRIO)** para limpar o monitoramento de atividade nas faixas.

## **Varredura Contínua**

- (1) Ajuste a freqüência desejada como freqüência central para monitoramento de atividade nas faixas.
- (2) Pressione  $\boxed{[F_{\bullet\bullet}]}$  para ver o guia de funções.
- (3) Pressione **[SCP](DUPMONI)** para iniciar uma varredura contínua.
	- Você ouvirá um bipe breve e um longo.
	- As intensidades dos sinais aparecerão, começando no centro da faixa.
- (4) Para interromper a varredura, pressione **[ELEC**] para exibir o guia de funções, e pressione **[SCP](DUPMONI)**.
- (5) Pressione para ver o guia de funções, e depois pressione **[CLR](LOWPRIO)** para limpar o monitoramento de atividade nas faixas.
- O áudio de recepção durante a varredura pode ser silenciado no modo de ajuste de sons. Veja detalhes em "*Itens de Som*" no capítulo 14.

## **Monitoramento de Sinal**

Se você achar um sinal que deseja monitorar durante/após uma varredura, você poderá monitorálo usando o seguinte procedimento.

- (1) Pressione para ver o guia de funções, e depois pressione **[SCP](DUPMONI)** para cancelar a varredura contínua, se necessário.
- (2) Gire o **[DIAL]** para sintonizar o sinal desejado.
- (3) Pressione **[CENT](TONEDTMF)** para voltar à freqüência central.

## **4) OPERAÇÃO VIA REPETIDORA**

## $\blacksquare$  **GERAL**

As repetidoras ampliam o alcance operacional do seu rádio, porque as potências de saídas delas são muito mais altas do que a usada por um transceptor normal. Normalmente, uma repetidora tem freqüências independentes para cada receptor e transmissor. Um tom subaudível pode ser necessário para acessar uma repetidora. Consulte livros e revistas locais sobre radioamadorismo para obter detalhes sobre locais e freqüências de entrada/saída de repetidoras.

 $\bullet$ **Fluxograma de Operação via Repetidora** 

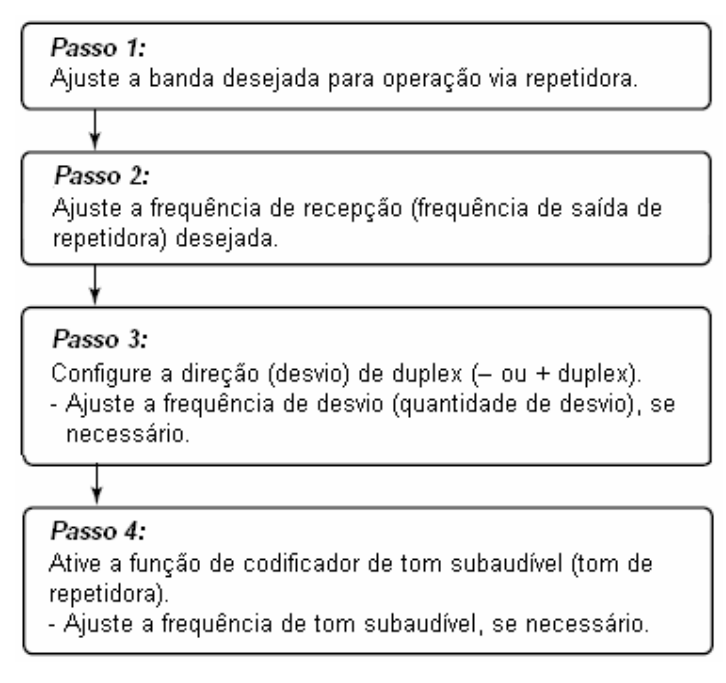

- A versão do IC-2820H para os EUA tem função auto-repetidora. Por isso, os passos 3 e 4 podem não ser necessários, dependendo da configuração.
- Configurações de repetidoras podem ser armazenadas em um canal de memória.

## $\blacksquare$  **COMO ACESSAR UMA REPETIDORA**

- (1) Ajuste a freqüência de recepção (freqüência de saída da repetidora) na banda principal.
- (2) Pressione **[DUPMONI]** uma ou duas vezes, para selecionar menos ou mais duplex.
	- Aparecerá "DUP–" ou "DUP+" para indicar a freqüência de transmissão para menos ou mais desvio, respectivamente.
	- Quando a função auto-repetidora for ativada (somente na versão dos EUA), os passos (2) e (3) não serão necessários.

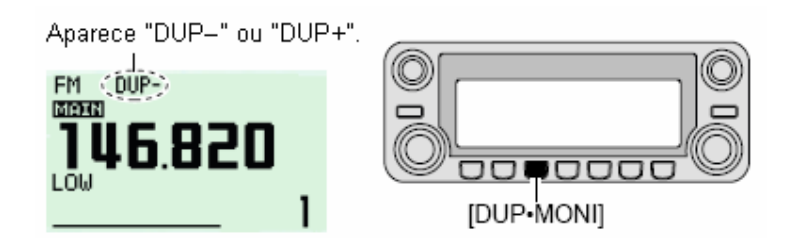

- (3) Pressione **[TONEDTMF]** várias vezes para ativar o codificador de tom subaudível, de acordo com os requerimentos da repetidora.
	- Aparecerá "TONE".
	- 88.5 Hz será padrão; veja a seguir configurações de freqüências de tons.
	- Quando a repetidora requerer um sistema de tom diferente, veja "*Tons DTMF*" e "*Tom de 1750 Hz*" na página 48.

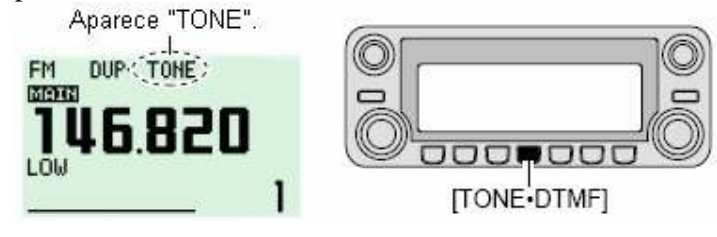

- (4) Pressione e segure a tecla **[PTT]** para transmitir.
	- A freqüência exibida automaticamente mudará para a freqüência de transmissão (freqüência de entrada da repetidora).
	- Se aparecer "OFF", confirme se a freqüência de desvio está configurada corretamente.
- (5) Solte a tecla **[PTT]** para receber.

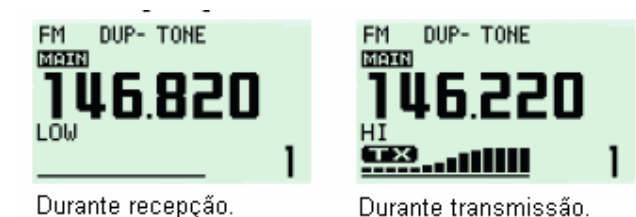

- (6) Pressione **[DUPMONI]** para verificar se o sinal de transmissão da outra estação pode ser diretamente recebido.
- (7) Para voltar à operação simplex, pressione **[DUPMONI]** uma ou duas vezes, para limpar o indicador "DUP–" ou "DUP+".
- (8) Para desativar o codificador de tom subaudível, pressione **[TONEDTMF]** várias vezes até não aparecer nenhum indicador.

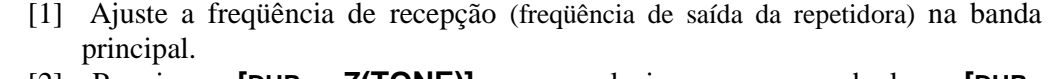

- [2] Pressione **[DUP– 7(TONE)]** para selecionar menos duplex; **[DUP+ 8(TSQL** $(\cdot)$ **)** se quiser mais duplex.
	- Aparecerá "DUP–" ou "DUP+".

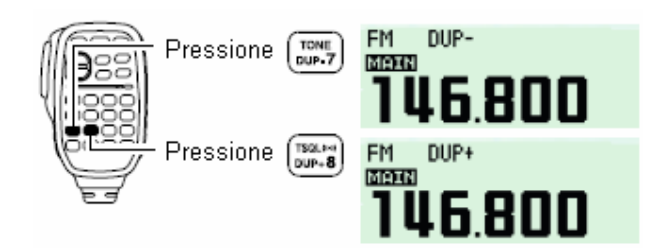

- [3] Pressione **[FUNC]**, e depois **[DUP– 7(TONE)]** para ativar o codificador de tom subaudível de acordo com os requerimentos da repetidora.
	- Veja a seguir detalhes sobre configuração de freqüência de tom.
	- Quando a repetidora requerer um sistema de tom diferente, veja "*Tons DTMF*" e "*Tom de 1750 Hz*" na página 48.

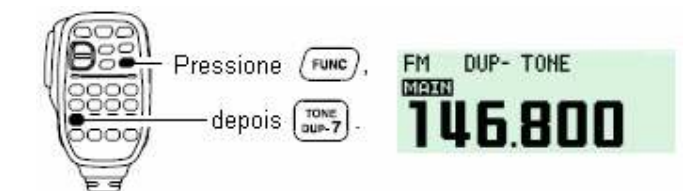

- [4] Pressione e segure a tecla **[PTT]** para transmitir.
- [5] Solte a tecla **[PTT]** para receber.
- [6] Pressione **[MONI 1(BANK)]** para verificar se o sinal de transmissão da outra estação pode ser diretamente recebido.

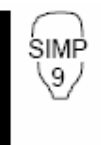

SET Β,

- [7] Pressione **[SIMP 9(TSQL)]** para voltar à operação simplex.
- O indicador "DUP–" ou "DUP+" sumirá.
- [8] Para desativar o codificador de tom subaudível, pressione **[FUNC]** e **[ENT C(T-OFF)]**.

## $\blacksquare$  **TONS SUBAUDÍVEIS** (FUNÇÃO DECODIFICADOR)

### **Tons Subaudíveis**

- (1) Selecione a banda principal, o modo/canal para o qual você quer programar os tons subaudíveis, tal como modo VFO ou canal de memória/chamada.
- (2) Pressione  $\boxed{[F]_{\text{mod}}}$  para ver o guia de funções.
- (3) Pressione **[MENU](V/MHzSCAN)** (da banda direita) para entrar na tela do MENU.
- (4) Gire o **[DIAL]** para selecionar "DUP/TONE...", e depois pressione **[MAINBAND]**.
- (5) Gire o **[DIAL]** para selecionar "REPEATER TONE", e depois pressione **[MAINBAND]**.
- (6) Gire o **[DIAL]** para selecionar e ajustar a freqüência subaudível desejada, e pressione **[MAINBAND]**.
- (7) Pressione **[BACK](V/MHzSCAN)** (da banda direita) duas vezes para sair do modo de DUP/TONE.

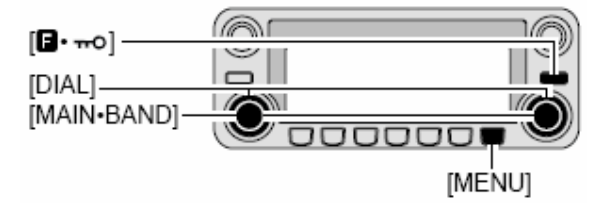

**NOTA:** A freqüência do codificador de tom subaudível pode ser programada temporariamente em um canal de memória/chamada. Porém, a freqüência programada será apagada quando outro canal de memória ou o modo VFO for selecionado. Para armazenar a freqüência permanentemente, sobreponha a informação do canal.

- [1] Selecione a banda principal, o modo/canal para o qual você quer programar os tons subaudíveis, tal como modo VFO ou canal de memória/chamada.
	- A freqüência de tom subaudível será programada independentemente em cada modo ou canal.
- [2] Pressione **[SET B(D-OFF)]** para entrar na tecla do MENU.
- [3] Pressione **[]** ou **[**-**]** para selecionar "DUP/TONE...", e depois pressione **[SET B(D-OFF)]**.
- [4] Pressione **[]** ou **[**-**]** para selecionar "REPEATER TONE", e depois pressione **[SET B(D-OFF)]**.
- [5] Pressione **[]** ou **[**-**]** para selecionar a freqüência de tom subaudível, e depois pressione **[SET B(D-OFF)]**.

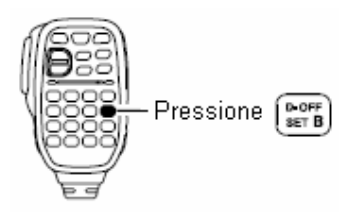

[6] Pressione **[CLR A(MW)]** para voltar ao modo VFO.

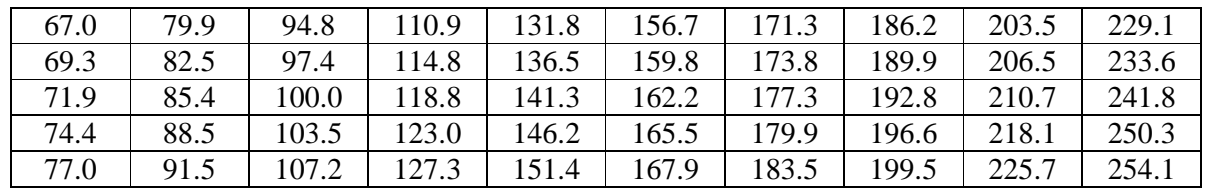

- **Lista de Freqüências de Tons Subaudíveis** (unidade: Hz)

## **Tons DTMF**

DTMF-S

- Pressione **[DTMF-S]**, e depois as teclas dos dígitos desejados.
	- O indicador de função acenderá e ficará verde.
	- 0 9, A D,  $\star$ (E) e #(F) estão disponíveis.
	- Quando aparecer " $\bullet$ ", cancele o codificador de memória DTMF antecipadamente.
	- Pressione **[DTMF-S]** novamente para que o teclado volte ao controle normal de função.

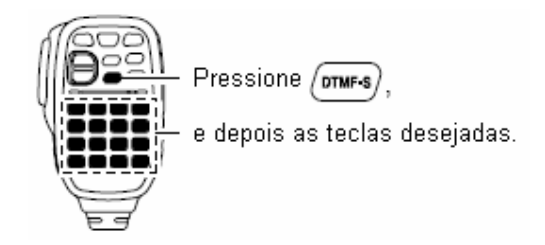

#### *Conveniente para você!*

Este transceptor tem 16 canais de memória DTMF para conexão com rede telefônica (autopatch). Veja detalhes no capítulo 10.

## **Tom de 1750 Hz**

O microfone tem capacidade para tom de 1750 Hz, que é usado para toque musical em chamada, etc.

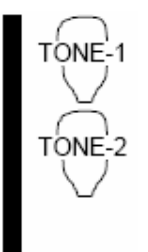

### [1] Pressione **[FUNC]**.

- O indicador de função acenderá e ficará laranja.
- [2] Pressione **[(TONE-1)]** para transmitir durante 0,5 segundo um sinal de chamada de tom de 1750 Hz; pressione e segure **[0(TONE-2)]** para transmitir durante um período arbitrário um sinal de chamada de tom de 1750 Hz.
	- O indicador de função se apagará automaticamente.

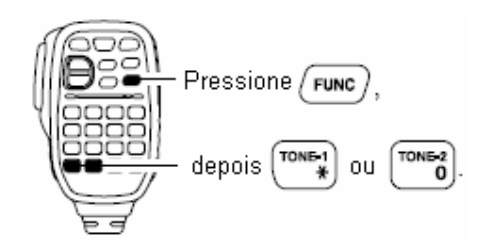

## ■ FREQÜÊNCIA DE DESVIO ("OFFSET")

Em uma comunicação via repetidora, a freqüência de transmissão é desviada da freqüência de recepção numa quantidade determinada pela freqüência de desvio. Freqüências de desvios independentes podem ser programadas para cada banda de freqüência de operação.

- (1) Pressione **[MAINBAND]** para selecionar a banda desejada (esquerda ou direita) como banda principal.
- (2) Selecione o modo/canal para o qual você quer programar a freqüência de desvio, tal como o modo VFO ou um canal de memória/chamada.
- (3) Pressione **[E**<sub>mo</sub>] para ver o guia de funções, e depois pressione **[MENU] (V/MHz**•SCAN) (da banda direita) para entrar na tela do MENU.
- (4) Gire o **[DIAL]** para selecionar "DUP/TONE...", e depois pressione **[MAINBAND]**.
- (5) Gire o **[DIAL]** para selecionar o item "OFFSET FREQ", e depois pressione **[MAINBAND]**.
- (6) Gire o **[DIAL]** para selecionar a freqüência de desvio. • Pressione **[MHz](V/MHzSCAN)** (da banda esquerda) para ativar e desativar a sintonia de 1 MHz.
- (7) Pressione **[BACK] (V/MHz•SCAN)** (da banda direita) duas vezes para sair do modo de DUP/TONE.

SET B.

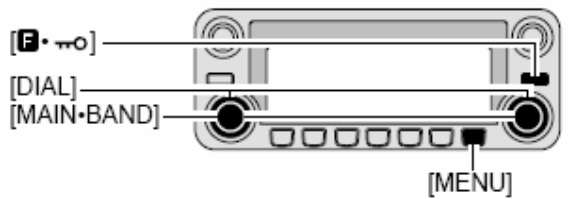

- [1] Pressione **[BAND]** para selecionar a banda desejada (esquerda ou direita) como banda principal.
	- Digite a freqüência desejada no teclado, se necessário.
- [2] Selecione o modo/canal para o qual você quer programar a freqüência de desvio, tal como o modo VFO ou um canal de memória/chamada.
	- A freqüência de desvio pode ser programada independentemente em cada modo ou canal.
- [3] Pressione **[SET B(D-OFF)]** para entrar na tela do MENU.
- [4] Pressione **[]** ou **[**-**]** para selecionar "DUP/TONE...", e depois pressione **[SET B(D-OFF)]**.
- [5] Pressione **[]** ou **[**-**]** para selecionar "OFFSET FREQ", e depois pressione **[SET B(D-OFF)]**.
- [6] Pressione **[]** ou **[**-**]** para configurar o desvio.
	- Entrada direta de freqüência pelo teclado não é possível.
- [7] Pressione **[CLR A(MW)]** para sair do modo de ajuste.

**NOTA:** A freqüência do codificador de tom subaudível pode ser programada temporariamente em um canal de memória/chamada. Porém, a freqüência programada será apagada quando outro canal de memória ou o modo VFO for selecionado. Para armazenar a freqüência permanentemente, sobreponha a informação do canal.

## $\blacksquare$  AUTO-REPETIDORA

As versões dos EUA e da Coréia automaticamente usam configurações padrão de repetidoras (duplex ativado/desativado, direção de duplex, codificador de tom ativado/desativado) quando a freqüência de operação entra ou sai do alcance geral da freqüência de saída da repetidora. O desvio e as freqüências de tons de repetidora não são alterados pela função auto-repetidora. Reinicie estas freqüências, se necessário.

### **Faixa de Freqüência e Direção de Desvio**

#### • **Versão dos EUA**

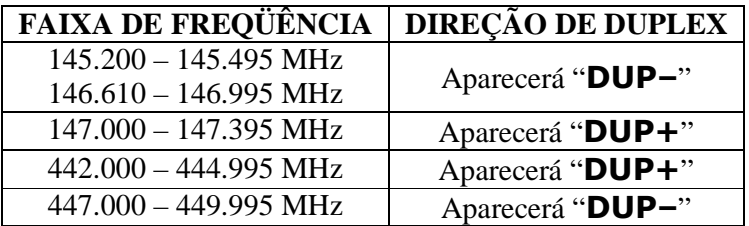

#### • **Versão da Coréia**

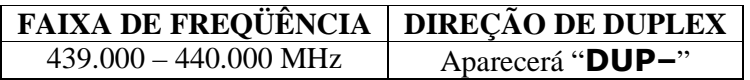

- (1) Pressione  $[F_{\text{mol}}]$  para ver o guia de funções.
- (2) Pressione **[MENU](V/MHz•SCAN)** (da banda direita) para entrar na tela do MENU.
- (3) Gire o **[DIAL]** para selecionar "SET MODE", e depois pressione **[MAINBAND]**.
- (4) Gire o **[DIAL]** para selecionar "AUTO REPEATER", e depois pressione **[MAINBAND]**.
- (5) Gire o **[DIAL]** para configurar uma opção de auto-repetidora.
	- **[Versão dos EUA]:**
	- "RPT1": Ativa somente duplex (padrão).
	- "RPT2": Ativa duplex e tom.
	- "OFF": Função auto-repetidora desativada.

#### **[Versão Coreana]:**

- "ON": Ativa duplex e tom (padrão).
- "OFF": Função auto-repetidora desativada.
- (6) Pressione **[BACK] (V/MHzSCAN)** (da banda direita) duas vezes para sair do modo de ajuste.

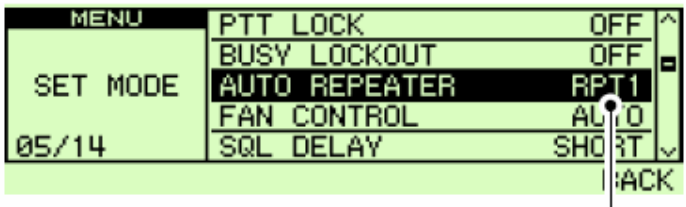

Auto-Repetidora configurada: ON1 (Versão dos EUA)

## **5) OPERAÇÃO NO MODO DV (UT-123 Opcional Requerida)**

## $\blacksquare$  **OPERAÇÃO NO MODO DIGITAL**

Com a unidade UT-123 opcional instalada, o IC-2820H pode ser usado no modo de voz digital (DV) e para operação de dados em baixa velocidade par transmissão e recepção. Além disso, transmissão e recepção de dados de posições estão disponíveis com a UT-123. Uma antena de GPS é fornecida com a UT-123.

# $\blacksquare$  **PROGRAMAÇÃO DE INDICATIVO DE CHAMADA**

Quatro tipos de memórias estão disponíveis para indicativos de chamadas: seu próprio indicativo "MY CALL SIGN", o indicativo da outra estação "YOUR CALL SIGN", o indicativo da repetidora "RPT1 CALL SIGN" e "RPT2 CALL SIGN". A memória "MY CALL SIGN" armazena 6 indicativos, "YOUR CALL SIGN" armazena 60 e "RPT1/2 CALL SIGN" 60 indicativos. Cada indicativo pode ser programado com até 6 caracteres.

## **Como Programar Seu Próprio Indicativo de Chamada**

Seu indicativo deve ser programado para comunicações de dados em baixa velocidade e de voz digital (incluindo transmissão de GPS).

- (1) Pressione  $\boxed{[F_{\bullet\bullet}]}$  para ver o guia de funções.
- (2) Pressione **[MENU](V/MHz**<sup>•</sup>SCAN) (da banda direita) para entrar na tela do MENU.
- (3) Gire o **[DIAL]** para selecionar "CALL SIGN MEMORY", e depois pressione **[MAINBAND]**.
- (4) Gire o **[DIAL]** para selecionar "MY CALL SIGN MEMORY", e depois pressione **[MAINBAND]**.
- (5) Gire o **[DIAL]** para selecionar o canal de indicativo desejado (M01 a M06), e depois pressione **[MAINBAND]**.

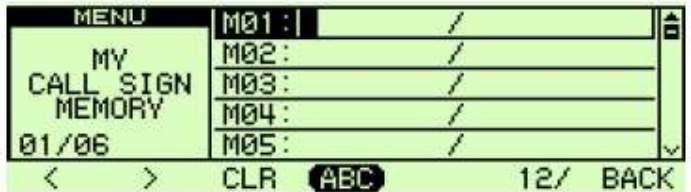

- (6) Gire o **[DIAL]** para selecionar o caractere desejado, e depois pressione **[>](M/CALLMW)** (da banda esquerda) para mover o cursor para a direita.
	- Pressione **[>](M/CALLMW)** (da banda esquerda) para mover o cursor para a esquerda.
	- Um indicativo de chamada com até oito caracteres pode ser usado.
	- Pressione **[ABC](TONE** DTMF) para selecionar o grupo nos caracteres de letras maiúsculas.
	- Pressione **[12/](M/CALLMW)** (da banda direita) para selecionar o grupo de caractere entre números e símbolos.
	- Pressione **[CLR](DUPMONI)** para apagar o caractere selecionado.
- (7) Repita o passo (6) até seu indicativo de chamada ser programado.

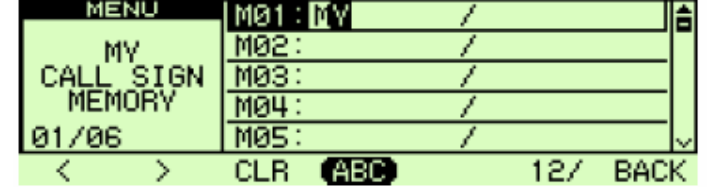

- (8) Pressione **[>](M/CALLMW)** (da banda esquerda) várias vezes para levar o cursor até posição "/".
	- Os caracteres A a Z, 0 a 9 e "/" estão disponíveis.
	- Se não quiser uma nota, pule os passos (8) e (9) e vá para o passo (10).
- (9) Repita o passo (6) para programar a nota de 4 caracteres desejada.
- (10) Pressione **[MAINBAND]** para armazenar o indicativo de chamada programado (ou com nota).

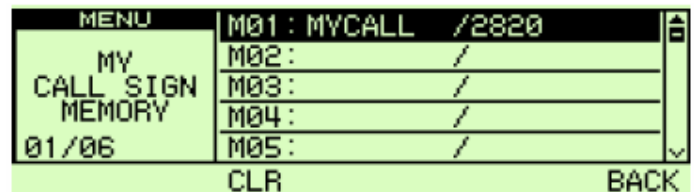

(11) Pressione **[BACK] (V/MHzSCAN)** (da banda direita) três vezes para voltar à indicação de freqüência.

#### **Como Programar o Indicativo de Chamada de uma Estação**

Indicativos de chamadas de estações devem ser programados para a chamada da estação especificada, bem como para operação via repetidora em todas as comunicações de voz digital, dados em baixa velocidade e GPS.

$$
\mathbf{resione}(\mathbf{F}\mathbf{I}\mathbf{I})
$$

- (1) Pressione  $\Box$  para ver o guia de funções.
- (2) Pressione **[MENU](V/MHzSCAN)** (da banda direita) para entrar na tela do MENU.
- (3) Gire o **[DIAL]** para selecionar "CALL SIGN MEMORY", e depois pressione **[MAINBAND]**.
- (4) Gire o **[DIAL]** para selecionar "YOUR CALL SIGN MEMORY", e depois pressione **[MAINBAND]**.
- (5) Gire o **[DIAL]** para selecionar o canal do indicativo desejado (U01 a U60), e pressione **[MAINBAND]**.

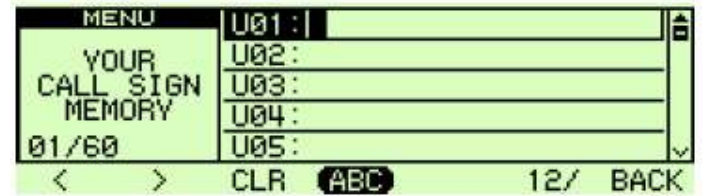

- (6) Gire o **[DIAL]** para selecionar o caractere desejado, e pressione **[>](M/CALLMW)** (da banda esquerda) para mover o cursor para a direita.
	- Pressione **[>](M/CALLMW)** (da banda esquerda) para mover o cursor para a esquerda.
	- Indicativos de chamadas com até oito caracteres podem ser usados.
	- Pressione **[ABC](TONEDTMF)** para selecionar o grupo nos caracteres de letras maiúsculas.
	- Pressione **[12/](M/CALLMW)** (da banda direita) para selecionar o grupo de caractere entre números ou símbolos.
	- Pressione **[CLR](DUPMONI)** para apagar o caractere selecionado.

(7) Repita o passo (6) até o indicativo da estação desejado ser programado.

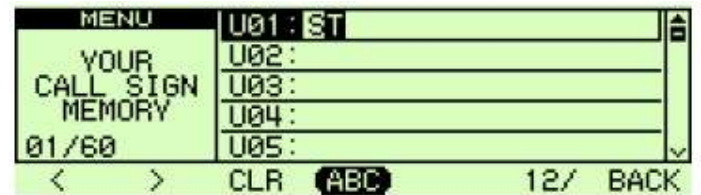

(8) Pressione **[MAINBAND]** para armazenar o indicativo de chamada programado.

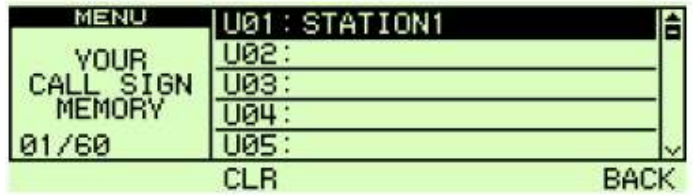

(9) Pressione **[BACK](V/MHzSCAN)** (da banda direita) três vezes para voltar à indicação de freqüência.

## $\blacksquare$  **OPERAÇÃO NO MODO DE VOZ DIGITAL**

- (1) Ajuste a banda desejada (esquerda ou direita) como banda principal. • Selecione a potência de saída, se desejar.
- (2) Selecione o modo DV.
- (3) Configure seu próprio indicativo de chamada para operação, da seguinte maneira:
	- [1] Pressione  $\boxed{[} \boxed{=}$   $\boxed{=}$  duas vezes ver o guia de funções 2.
	- [2] Pressione **[CS](V/MHzSCAN)** (da banda esquerda) para exibir a tela de indicativo de chamada.

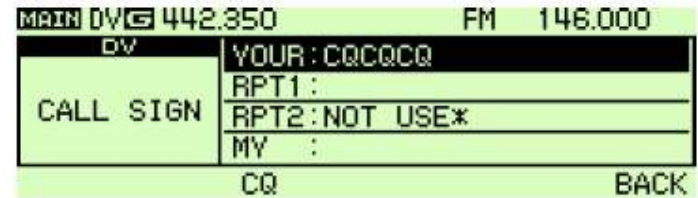

- [3] Gire o **[DIAL]** para selecionar "MY" e pressione **[MAINBAND]**.
- [4] Gire o **[DIAL]** para selecionar o canal de memória de indicativo desejado, e pressione **[BACK](V/MHzSCAN)** (da banda direita) para programar "MY CALL SIGN".
	- Veja na página 51 como programar seu próprio indicativo de chamada.
- (4) Programe o indicativo desejado da maneira descrita em "*Ao Chamar a Estação Desejada*" ou "*Ao Transmitir CQ*" na próxima página.
- (5) Pressione e segure a tecla **[PTT]** para transmitir, e fale no microfone normalmente.
	- Aparecerá "**T X**", e o medidor de RF mostrará a potência de saída.
- (6) Solte a tecla **[PTT]** para voltar à recepção.
	- O indicativo de chamada da outra estação será recebido.
	- Indicativos de chamadas recebidos podem ser armazenados automaticamente no registro de chamada recebida.

**NOTA:** A operação no modo digital é bem diferente da realizada no modo FM. Uma das diferenças é que no modo digital o silenciador não funciona como no modo FM. Mudar o ajuste do silenciador não o abrirá para que se ouça o silvo do "Ruído Branco". Ele será ativado somente para funções de silenciamento digital, tais como CSQL (Silenciador de Código Digital) ou DSQL (Silenciamento de Indicativo de Chamada Digital).

## **Ao Chamar a Estação Desejada**

Continuação das instruções do passo [4] na página anterior.

[5] Gire o **[DIAL]** para selecionar "YOUR", e pressione .

• Você verá a tela "YOUR CALL SIGN" (Seu Indicativo).

- [6] Gire o **[DIAL]** para selecionar o canal de indicativo no qual o indicativo de chamada da estação desejada está programado.
	- Veja na página 52 como programar o indicativo de uma estação.

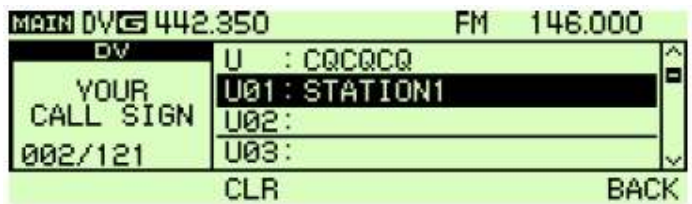

- [7] Pressione **[BACK](V/MHzSCAN)** (da banda direita) para programar o indicativo da estação e voltar à tela CALL SIGN.
- [8] Pressione **[BACK](V/MHzSCAN)** (da banda direita) novamente para voltar à indicação do guia de funções 2.
- [9] Siga as instruções dos passos (5) a (6) na página anterior.

## **Ao Chamar CQ**

Continuação das instruções do passo [4] na página anterior.

- [5] Pressione **[CQ](DUPMONI)** para programar "CQCQCQ" como indicativo de chamada.
- [6] Pressione **[BACK](V/MHzSCAN)** (da banda direita) para voltar à indicação do guia de funções 2.
- [7] Siga as instruções dos passos (5) a (6) na página anterior.

#### *Para Sua Informação!*

Seu próprio indicativo (MY), indicativos de estação e repetidora também podem ser programados/editados na tela "CALL SIGN".

Ao editar um indicativo armazenado em uma memória de indicativo, memória normal ou canal de chamada, a operação padrão é sobrepor um indicativo programado na memória normal e nos canais de chamada. (Operação temporária sem sobreposição é possível). No entanto, o indicativo editado poderá ser armazenado automaticamente em um canal vazio quando "AUTO" for configurado com EDIT RECORD.

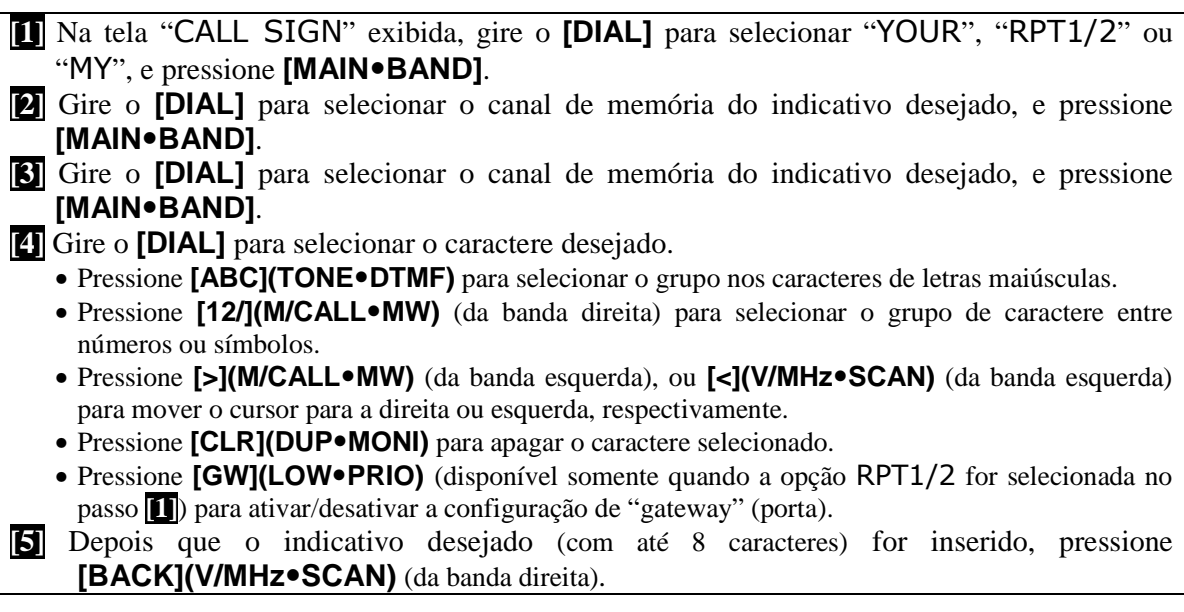

## - **SISTEMA D-STAR**

No sistema D-STAR, há capacidade para ligação de repetidora via um "backbone" de banda de 10 GHz e rede de internet (conexão de gateway). Este sistema te dá uma cobertura muito maior durante operações no modo de voz digital.

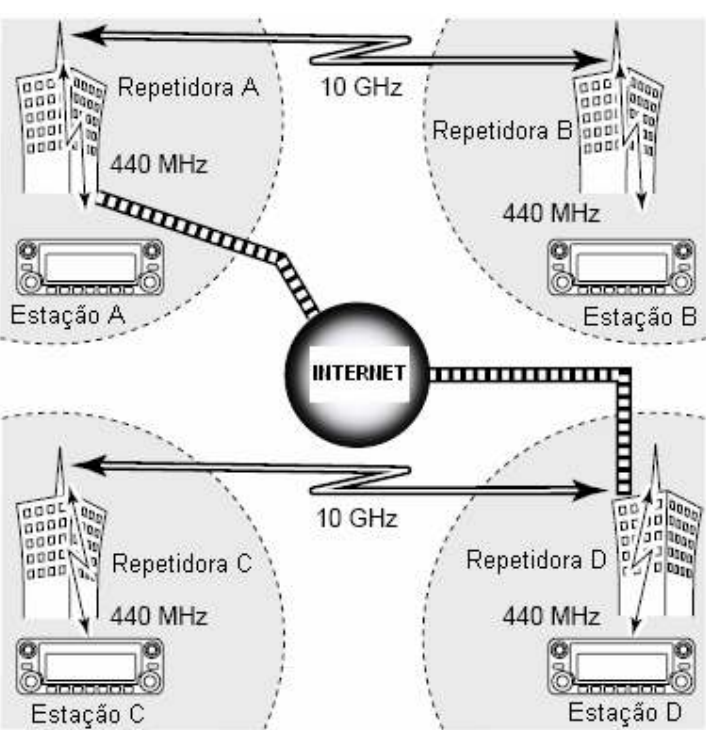

#### $\bullet$ **Resumo do Sistema D-STAR**

Numa operação atual via repetidora, as estações que estiverem se comunicando devem estar na mesma área de operação da repetidora. Porém, no sistema D-STAR conforme mostra a figura na página anterior, as repetidoras podem ser conectadas através das repetidoras do sistema (com um sinal de 10 GHz). Deste modo, as estações A e B se comunicam mesmo estando em diferentes áreas de operação da repetidora.

As repetidoras do sistema D-STAR podem ser conectadas através da INTERNET – capacidade de conexão de gateway. Por exemplo, quando a estação B usa a conexão de gateway, ela se comunica com a estação C! Usando a conexão de gateway, uma comunicação em DX a longa distância pode ser possível com voz digital em 144 ou 440 MHz! No sistema D-STAR, a área de operação de uma repetidora independente é chamada de Área, e o grupo de repetidoras conectadas via backbone de 10 GHz é chamado de Zona.

## $\blacksquare$  **OPERAÇÃO VIA REPETIDORA DIGITAL**

Indicativos de chamadas de repetidoras devem ser programados para operação via repetidora em comunicações de dados em baixa velocidade e de voz digital.

## **Como Programar o Indicativo de Chamada de uma Repetidora**

- (1) Pressione  $\boxed{[F]_{\text{mol}}}$  para ver o guia de funções.
- (2) Pressione **[MENU](V/MHzSCAN)** (da banda direita) para entrar na tela do MENU.
- (3) Gire o **[DIAL]** para selecionar "CALL SIGN MEMORY", e depois pressione **[MAINBAND]**.
- (4) Gire o **[DIAL]** para selecionar "RPT CALL SIGN MEMORY", e depois pressione **[MAINBAND]**.

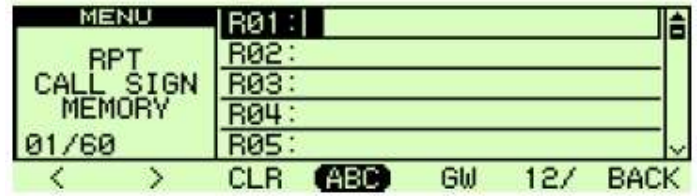

- (5) Gire o **[DIAL]** para selecionar o canal do indicativo desejado (R10 a R60), e pressione **[MAINBAND]**.
- (6) Gire o **[DIAL]** para selecionar o caractere desejado, e pressione **[>](M/CALLMW)** (da banda esquerda) para mover o cursor para a direita.
	- Pressione  $\leq$  (V/MHz•SCAN) (da banda esquerda) para mover o cursor para a esquerda.
	- Pressione **[ABC](TONE DTMF)** para selecionar o grupo nos caracteres de letras maiúsculas.
	- Pressione **[12/](M/CALLMW)** (da banda direita) para selecionar o grupo de caractere entre números ou símbolos.
	- Pressione **[CLR](DUPMONI)** para apagar o caractere selecionado.
	- Pressione **[GW](LOWPRIO)** para ativar/desativar a configuração de gateway.
- (7) Repita o passo (6) até o indicativo da repetidora ser programado.

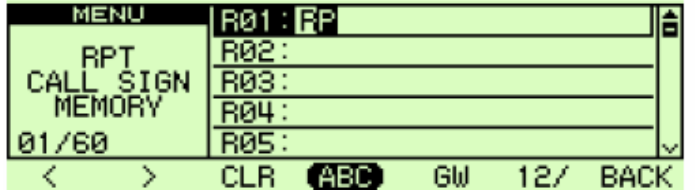

(8) Pressione **[MAINBAND]** para armazenar o indicativo de chamada programado.

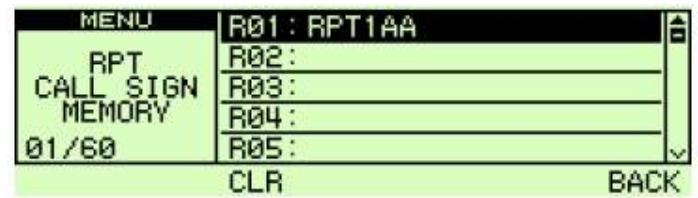

(9) Pressione **[BACK](V/MHzSCAN)** (da banda direita) três vezes para voltar à indicação de freqüência.

#### **Operação via Repetidora na Mesma Zona**

- (1) Ajuste a freqüência, o desvio (offset) e a direção de desvio da repetidora desejada na banda principal.
	- Selecione o modo DV antecipadamente.
- (2) Programe seu próprio indicativo de chamada.
- Veja na página 51 como programar seu indicativo de chamada.
- (3) Programe o indicativo de chamada da estação desejada. • Veja na página 52 como programar o indicativo de chamada.
- (4) Programe o indicativo de chamada da repetidora fazendo o seguinte:
	- [1] Pressione  $\boxed{[E_{\text{mod}}]}$  para ver o guia de funções 2.
	- [2] Pressione **[CS](V/MHz)** (da banda esquerda) para acessar a tela "CALL SIGN".
	- [3] Gire o **[DIAL]** para selecionar "RPT1", e pressione **[MAINBAND]**. • Você verá a tela RPT1 CALL SIGN.
	- [4] Gire o **[DIAL]** para selecionar o indicativo da repetidora mais próxima, e pressione **[BACK](V/MHz)** (da banda direita).

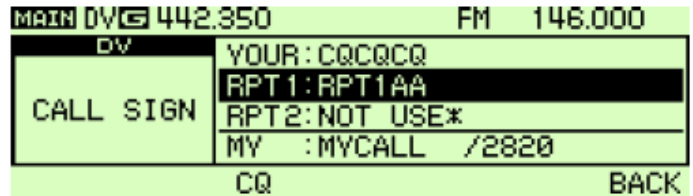

- [5] Gire o **[DIAL]** para selecionar "RPT2", e pressione **[MAINBAND]**. • Você verá a tela "RPT2 CALL SIGN".
- [6] Gire o **[DIAL]** para selecionar o indicativo de chamada da repetidora desejada (na mesma zona).
	- Selecione "NOT USE<sup>\*</sup>" quando você não for operar RPT2.
- [7] Pressione **[BACK](V/MHz**<sup>•</sup>SCAN) (da banda direita) para sair da tela "CALL SIGN".
- (5) Pressione a tecla **[PTT]** para transmitir; solte-a para receber.

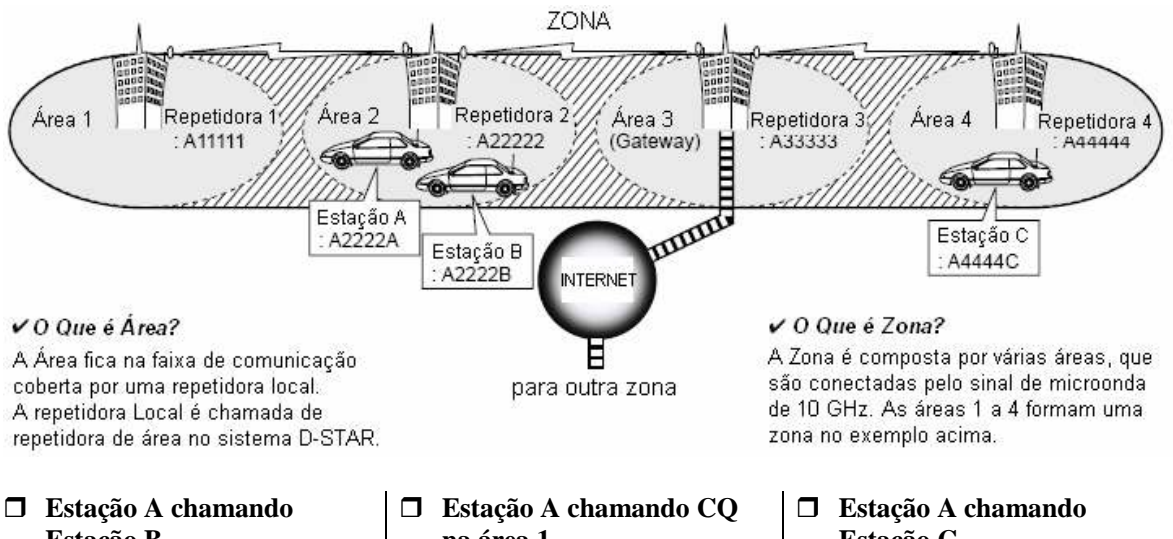

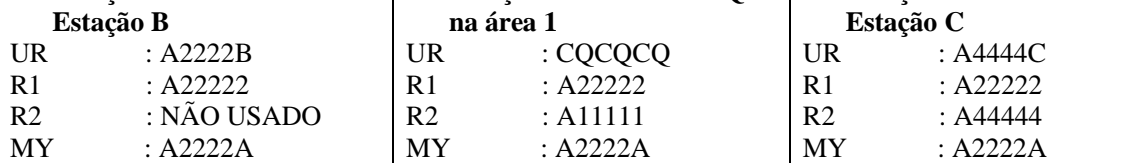

#### **Operação via Repetidora em Outra Zona**

(1) Ajuste a freqüência, o desvio (offset) e a direção de desvio da repetidora desejada na banda principal.

• Selecione o modo DV antecipadamente.

- (2) Programe seu próprio indicativo de chamada.
	- Veja na página 51 como programar seu indicativo de chamada.
- (3) Programe o indicativo de chamada da estação desejada
	- *Ao Fazer uma Chamada CQ*

Programe o indicativo de chamada da repetidora desejada (em uma zona diferente) em "YOUR". O símbolo "/", que representa "CQCQCQ", será adicionado ao primeiro dígito automaticamente.

- Veja na página 52 como programar o indicativo de chamada de uma estação
- (4) Programe o indicativo de chamada da repetidora fazendo o seguinte:
	- [1] Pressione **F**  $\bullet$  para ver o guia de funções 2.
	- [2] Pressione **[CS](V/MHz•SCAN)** (da banda esquerda) para acessar a tela "CALL SIGN".
	- [3] Gire o **[DIAL]** para selecionar "RPT1", e pressione **[MAINBAND]**. • Você verá a tela "RPT1 CALL SIGN".
	- [4] Gire o **[DIAL]** para selecionar o indicativo da repetidora mais próxima, e pressione **[BACK](V/MHz)** (da banda direita).
		- Se a repetidora mais próxima for de gateway, programe o indicativo de chamada da repetidora com "G" no oitavo dígito.

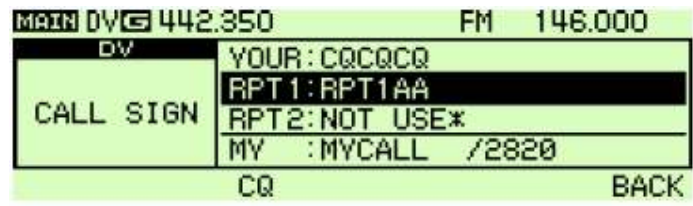

- [5] Gire o **[DIAL]** para selecionar "RPT2", e pressione **[MAINBAND]**.
	- Você verá a tela "RPT2 CALL SIGN".
- [6] Gire o **[DIAL]** para selecionar o indicativo de chamada da repetidora de gateway (na mesma zona).
	- O indicativo de chamada deve ter "G" no oitavo dígito.
	- Quando o indicativo da repetidora de gateway for configurado em "RPT1", selecione "NOT USE<sup>\*</sup>" para "RPT2".

[7] Pressione **[BACK](V/MHz•SCAN)** (da banda direita) para sair da tela "CALL SIGN".

(5) Pressione a tecla **[PTT]** para transmitir; solte-a para receber.

#### • **Exemplo 2**

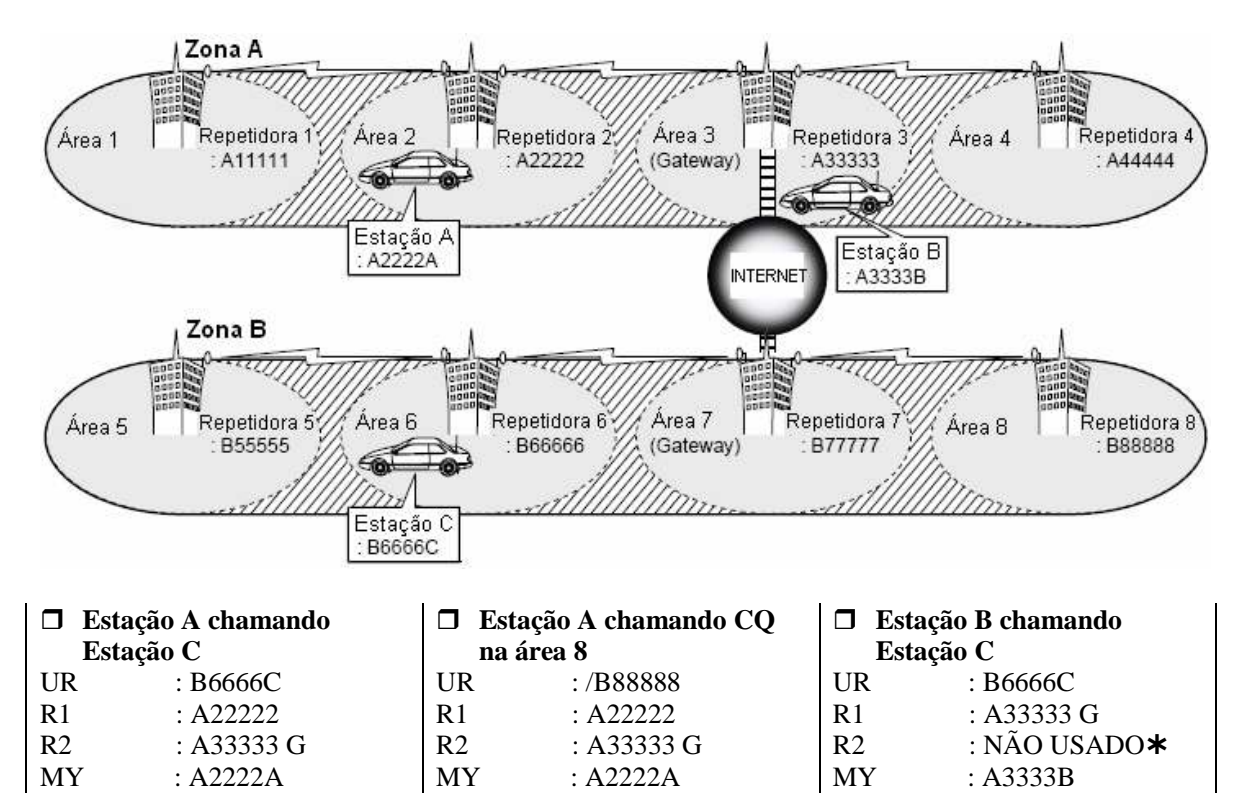

## $\blacksquare$  **INDICATIVO DE CHAMADA RECEBIDO**

Quando uma chamada for recebida no modo DV, a estação chamadora e os indicativos das repetidoras que estiverem sendo usados poderão ser armazenados no registro de chamada recebida. Os indicativos armazenados podem ser vistos da seguinte maneira. Você pode registrar até 20 chamadas.

### **Indicação do Registro de Chamada Desejado**

(1) Acesse a tela de registro de indicativo de chamada de RX:

*Acesso pela tela do MENU:* 

- [1] Pressione  $\boxed{[E]_{\bullet\bullet}}$  para ver o guia de funções.
- [2] Pressione **[MENU](V/MHz•SCAN)** (da banda direita) para ver a tela "MENU".
- [3] Gire o **[DIAL]** para selecionar "RX CALL SIGN", e pressione **[MAINBAND]**.
- [1] Pressione  $\boxed{[} \boxed{=}$   $\boxed{=}$  para ver o guia de funções 2.
- [2] Pressione **[CD](M/CALLMW)** (da banda esquerda) para acessar a tela "RX CALL SIGN".
- (2) Gire o **[DIAL]** para selecionar o registro desejado.
- (3) Pressione **[MAINBAND]** para ver os detalhes da chamada recebida.
	- CALLER: Indicativo de chamada da estação que fez uma chamada.
	- CALLED: Indicativo da estação chamada pelo chamador.
	- RXRPT1: Indicativo da repetidora usado pela estação do chamador.
	- **RXRPT2:** Indicativo da repetidora conectado a partir de RXRPT1.

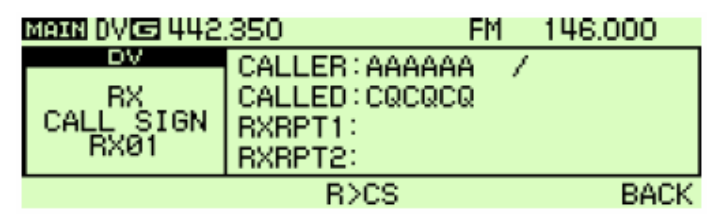

\*A tela acima aparecerá quando for acessada a tela RX CALL SIGN no quia de funções 2. Uma tela diferente será exibida a tela for acessada na tela do MENU.

- (4) Pressione **[MAINBAND]** ou **[BACK](V/MHzSCAN)** (da banda direita) para voltar à tela "RX CALL SIGN".
- (5) Pressione **[BACK](V/MHz**<sup>o</sup>SCAN) (da banda direita) para sair da tela "RX CALL SIGN".

#### *Para Você Saber*

Ao receber uma chamada, o indicativo de chamada da estação recebido será automaticamente mostrado na linha inferior do display de funções. Esta função é ativada no modo de ajuste do display.

### **Resposta a um Toque**

- (1) Após receber uma chamada, pressione  $E_{\text{max}}$  duas vezes para ver o guia de funções 2.
- (2) Pressione **[R>CS](TONEDTMF)** para programar o indicativo recebido para a chamada.

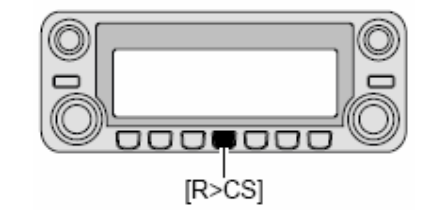

#### **Resposta a um Toque Usando o Registro de Chamada**

Os indicativos armazenados no registro de chamada podem ser usados para chamada.

(1) Siga as instruções dos passos (1) e (2) no item " *Indicação do Registro de Chamada Desejado*" descrito na página anterior.

#### **Para selecionar um registro de chamada via tela do MENU:**

- (2) Pressione **[MAINBAND]** para ver os detalhes de registro de chamada.
- (3) Pressione **[R>CS](V/MHzSCAN)** (da banda esquerda) para configurar o indicativo de chamada recebido para o do registro de chamada.
- **Configuração a partir do guia de funções 2:**
- (2) Pressione **[R>CS](TONEDTMF)** para programar o indicativo recebido para o do registro de chamada.

Após as operações acima, pressione a tecla **[PTT]** para transmitir; libere-a para receber.

### **NOTA:**

- Primeiro, programe o seu próprio indicativo de chamada (MY).
- O indicativo armazenado em "CALLER" é armazenado como "YOUR", "RXRPT1" como "RPT2" e "RXRPT2" como "RPT1".
- Você ouvirá bipes de erro quando um indicativo for recebido incorretamente, e nenhum indicativo estiver programado neste caso.

#### *IMPORTANTE!*

A configuração de indicativos de chamadas pelo método de "*Resposta a um Toque Usando o Registro de Chamada*" na página anterior é somente para operação temporária. Portanto, os indicativos configurados serão sobrepostos quando outro registro de chamada for usado para configurar indicativos.

• Nunca salve em uma memória de indicativo de chamada.

Se você quiser salvar os indicativos configurados, veja detalhes em "*Como Copiar os Conteúdos do Registro de Chamada na Memória de Indicativo*".

#### *Para Você Saber*

Quando for recebida uma chamada que especifique o seu indicativo, os indicativos da estação chamadora e a repetidora usada por ela poderão ser usados automaticamente para operação.

- Quando o item "RX call sign auto write" for configurado com "AUTO", o indicativo de chamada da estação em "CALLER" será configurado automaticamente com "YOUR".
- Quando o item "Repeater call sign auto write" for configurado com "AUTO", o indicativo da estação armazenado em "RXRPT1" será automaticamente armazenado como "RPT2" e "RXRPT2" como "RPT1".

## $\blacksquare$  **CÓPIA DE INDICATIVO DE CHAMADA**

### **Como Copiar os Conteúdos de uma Memória de Indicativo**

Use esta função quando você for modificar parte do indicativo de chamada atual.

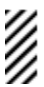

**NOTA:** Primeiro, certifique-se que o item "EDIT RECORD" no modo DV esteja configurado com "AUTO".

- (1) Pressione  $\boxed{[E_{\text{mo}}]}$  duas vezes para ver o guia de funções 2.
- (2) Pressione **[CS](V/MHz•SCAN)** (da banda esquerda) para acessar a tela "CALL SIGN".
- (3) Gire o **[DIAL]** para selecionar "YOUR" ou "RPT1/2", e pressione **[MAINBAND]**.
- (4) Gire o **[DIAL]** para selecionar o canal do indicativo desejado.
	- $\bullet$  U01 U60 e R01 R60 estao disponíveis.
- (5) Pressione **[MAINBAND]**.
	- Os conteúdos do canal de indicativo selecionado serão copiados automaticamente em um canal vazio, e o modo de programação de indicativo será selecionado.
- (6) Edite ou modifique o indicativo copiado fazendo o seguinte:
	- Pressione **[<](V/MHzSCAN)** (da banda esquerda), ou **[>](M/CALLMW)** (da banda esquerda) para mover o cursor para a direita ou esquerda, respectivamente.
	- Pressione **[ABC](TONEDTMF)** para selecionar o grupo nos caracteres alfabéticos de letras maiúsculas.
	- Pressione **[12/](M/CALLMW)** (da banda direita) para selecionar o grupo de caractere entre números ou símbolos.
	- Pressione **[CLR](DUPMONI)** para apagar o caractere selecionado.
	- Pressione **[GW](LOWPRIO)** para ativar/desativar a configuração de gateway. (Disponível somente quando "RPT1/2" for selecionado no passo (3)).

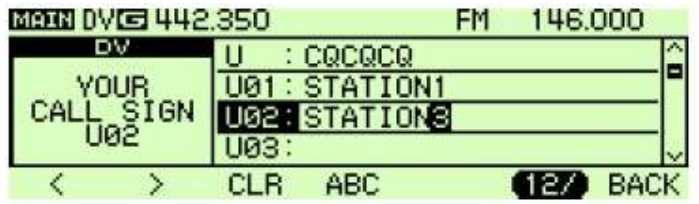

(7) Pressione **[BACK](V/MHzSCAN)** (da banda direita) para armazenar o indicativo editado/modificado no canal vazio selecionado, ou pressione **[MAINBAND]** para armazenar o indicativo no canal e programá-lo para a chamada.

**NOTA:** A mensagem "FULL" aparecerá quando nenhum canal vazio estiver disponível na **MOTA:** A mensagem "**FULL**" aparecerá quand<br>memória de indicativo de estação ou repetidora.

### **Como Copiar os Conteúdos do Registro de Chamada na Memória de Indicativo**

Este é o procedimento que copia os conteúdos do registro de chamada ("CALLER", "RXRPT1" e "RXRPT2") na memória de indicativo ("YOUR" e "RPT") ao mesmo tempo ou individualmente.

- (1) Pressione  $\boxed{[E_{\text{mol}}]}$  duas vezes para ver o guia de funções.
- (2) Pressione **[MENU](V/MHz•SCAN)** (da banda direita) para ver a tela "MENU".
- (3) Gire o **[DIAL]** para selecionar "RX CALL SIGN", e pressione **[MAINBAND]**.
- (4) Gire o **[DIAL]** para selecionar o canal de registro desejado, e pressione **[MAINBAND]**.
	- Você verá a tela "COPY SELECT".

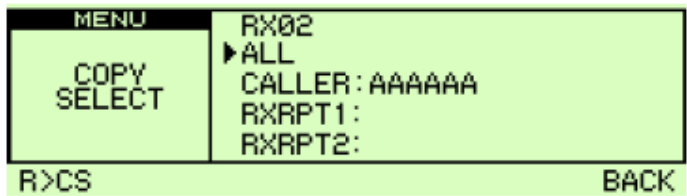

- (5) Gire o **[DIAL]** para selecionar o indicativo desejado que será copiado a partir de "ALL", "CALLER", "RXRPT1" e "RXRPT2".
	- A seleção de "ALL" não aparecerá quando a memória de indicativo de estação ou repetidora não tiver nenhum canal vazio.

• *Quando a Opção "*ALL*" for Selecionada* 

- Pressione **[MAINBAND]** para copiar automaticamente os conteúdos do registro selecionado no canal vazio da memória de indicativo adequada.
	- Você voltará automaticamente à tela "RX CALL SIGN" (Indicativo de Chamada de RX).

#### • *Quando a Opção "*CALLER*", "*RXRPT1*" ou "*RXRPT2*" for Selecionada*

- [1] Pressione **[MAINBAND]**, e gire o **[DIAL]** para selecionar a condição desejada de seleção do canal de memória de indicativo no qual será feita a cópia a partir de "AUTO" e "LIST SEL".
	- A seleção de "AUTO" não aparecerá quando a memória de indicativo adequada não tiver nenhum canal vazio.
	- Vá para o passo (6) quando a opção "AUTO" for selecionada.

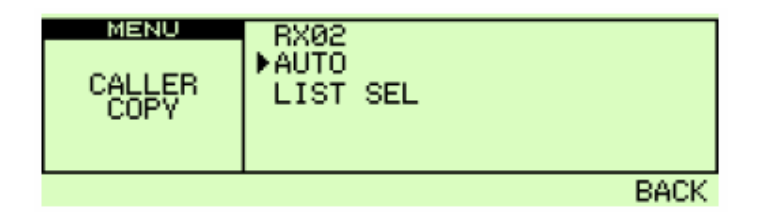

- [2] Pressione **[MAINBAND]**, e selecione o canal de memória de indicativo desejado no qual será feita a cópia com o **[DIAL]**.
	- O indicativo programado será exibido se o canal de memória selecionado já estiver programado.

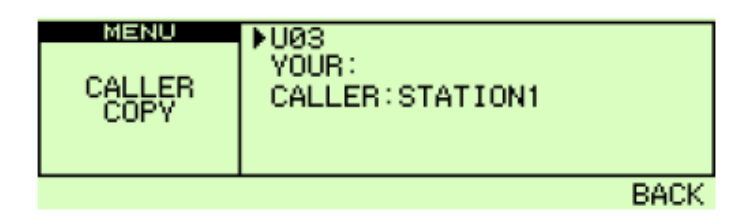

- [3] Pressione **[MAINBAND]** para copiar o indicativo na memória selecionada.
	- Você voltará automaticamente à tela "RX CALL SIGN" (Indicativo de Chamada de RX).
- (6) Pressione **[BACK](V/MHzSCAN)** (da banda direita) três vezes para voltar à indicação de freqüência.

## **E** FUNÇÃO BREAK-IN

Esta função permite que você "entre" numa conversa, na qual as duas estações originais estão se comunicando com silenciamento de indicativo de chamada ativado.

- (1) Durante a recepção da comunicação de outra estação, pressione  $E_{\text{mol}}$  duas vezes para ver o guia de funções 2. Depois, pressione **[R>CS](TONEDUP)** para programar o indicativo da estação.
	- Quando um indicativo de chamada não for recebido corretamente, você ouvirá bipes de erro e nenhum indicativo será programado. Receba o indicativo de um sinal de comunicação novamente, ou programe o indicativo manualmente.
- (2) Pressione **[MENU](V/MHzSCAN)** (da banda direita) para ver a tela "MENU".
- (3) Gire o **[DIAL]** para selecionar "DV SET MODE", e pressione **[MAINBAND]** para entrar no modo de ajuste de voz digital.
- (4) Gire o **[DIAL]** para selecionar "BK", pressione **[MAINBAND]**, e gire o **[DIAL]** para ativar a função "break-in".
- (5) Pressione **[MAINBAND]** para programar a seleção, e pressione **[BACK](V/MHz•SCAN)** duas vezes para voltar à indicação de freqüência. • Aparecerá "BK".
- (6) Quando as duas estações estiverem em espera, pressione a tecla **[PTT]** para transmitir uma chamada em break-in.
	- A estação do indicativo programado receberá tal chamada e também seu indicativo.
- (7) Aguarde a chamada de resposta da estação que receber a chamada em break-in.
- (8) Após receber a chamada de resposta, comunique-se normalmente.
- (9) Para cancelar a função break-in, selecione "OFF" em BK no modo de ajuste DV.

## - *Como Usar a Função Break-in?*

#### • **Estação C chamando Estação A com "BK OFF"**

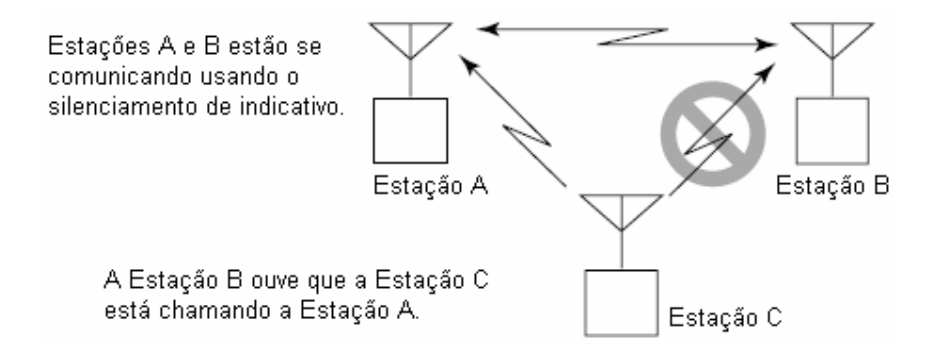

• **Estação C Chamando Estação A com "BK ON"** 

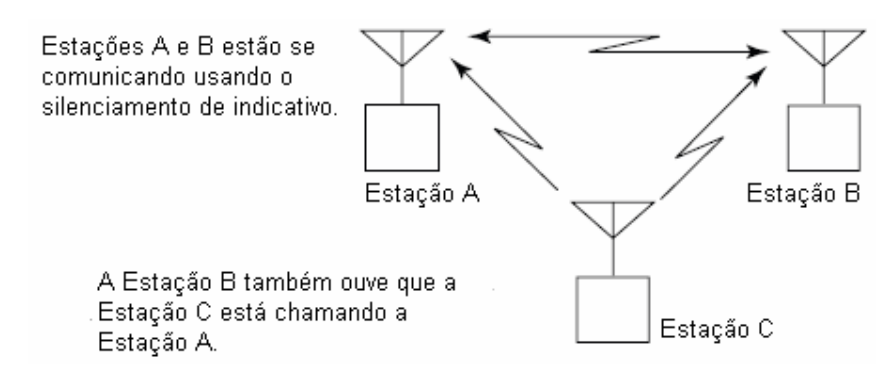

# $\blacksquare$  **MENSAGEM DE TRANSMISSÃO**

## **Programação de Mensagem de Transmissão**

Mensagens de transmissão estão disponíveis para 5 canais, e cada canal pode ser programado com uma mensagem contendo até 20 caracteres. Os caracteres disponíveis são **0** a **9**, **A** a **Z** (letras maiúscula), **a** a **z** (letras minúsculas), alguns símbolos e espaço.

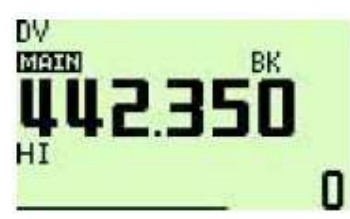

- (1) Pressione  $[\mathbf{E} \cdot \mathbf{e}]$  para ver o guia de funções.
- (2) Pressione **[MENU](V/MHz•SCAN)** (da banda direita) para ver a tela "MENU".
- (3) Gire o **[DIAL]** para selecionar "DV MESSAGE", e pressione **[MAINBAND]**.
- (4) Gire o **[DIAL]** para selecionar "TX MESSAGE MEMORY", e pressione **[MAINBAND]**.
- (5) Gire o **[DIAL]** para selecionar o canal de memória de mensagem desejado, 01 a 05, e pressione **[MAINBAND]**.
- A mensagem anterior será exibida se estiver programada.
- (6) Gire o **[DIAL]** para selecionar o caractere desejado.
	- Pressione **[Aa](TONEDTMF)** para selecionar o grupo nas letras maiúsculas ou minúsculas.
	- Pressione **[1/](M/CALLMW)** (da banda direita) para selecionar o grupo de caracteres em números ou símbolos.
	- Pressione **[>](M/CALLMW)** ou **[<](V/MHzSCAN)** (da banda esquerda) para mover o cursor para a direita ou esquerda, respectivamente.
	- Pressione **[CLR](DUPMONI)** para apagar o caractere selecionado.

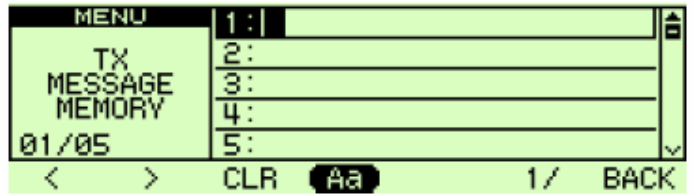

- (7) Repita o passo (6) para introduzir a mensagem desejada.
	- Mensagens com até 20 caracteres podem ser programadas.

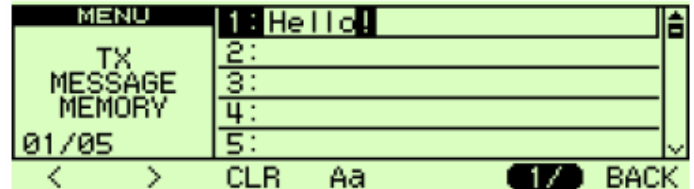

- (8) Pressione **[MAINBAND]** para armazenar a mensagem.
- (9) Pressione **[BACK](V/MHzSCAN)** (da banda direita) duas vezes para sair da tela de mensagem de voz digital (DV).

### **Transmissão de Mensagem**

Selecione a função de transmissão de mensagem ativada (Ch01-05) e desativada. Quando um canal de mensagem for selecionado, o transceptor transmitirá uma mensagem de texto (préprogramada). (Padrão: OFF).

- (1) Pressione  $\boxed{[} \boxed{=}$  duas vezes para ver o guia de funções 2.
- (2) Pressione **[MSG](LOWPRIO)** para ver a tela "MESSAGE".
- (3) Gire o **[DIAL]** para selecionar "TX MESSAGE", e pressione **[MAINBAND]**.
- (4) Gire o **[DIAL]** para selecionar o canal de mensagem desejado.
	- Os canais "Ch01" a "Ch05".
	- Veja programação de mensagem na página anterior.
- (5) Pressione **[BACK](V/MHzSCAN)** (da banda direita) para programar a mensagem para transmissão.
- (6) Pressione **[BACK](V/MHzSCAN)** (da banda direita) novamente para voltar à indicação do guia de funções 2.
- (7) Pressione a tecla **[PTT]** para transmitir a mensagem selecionada.
	- A mensagem será transmitida toda vez que a tecla **[PTT]** for pressionada.
	- A mensagem será transmitida automaticamente a cada 30 segundos durante uma transmissão contínua.
- (8) Libere a tecla **[PTT]** para voltar à recepção.
- (9) Quando for recebida a chamada de resposta com uma mensagem, o indicativo e a mensagem serão mostrados alternadamente na parte inferior do display de funções.

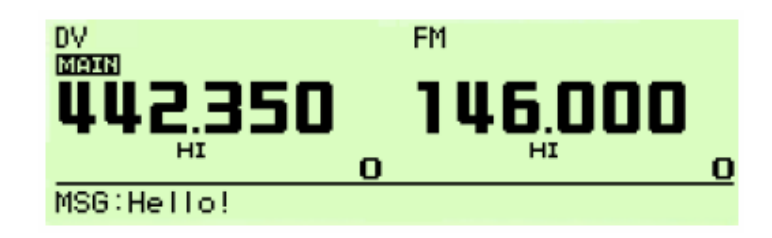

#### *Para Você Saber*

A indicação automática de mensagem e/ou indicativo recebido pode ser desativada no modo de ajuste do display, se você quiser.

- RX CALL SIGN (capítulo 14)
- RX MESSAGE (capítulo 14)

**NOTA:** Somente uma mensagem pode ser armazenada no IC-2820H. A mensagem recebida será apagada quando o rádio for desligado, ou sobreposta quando outra mensagem for recebida. Uma mensagem transmitida que inclui caracteres minúsculos do IC-2820H pode não ser decodificada e exibida corretamente pelo ID-800H, IC-V82/U82, etc.

## **Indicação de Mensagem de Recepção**

A mensagem recebida pode ser checada via tela do MENU e guia de funções 2.

### *Via Tela do MENU*

- (1) Pressione  $\boxed{[E]_{\bullet\bullet}}$  para ver o guia de funções.
- (2) Pressione **[MENU](V/MHz•SCAN)** (da banda direita) para ver a tela "MENU".
- (3) Gire o **[DIAL]** para selecionar "DV MESSAGE", e pressione **[MAINBAND]**.
- (4) Gire o **[DIAL]** para selecionar "RX MESSAGE", e pressione **[MAINBAND]**.
	- A mensagem recebida com o indicativo de chamada será exibida na tela "RX MESSAGE".

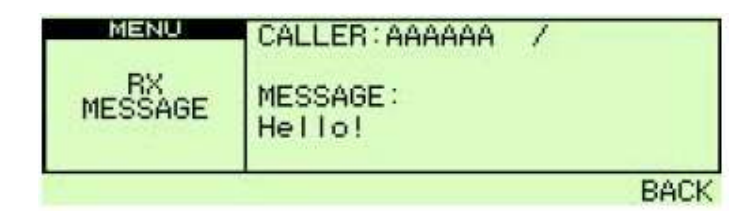

(5) Pressione **[BACK](V/MHzSCAN)** (da banda direita) três vezes para voltar à indicação de freqüência.

- *Via Guia de Funções 2*
- (1) Pressione  $\boxed{[F_{\bullet \bullet}]}$  duas vezes para ver o guia de funções 2.
- (2) Pressione **[MSG](LOWPRIO)** para ver a tela "MESSAGE".
- (3) Gire o **[DIAL]** para selecionar "RX MESSAGE", e pressione **[MAINBAND]**.
	- A mensagem recebida com o indicativo de chamada será exibida na tela "RX MESSAGE".

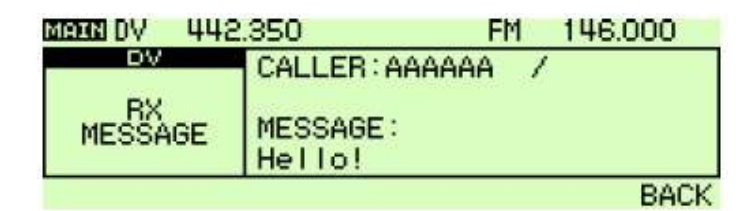

(4) Pressione **[BACK](V/MHzSCAN)** (da banda direita) duas vezes para voltar à indicação do guia de funções.

# **E RESPOSTA AUTOMÁTICA**

A função de resposta automática responde às chamadas de uma estação que especificou o seu indicativo. Dois métodos de resposta estão disponíveis: um deles faz a chamada de resposta com seu próprio indicativo, e o outro faz a chamada de resposta com o áudio de voz gravado na memória de voz digital.

## **Configuração da Função de Resposta Automática**

- (1) Pressione  $[\mathbf{F}_{\text{mo}}]$  para ver o guia de funções.
- (2) Pressione **[MENU](V/MHz•SCAN)** (da banda direita) para ver a tela "MENU".
- (3) Gire o **[DIAL]** para selecionar "DV SET MODE", e pressione **[MAINBAND]**.
- (4) Gire o **[DIAL]** para selecionar "AUTO REPLY", e pressione **[MAINBAND]**.
- (5) Gire o **[DIAL]** para selecionar a condição de resposta desejada.

OFF: Desativa a função de resposta automática.

ON: Responde à chamada com o seu próprio indicativo.

VOICE: Responde à chamada com a memória de voz gravada.

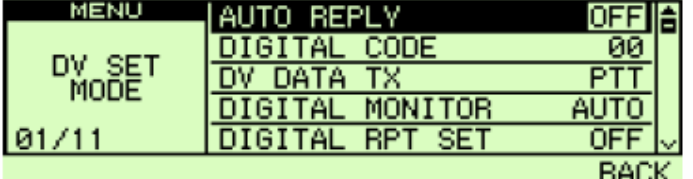

(6) Pressione **[BACK](V/MHzSCAN)** (da banda direita) três vezes para voltar à indicação de freqüência.

## **Gravação em Memória de Voz para Resposta Automática**

#### *IMPORTANTE!*

Prepare o transceptor para operação em banda única e/ou coloque **[VOL]** no nível mínimo para sub-banda quando você for gravar a mensagem de resposta com voz. Se isto não for feito, o áudio recebido ou ruídos indesejados da sub-banda também serão gravados na memória de voz.

(1) Pressione  $[\mathbf{E} \cdot \mathbf{e}]$  para ver o guia de funções.

- (2) Pressione **[MENU](V/MHz•SCAN)** (da banda direita) para ver a tela "MENU".
- (3) Gire o **[DIAL]** para selecionar "DV VOICE MODE", e pressione **[MAINBAND]**.
- (4) Gire o **[DIAL]** para selecionar "REPLY VOICE", e pressione **[MAINBAND]**.

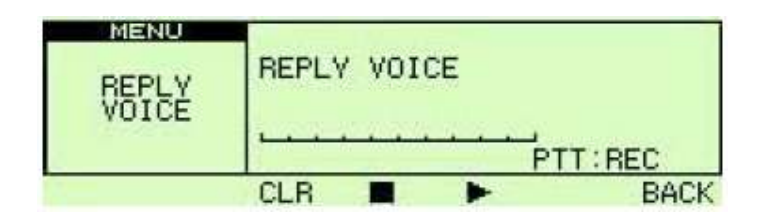

- O medidor de barras aparecerá quando a resposta com voz já estiver gravada.
- (5) Com a tecla **[PTT]** pressionada, fale no microfone.
	- Você pode gravar uma mensagem de até 10 segundos.
	- A gravação vai parar após 10 segundos, ou quando a tecla **[PTT]** for liberada.
- (6) Pressione **[BACK](V/MHzSCAN)** (da banda direita) três vezes para sair da tela "DV VOICE MODE" (Modo de Voz Digital).

## **Reproduzir ou Apagar a Memória de Voz**

- (1) Pressione  $[F_{\text{mod}}]$  para ver o guia de funções.
- (2) Pressione **[MENU](V/MHz•SCAN)** (da banda direita) para ver a tela "MENU".
- (3) Gire o **[DIAL]** para selecionar "DV VOICE MODE", e pressione **[MAINBAND]**.
- (4) Gire o **[DIAL]** para selecionar "REPLY VOICE", e pressione **[MAINBAND]**.
- (5) Para reproduzir a resposta de voz gravada, pressione **[](LOWPRIO)**.
	- Pressione **[II](LOWPRIO)** para pausar, e pressione **[**-**](TONEDUP)** para cancelar a reprodução.

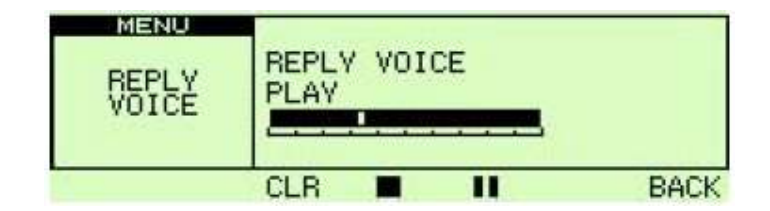

- (6) Para apagar a resposta com voz, pressione **[CLR](DUPMONI)**.
- (7) Pressione **[BACK](V/MHzSCAN)** (da banda direita) três vezes para sair da tela "DV VOICE MEMO" (Memória de Voz Digital).

## $\blacksquare$  COMUNICAÇÃO NO MODO EMR

Este modo está disponível para operação em modo digital. Quando for recebido um sinal no modo EMR, o áudio (voz) será ouvido no nível especificado mesmo se o volume estiver no mínimo, ou o silenciador de código digital/indicativo digital estiver sendo usado.

- (1) Ajuste a freqüência desejada na banda de 144 ou 440 MHz.
- (2) Pressione  $[F_{\text{no}}]$  para ver o guia de funções.
- (3) Pressione **[MENU](V/MHz•SCAN)** (da banda direita) para ver a tela "MENU".
- (4) Gire o **[DIAL]** para selecionar "DV VOICE MODE", e pressione **[MAINBAND]**.
- (5) Gire o **[DIAL]** para selecionar "EMR", e pressione **[MAINBAND]**.
- (6) Gire o **[DIAL]** para selecionar "ON", e pressione **[MAINBAND]**.
- (7) Pressione [BACK](V/MHz<sup>•</sup>SCAN) (da banda direita) duas vezes para sair do modo de ajuste de voz digital. • Aparecerá "EMR".
- (8) Opere o transceptor normalmente.
- (9) Para cancelar o modo de comunicação EMR, selecione "OFF" em EMR no passo (6).

## $\blacksquare$  COMUNICAÇÃO DE DADOS EM BAIXA VELOCIDADE

Além da comunicação de voz digital, a comunicação de dados em baixa velocidade está disponível neste transceptor. O cabo OPC-1529R opcional, e um programa para comunicação de dados seriais (comprado em sua região) são requeridos.

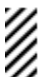

**NOTA:** Desative a comunicação de dados de GPS antes de você fazer uma comunicação de dados em baixa velocidade.

## **Conexão**

Conecte o transceptor ao seu computador usando o cabo OPC-1529R, como mostra a figura abaixo.

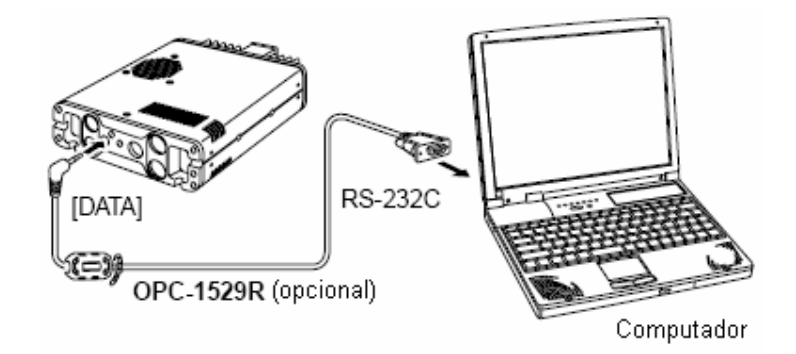

## **Configuração da Comunicação de Dados em Baixa Velocidade**

Configure o aplicativo de comunicação em baixa velocidade da seguinte maneira.

- Porta: O mesmo número de porta COM do IC-2820H
- Baud rate: 9600 bps (valor fixo)
- Dados: 8 bits
- Paridade: Nenhuma
- Parada: 1 bit
- Controle de fluxo: Xon/Xoff

## **Para Comunicação de Dados em Baixa Velocidade**

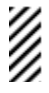

**NOTA:** Confirme se em AUTO o computador controla quando a tecla **[PTT]** está ativa, de modo que você possa enviar dados sem pressionar a tecla **[PTT]** no rádio.

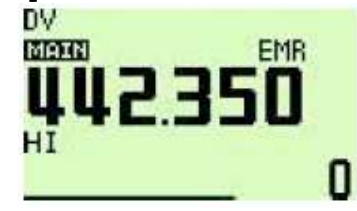

- (1) Programe seu próprio indicativo, indicativos de estações, etc. conforme foi ensinado em "■ *OPERAÇÃO NO MODO DE VOZ DIGITAL***"** e "- *OPERAÇÃO VIA REPETIDORA DIGITAL*".
- (2) Veja as instruções para aplicação de comunicação de dados em baixa velocidade.
- (3) Para transmitir dados.
	- Ao mesmo tempo do áudio de voz, pressione a tecla **[PTT]** para transmitir enquanto envia dados a partir do computador. Solte a tecla **[PTT]**.
	- Sob controle de computador, veja "*Configuração de Condição de Transmissão*" abaixo.

## **Configuração de Condição de Transmissão**

- (1) Pressione  $\boxed{\Box}$  para ver o guia de funções.
- (2) Pressione **[MENU](V/MHz•SCAN)** (da banda direita) para ver a tela "MENU".
- (3) Gire o **[DIAL]** para selecionar "DV SET MODE", e pressione **[MAINBAND]**.
- (4) Gire o **[DIAL]** para selecionar "DV DATA TX", e pressione **[MAINBAND]**.
- (5) Gire o **[DIAL]** para selecione a condição de transmissão desejada.
	- PTT: Os dados de texto inseridos na Janela de Terminal (tela de buffer) serão transmitidos quando a tecla **[PTT]** for pressionada. (Padrão).
	- AUTO: Os dados de texto inseridos na Janela de Terminal (tela de buffer) serão transmitidos automaticamente quando o texto for inserido.

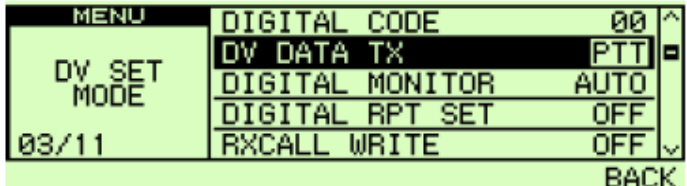

(6) Pressione **[BACK](V/MHz**<sup>•</sup>SCAN) (da banda direita) três vezes para sair da tela do modo de ajuste de voz digital.

# $\blacksquare$  **MEMÓRIA DE VOZ DIGITAL**

O IC-2820H tem uma memória de voz digital que grava 30 segundos (aproximadamente) do áudio recebido. Tal memória é dividida em duas faixas, com 15 segundos em cada uma delas, conforme a configuração padrão.

### **Como Gravar o Áudio Recebido**

- (1) Selecione o modo DV na banda principal, e desative o monitoramento prioritário e o alerta meteorológico, se estiverem ativados.
- (2) Enquanto você estiver recebendo um sinal de voz digital, pressione  $(E_{\text{max}})$  duas vezes para ver o guia de funções 2.
- (3) Pressione **[REC](M/CALLMW)** (da banda direita) para ver a tela "REC TRACK" (Faixa de Gravação).
- (4) Gire o **[DIAL]** para selecionar a faixa desejada.
	- O medidor de barras aparecerá para a faixa que foi gravada.

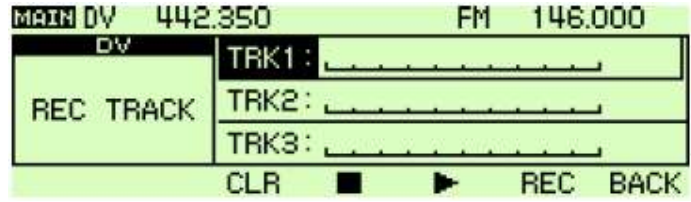

- (5) Pressione **[REC](M/CALLMW)** (da banda direita) para começar a gravação.
	- O contador de faixa (medidor de barras) será exibido durante a gravação.
	- A gravação será pausada automaticamente quando o sinal de voz digital for interrompido, ou quando o sinal de áudio de voz digital não for recebido corretamente. Recomece a gravação quando o sinal de áudio de voz digital for recebido adequadamente.
- (6) Pressione **[**-**](TONEDTMF)** para interromper a gravação.
	- A gravação vai parar automaticamente quando a faixa estiver cheia.

#### **Configuração de Tamanho de Faixa**

Faça o seguinte para mudar o tamanho de uma faixa.

- (1) Pressione  $[\mathbf{F} \cdot \mathbf{F} \cdot \mathbf{F}]$  para ver o guia de funções.
- (2) Pressione **[MENU](V/MHz•SCAN)** (da banda direita) para ver a tela "MENU".
- (3) Gire o **[DIAL]** para selecionar "DV VOICE MODE", e pressione **[MAINBAND]**.
- (4) Gire o **[DIAL]** para selecionar "TRACK SIZE", e pressione **[MAINBAND]**.

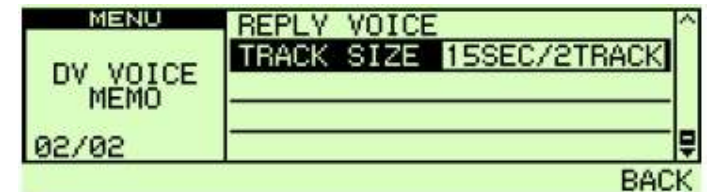

(5) Gire o **[DIAL]** para selecionar o tamanho de faixa desejado.

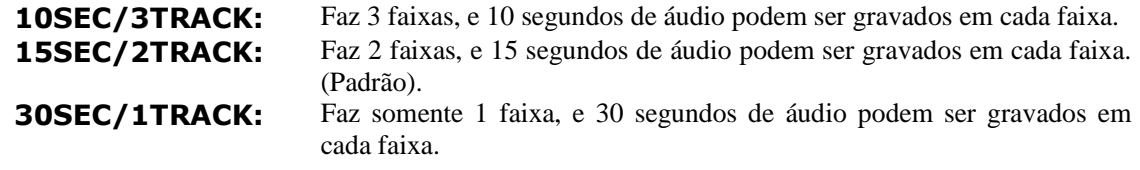

- (6) Pressione **[MAINBAND]** para programar o tamanho da faixa.
- (7) Pressione **[BACK](V/MHzSCAN)** (da banda direita) duas vezes para sair da tela de memória de voz digital.

## **Como Reproduzir e Apagar o Áudio Gravado**

- (1) Pressione  $\boxed{\Box}$  duas vezes para ver o guia de funções 2.
- (2) Pressione **[REC](M/CALLMW)** (da banda direita) para entrar na tela "REC TRACK" (Faixa de Gravação).
- (3) Gire o **[DIAL]** para selecionar a faixa de áudio que será reproduzida ou apagada. • Você verá "\*" ao lado do número da faixa quando a faixa selecionada estiver gravada.
- (4) Pressione **[](LOWPRIO)** para reproduzir o áudio gravado.
	- Pressione **[II](LOWPRIO)** para pausar, e pressione **[**-**](TONEDTMF)** para interromper a reprodução.
- (5) Pressione **[CLR](DUPMONI]** para apagar o áudio gravado.
- (6) Pressione **[BACK](V/MHz SCAN)** (da banda direita) para voltar à indicação de freqüência.

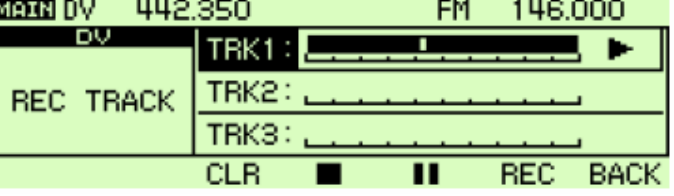

## $\blacksquare$  DETECÇÃO AUTOMÁTICA DE VOZ DIGITAL

O indicador do modo "DV" piscará quando um sinal que não for de voz digital for recebido durante uma operação no modo DV. A detecção automática de voz digital do IC-2820H monitora no modo FM quando é recebido um sinal de outro tipo (não de voz digital).

- (1) Pressione  $[F_{\text{mod}}]$  para ver o guia de funções.
- (2) Pressione **[MENU](V/MHz•SCAN)** (da banda direita) para ver a tela "MENU".
- (3) Gire o **[DIAL]** para selecionar "DV SET MODE", e pressione **[MAINBAND]**.
- (4) Gire o **[DIAL]** para selecionar "DV AUTO DETECT", e pressione **[MAINBAND]**.

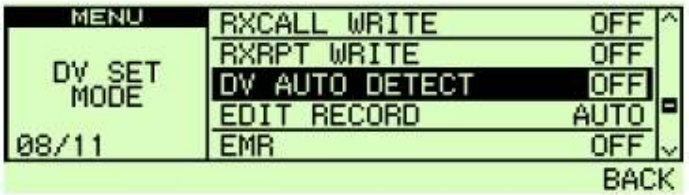

- (5) Gire o **[DIAL]** para ativar e desativar a detecção automática de voz digital, e depois pressione **[MAINBAND]**.
	- OFF: O indicador do modo "DV" piscará, mas o transceptor receberá no modo DV mesmo se forem recebidos sinais de outro tipo de modo. (Padrão).
	- ON: O indicador do modo "DV" piscará, e o transceptor monitorará o sinal no modo FM.
- (6) Pressione **[BACK](V/MHzSCAN)** (da banda direita) duas vezes para sair do modo de ajuste de voz digital.

**NOTA:** O áudio recebido em FM poderá estar distorcido quando for recebido um sinal de FM com a detecção automática de voz digital ativada.

# **6) OPERAÇÃO NO MODO DE MEMÓRIA**

# $\blacksquare$  DESCRIÇÃO GERAL

Este transceptor tem 522 canais de memória, incluindo 20 com limites de varredura (10 pares) e 2 canais de chamada. Cada um destes canais pode ser programado individualmente com freqüência de operação, direção e desvio de duplex, codificador de tom subaudível, ou silenciamento codificado por tom com sua freqüência e configuração de pulo em varredura. No total, 26 bancos de memória, A até Z, podem ser usados por grupo, etc.

## $\blacksquare$  **SELEÇÃO DE CANAL DE MEMÓRIA Usando o [DIAL]**

(1) Pressione **[M/CALLMW]** da banda desejada várias vezes para selecionar o modo de memória.

• O indicador "**MR**" aparecerá;

- (2) Gire o **[DIAL]** da mesma banda para selecionar o canal de memória desejado.
	- Somente canais de memória programados podem ser selecionados.
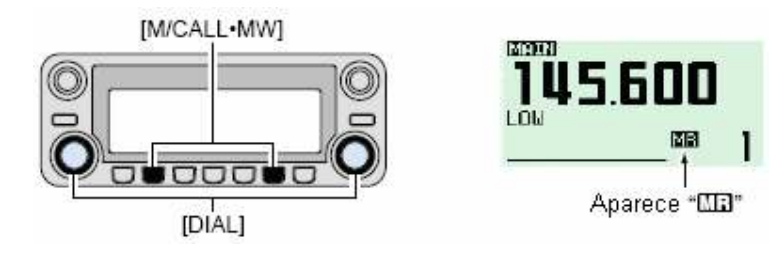

### $\diamondsuit$  Usando as Teclas [▲]/[▼]

- [1] Pressione **[BAND]** para selecionar a banda desejada como banda principal.
- [2] Pressione **[MR/CALL]** para selecionar o modo de memória.
	- [3] Pressione  $[\triangle]$  ou  $[\triangledown]$  para selecionar e programar o canal de memória desejado.
		- Pressione  $[\triangle] / [\triangledown]$  por um segundo para ativar uma varredura.
		- Se uma varredura for ativada, pressione [ $\triangle$ ] / [ $\nabla$ ] novamente ou [CLR A(MW)] para interrompê-la.

### **Usando o Teclado**

MŔ/CALL

**MR/CALL** 

- [1] Pressione **[BAND]** para selecionar a banda desejada como banda principal.
- [2] Pressione **[MR/CALL]** para selecionar o modo de memória.
- [3] Pressione **[ENT C(T-OFF)]** para ativar o teclado para entrada de números.
- [4] Pressione três teclas adequadas para inserir o número de um canal.
	- Um canal vazio pode ser selecionado.
	- Pressione apenas uma tecla adequada, **[VOLA 0(TONE-2)]** a **[SIMP 9(16-KEY-L)]**, e depois pressione [<sup>★</sup>(TONE-1)] ou [**SQL**<sup>+</sup> #(16KEY-L)] para selecionar canais com limites de varredura. "\*" e "#" podem ser usados para "A" e "B" respectivamente.

## $\blacksquare$  **PROGRAMAÇÃO DE CANAL DE MEMÓRIA**

Em um canal de memória, você pode programar: configurações de VFO, incluindo conteúdos de grupo do MENU como desvio de freqüência de tom subaudível.

- (1) Ajuste a freqüência desejada na banda que você quiser.
	- **→** Pressione **[V/MHz•SCAN]** da banda desejada para selecionar o modo VFO.
	- Ajuste a freqüência usando o **[DIAL]** da mesma banda.
	- Programe outros dados (ex: freqüência de tom, informação de duplex, etc.) se necessário.
- (2) Pressione **[M/CALLMW]** da mesma banda por um segundo.
	- Você ouvirá dois bipes.
	- O indicador "**MR**" e o número do canal de memória piscarão.
- (3) Gire o **[DIAL]** para selecionar o canal de memória que será programado.
	- Os canais de memória que ainda não foram programados estão vazios.
- (4) Pressione **[S.MW](M/CALLMW)** (da banda esquerda) por um segundo para programar.
	- Você ouvirá três bipes.
	- O número do canal de memória automaticamente aumentará conforme você pressionar **[M/CALLMW]** continuamente após a programação.

#### *CONVENIENTE*

A programação de memória pode ser feita de várias maneiras: de canal de memória para o mesmo canal de memória (ou para um canal diferente), de canal de memória para canal de chamada, etc.

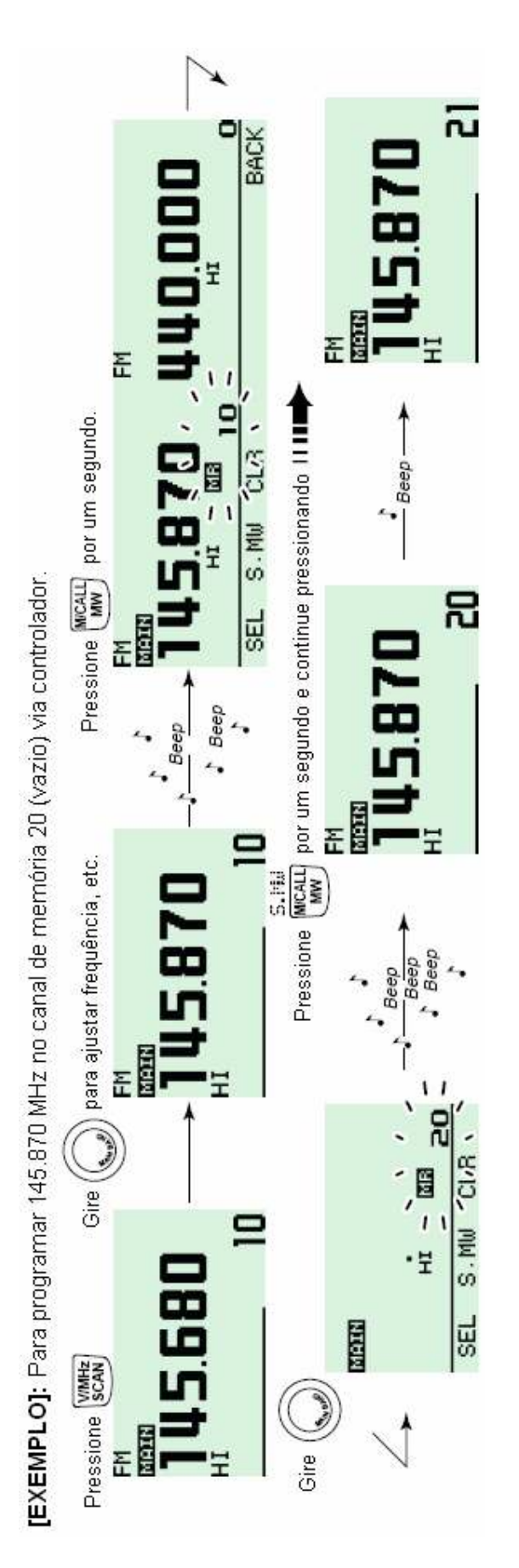

PW Traduções (CyberManuals) – IC2820HCM-010-16092008

### **Programação de Canal de Memória via Microfone**

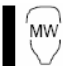

O microfone também pode ser usado para programar canais de memória.

- [1] Ajuste a freqüência desejada no modo VFO.
	- Pressione **[VFO/LOCK]** para selecionar o modo VFO.
	- Ajuste a freqüência usando teclado.
	- Configure outros dados (ex: desvio de freqüência, direção de duplex, codificador de tom subaudível ativado/desativado e sua freqüência), se necessário.
- [2] Pressione **[MR/CALL]** para entrar no modo de memória.
- [3] Pressione **[ENT C(T-OFF)]**, e depois programe o canal de memória desejado usando o teclado.
- [4] Pressione **[VFO/LOCK]** para selecionar o modo VFO.
- [5] Pressione **[FUNC]**, e depois pressione **[CLR A(MW)]** por um segundo para programar.
	- Você poderá ouvir três bipes, e os conteúdos do VFO (inclusive a freqüência de tom subaudível, etc.) serão programados.
	- O número do canal de memória aumentará se você continuar pressionando **[CLR A(MW)]**  após a programação.

[EXEMPLO]: Para programar 145.870 MHz no canal de memória 20 (vazio) via microfone.

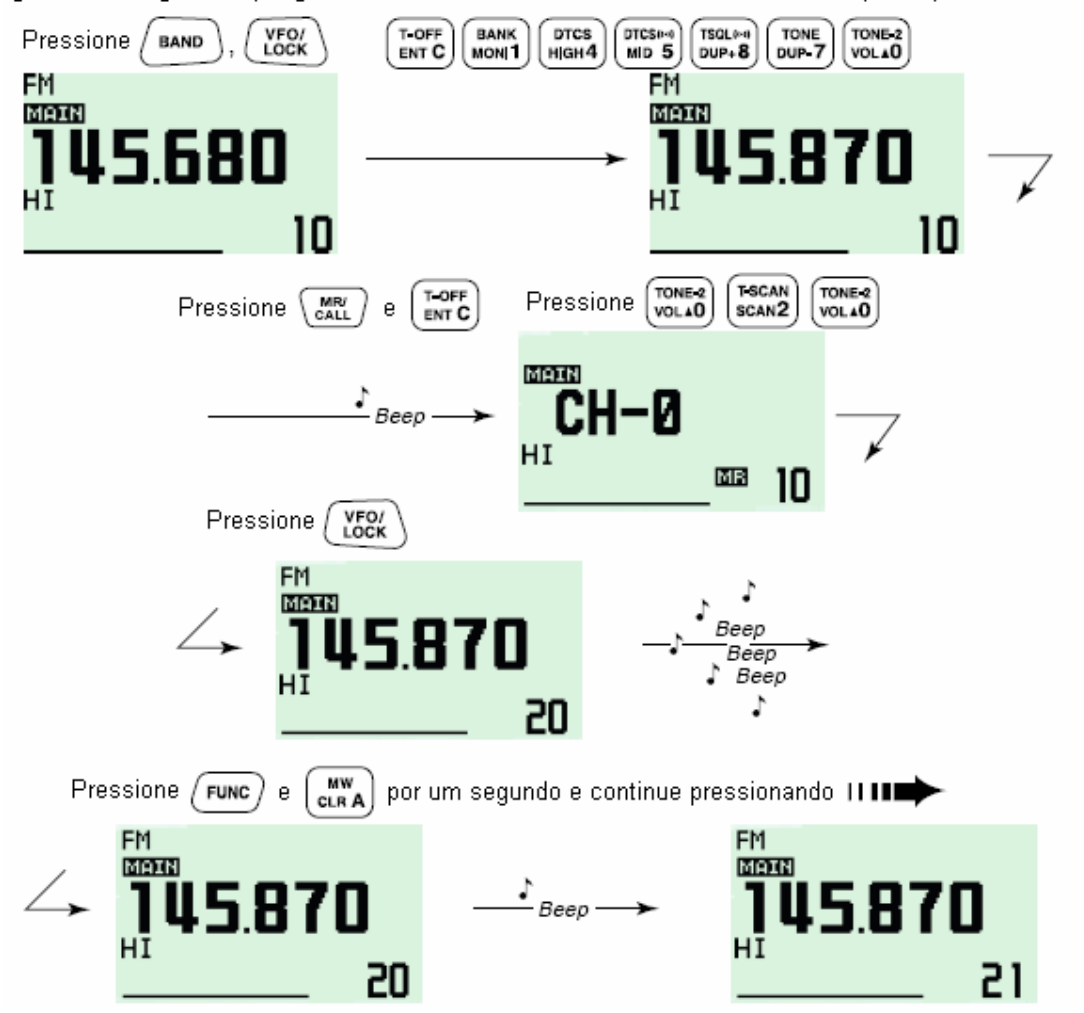

# $\blacksquare$  **SELEÇÃO DE BANCO DE MEMÓRIA**

O IC-2820H tem 26 bancos de memória (A até Z). Todos os canais de memória, canais regulares, canais com limites de varredura e canais de chamada são designados dentro do banco desejado para facilitar o gerenciamento de memória.

- (1) Pressione **[M/CALLMW]** da banda desejada várias vezes para selecionar o modo de memória, se você quiser.
- (2) Pressione **[MAINBAND]** da mesma banda por um segundo.
	- O número do canal de memória piscará.
- (3) Gire o **[DIAL]** da mesma banda para selecionar o banco desejado, de A até Z. • Os bancos que não tiverem conteúdos programados serão pulados.
- (4) Pressione **[MAINBAND]** da mesma banda para programar o grupo de banco.
- A inicial e o canal do banco pararão de piscar.
- (5) Gire o **[DIAL]** da mesma banda para selecionar o canal do banco desejado.
- (6) Para voltar ao modo de memória regular, pressione **[MAINBAND]** da mesma banda por um segundo, gire o **[DIAL]** da mesma banda para selecionar a indicação de número de canal de memória, e pressione **[MAINBAND]** da mesma banda.

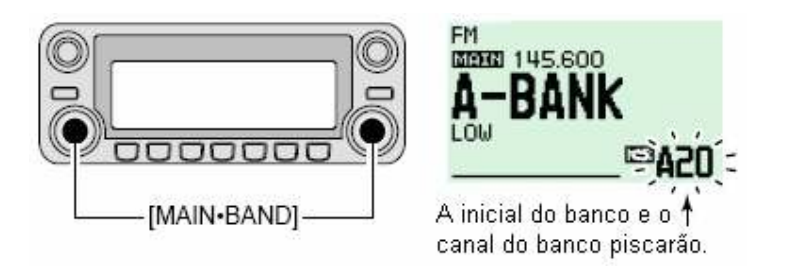

- [1] Pressione **[MR/CALL]** para selecionar o modo de memória, se desejar.
	- [2] Pressione **[FUNC]**, e depois **[MONI 1(BANK)]** para selecionar a condição do banco de memória. Ou, pressione **[BAND]** por um segundo para selecionar a condição do banco de memória.
		- O canal de memória piscará.
- [3] Pressione  $[\triangle] / [\triangledown]$  para selecionar o banco desejado, de A até Z.
	- Somente bancos de memória programados podem ser selecionados.
- [4] Pressione **[CLR A(MW)]** (ou **[BAND]**) para programar o banco.
- A inicial e o canal do banco pararão de piscar.
- [5] Pressione  $[\triangle] / [\nabla]$  para selecionar os conteúdos desejados no banco.
- [6] Para voltar à condição de memória regular, pressione **[FUNC]**, **[MONI 1(BANK)]** e depois [▲] / [▼] para selecionar a indicação de número de canal de memória. Você pode também pressionar **[BAND]** por um segundo, e depois [ $\Box$ ] / [ $\nabla$ ] para selecionar a indicação de número de canal de memória.

# **■ CONFIGURAÇÃO DE BANCO DE MEMÓRIA**

- (1) Pressione **[M/CALLMW]** da banda desejada várias vezes para selecionar o modo de memória, e depois gire o **[DIAL]** da mesma banda para selecionar o canal de memória desejado.
- (2) Pressione **[M/CALLMW]** da mesma banda por um segundo.
	- O indicador "**MR**" e a indicação do número de memória piscarão.
	- (3) Pressione **[SEL](V/MHz•SCAN)** (da banda esquerda) uma vez para selecionar
	- O indicador "**MR**" piscará.
- (4) Pressione **[EDIT](M/CALLMW)** (da banda direita) para editar.
	- O indicador "**MR**" e o primeiro dígito piscarão.

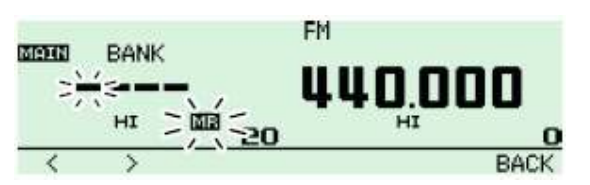

- (5) Gire o **[DIAL]** da mesma banda para selecionar o grupo de banco desejado. • Os grupos de bancos A até Z estão disponíveis.
- (6) Pressione **[>](M/CALLMW)** (da banda esquerda), e gire o **[DIAL]** para selecionar o canal de banco desejado. • O indicador "**MR**" e os dois últimos

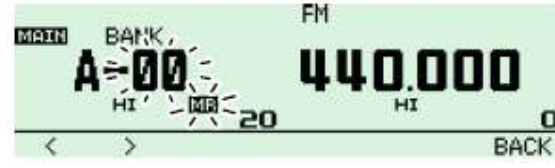

- (7) Pressione **[BACK](V/MHz**<sup>•</sup>SCAN) (da banda direita) para programar a inicial do banco e o número do canal.
	- O indicador "**MR**" piscará.

dígitos piscarão.

- (8) Pressione **[S.MW](M/CALLMW)** (da banda esquerda) por um segundo para sobrepor o canal de memória e armazenar as configurações do banco de memória.
- (9) Repita os passo (1) a (8) para programar outro canal de memória no mesmo banco ou em outro.

## - **PROGRAMAÇÃO DE NOME DE MEMÓRIA / BANCO / VARREDURA**

Cada canal de memória pode ser programado com um nome alfanumérico para facilitar sua identificação, e pode ser indicado independentemente por canal. Os nomes podem ter, no máximo, 8 caracteres – veja os caracteres disponíveis na seguinte tabela.

- (1) Selecione o canal de memória que você quer programar.
	- Pressione **[M/CALLMW]** várias vezes para selecionar o modo de memória, e gire o **[DIAL]** da mesma banda para selecionar o canal de memória desejado.
- (2) Pressione **[M/CALLMW]** da mesma banda por um segundo para entrar no modo de gravação em memória selecionada.
	- O indicador "**MR**" e o número do canal de memória piscarão.
- (3) Pressione **[SEL](V/MHzSCAN)** (da banda esquerda) várias vezes para selecionar as condições para programação de nome.
	- "BANK": Banco de memória
	- "B NAME": Nome de banco (aparece somente quando o banco de memória selecionado é editado em um banco).
	- "M NAME": Nome de memória
	- "S NAME": Nome de varredura (aparece somente quando é selecionado um canal com limite de varredura).
	- As leituras de freqüências sumirão.
- (4) Pressione **[EDIT](M/CALLMW)** (da banda direita) para editar.
	- O indicador "**MR**" e o cursor piscarão.
- (5) Gire o **[DIAL]** da mesma banda para selecionar o caractere desejado.
	- O caractere selecionado piscará.
	- Pressione **[Aa](TONEDTMF)** para selecionar o grupo de caractere nas letras maiúsculas e minúsculas.
	- Pressione **[1/](M/CALLMW)** (da banda direita) para selecionar o grupo de caractere entre números ou símbolos.
	- Pressione **[>](M/CALLMW)** (da banda esquerda) para mover o cursor para direita; pressione **[<](V/MHz•SCAN)** (da banda esquerda) para movê-lo para a esquerda.
- Pressione **[CLR](DUPMONI]** para apagar o caractere selecionado.
- Pressione **[CLR](DUPMONI)** por um segundo para apagar todos os caracteres que estiverem após o caractere selecionado.
- (6) Repita os passos (3) e (5) até ser programado o nome do canal desejado.
- (7) Pressione **[BACK](V/MHz•SCAN)** (da banda direita) para programar o nome.
- (8) Pressione **[S.MW](M/CALLMW)]** (da banda direita) por um segundo para sobrepor o canal de memória e armazenar o nome da memória.
- 

**NOTA:** Somente um nome de banco pode ser programado em cada banco. Portanto, o nome de banco programado anteriormente será exibido quando for selecionada a indicação de nome de banco. O nome de banco programado será automaticamente designado para outros canais de bancos.

### **Caracteres Disponíveis**

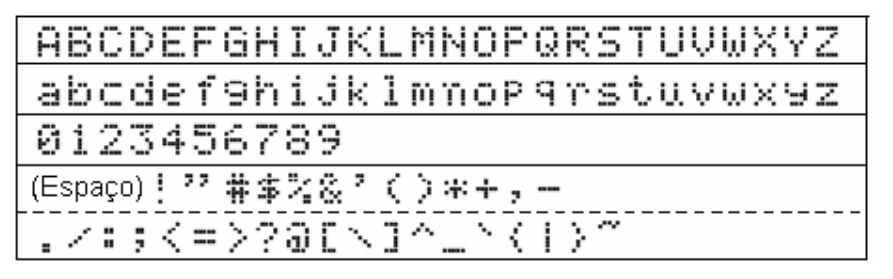

**[EXEMPLO]:** Para programar o nome de banco "AIR" no canal 3A .

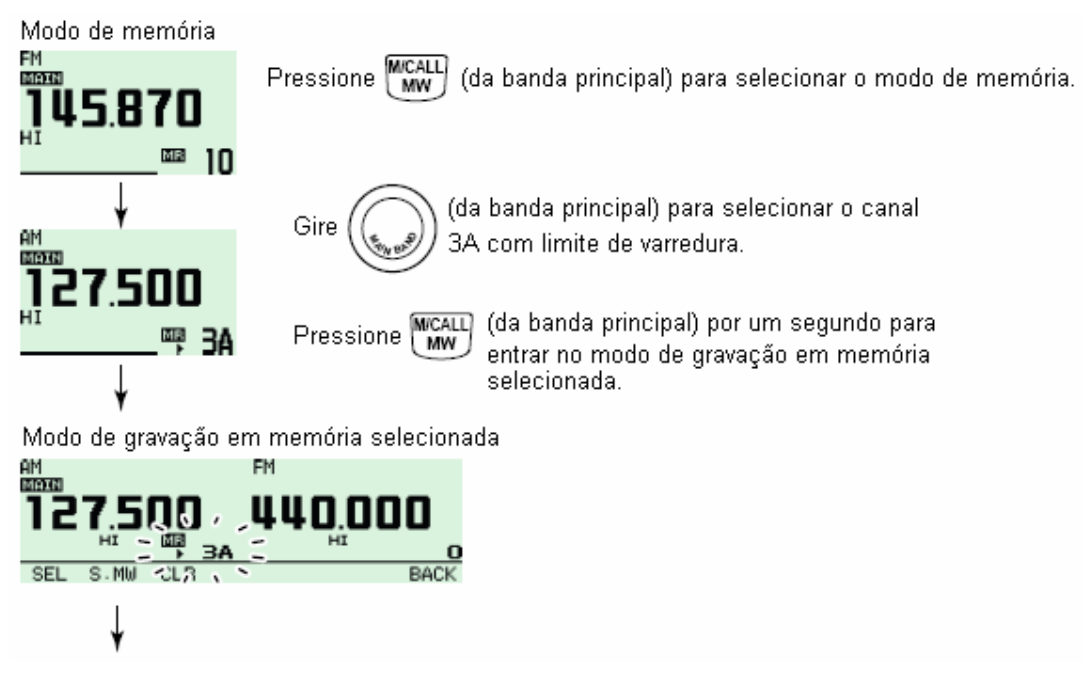

(Veja a continuação desta figura na próxima página)

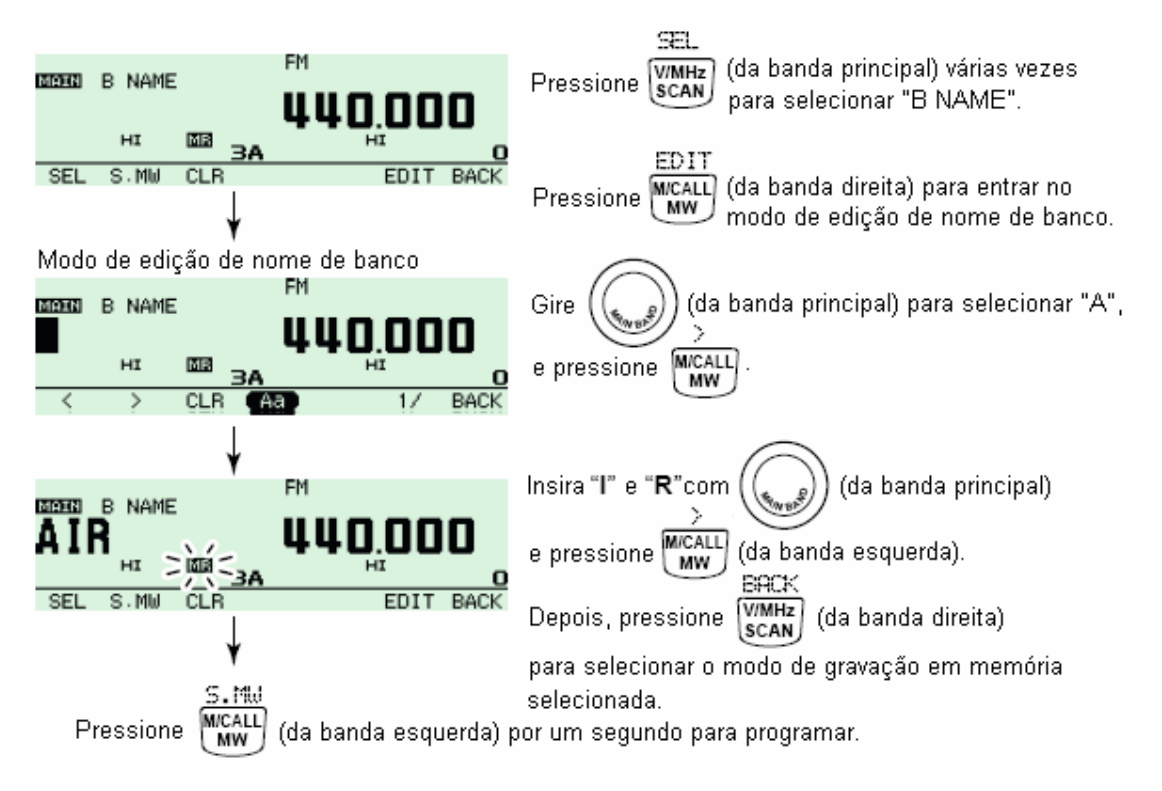

#### **Para Indicar o Nome do Canal**

A indicação de nome de canal pode ser programada independentemente para cada canal de memória.

- (1) Selecione o canal de memória desejado na banda principal.
	- Pressione **[M/CALLMW]** da mesma banda várias vezes para selecionar o modo de memória. Gire o **[DIAL]** da mesma banda para selecionar o canal de memória desejado. • O indicador "**MR**" e o número do canal de memória aparecerão.
- (2) Pressione **F**  $\omega$  para ver o guia de funções.
- (3) Pressione **[M.N](LOWPRIO)** várias vezes para selecionar "MEMORY NAME", "FREQUENCY" ou "OFF".
	- Quando a opção "MEMORY NAME" for selecionada, o nome da memória programado será indicado acima da indicação de freqüência; quando for selecionada "FREQUENCY", o nome da memória programado será mostrado na indicação de freqüência e a freqüência programada aparecerá acima do nome de memória.
- (4) Pressione  $E_{\text{mol}}$  duas vezes para sair da indicação do guia de funções.

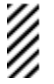

**NOTA:** Quando nenhum nome de memória estiver programado, a freqüência armazenada será mostrada no display.

## **■ CÓPIAS DE CONTEÚDOS DE MEMÓRIAS**

Esta função copia os conteúdos de um canal de memória no VFO (ou em outro canal de memória/chamada). Use-a para buscar sinais em torno de uma freqüência de canal de memória, e para chamar a freqüência de desvio (offset), freqüência de tom subaudível, etc.

79

#### $\diamondsuit$  **De Canal de Memória/Chamada ⇒ VFO**

- (1) Selecione o canal de memória ou chamada da banda desejada (esquerda ou direita).
	- Pressione **[M/CALLMW]** da banda desejada várias vezes para selecionar o modo de memória ou canal de chamada. Gire o **[DIAL]** da mesma banda para selecionar a memória ou o canal de chamada desejado(a).
- (2) Pressione **[M/CALLMW]** por dois segundos para copiar no VFO os conteúdos do canal de memória/chamada selecionado.
	- O modo VFO será selecionado automaticamente.

**MR/CALL** 

- [1] Pressione **[BAND]** para selecionar a banda desejada como banda principal, se necessário.
- [2] Selecione o canal de memória/chamada que será copiado.
	- Pressione **[MR/CALL]** para selecionar o modo de memória. Selecione o canal de memória desejado usando as teclas  $[\triangle]/[\nabla]$  ou o teclado.
	- → Pressione **[MR/CALL]** por um segundo, e depois [▲]/[▼] para selecionar o canal de chamada.
- [3] Pressione **[FUNC]**, e depois **[CLR A(MW)]** por um segundo para copiar no VFO os conteúdos do canal de memória/chamada selecionado.
	- O modo VFO será selecionado automaticamente.

**[EXEMPLO]:** Para copiar os conteúdos do canal de memória 30 no VFO.

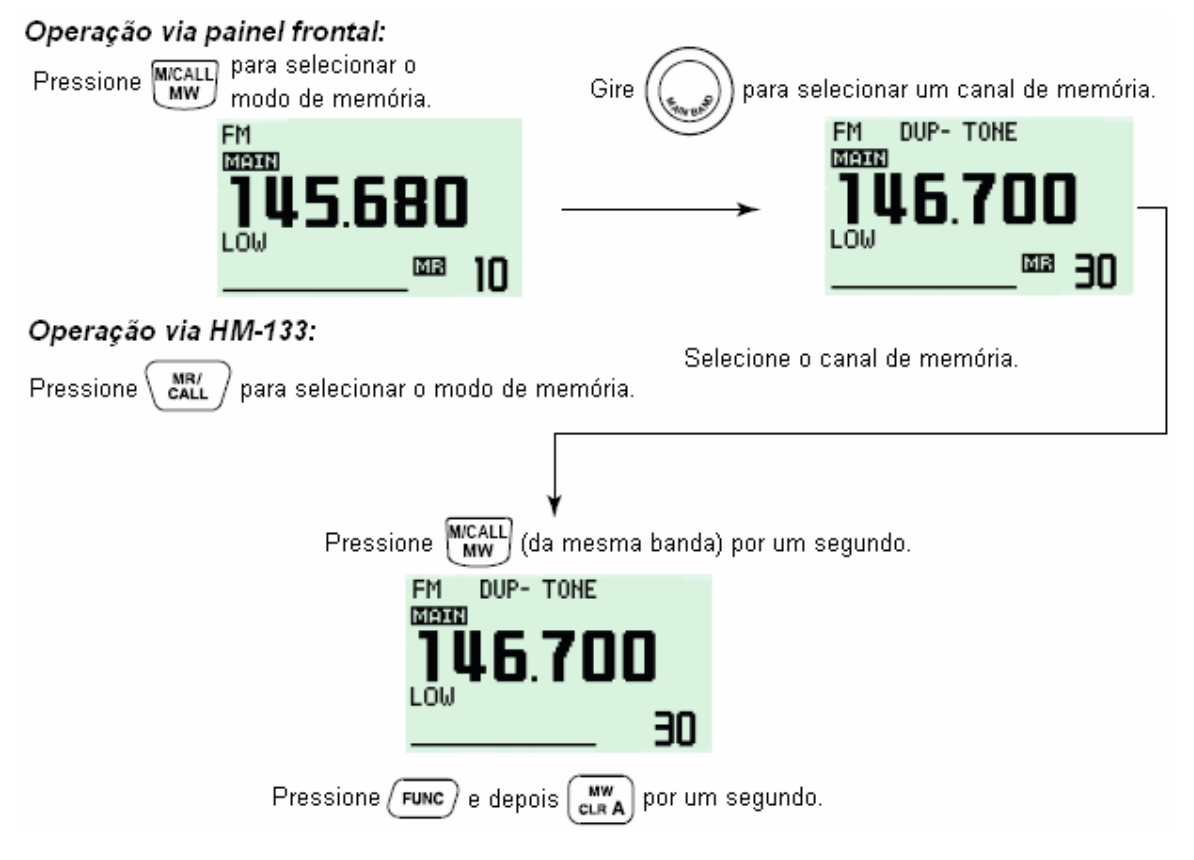

#### **De Memória/Chamada Chamada/Memória**

- (1) Selecione o canal de memória/chamada que será copiado.
	- Pressione **[M/CALLMW]** da banda desejada várias vezes para selecionar o modo de memória ou canal de chamada. Gire o **[DIAL]** da mesma banda para selecionar a memória ou canal de chamada desejado.
- (2) Pressione **[M/CALLMW]** da mesma banda por um segundo.
	- O indicador "**MR**" e o número do canal de memória piscarão.
- (3) Gire o **[DIAL]** da mesma banda para selecionar o canal de memória alvo.
	- "C1" ou "C2" piscará quando o canal de chamada for selecionado.
	- Os canais com limites de varredura, 0A/0B a 9A/9B, também podem ser selecionados.
- (4) Pressione **[S.MW](M/CALLMW)]** (da banda esquerda) por um segundo para copiar na memória alvo os conteúdos do canal de memória/chamada selecionado.
	- A memória alvo e os conteúdos copiados serão indicados.

#### **[EXEMPLO]:** Para copiar os conteúdos do canal de memória 30 no canal 31.

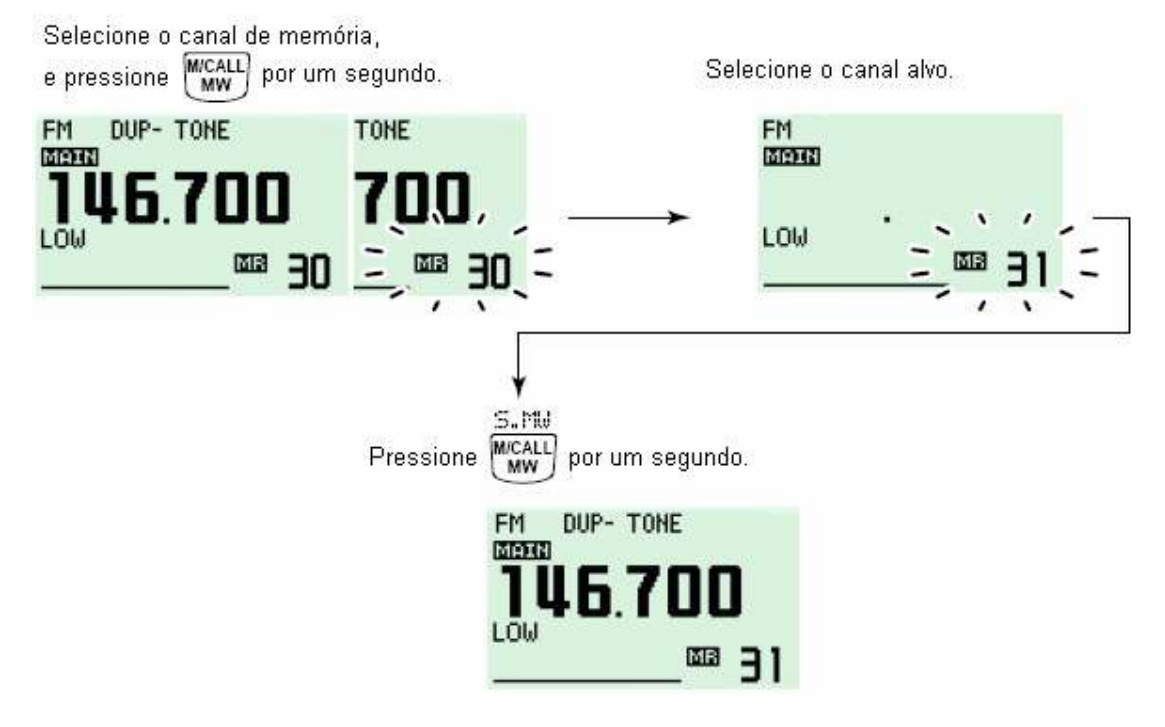

## ■ COMO APAGAR CONTEÚDOS DE MEMÓRIAS

Os conteúdos das memórias programadas podem ser apagados, se você quiser.

- (1) Pressione **[V/MHzSCAN]** para selecionar o modo VFO na banda desejada (esquerda ou direita).
- (2) Pressione **[M/CALLMW]** da mesma banda por um segundo.
	- O indicador "**MR**" e o número do canal de memória piscarão.
- (3) Gire o **[DIAL]** para selecionar o canal de memória que será apagado.
- (4) Pressione **[CLR](DUPMONI]** por um segundo para apagar.
	- Você ouvirá três bipes, e a freqüência será apagada.
	- O indicador "**MR**" e o número do canal piscarão continuamente.
	- Quando o conteúdo do canal de chamada for apagado, as condições atuais do VFO serão reprogramadas automaticamente no canal de chamada.
- (5) Pressione **[BACK](V/MHz•SCAN)** (da banda direita) para voltar ao modo VFO.

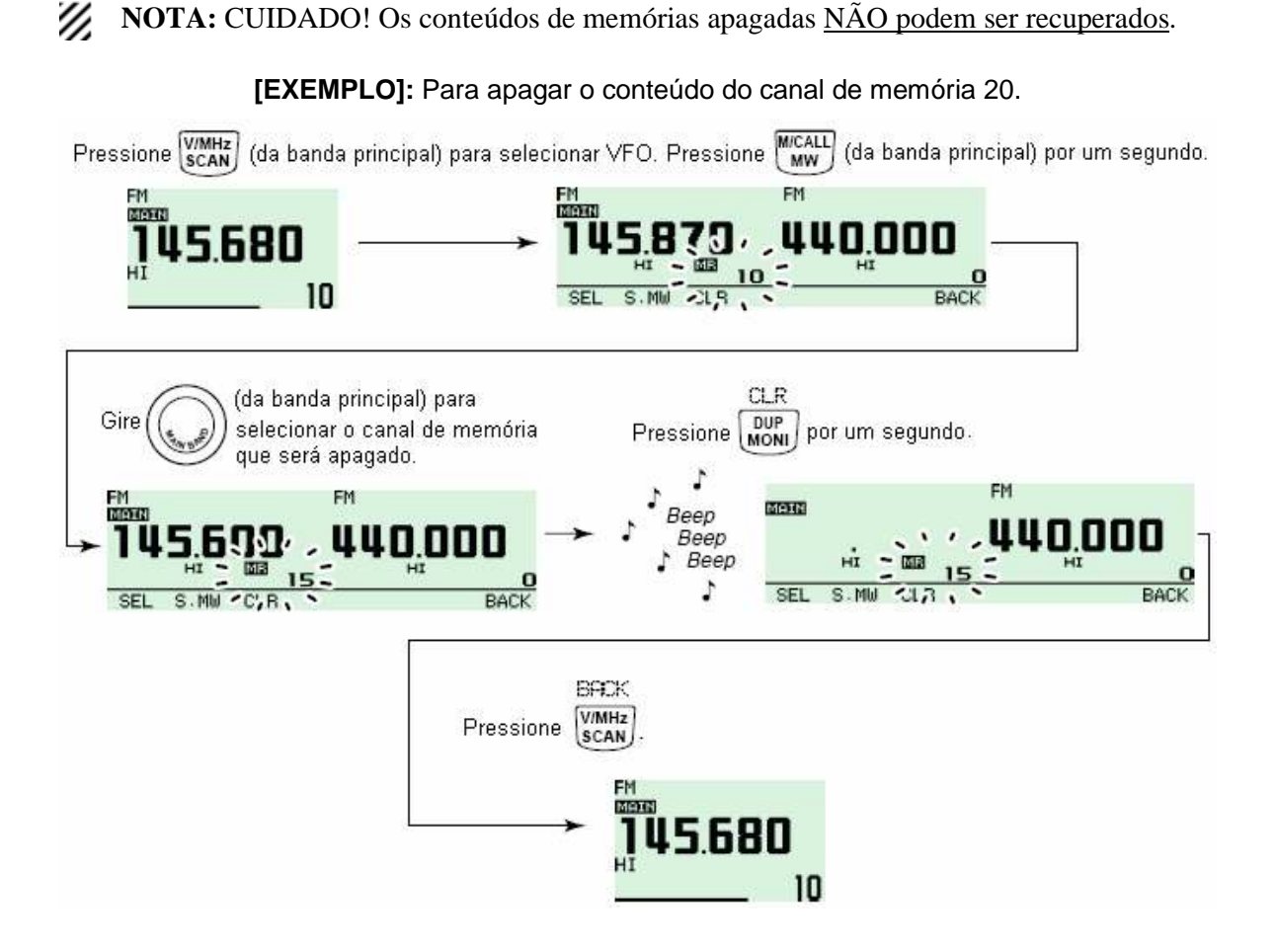

## $\blacksquare$  **COMO APAGAR/TRANSFERIR CONTEÚDOS DE BANCOS**

Os conteúdos dos bancos de memória programados podem ser apagados ou transferidos para outro banco.

**INFORMAÇÃO:** Mesmo se os conteúdos de um banco de memória forem apagados, os conteúdos do canal de memória permanecerão programados.

- (1) Selecione os conteúdos do banco que serão transferidos ou apagados na banda (esquerda ou direita).
	- Pressione **[M/CALLMW]** da banda desejada várias vezes para selecionar o modo de memória.
	- Pressione **[MAINBAND]** da mesma banda por um segundo, e gire o **[DIAL]** da mesma banda para selecionar o banco de memória desejado.
	- Pressione **[MAINBAND]** para selecionar o banco, e gire o **[DIAL]** para selecionar o canal do banco desejado.
		- A inicial e o canal do banco vão parar de piscar.
- (2) Pressione **[M/CALLMW]** da mesma banda por um segundo.
	- O indicador "**MR**" e o número do canal de memória piscarão.

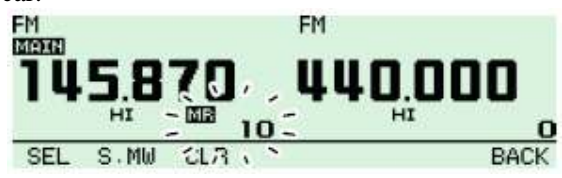

PW Traduções (CyberManuals) – IC2820HCM-010-16092008

- (3) Pressione **[SEL](V/MHz•SCAN)** (da banda esquerda) várias vezes para selecionar "BANK", e depois **[EDIT](M/CALLMW)** (da banda direita).
- (4) Gire o **[DIAL]** para selecionar a inicial do banco desejado (A até Z) para transferência. • Não selecione nenhuma indicação, " $---$ ", quando você for apagar os conteúdos do banco.
- (5) Pressione **[>](M/CALLMW)** (da banda esquerda), e gire o **[DIAL]** da mesma banda para selecionar um canal de banco, se desejar.
- (6) Pressione **[BACK](V/MHzSCAN)** (da banda direita) para voltar ao modo de gravação em memória selecionada.
- (7) Pressione **[S.MW](M/CALL**•MW)] (da banda esquerda) por um segundo para transferir ou apagar conteúdos.
- (8) Repita os passos (1) a (5) para transferir ou apagar os conteúdos de outro banco.

## **7) OPERAÇÃO EM CANAL DE CHAMADA**

### $\blacksquare$  **SELEÇÃO DE CANAL DE CHAMADA**

Canal de chamada é um canal de memória pré-programado que é acessado quando você pressiona a tecla de canal de chamada.

- Pressione **[M/CALLMW]** da banda desejada várias vezes para selecionar o modo de canal de chamada, e gire o **[DIAL]** da mesma banda para selecionar o canal de chamada desejado.
	- Aparecerá "C0" ou "C1" ao invés do número do canal de memória.
	- Pressione **[M/CALLMW]** várias vezes para selecionar o modo de memória, ou pressione **[V/MHzSCAN]** da mesma banda para selecionar o modo VFO.

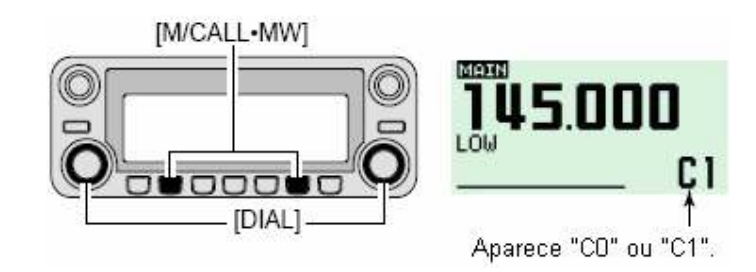

- Pressione **[MR/CALL]** por um segundo para selecionar o modo de canal de chamada, e depois pressione  $[\triangle]/[\nabla]$  para selecionar o canal de chamada desejado na banda principal.
	- Pressione **[MR/CALL]** para selecionar o modo de memória, ou **[VFO/LOCK]** para selecionar o modo VFO.

*INFORMAÇÃO* 

းင

Quando o modo VFO for selecionado a partir de um canal de chamada, aparecerá uma pequena letra "c" ao invés do número do canal de memória.

# $\blacksquare$  **CÓPIA DE CANAL DE CHAMADA**

### **◇ Canal de Chamada ⇒ VFO/Memória**

- (1) Pressione **[M/CALLMW]** da banda desejada várias vezes para selecionar o modo de canal de chamada, e gire o **[DIAL]** da mesma banda para selecionar o canal de chamada desejado. • Aparecerá "CO" ou "C1".
- (2) Pressione **[M/CALLMW]** da mesma banda por um segundo, e gire o **[DIAL]** para selecionar o canal de memória no qual serão copiados os conteúdos.
	- O indicador "**MR**" e o número do canal de memória piscarão.
	- Para copiar no modo VFO, selecione "VFO" com o **[DIAL]**.
- (3) Pressione **[M/CALLMW]** da mesma banda por um segundo para copiar os conteúdos.
	- [1] Pressione **[MR/CALL]** por um segundo, e depois  $[\triangle]/[\nabla]$  para selecionar o canal de chamada desejado na banda principal.
	- [2] Pressione **[FUNC]** e **[CLR A(MW)]** por um segundo para copiar os conteúdos.
		- Para copiar somente no VFO.

# $\blacksquare$  **PROGRAMAÇÃO DE CANAL DE CHAMADA**

No canal de chamada, você pode programar: freqüência de operação, informação de duplex e tom subaudível (codificador de tom ou silenciamento codificado por tom ativado/desativado e sua freqüência).

- (1) Ajuste a freqüência desejada no modo VFO.
	- Pressione **[V/MHzSCAN]** da banda desejada para selecionar o modo VFO.
	- Ajuste a freqüência usando o **[DIAL]** da mesma banda.
	- Configure outros dados conforme desejar.
- (2) Pressione **[M/CALLMW]** da mesma banda por um segundo.
- (3) Gire o **[DIAL]** da mesma banda para selecionar o canal de chamada desejado.
	- O indicador "**MR**" e "C0" ou "C1" piscará.
- (4) Pressione **[M/CALLMW]** da mesma banda por um segundo para programar.
	- Você ouvirá 3 bipes, e o rádio voltará automaticamente ao modo VFO.

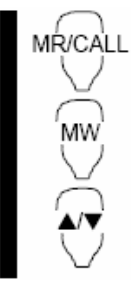

**MR/CALL** 

- [1] Pressione **[MR/CALL]** por um segundo para selecionar o modo de canal de chamada.
	- $\rightarrow$  Pressione [ $\blacktriangle$ ] ou [ $\nabla$ ] para selecionar o canal de chamada desejado.
- [2] Pressione **[VFO/LOCK]** para selecionar o modo VFO.
	- Ajuste a freqüência.
- [3] Pressione **[FUNC]** e **[CLR A(MW)]** por um segundo para programar.
	- Você ouvirá 3 bipes.

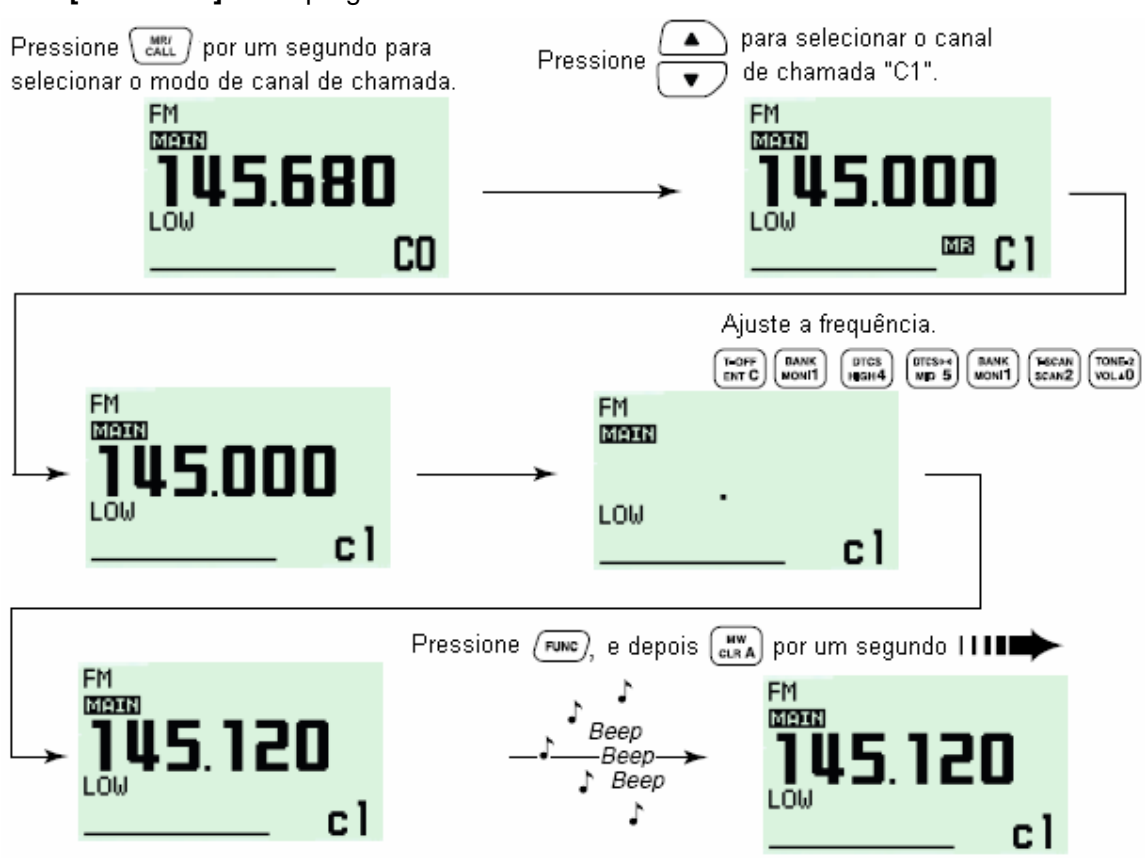

#### **[EXEMPLO]:** Para programar 145.120 MHz no canal de chamada 1 via microfone.

## **8) VARREDURAS**

### $\blacksquare$  **TIPOS DE VARREDURA**

Uma varredura busca sinais automaticamente, e facilita a localização de novas estações para fins de contato ou escuta.

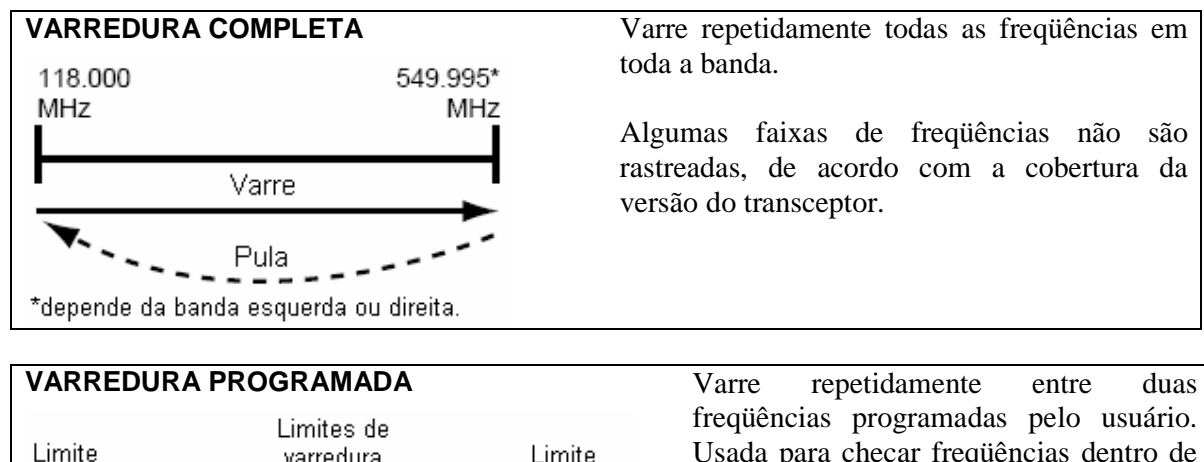

freqüências programadas pelo usuário. Usada para checar freqüências dentro de Limite varredura de banda XXA **xxB** de banda uma faixa específica, tais como freqüências de saídas de repetidoras, etc. Varre Pula

PW Traduções (CyberManuals) – IC2820HCM-010-16092008

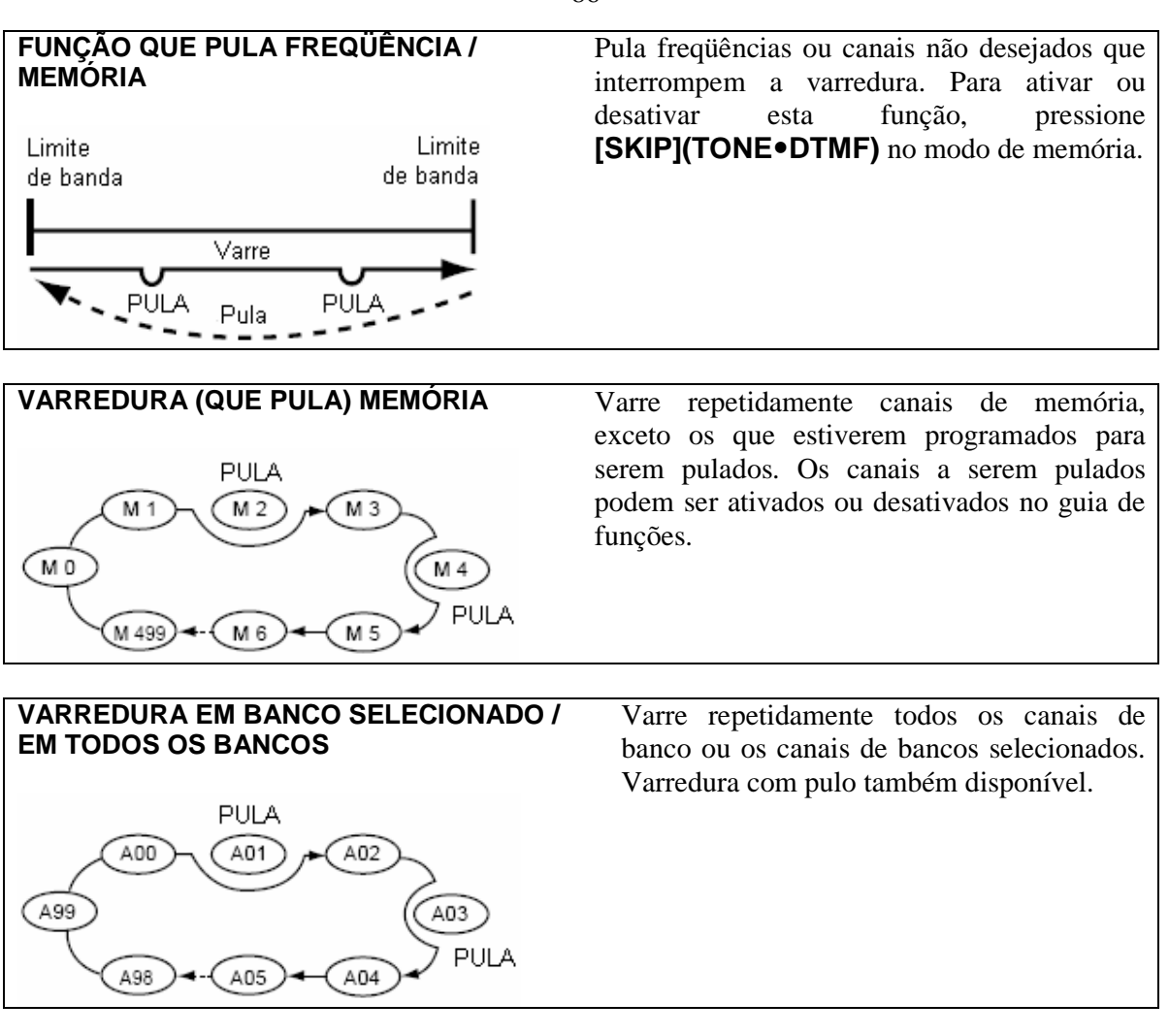

### - **INÍCIO / PARADA DE VARREDURA**

#### **Preparo**

Programe modo de continuação de varredura; limites de varredura; dois ou mais canais de memória; e pulos em varreduras, se você desejar.

### **Operação**

- (1) Selecione o modo VFO para varredura completa programada usando **[V/MHz·SCAN]**; ou o modo de memória para varredura de memória usando **[M/CALLMW]** na banda desejada (esquerda ou direita).
	- Selecione o banco desejado usando **[MAINBAND]** da mesma banda para varredura de banco.
- (2) Pressione **[V/MHzSCAN]** da mesma banda por um segundo.
- (3) Gire o **[DIAL]** da mesma banda para selecionar o tipo de varredura nas opções "ALL" e varredura programada (PROG 0 a PROG 9), se o VFO foi selecionado no passo (1).
- (4) Pressione **[V/MHzSCAN]** da mesma banda rapidamente para começar a varredura.
	- Para mudar a direção da varredura, gire o **[DIAL]** da mesma banda.
	- A leitura do canal de memória piscará o tipo de varredura da seguinte maneira:
- (5) Para interromper a varredura, pressione **[V/MHz•SCAN]** da mesma banda.

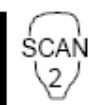

- [1] Pressione **[VFO/LOCK]**, e selecione o modo VFO para varredura completa/ programada; pressione **[MR/CALL]**, e selecione o modo de memória para varredura de memória, na banda principal.
	- Pressione **[FUNC]**, e depois **[MONI 1(BANK)]** para selecionar um banco que será escaneado.
- [2] Pressione **[SCAN 2(T-SCAN)]**.
- [3] Pressione [ $\blacktriangle$ ] ou [ $\nabla$ ] para selecionar as varreduras completa (ALL) e programada (PROG 0 a PROG 9), se o VFO foi selecionado no passo [1].
- [4] Pressione **[SCAN 2(T-SCAN)]** novamente para iniciar a varredura.
- Você pode também pressionar  $[\triangle]$  ou  $[\nabla]$  por um segundo para iniciá-la.
- [5] Para interromper a varredura, pressione **[SCAN 2(T-SCAN)]** ou **[CLR A(MW)]**.

#### • Durante varredura completa

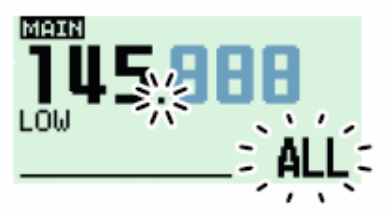

Gire o [DIAL] para selecionar varredura (completa) "ALL" ou programada (P1 a P9) em sequência.

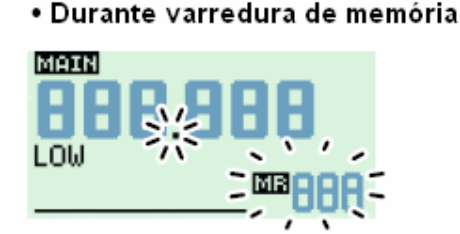

• Durante varredura programada

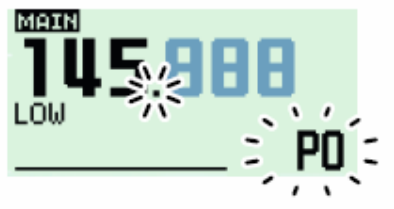

Indica canais com limites de varredura. · P1 representa 1A/1B.

• Durante varredura de banco

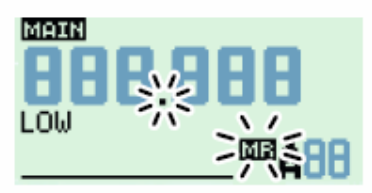

Indica a inicial do banco.

## $\blacksquare$  **PROGRAMAÇÃO DE LIMITES DE VARREDURA**

Limites de varreduras podem ser programados da mesma maneira que canais de memória. Tais limites são programados em 0A/0B a 9A/9B, nos canais de memória.

- (1) Programe a freqüência limite da faixa desejada no modo VFO:
	- Ajuste a freqüência usando o **[DIAL]** da banda desejada.
	- Programe outros dados (ex: configurações de repetidora, etc.), se desejar.
- (2) Pressione **[M/CALLMW]** da mesma banda por um segundo.
	- O indicador "**MR**" e o número do canal piscarão.
- (3) Gire o **[DIAL]** da mesma banda para selecionar um dos canais: 0A a 9A .
- (4) Pressione **[S.MW](M/CALLMW)]** (da banda esquerda) por um segundo para programar.
	- Você ouvirá três bipes, e o VFO será automaticamente selecionado.
	- O limite 0B a 9B será selecionado automaticamente quando **[M/CALLMW]** for continuamente pressionada após a programação.
- (5) Para programar uma freqüência para o outro par de limites, 0B a 9B, repita os passos (1) a  $(4).$ 
	- Se a mesma freqüência for programada em um par de limites, a varredura programada não funcionará.

88

[**EXEMPLO]:** Para programar 145.300 MHz nos limites 1A .

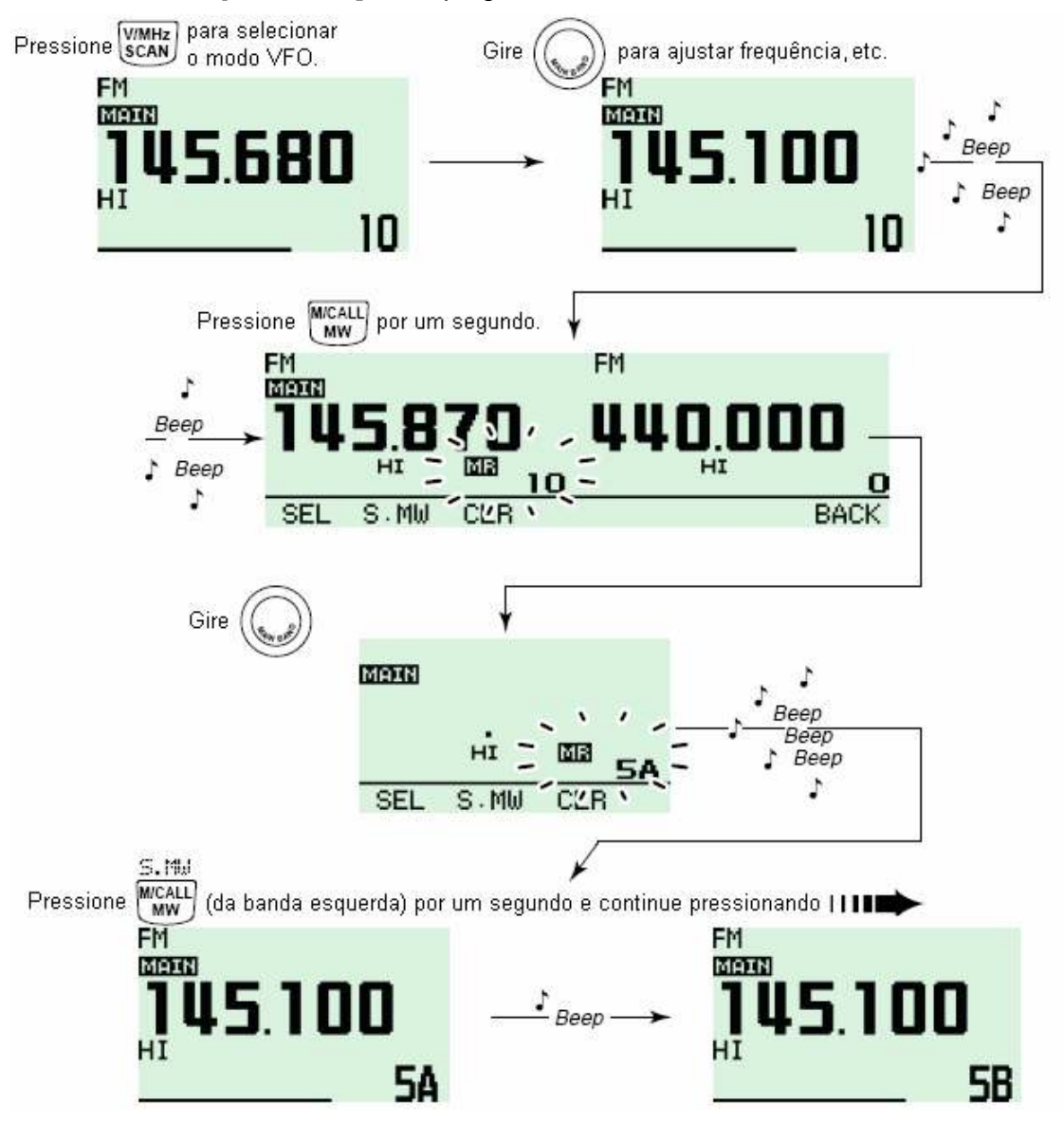

#### **Como Programar Limites de Varredura via Microfone**

- [1] Pressione **[MR/CALL]** para selecionar o modo de memória. MW
	- [2] Selecione um canal entre 0A e 9A usando  $[\triangle] / [\nabla]$  ou o teclado.
		- Pressione **[ENT C(T-OFF)]**, depois apenas uma tecla de dígito, **[VOL 0(TONE-2)]** a **[SIMP 9(16-KEY-L)]**, e depois pressione [<del></del>★(TONE-1)] ou [SQL▼ #(16KEY-L)] para selecionar canais com limites. "\*" e "#" podem ser usados para "A" e "B" respectivamente.
		- [3] Ajuste a freqüência desejada no modo VFO.
			- Pressione **[VFO/LOCK]** para selecionar o modo VFO.
			- Ajuste a frequência pelo teclado ou pelas teclas  $[\triangle] / [\triangledown]$ .
		- [4] Pressione **[FUNC]**, e depois **[CLR A(MW)]** por um segundo para programar.
			- Você ouvirá três bipes, e o VFO será automaticamente selecionado.
			- O número do canal de memória irá para o próximo canal com limites de varredura, 1B a 9B, quando **[CLR A(MW)]** for pressionada continuamente após a programação.
		- [5] Para programar uma freqüência para os outros canais com limites, repita os passos [1] a [4].

89

**[EXEMPLO]:** Para programar 145.800 MHz no limite de varredura 4A .

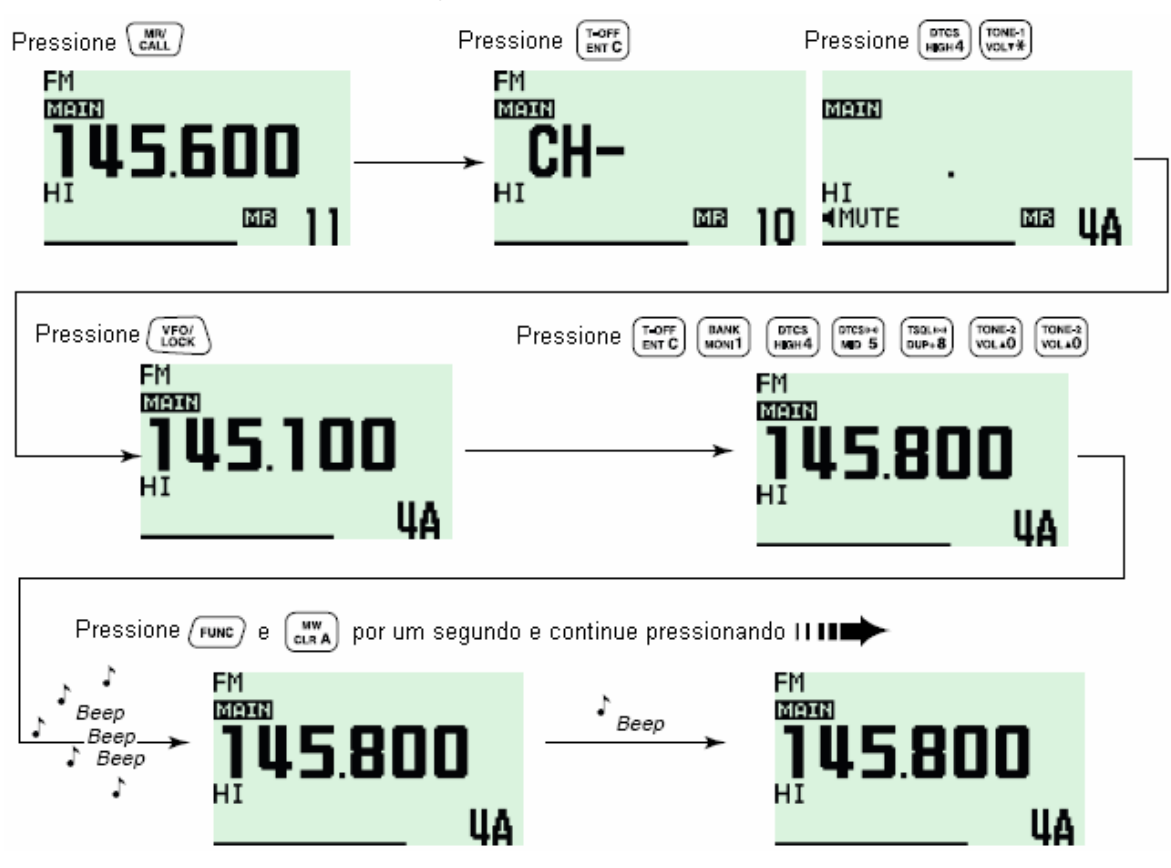

### $\blacksquare$  **MODOS DE CONTINUAÇÃO DE VARREDURA**

Você pode escolher o modo como uma varredura continuará. As opções são: varredura temporizada ou pausada. O modo de continuação selecionado será usado também pelo monitoramento prioritário.

| MENU        | CAN TIMER |      |
|-------------|-----------|------|
|             | SCAN      |      |
| <b>SCAN</b> | SCAN      |      |
|             |           |      |
| 704         |           |      |
|             |           | BACK |

O display mostra que a varredura continuará 15 segundos depois que ela parar.

- (1) Pressione **[MAINBAND]** para selecionar a banda desejada (esquerda ou direita) como banda principal.
- (2) Pressione  $\boxed{[F]_{\text{mod}}}$  para ver o guia de funções.
- (3) Pressione **[MENU](V/MHz•SCAN)** (da banda direita) para ver a tela "MENU".
- (4) Gire o **[DIAL]** para selecionar "SCAN", e pressione **[MAINBAND]**.
- (5) Gire o **[DIAL]** da banda principal para selecionar "SCAN TIMER", e pressione **[MAINBAND]**.
- (6) Gire o **[DIAL]** para selecionar a opção desejada:
	- "T-5": A varredura pausa por 5 segundos durante a recepção de um sinal.
	- "T-10": A varredura pausa por 10 segundos durante a recepção de um sinal.
	- "T-15": A varredura pausa por 15 segundos durante a recepção de um sinal.
	- "P-2": A varredura ficará pausada até o sinal sumir e continuará 2 segundos depois.
- (7) Pressione **[MAINBAND]** para programar.
- (8) Pressione **[BACK](V/MHz SCAN)** (da banda direita) duas vezes para voltar à indicação de freqüência.

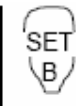

- [1] Pressione **[BAND]** para selecionar a banda desejada (esquerda ou direita) como banda principal.
- [2] Pressione **[SET B(D-OFF)]** para entrar na tela do MENU.
- [3] Pressione [] ou [-] para selecionar "SCAN", e depois **[SET B(D-OFF)]** para entrar no modo de ajuste de varredura.
- [4] Pressione [] ou [-] para selecionar "SCAN TIMER", e depois **[SET B(D-OFF)]**.
- [5] Pressione [ $\triangle$ ] ou [ $\nabla$ ] para selecionar o modo de continuação de varredura, e pressione depois **[SET B(D-OFF)]**.
- Veja as opções no item (6) da página anterior.
- [6] Pressione **[CLR A(MW)]** para sair deste modo de ajuste.

## $\blacksquare$  **PROGRAMAÇÃO DE PULO DE CANAL EM VARREDURA**

A função que pula memória acelera uma varredura, porque verifica apenas os canais de memória que não estão programados para serem pulados. Programe os canais a serem pulados da seguinte maneira.

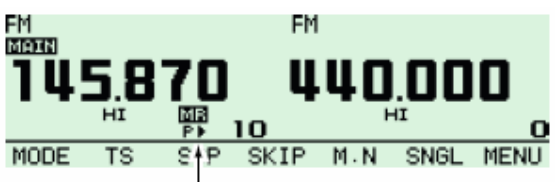

O indicador de pulo aparece.

- (1) Selecione um canal de memória na banda desejada (esquerda ou direita):
	- Pressione **[M/CALLMW]** da banda desejada para selecionar o modo de memória.
	- Gire o **[DIAL]** da mesma banda para selecionar o canal que será pulado.
- (2) Pressione  $[F_{\text{mol}}]$  para ver o guia de funções.
- (3) Pressione **[SKIP](TONE•DTMF)** para selecionar a opção de pulo ">", "P>" ou "OFF" (nenhuma indicação)" para o canal selecionado.
	- "" (SKIP): O canal será pulado durante uma varredura de banco ou memória.
	- "P" (PSKIP): O canal será pulado durante uma varredura de memória/banco e a varredura programada.
	- "—" (OFF): O canal será rastreado durante qualquer varredura.

(4) Pressione  $[E]_{\text{m0}}$  uma ou duas vezes para sair da indicação do guia de funções.

# **9) MONITORAMENTO PRIORITÁRIO**

## $\blacksquare$  **TIPOS DE MONITORAMENTO PRIORITÁRIO**

O monitoramento prioritário checa sinais numa freqüência de VFO a cada 5 segundos durante uma operação no modo de memória. Este transceptor tem três tipos de monitoramento que satisfazem suas necessidades. Você pode também transmitir na freqüência de VFO durante o monitoramento prioritário. O monitoramento continuará de acordo com o modo de continuação de varredura programado. Veja detalhes na página 89.

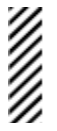

**NOTA:** Se a função bipe de bolso estiver ativada, o transceptor selecionará automaticamente a função de silenciamento codificado por tom quando o monitoramento prioritário começar.

**MONITORAMENTO DE CANAL DE MEMÓRIA** 

Enquanto você opera numa freqüência de VFO, o monitoramento prioritário checa, a cada 5 segundos, um sinal no canal de memória selecionado.

#### **MONITORAMENTO DE VARREDURA DE MEMÓRIA**

Enquanto você opera numa freqüência de VFO, o monitoramento prioritário checa sinais em seqüência em cada canal de memória.

• A função que pula memória serve para acelerar a varredura.

#### **MONITORAMENTO DE CANAL DE CHAMADA**

Enquanto você opera numa freqüência de VFO, o monitoramento prioritário checa sinais, a cada 5 segundos, no canal de chamada.

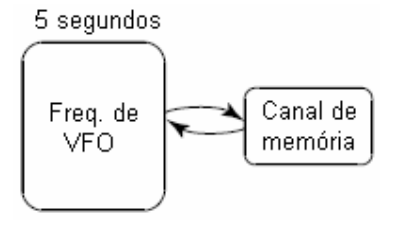

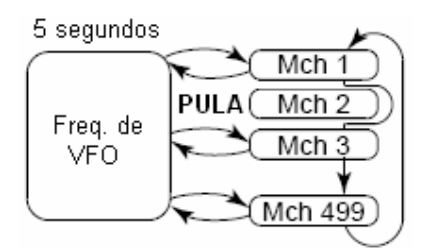

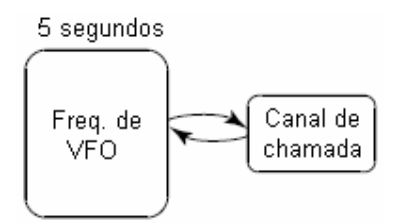

## ■ COMO USAR O MONITORAMENTO PRIORITÁRIO

- (1) Selecione o modo VFO, e ajuste uma freqüência de operação na banda PRINCIPAL desejada (esquerda ou direita).
- (2) Programe os canais monitorado.

*Para monitoramento de canal de memória:* 

Selecione o canal de memória desejado.

*Para monitoramento de varredura de memória:* 

Selecione o modo de memória; pressione **[V/MHz•SCAN]** da banda principal por um segundo para começar a varredura de memória.

*Para monitoramento de canal de chamada:* 

Selecione o canal de chamada desejado pressionando **[M/CALLMW]** da banda principal uma ou duas vezes, e depois gire o **[DIAL]**.

- (3) Pressione **[LOWPRIO]** por um segundo para começar o monitoramento.
	- O transceptor checará o canal de memória ou chamada a cada 5 segundos.
	- O monitoramento continuará de acordo com o modo de continuação de varredura programado (veja página 89).
- (4) Pressione **[LOWPRIO]** por um segundo para interromper o monitoramento.

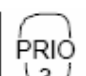

[1] Selecione o modo VFO, e depois ajuste a freqüência desejada.

[2] Programe os canais monitorado.

*Para monitoramento de canal de memória:*  Pressione [MR/CALL], e [A] ou [V] para selecionar o canal de memória desejado.

*Para monitoramento de varredura de memória:* 

Pressione **[MR/CALL]**, e **[SCAN 2]** para começar a varredura de memória. *Para monitoramento de canal de chamada:* 

Pressione **[MR/CALL]** por um segundo, e depois [ $\triangle$ ] ou [ $\nabla$ ] para selecionar o canal de chamada.

- [3] Pressione **[PRIO 3(PTT-M)]** para começar o monitoramento.
	- O transceptor checará o canal de memória ou chamada a cada 5 segundos.
	- O monitoramento continuará de acordo com o modo de continuação de varredura programado (veja página 89).
	- Para continuar o monitoramento manualmente quando ele estiver pausado, pressione **[PRIO 3(PTT-M)]**.
- [4] Para interromper o monitoramento, pressione **[CLR A(MW)]**.

# **10) CODIFICADOR DE MEMÓRIA DTMF**

## **■ PROGRAMAÇÃO DE SEQÜÊNCIA DE TOM DTMF**

Seqüências de tons DTMF são usadas para conexão com rede telefônica (autopatch), controle de outro equipamento,etc. Este transceptor tem 16 canais de memória DTMF (d0–d#) que armazenam as seqüências de tons DTMF de 24 dígitos mais usadas.

- (1) Pressione **[TONEDTMF]** por um segundo.
- (2) Gire o **[DIAL]** para selecionar "DTMF MEMORY"; pressione **[MAINBAND]**.
- (3) Gire o **[DIAL]** para selecionar o canal de memória desejado, e pressione **[MAINBAND]**. • No total, 16 canais (" $d0 - d\ddot{r}$ ") estão disponíveis.
- (4) Gire o **[DIAL]** para selecionar o código desejado.
- (5) Pressione **[>](M/CALLMW)** (da banda esquerda) para selecionar o próximo dígito.
	- Pressione **[<](V/MHz•SCAN)** (da banda esquerda) para mover o cursor para trás.
- (6) Repita os passos (4) e (5) para programar a seqüência de tom DTMF desejada, e pressione **[MAINBAND]**.
- (7) Pressione **[BACK](V/MHz SCAN)** (da banda direita) duas vezes para sair da tela de memória DTMF.

Veja exemplo na próxima página.

**[EXEMPLO]:** Para programar "5428AB453" no canal de memória DTMF "d4".

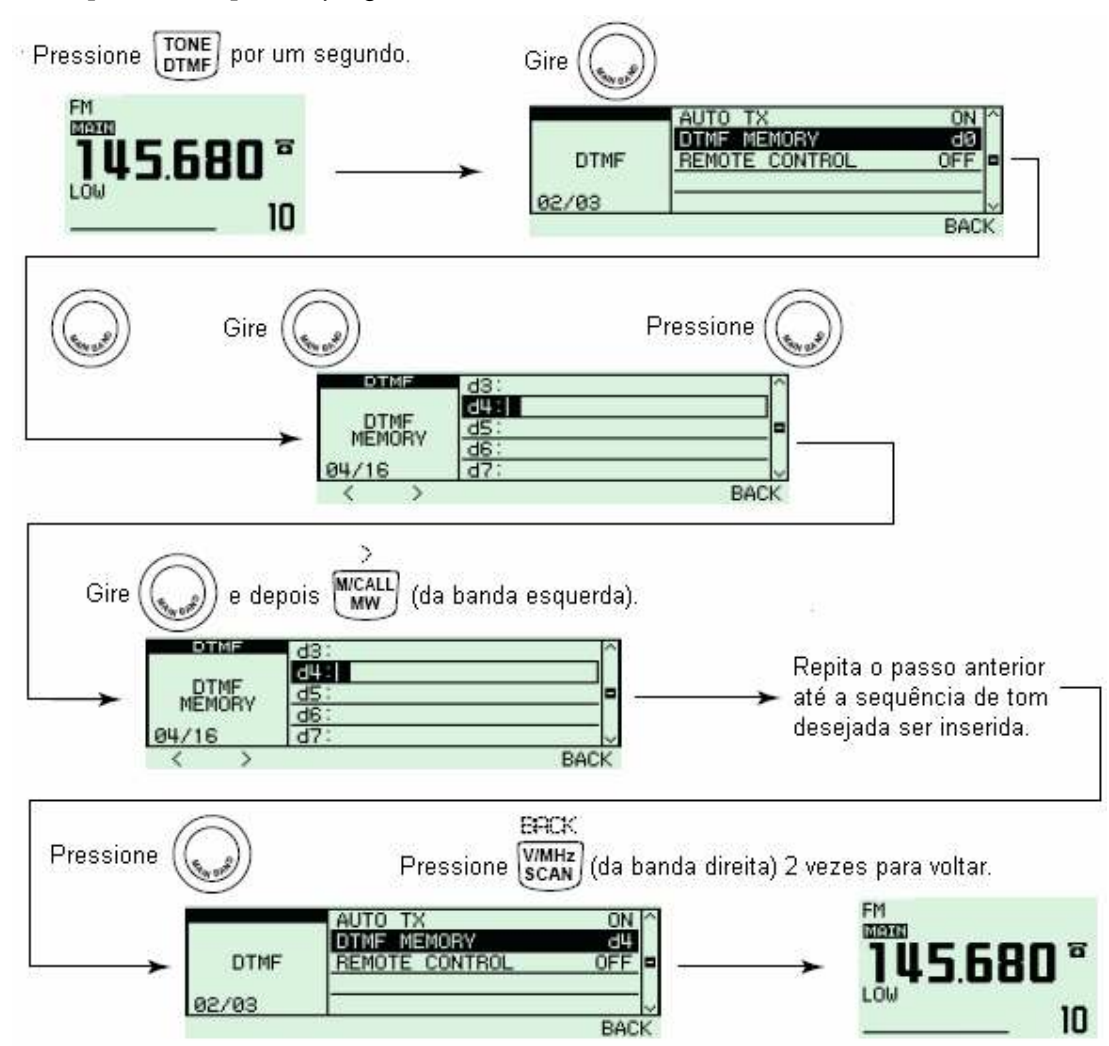

## $\blacksquare$  **TRANSMISSÃO DE SEQÜÊNCIA DE TOM DTMF**

#### **Transmissão Automática (Memória de DTMF)**

- (1) Pressione **[TONEDTMF]** por um segundo para entrar no modo de ajuste de DTMF.
- (2) Gire o **[DIAL]** para selecionar "DTMF MEMORY", e pressione **[MAINBAND]** para entrar na tela de memória DTMF.
- (3) Gire o **[DIAL]** para selecionar o canal de memória DTMF que será transmitido, e pressione **[BACK](V/MHz SCAN)** (da banda direita).

• Você voltará à tela do modo de ajuste de DTMF.

- (4) Gire o **[DIAL]** para selecionar "AUTO TX", e pressione **[MAINBAND]**.
- (5) Gire o **[DIAL]** para selecionar "ON", e pressione **[MAINBAND]**.
	- Você verá o ícone " $\mathbf{\overline{a}}$ ".
- (6) Pressione **[BACK](V/MHz SCAN)** (da banda direita) para sair do modo de ajuste de DTMF.
- (7) Pressione **[PTT]** para transmitir o conteúdo da memória de DTMF selecionada.
- (8) Para cancelar a transmissão automática de seqüência de tom DTMF, selecione "OFF" no passo (5).
	- Quando o codificador DTMF ficar ativado continuamente, cada vez que a tecla **[PTT]** for pressionada, a seqüência de tom DTMF selecionada anteriormente será transmitida.

DTMF-S

- [1] Pressione **[FUNC]**, e depois **[LOW 6(DTMF)]** para ativar o codificador de memória DTMF.
	- Você verá o ícone " $\overline{\mathbf{a}}$ ".
- [2] Pressione a tecla **[PTT]** para transmitir a memória DTMF selecionada anteriormente.
- [3] Pressione **[FUNC]**, e depois **[SET B(D-OFF)]** para cancelar o codificador de memória DTMF.
	- Quando o codificador DTMF ficar ativado continuamente, cada vez que a tecla **[PTT]** for pressionada, a seqüência de tom DTMF selecionada anteriormente será transmitida.

#### **Como Transmitir uma Memória DTMF Diretamente**

- [1] Pressione **[FUNC]**, e depois **[LOW 6(DTMF)]** para ativar o codificador de memória DTMF.
	- Você verá o ícone  $\mathbf{a}^*$
- [2] Pressione **[DTMF-S]** para ativar a seleção direta de memória DTMF.
	- O indicador de função (microfone) ficará verde.
- [3] Pressione o canal DTMF desejado.
	- "0" a "9", "A" a "D", " $\star$ " e "#" estão disponíveis para canais de memória DTMF.
	- A seqüência de tom DTMF selecionada será transmitida automaticamente sem que a tecla **[PTT]** seja pressionada.

**NOTA:** Quando não for pressionado nenhum número de canal programado para seqüência de tom DTMF, a seqüência de tom DTMF relativa será transmitida manualmente, conforme descrito abaixo.

- [4] Pressione **[DTMF-S]** novamente para desativar a seleção direta de memória DTMF.
- [5] Pressione **[FUNC]**, e depois **[SET B(D-OFF)]** para cancelar o codificador de memória DTMF.

#### **Transmissão Manual**

DTMF-S

- [1] Desative o codificador de memória DTMF pressionando **[FUNC]** e **[SET B(D-OFF)]**.
- [2] Pressione **[DTMF-S]** para ativar a seleção direta de DTMF. • O indicador de função (microfone) ficará verde.
- [3] Pressione rapidamente uma das teclas "0" a "9" e "A" a "F". Pressione as teclas DTMF desejadas, 0 – 9 e A até F.
	- A: [CLR A(MW)] C: [ENT C(T-OFF)]  $E: [\divideontimes(TONE-1)]$
- B: [SET B(D-OFF)]  $D:$  [SQL $\triangle$  D(MUTE)] F: [sQL▼ #(16KEY-L)]
- Transmissão automática sem pressionar a tecla **[PTT]**.
- O primeiro código inserido não será transmitido. A transmissão de código DTMF começa a partir do segundo código.
- [4] Pressione **[DTMF-S]** novamente para desativar a seleção direta de DTMF.

### $\blacksquare$  **VELOCIDADE DE DTMF**

A velocidade em que valores de DTMF em memória enviam caracteres individuais pode ser configurada de acordo com suas necessidades operacionais.

- (1) Pressione  $\boxed{[F]}$  para ver o guia de funções.
- (2) Pressione **[MENU](V/MHz•SCAN)** (da banda direita) para ver a tela "MENU".
- (3) Gire o **[DIAL]** para selecionar "DUP/TONE...", e pressione **[MAINBAND]**.
- (4) Gire o **[DIAL]** para selecionar "DTMF SPEED", e pressione **[MAINBAND]**.
- (5) Gire o **[DIAL]** para selecionar a velocidade desejada, conforme mostra a tabela abaixo, e pressione **[MAINBAND]**.
- (6) Pressione **[BACK](V/MHzSCAN)** (da banda direita) duas vezes para voltar à indicação de freqüência.

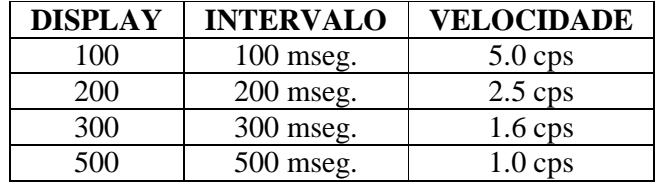

cps = caracteres/segundo

## **11) SILENCIAMENTO CODIFICADO POR TOM E BIPE DE BOLSO**

### **E BIPE DE DTCS/SILENCIAMENTO CODIFICADO POR TOM**

- (1) Ajuste a freqüência e o modo de operação desejado.
- (2) Programe o tom CTCSS ou o código DTCS desejado.
- (3) Pressione **[TONEDTMF]** várias vezes para selecionar o sistema de silenciamento desejado.
	- "TSQL ": silenciamento codificado por tom com bipe de bolso; "DTCS": silenciamento de DTCS com bipe de bolso; "T SQL": silenciamento codificado por tom; "DTCS": silenciamento de DTCS.
- (4) Quando for recebido um sinal com o tom ou código correto, o silenciamento do transceptor será liberado e você ouvirá o áudio recebido.
	- Você ouvirá tons de bipes durante 30 segundos, e  $\mathbb{R}^n$  piscará se a função bipe de bolso foi selecionada no passo (3).
- (5) Pressione **[PTT]** para responder, ou **[MAINBAND]** para interromper os bipes e a piscação.

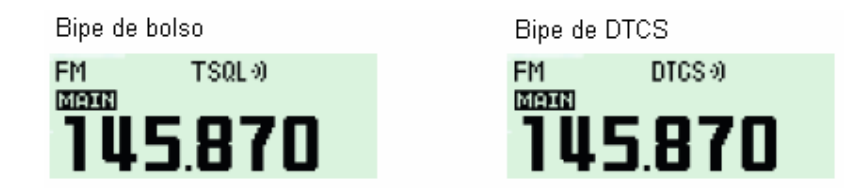

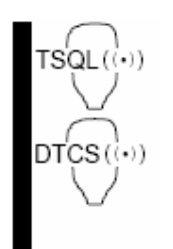

- [1] Ajuste a freqüência de operação.
- [2] Pressione **[FUNC]**, e depois uma das seguintes teclas para ativar o sistema de silenciamento desejado.
	- **[HIGH 4(DTCS)]:** Silenciamento de DTCS.
	- **[MID 5(DTCS** $(\cdot)$ )]: Silenciamento de DTCS com bipe de bolso.
	- **[DUP+ 8(TSQL )]:** Silenciamento codificado por tom com bipe de bolso.
	- **[SIMP 9(TSQL)]:** Silenciamento codificado por tom.
- [3] Quando for recebido um sinal com o tom ou código correto, o silenciamento do transceptor será liberado e você ouvirá o áudio recebido.
	- Você ouvirá tons de bipes durante 30 segundos,  $e^{i\pi}$ i piscará se a função bipe de bolso foi selecionada no passo (3).
- [4] Pressione **[PTT]** para responder, ou **[CLR A(MW)]** para interromper os bipes e a piscação.
	- sumirá, e a função bipe de bolso será cancelada automaticamente.
- [5] Para cancelar o silenciamento codificado por tom ou o silenciamento de DTCS, pressione **[FUNC]** e em seguida **[ENT C(T-OFF)]**.
	- "TSQL" ou "DTCS" sumirá do display.

#### **NOTA:**

- O silenciamento de DTCS na sub-banda não funciona durante uma transmissão de DTCS, porque o mesmo circuito de codificador/decodificador é usado para a banda principal e a subbanda. O silenciamento codificado por tom na sub-banda pode não funcionar corretamente durante uma transmissão de DTCS.
- O silenciamento de código DTCS/codificado por tom abre às vezes quando outras estações se comunicam usando uma freqüência de tom adjacente ou em um código DTCS.
- O silenciamento de código DTCS/codificado por tom pode ser usado somente nos modos FM ou FM-N.

### **Silenciamento de DTCS/Codificado por Tom Invertido**

Este silenciamento será conveniente se você quiser ignorar um sinal específico.

- (1) Ajuste a freqüência e o modo de operação desejado.
- (2) Pressione **[TONE•DTMF]** várias vezes para selecionar "T SQL-R" ou "DTCS-R".

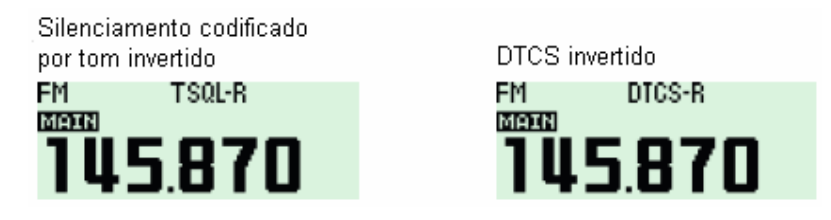

(3) Quando for recebido um sinal com tom ou código incompatível, o silenciamento do transceptor será liberado e você ouvirá o áudio recebido. O transceptor bloqueará o silenciador quando for recebido um sinal com tom ou código compatível.

### **Programação de Freqüência de Silenciamento Codificado por Tom**

- (1) Pressione  $\boxed{[F \mod{]}$  para ver o guia de funções.
- (2) Pressione **[MENU](V/MHz•SCAN)** (da banda direita) para entrar na tela "MENU".
- (3) Gire o **[DIAL]** para selecionar "DUP/TONE...", e pressione **[MAINBAND]**.
- (4) Gire o **[DIAL]** para selecionar "CTCSS TONE", e pressione **[MAINBAND]**.
- (5) Gire o **[DIAL]** para selecionar a freqüência de tom CTCSS desejada, e pressione **[MAINBAND]**.
	- Cada banda de operação e canal de memória tem configurações independentes.
	- Veja na tabela a seguir as freqüências de tons disponíveis.

B.

SET B,

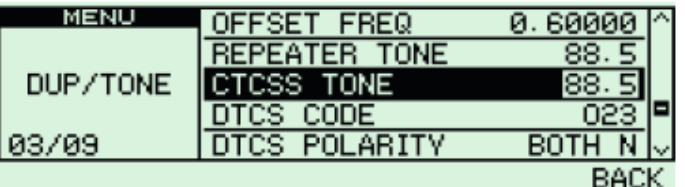

- (6) Pressione **[BACK](V/MHzSCAN)** (da banda direita) para sair do modo de ajuste de DUP/TONE.
	- [1] Pressione **[SET B(D-OFF)]** para entrar no modo de ajuste. SET
		- [2] Pressione [ $\triangle$ ]/[ $\blacktriangledown$ ] várias vezes para selecionar "DUP/TONE...", e pressione **[SET B(D-OFF)]**.
			- [3] Pressione  $[\triangle]/[\nabla]$  várias vezes para selecionar "CTCSS TONE", e pressione **[SET B(D-OFF)]**.
			- [4] Pressione []/[-] para selecionar a freqüência de tom, e depois pressione **[SET B(D-OFF)]**.
			- [5] Pressione **[CLR A(MW)]** para sair do modo de ajuste de DUP/TONE.

#### **Configuração de Código DTCS**

- (1) Pressione  $\boxed{[F]_{\text{mol}}}$  para ver o guia de funções.
- (2) Pressione **[MENU](V/MHz•SCAN)** (da banda direita) para entrar na tela "MENU".
- (3) Gire o **[DIAL]** para selecionar "DUP/TONE...", e pressione **[MAINBAND]**.
- (4) Gire o **[DIAL]** para selecionar "DTCS CODE", e pressione **[MAINBAND]**.
- (5) Gire o **[DIAL]** para selecionar o código DTCS desejado, e pressione **[MAINBAND]**.
	- Cada banda de operação e canal de memória tem configurações independentes.
	- Veja na tabela a seguir os códigos DTCS disponíveis.

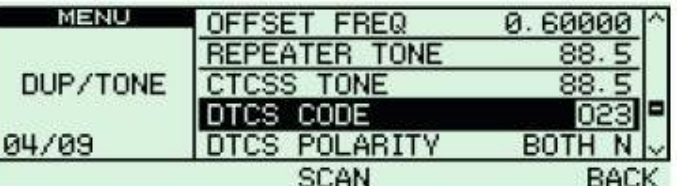

(6) Pressione **[BACK](V/MHzSCAN)** (da banda direita) para sair do modo de ajuste de DUP/TONE.

O modo DTCS pode ser selecionado no menu "DTCS POLARITY" (Polaridade de DTCS).

- [1] Pressione **[SET B(D-OFF)]** para entrar no modo de ajuste.
- [2] Pressione [ $\triangle$ ]/[ $\blacktriangledown$ ] várias vezes para selecionar "DUP/TONE...", e pressione **[SET B(D-OFF)]**.
- [3] Pressione [ $\triangle$ ]/[ $\nabla$ ] várias vezes para selecionar "DTCS CODE", e pressione **[SET B(D-OFF)]**.
- [4] Pressione []/[-] para selecionar o código DTCS desejado, e pressione **[SET B(D-OFF)]**.
- [5] Pressione **[CLR A(MW)]** para sair do modo de ajuste de DUP/TONE.

## • **Freqüências de Tons Disponíveis**

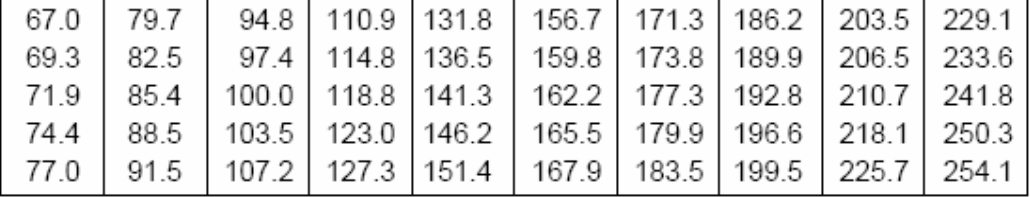

#### • **Códigos DTCS Disponíveis**

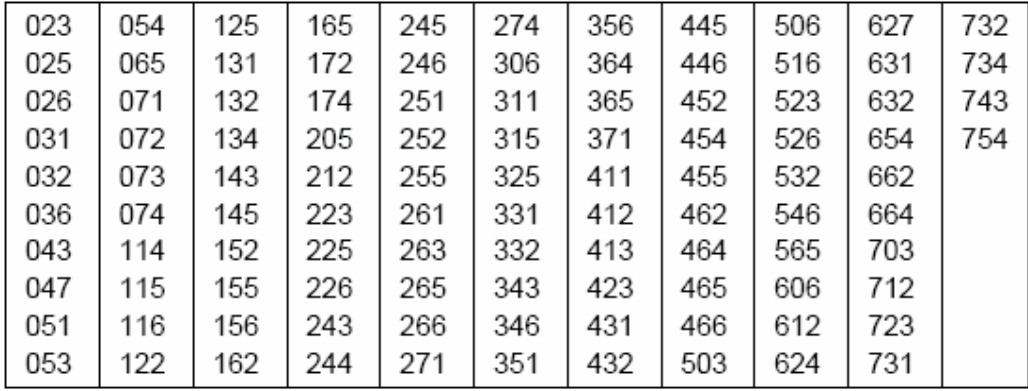

## $\blacksquare$  **POLARIDADE DE DTCS**

- (1) Pressione  $[F_{\text{mol}}]$  para ver o guia de funções.
- (2) Pressione **[MENU](V/MHz•SCAN)** (da banda direita) para entrar na tela "MENU".
- (3) Gire o **[DIAL]** para selecionar "DUP/TONE...", e pressione **[MAINBAND]**.
- (4) Gire o **[DIAL]** para selecionar "DTCS POLARITY", e pressione **[MAINBAND]**.
- (5) Gire o **[DIAL]** para selecionar a polaridade de DTCS desejada, e pressione **[MAINBAND]**.
	- BOTH N: Fase normal é usada para TX e RX (padrão).
	- **TN-RR:** Fase normal é usada para TX; fase invertida para RX.
	- TR-RN: Fase invertida é usada para TX; fase normal para RX.
	- **BOTH R:** Fase invertida é usada para TX e RX.
- (6) Pressione **[BACK](V/MHzSCAN)** (da banda direita) para sair do modo de ajuste de DUP/TONE.
	- [1] Pressione **[SET B(D-OFF)]** para entrar no modo de ajuste.
	- SET [2] Pressione [ $\triangle$ ]/[ $\blacktriangledown$ ] várias vezes para selecionar "DUP/TONE...", e pressione √₿ **[SET B(D-OFF)]**.
		- [3] Pressione [A]/[V] várias vezes para selecionar "DTCS POLARITY", e pressione **[SET B(D-OFF)]**.
		- [4] Pressione []/[-] para selecionar a polaridade desejada, e pressione **[SET B(D-OFF)]**.
		- [5] Pressione **[CLR A(MW)]** para sair do modo de ajuste de DUP/TONE.

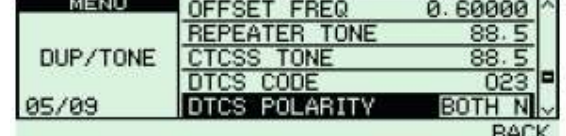

## $\blacksquare$  **VARREDURA DE TOM**

Ao monitorar um sinal que está sendo operado com bipe de bolso, silenciamento de DTCS ou codificado por tom, você determina a freqüência de tom ou o código DTCS necessário para abrir o silenciador.

- (1) Pressione  $[F_{\text{mod}}]$  para ver o guia de funções.
- (2) Pressione **[MENU](V/MHz•SCAN)** (da banda direita) para entrar na tela "MENU".
- (3) Gire o **[DIAL]** para selecionar "DUP/TONE...", e pressione **[MAINBAND]**.
- (4) Gire o **[DIAL]** para selecionar "REPEATER TONE", "CTCSS TONE" ou "DTCS CODE" para ser rastreado.
- (5) Pressione **[SCAN](TONEDTMF)** para começar a varredura de tom.
	- Para mudar a direção da varredura, gire o **[DIAL]**.

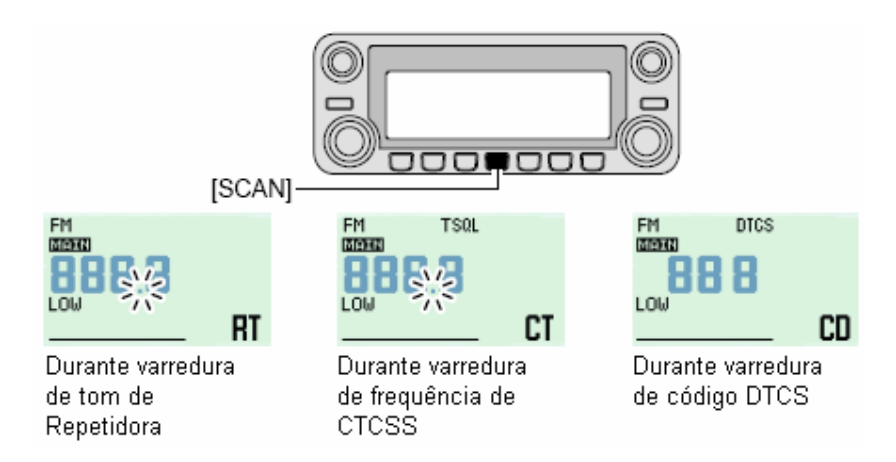

- (6) Quando a freqüência de tom CTCSS ou o código DTCS de 3 dígitos for compatível, o silenciador abrirá e a freqüência de tom será programada temporariamente na função selecionada, tal como canal de memória ou chamada.
	- A varredura de tom pausará quando uma freqüência de tom CTCSS ou um código DTCS de 3 dígitos for detectado.
	- A freqüência de tom CTCSS ou o código DTCS de 3 dígitos será usado para codificação de tom ou codificação/decodificação de tom, dependendo da condição ou do tipo de tom selecionado no passo (4).
		- "**REPEATER TONE**": Codificador de tom para operação via repetidora
		- "CTCSS TONE": Codificador/decodificador de tom CTCSS.
		- "DTCS": Codificador/decodificador de tom DTCS.

(7) Pressione **[V/MHzSCAN]** para interromper a varredura.

- [1] Escolha a freqüência ou o canal de memória que será checado em busca de uma freqüência de tom.
- [2] Selecione o tipo de tom que será rastreado.
	- Pressione **[FUNC]** e depois **[SIMP 9(TSQL)]** para silenciamento codificado por tom; **[HIGH 4(DTCS)]** para silenciamento de DTCS.
- [3] Pressione **[FUNC]**, e depois **[SCAN 2(T-SCAN)]** para começar a varredura de tom.
- [4] Quando a freqüência de tom for compatível, o silenciador abrirá e ela será programada no modo selecionado, canal de memória ou chamada.
- [5] Pressione **[CLR A(MW)]** para interromper a varredura.

**NOTA:** A freqüência de tom decodificada será programada temporariamente quando um canal de memória ou chamada for selecionado. Porém, ela será apagada quando o canal de memória/chamada for reselecionado.

### **■ SILENCIAMENTO DE CÓDIGO/INDICATIVO DIGITAL**  $UT-123$  opcional

**NOTA:** Use o silenciador de código digital quando você operar com duas ou mais estações. Visto que a função de silenciamento de indicativo digital reconhece "MY CALL SIGN" (Meu Indicativo de Chamada), ela poderá ser usada quando você operar com apenas uma estação.

- (1) Ajuste a freqüência de operação desejada no modo DV, código Digital e "MY CALL SIGN".
- (2) Pressione várias vezes para ativar o silenciamento de código ou indicativo digital (DSQL ou CSQL).
	- Silenciamento de indicativo digital "DSQL"; bipe de indicativo digital DSQL ; silenciamento de código digital "CSQL"; bipe de código digital "CSQL $\mathbb{CP}^n$ " e operação sem tom são ativados em ordem.
- (3) Opere o transceptor normalmente.
- (4) Quando o sinal recebido tiver um indicativo/código compatível, o silenciador abrirá e o sinal será ouvido.
	- Quando o indicativo/código do sinal recebido não for compatível, o silenciador de código/indicativo digital não abrirá; no entanto, o indicador de Potência/RF mostrará a potência do sinal.

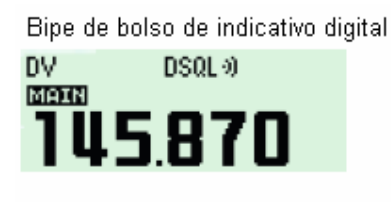

Silenciador de indicativo digital

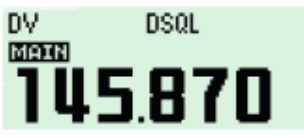

Bipe de bolso de código digital

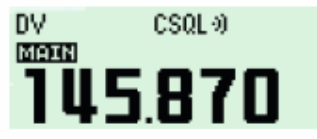

Silenciador de código digital DV CSQL

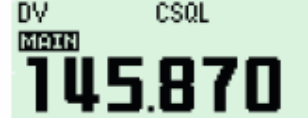

#### **Configurações de Indicativos "MY" e "YOUR"**

Veja "- *Operação no Modo de Voz Digital*" na página 53.

### **Configuração de Código Digital**

- (1) Pressione **[Elmo]** para ver o guia de funções, e pressione **[MODE](V/MHzSCAN)** (da banda esquerda) várias vezes para selecionar o modo DV.
- (2) Pressione **[MENU](V/MHzSCAN)** (da banda direita) para ver a tela "MENU".
- (3) Gire o **[DIAL]** para selecionar "DV SET MODE", e pressione **[MAINBAND]**.
- (4) Gire o **[DIAL]** para selecionar "DIGITAL CODE", e pressione **[MAINBAND]**.
- (5) Gire o **[DIAL]** para selecionar o código digital desejado (00–99), e pressione **[MAINBAND]**.
	- Cada banda de operação e canal de memória tem configurações independentes.
- (6) Pressione **[BACK](V/MHz SCAN)** (da banda direita) duas vezes para voltar à indicação de freqüência.

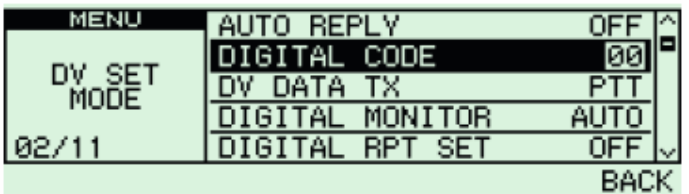

# **12) PAGER/SILENCIADOR DE CÓDIGO**

## ■ FUNÇÃO PAGER

Esta função usa códigos DTMF para radiochamada, e pode ser usada como um "pager de mensagem" que confirma a identificação de um chamador mesmo quando você deixa o transceptor temporariamente sozinho.

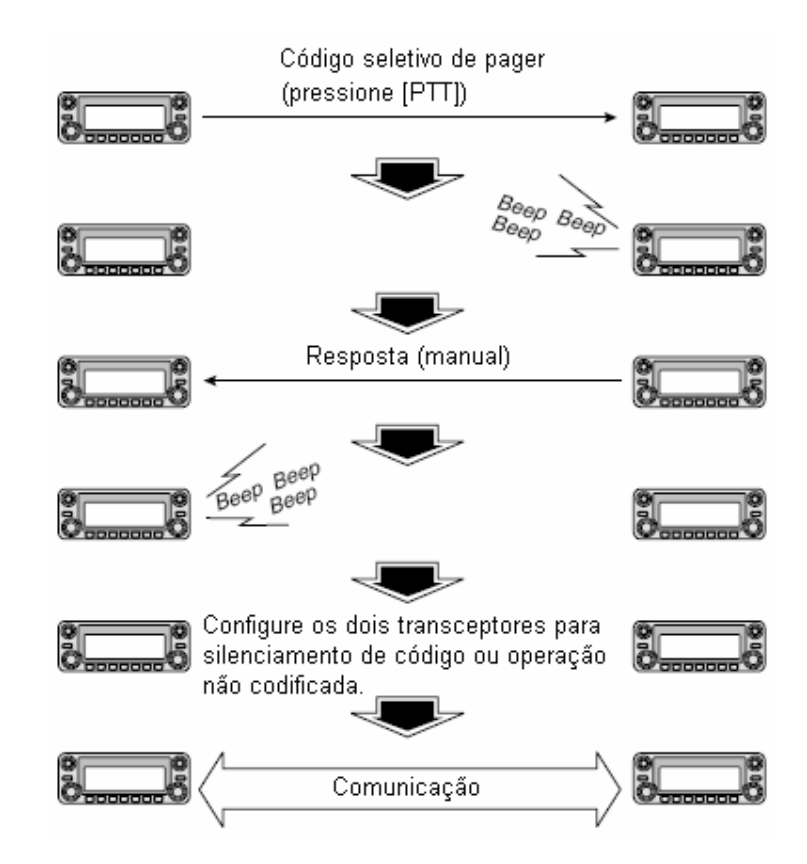

# - **PROGRAMAÇÃO DE CÓDIGO**

#### **Antes da Programação**

As funções do pager e do silenciador de código requerem códigos de Identificação (ID) e um grupo de código. Estes são códigos DTMF de três dígitos e devem ser escritos nos canais de códigos antes da operação.

- (1) Decida o código de ID de cada transceptor e um código para seu grupo.
- (2) Decida se você quer voltar à operação normal ou à operação com silenciador de código depois que uma conexão for estabelecida.
- (3) Programe o código de ID, o código de grupo e os códigos de transmissão (códigos da outra estação) da seguinte maneira.

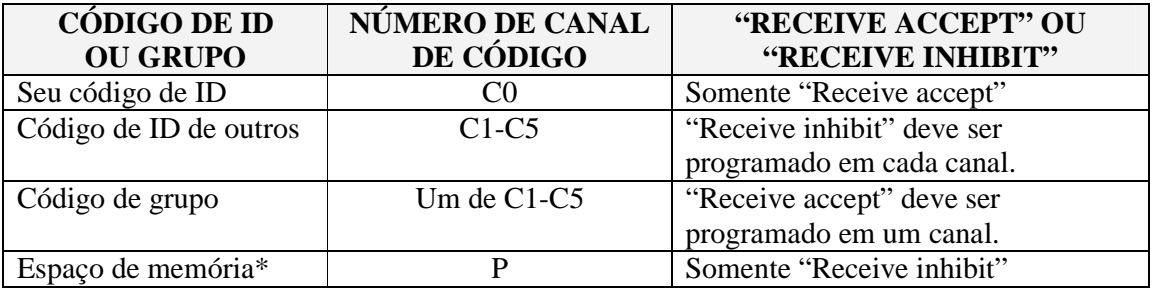

#### **Configuração de Canal de Código**

\* Canal CP automaticamente memoriza um código de ID quando recebe uma chamada de pager. Os conteúdos do canal CP não podem ser mudados manualmente.

"Receive accept" = Recepção permitida; "Receive inhibit" = Recepção proibida

#### **Programação de Código**

Seu código de Identificação (ID) **DEVE** ser programado no canal de código C0. Você pode programar até cinco códigos de transmissão (códigos que você transmite) nos canais C1 a C5, se necessário.

- (1) Pressione  $\boxed{[F_{\text{mod}}]}$  para ver o guia de funções.
- (2) Pressione **[MENU](V/MHz•SCAN)** (da banda direita) para ver a tela "MENU".
- (3) Gire o **[DIAL]** para selecionar "DUP/TONE...", e pressione **[MAINBAND]**.
- (4) Gire o **[DIAL]** para selecionar "PGR MEMORY", e pressione **[MAINBAND]**.
- (5) Gire o **[DIAL]** para selecionar o canal de código C0.
	- "C0" é seu código de ID, e "C1" a "C5" são códigos de transmissão.
	- Cada transceptor deve ter um código de ID diferente.
- (6) Pressione **[MAINBAND]** para selecionar a condição de programação de código de pager.
- (7) Gire o **[DIAL]** para selecionar um número (0-9), e pressione **[>](M/CALLMW)** (da banda esquerda) ou **[<](V/MHz•SCAN)** (da banda esquerda) para selecionar o dígito.
- (8) Repita o passo (7) para inserir o código de ID de três dígitos, e pressione **[MAIN BAND]**.
- (9) Gire o **[DIAL]** para selecionar um canal de código de transmissão entre C1 e C5, e pressione **[MAINBAND]**.

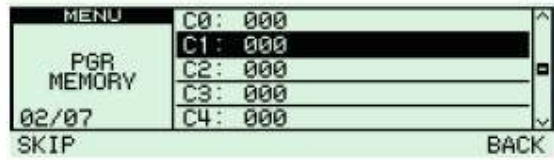

- (10) Insira o código de transmissão de três dígitos desejado, da maneira descrita nos passos (7) e (8).
- (11) Pressione **[SKIP](V/MHzSCAN)** (da banda esquerda) para ativar e desativar o canal com as opções "receive inhibit" ou "receive accept".
	- Quando for configurada a opção "receive inhibit", aparecerá "SKIP".
	- O canal de código C0 não pode ser programado com "receive inhibit".
	- Veja na tabela acima detalhes sobre "receive accept" e "receive inhibit".
- (12) Repita os passos (9) e (10) para programar canais de códigos de transmissão adicionais, se você quiser.
- (13) Pressione **[BACK](V/MHzSCAN)** (da banda direita) duas vezes para voltar à indicação de freqüência.

#### • **Receive Accept/Receive Inhibit**

- $\rightarrow$  "Receive accept" (sem o indicador "**SKIP**") aceita chamadas de pager quando o transceptor recebe um sinal com código igual ao do canal de código.
- "Receive inhibit" (aparecerá "SKIP") ignora chamadas mesmo quando o transceptor recebe um código igual ao do canal de código. Portanto, os códigos de transmissão devem ser programados para "receive inhibit", senão o transceptor não rejeitará chamadas desnecessárias.

"Receive accept" = Recepção permitida; "Receive inhibit" = Recepção proibida

### $\blacksquare$  **COMO USAR A FUNÇÃO PAGER**

#### **Como Chamar uma Estação Específica**

- (1) Programe o canal de código de pager antecipadamente.
- (2) Ajuste a freqüência de operação.
	- Ajuste o volume e o silenciador no nível desejado, como numa operação normal.
- (3) Pressione  $\boxed{[F_{\bullet\bullet}]}$  para ver o guia de funções.
- (4) Pressione **[MENU](V/MHz•SCAN)** (da banda direita) para ver a tela "MENU".
- (5) Gire o **[DIAL]** para selecionar "DUP/TONE...", e pressione **[MAINBAND]** para entrar no modo de ajuste de DUP/TONE.
- (6) Gire o **[DIAL]** para selecionar "PGR/C-SQL", e pressione **[MAINBAND]**.
- (7) Gire o **[DIAL]** para selecionar "PGR", e pressione **[MAINBAND]**.
- (8) Selecione um canal de código de transmissão de três dígitos.
	- Gire o **[DIAL]** para selecionar "PGR MEMORY", e pressione **[MAIN BAND]**.

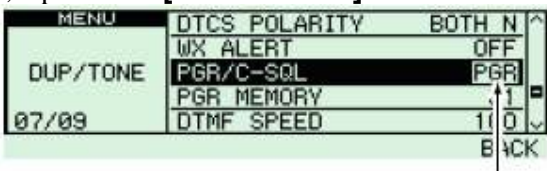

Selecione "PGR".

- Gire o **[DIAL]** para selecionar o canal de código de pager desejado.
- → Pressione **[BACK](V/MHz•SCAN)** (da banda direita) três vezes para voltar à indicação de freqüência.
	- Aparecerá "PGR" na indicação normal de freqüência.
- (9) Pressione **[PTT]** para transmitir o código de pager.
- (10) Aguarde uma resposta.
	- Quando o transceptor receber um código de resposta, o display de funções mostrará a Identificação (ID) ou o código de grupo do outro membro.
- (11) Após confirmar a conexão, execute os passos anteriores (3) a (7) e selecione a operação com silenciador de código "C-SQL", ou o sistema de chamada não seletiva, "OFF" no passo (7).
	- Pressione **[BACK](V/MHzSCAN)** (da banda direita) duas vezes para voltar à indicação de freqüência.
- (12) Comunique-se normalmente com a outra pessoa; pressione **[PTT]** para transmitir; libere-a para receber.

#### **Aguardando a Chamada de uma Estação Específica**

- (1) Ajuste a freqüência de operação.
- (2) Ative a função pager.
	- Siga as instruções dos passos (3) a (7) em " $\Diamond$  Como Chamar uma Estação Específica" na página anterior.
	- Aparecerá "PGR" no display.
- (3) Aguarde uma chamada.
	- Ao receber uma chamada, a ID ou o código de grupo do chamador aparecerá como mostra a próxima página.
- (4) Pressione **[PTT]** para enviar uma chamada de resposta e exibir a freqüência de operação.
- (5) Após confirmar a conexão, selecione a operação com silenciador de código "C-SQL", ou o sistema de chamada não-seletiva, "OFF".

#### • **CHAMADAS PESSOAIS**

Você verá este display quando for chamado com seu código de Identificação (ID), e o código de ID da estação chamadora for 444.

#### • **CHAMADAS DE GRUPO**

Você verá este display quando for chamado com o código de grupo (444), contanto que 444 tenha sido programado no canal de código C3.

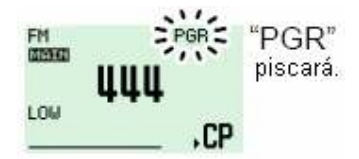

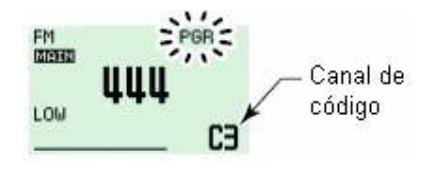

#### • **INFORMAÇÃO DE ERRO**

Quando o transceptor receber um código incompleto, "E" e o código recebido anteriormente aparecerão.

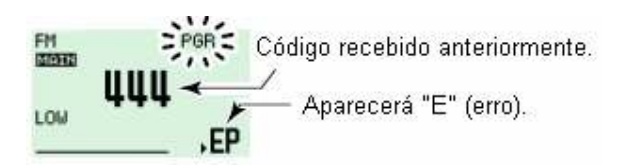

### - **SILENCIADOR DE CÓDIGO**

Quando você usar o silenciador de código, você receberá chamadas de recepção somente das estações que souberem sua ID ou código de grupo. Um código de três dígitos será enviado toda vez que a tecla **[PTT]** por pressionada para abrir o silenciador de código da estação receptora antes da transmissão de voz.

- (1) Ajuste a freqüência de operação.
	- Ajuste o volume e o silenciador no nível desejado, como numa operação normal.
- (2) Pressione  $\boxed{[F \mod]_{\text{para}}}$  ver o guia de funções.
- (3) Pressione **[MENU](V/MHzSCAN)** (da banda direita) para ver a tela "MENU".
- (4) Gire o **[DIAL]** para selecionar "DUP/TONE...", e pressione **[MAINBAND]** para entrar no modo de ajuste de DUP/TONE.
- (5) Gire o **[DIAL]** para selecionar "PGR/C-SQL", e pressione **[MAINBAND]**.
- (6) Gire o **[DIAL]** para programar "C-SQL", e pressione **[MAINBAND]**.
- (7) Gire o **[DIAL]** para selecionar "PGR MEMORY", e pressione **[MAIN** BAND].
- (8) Gire o **[DIAL]** para selecionar o canal de código de transmissão desejado:
	- **→** Gire o **[DIAL]** para selecionar o canal de código desejado.
	- **Pressione [BACK](V/MHz•SCAN)** (da banda direita) três vezes para voltar à indicação de freqüência.
		- Aparecerá "C-SQL".
- (9) Opere o transceptor normalmente (pressione a tecla **[PTT]** para transmitir; libere-a para receber).
- (10) Para cancelar o silenciador de código, entre no item de ajuste "PGR/C-SQL", e gire o **[DIAL]** para selecionar "OFF".
	- "C-SQL" sumirá.

### **13) FUNÇÃO REMOTA DE DTMF EXTERNO**

Esta função pode ser remotamente controlada usando-se sinais de DTMF na sub-banda. Para operar o DTMF externo, é requerido um transceptor para 144 ou 430(440) MHz com codificador de DTMF.

- (1) Ajuste a freqüência da sub-banda para receber um sinal de controle (código DTMF).
	- A função de silenciamento codificado por tom pode ser usada na sub-banda para aumentar a confiabilidade do controle remoto.
- (2) Programe uma senha de três dígitos no canal 5 de código da sub-banda ("PGR MEMORY").
	- O valor inicial do canal de código 5 é "000" (padrão); "receive accept". Se você não quiser a senha, programe o canal para 'receive inhibit". ["Receive accept" = Recepção permitida; "Receive inhibit" = Recepção proibida].
- (3) Selecione a banda principal pressionando **[MAINBAND]** da banda desejada (esquerda ou direita), e ajuste a freqüência desejada para operação.
- (4) Pressione **[TONEDTMF]** por um segundo para entrar no modo de ajuste de DTMF, e gire o **[DIAL]** para selecionar "REMOTE CONTROL".
- (5) Pressione **[MAINBAND]**, e gire o **[DIAL]** para selecionar "ON".
- (6) Pressione **[BACK](V/MHzSCAN)** (da banda direita) duas vezes para voltar à indicação de freqüência.
	- O indicador  $\mathbf{B}^n$  aparecerá.
- (7) Ajuste a freqüência de operação do transceptor controlador igualmente à freqüência da subbanda do IC-2820H.
	- Certifique-se que uma freqüência de tom esteja programada quando for usado o silenciamento codificado por tom do IC-2820H.
	- A função remota de DTMF externo não aceita um sinal de controle na freqüência da banda principal.
- (8) A partir do transceptor controlador, transmita o código DTMF da seguinte maneira:

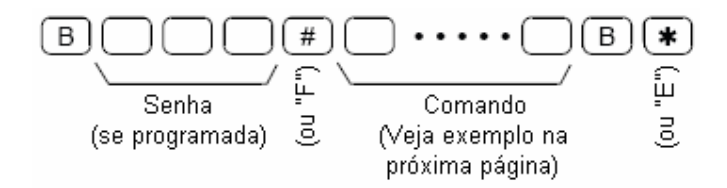

- (9) Para cancelar a espera para o controle remoto, selecione "OFF" no item "REMOTE CONTROL" no modo de ajuste de DTMF.
	- $\bullet$  O indicador  $\mathbf{R}$ " sumirá.

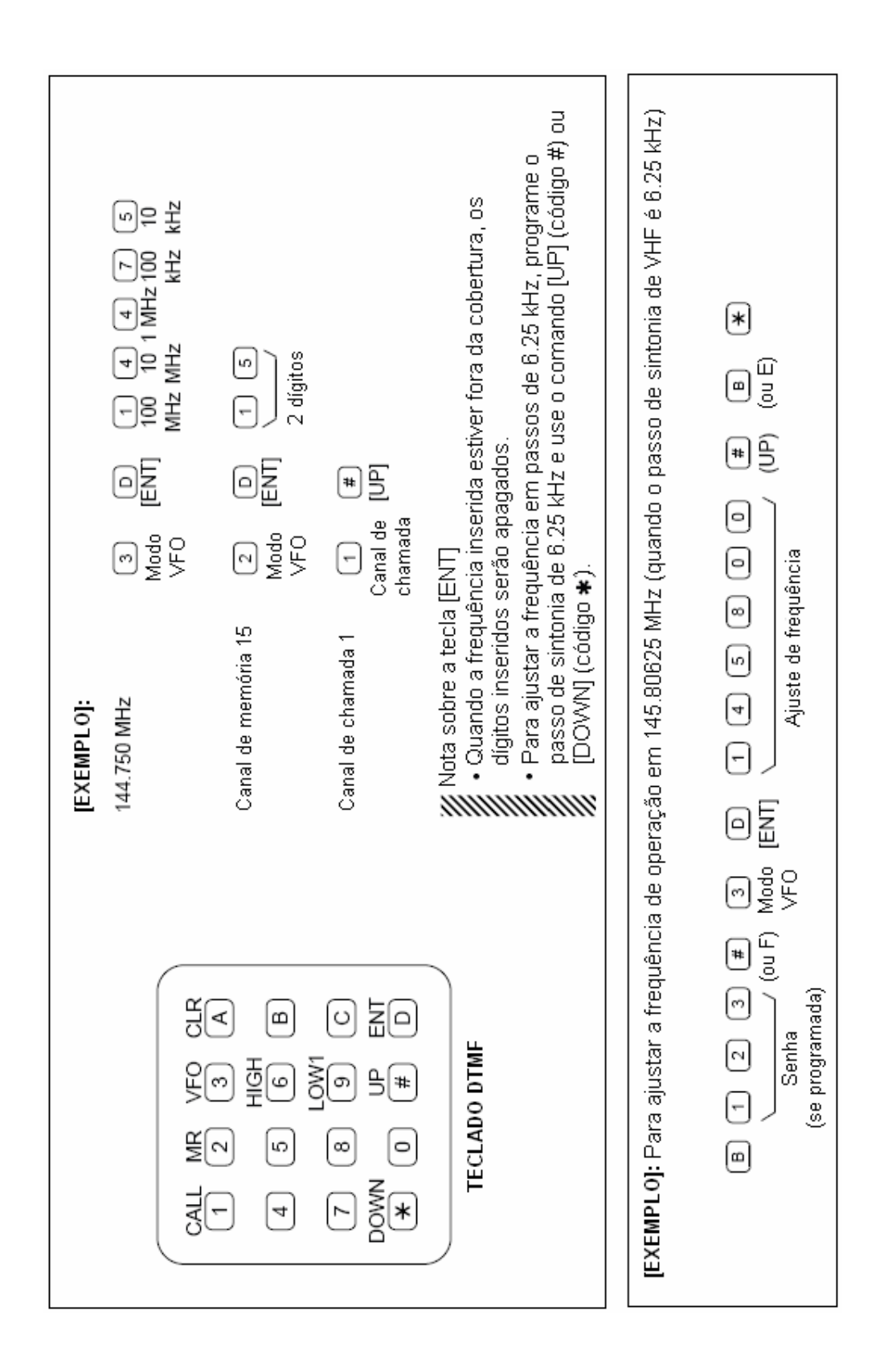

## **14) TELA DO MENU**

### **CERAL**

(B

A tela "MENU" é usada para programar valores ou condições de funções que não são alteradas frequentemente.

#### • **Como Entrar na Tela "**MENU**" e Usá-la**

- (1) Pressione  $\boxed{[F_{\text{mod}}]}$  para ver o guia de funções.
- (2) Pressione **[MENU](V/MHz**·SCAN) (da banda direita) para ver a tela "MENU".
- (3) Gire o **[DIAL]** para selecionar o grupo do menu desejado, e pressione **[MAIN BAND]**.
- (4) Gire o **[DIAL]** para selecionar o item desejado, e pressione **[MAIN BAND**].

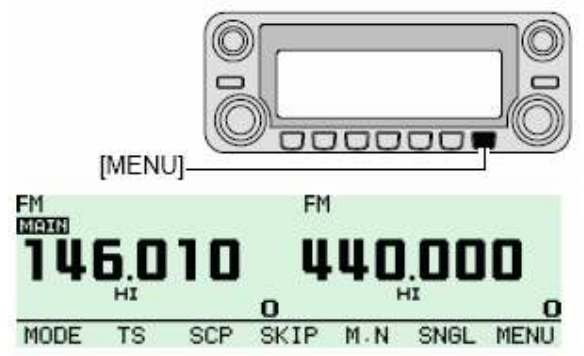

- (5) Gire o **[DIAL]** para selecionar a condição ou o valor desejado, e pressione **[MAIN BAND]**.
- (6) Pressione para voltar à indicação de freqüência, ou pressione **[BACK](V/MHz SCAN)** (da banda direita) para voltar à tela anterior.
	- [1] Pressione **[SET B(D-OFF)]** para entrar na tela "MENU". SET
		- [2] Pressione [▲] ou [▼] para selecionar um grupo do menu, e pressione [SET B(D-**OFF)]** para entrar no modo de ajuste adequado.
			- [3] Pressione [] ou [-] para selecionar o item desejado, e pressione **[SET B(D-OFF)]**.
			- [4] Pressione [] ou [-] para selecionar a condição ou o valor, e pressione **[SET B(D-OFF)]**.
			- [5] Pressione **[CLR A(MW)]** para sair do modo de ajuste, ou **[ENT C(T-OFF)]** para voltar à indicação anterior.

### **LISTA DO MENU**

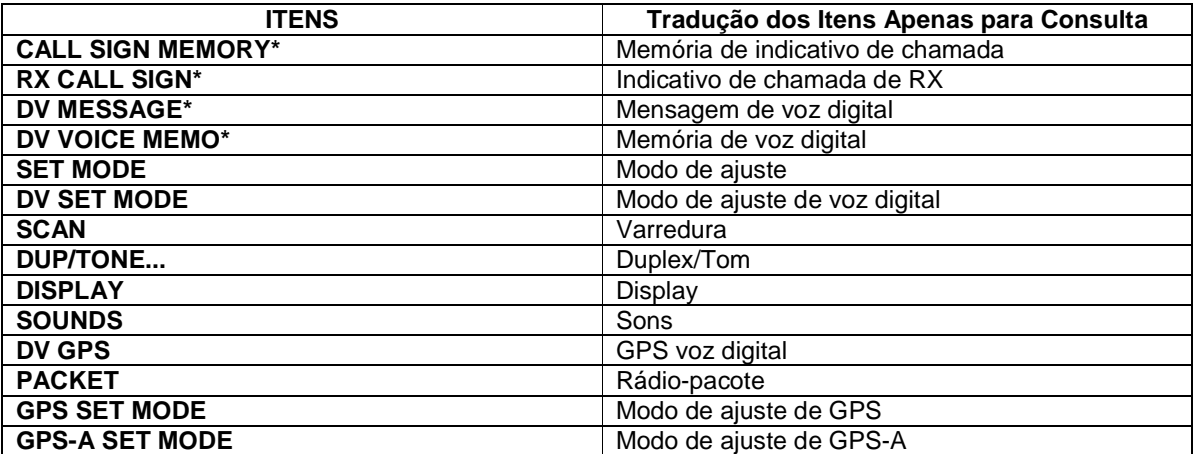

\*Veja detalhes no capítulo 5.

## **LISTAS DE ITENS**

#### **CALL SIGN MEMORY\*** (Memória de Indicativo de Chamada)

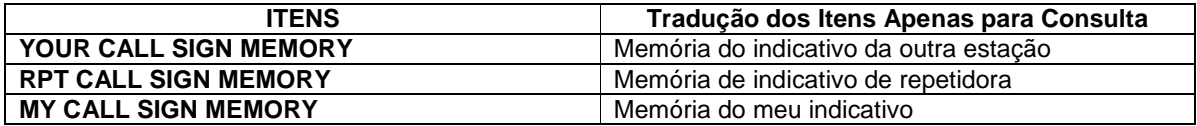

#### **RX CALL SIGN\*** (Indicativo de Chamada de RX)

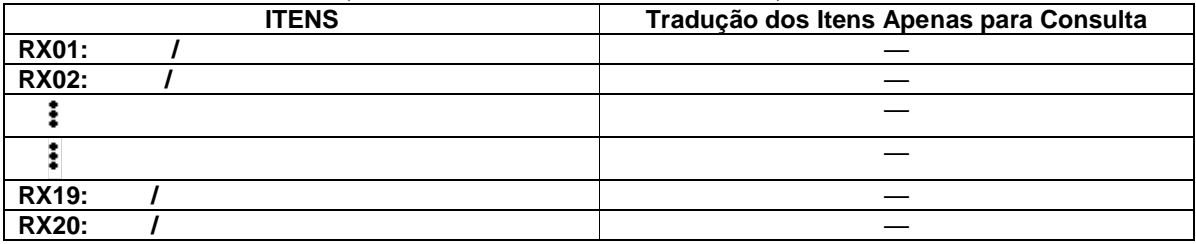

#### **DV MESSAGE\*** (Mensagem de Voz Digital)

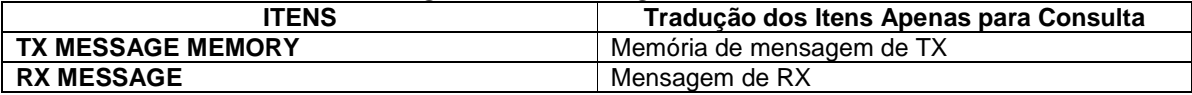

#### **DV VOICE MEMO\*** (Memória de Voz Digital)

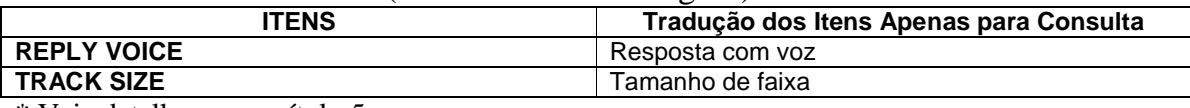

\* Veja detalhes no capítulo 5.

#### **SET MODE** (Modo de Ajuste)

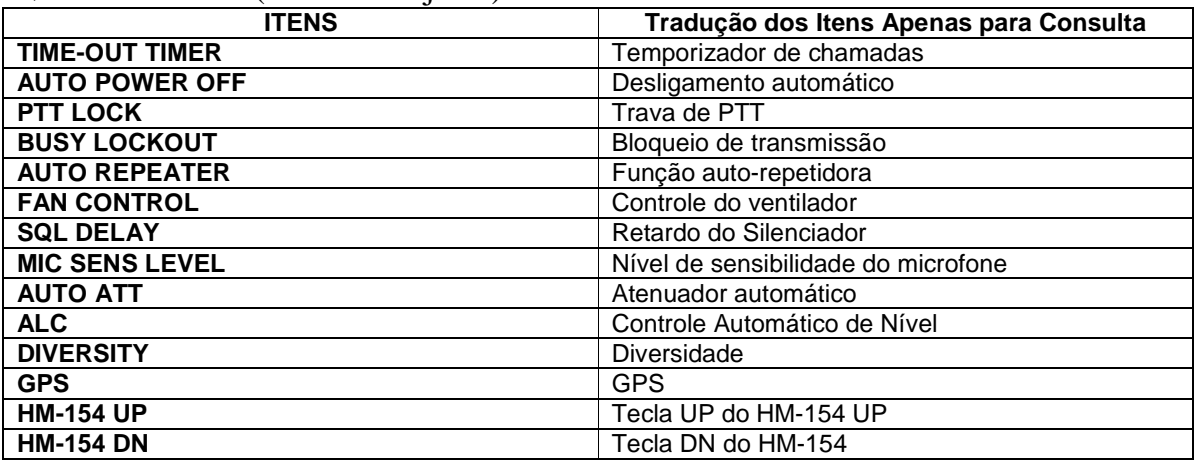

(Continua na próxima página)
#### **DV SET MODE** (Modo de Ajuste de Voz Digital)

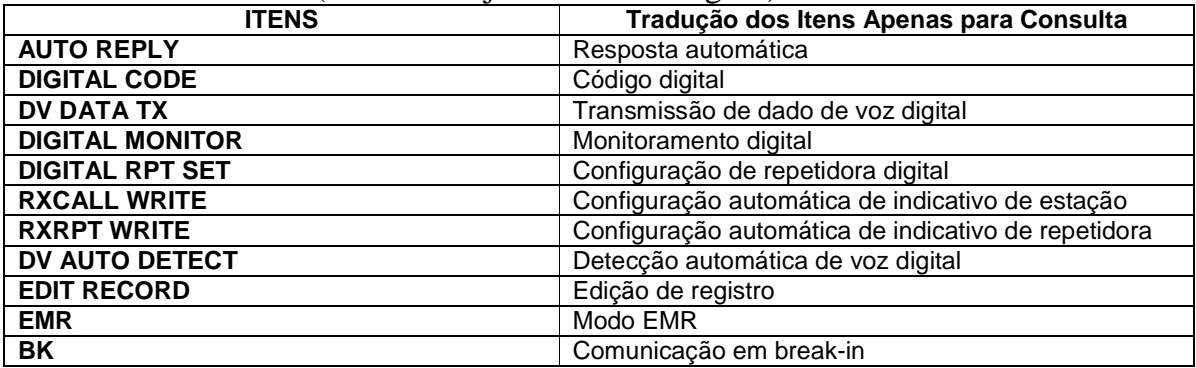

#### **SCAN** (Varredura)

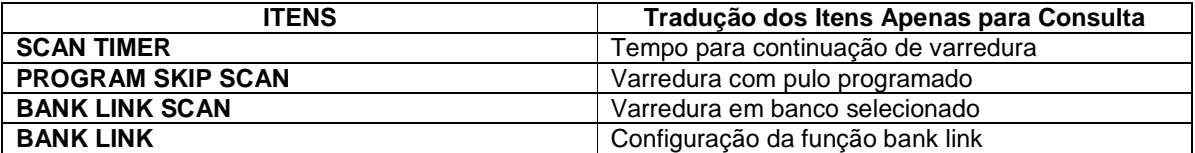

#### **DUP/TONE...**

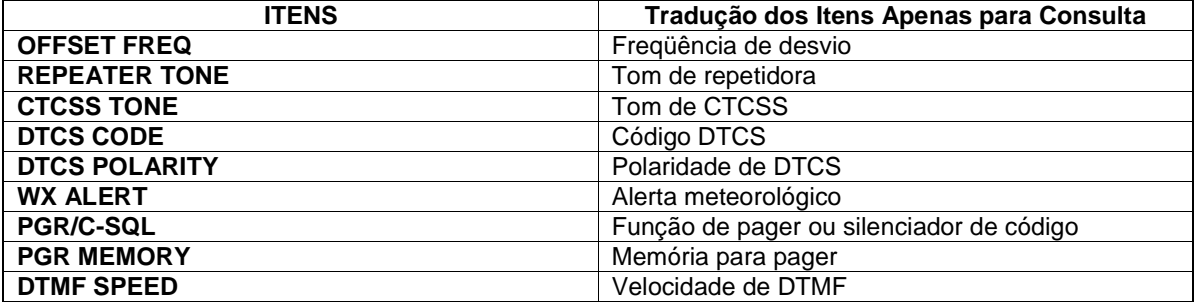

#### **DISPLAY**

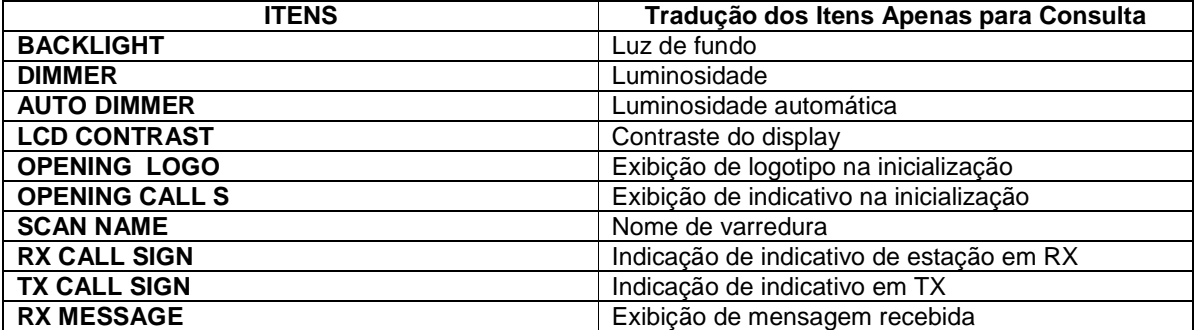

## **SOUNDS** (Sons)

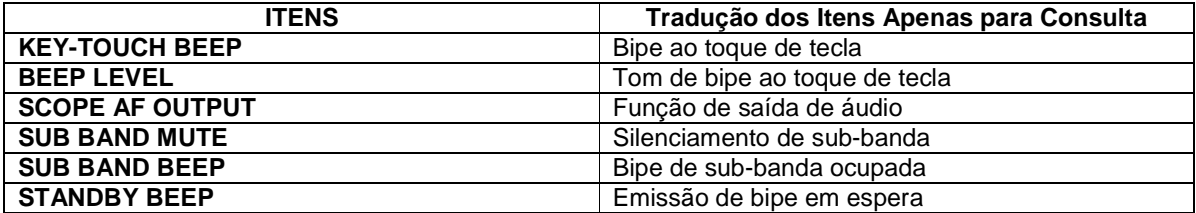

#### **DV GPS**

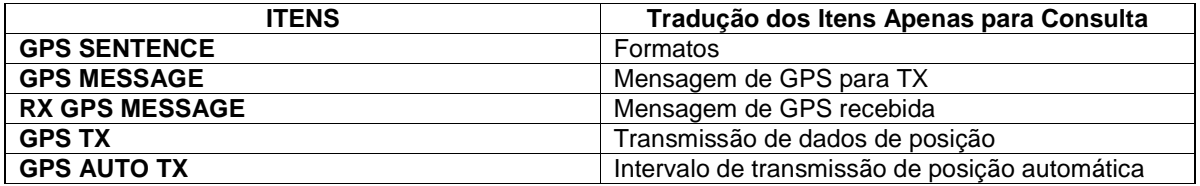

#### **PACKET** (Rádio-Pacote)

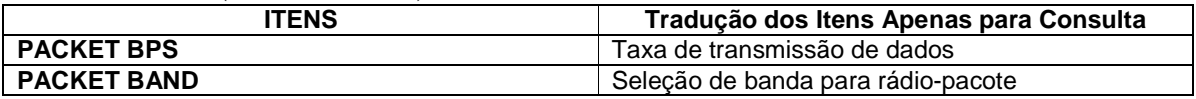

#### **GPS SET MODE** (Modo de Ajuste de GPS)

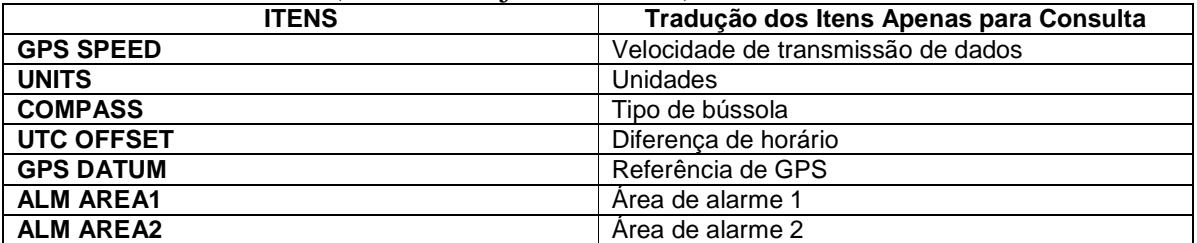

#### **GPS-A SET MODE** (Modo de Ajuste de GPS-A)

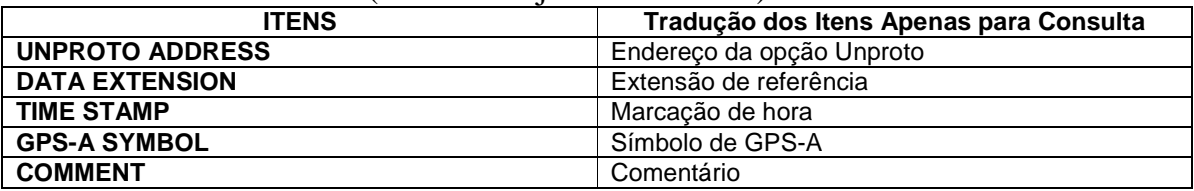

# $\blacksquare$  **Itens do MODO DE AJUSTE**

#### $\Diamond$  **TIME-OUT TIMER** (Temporizador de Chamadas)

Para evitar uma transmissão prolongada acidental, use o temporizador de chamadas deste transceptor. Ele corta a transmissão após 3, 5, 15 ou 30 segundos se for continua. O temporizador pode ser cancelado.

- OFF: Temporizador desativado (padrão)
- 3, 5, 15, 30 MIN: A transmissão será cortada quando terminar o tempo programado.

#### **AUTO POWER OFF** (Desligamento Automático)

Você programar este transceptor para que ele se desligue automaticamente após o tempo especificado quando nenhuma tecla ou controle for usado. Você ouvirá um bipe no momento do desligamento. As opções de tempo são: 30, 60, 90, 120 minutos e "OFF" (padrão). O tempo programado será mantido mesmo quando o transceptor for desligado por esta função. Para cancelá-la, selecione "OFF" neste modo de ajuste.

## **PTT LOCK** (Trava de PTT)

Este item ativa e desativa (padrão) a trava de PTT. A transmissão com **[PTT]** será impedida quando a opção "ON" for selecionada para evitar transmissões acidentais, etc.

#### **BUSY LOCKOUT** (Bloqueio de Transmissão)

Este item ativa e desativa (padrão) esta função. Ela impede a transmissão quando um sinal está sendo recebido ou quando o silenciador está aberto.

# $\diamondsuit$  AUTO REPEATER (Auto-Repetidora) Somente nas versões dos EUA/Coréia

Esta função automaticamente ativa ou desativa a operação em duplex e o codificador de tom. O desvio e tom de repetidora não são alterados por esta função. Reinicie estas freqüências, se necessário.

#### **Versão dos EUA:**

- OFF: Função auto-repetidora desativada.
- RPT1: Ativada somente para duplex (padrão)
- RPT2: Ativada para duplex e tom.

#### **Versão Coreana**

- OFF: Desativa a função.
- ON: Ativa duplex e tom (padrão)

#### **FAN CONTROL** (Controle de Ventilador)

Neste item, você seleciona a condição para controle do ventilador. As opções são: AUTO (Automática), FAST (Rápida), MID (Média) e SLOW (Lenta).

- AUTO: O ventilador gira durante a transmissão r por 2 minutos após a mesma (padrão)
- FAST: O ventilador gira continuamente em velocidade rápida.
- MID: O ventilador gira continuamente em velocidade média.
- SLOW: O ventilador gira continuamente em velocidade baixa.

## **SQL DELAY** (Retardo do Silenciador)

Seleciona um retardo curto ou longo para evitar que o silenciador seja aberto e fechado repetidamente durante a recepção do mesmo sinal.

- SHORT: Retardo curto para o silenciador (padrão).
- LONG: Retardo longo para o silenciador.

#### $\diamond$  **MIC SENS LEVEL** (Nível de Sensibilidade do Microfone)

Seleciona a sensibilidade alta (HIGH) ou baixa (LOW) de acordo com sua preferência (padrão: versão dos EUA: LOW; outras versões: HIGH).

#### **AUTO ATT** (Atenuador Automático)

O atenuador evita a distorção de um sinal desejado por sinais de RF muito fortes perto da freqüência desejada, ou quando campos elétricos muito fortes, tais como uma estação de radiodifusão, estão presentes em seu local. Ative (ON) (padrão) ou desative (OFF) esta função.

#### **ALC** (Controle Automático de Nível)

Ativa (ON) ou desativa (OFF) a função ALC. Ela reduz o ganho do microfone automaticamente quando o áudio da transmissão está distorcido.

#### **DIVERSITY** (Diversidade)

Ativa (ON) ou desativa (OFF) (padrão) esta função.

## $\Diamond$  GPS

Ativa (ON) (padrão) ou desativa (OFF) a função de GPS.

# **HM-154 UP/DN**

Programa a função das teclas **[UP]/[DN]** do HM-154 opcional.

- **Funções programáveis:**  • MIC-UP\* (padrão)
- 
- MIC-DN<sup>†</sup> (padrão)
- $\bullet$  F/LOCK (como  $\boxed{\boxed{F}$ ...)
- DUP/MONI (como **[DUPMONI]**)
- TONE/DTMF (como **[TONEDTMF]**)
- LOW/PRIO (como **[LOWPRIO]**)
- L M.CALL/MW (como **[M/CALLMW]** para a banda esquerda)
- L V/MHz/SCAN (como **[V/MHz•SCAN]** para a banda esquerda)
- L MAIN/BAND (como **[MAINBAND]** para a banda esquerda)
- R M.CALL/MW (como **[M/CALLMW]** para a banda direita)
- R V.MHz/SCAN (como **[V/MHz•SCAN]** para a banda direita)
- R MAIN/BAND (como **[MAINBAND]** para a banda direita)

\*Disponível somente para "HM-154 UP"; †Disponível somente para "HM-154 DN".

# ■ Itens do MODO DE AJUSTE DE VOZ DIGITAL (DV)

Os seguintes itens poderão ser selecionados quando a UT-123 opcional estiver instalada no IC-2820H.

# **AUTO REPLY** (Resposta Automática)

Esta função responde à chamada de uma estação individual mesmo quando você está longe do seu transceptor. Após uma transmissão manual (pressionando **[PTT]**), a configuração desta função volta automaticamente para a opção "OFF".

- OFF: Nenhuma resposta será enviada mesmo quando for recebida uma chamada (padrão).
- ON: Programa automaticamente o indicativo e a resposta do chamador para a chamada com o próprio indicativo programado.
- VOICE: Responde à chamada com a memória de voz gravada.

# **DIGITAL CODE** (Código Digital)

Programa o código digital desejado para operação com silenciador de código digital. No total, 100 códigos (00-99) estão disponíveis. (Padrão: 00)

# **DV DATA TX** (Transmissão de Dado de Voz Digital)

Durante uma operação de dados em baixa velocidade, a função de transmissão automática de dados estará disponível. Esta função transmite quando os dados são introduzidos através de um computador via conector **[DATA].** (Padrão: PTT)

# **DIGITAL MONITOR** (Monitoramento Digital)

Configura o modo de monitoramento desejado durante uma operação no modo DV. As opções são: "AUTO", "DIGITAL" e "ANALOG".

- AUTO: O transceptor coloca o modo de monitoramento em FM e DV, de acordo com o sinal recebido (padrão).
- DIGITAL: Monitora no modo DV.
- ANALOG: Monitora no modo FM.

## **DIGITAL RPT SET** (Configuração de Repetidora Digital)

Quando você acessar uma repetidora digital com um indicativo de chamada diferente do programado, o indicativo da repetidora poderá ser armazenado automaticamente em "RPT1" e/ou "RPT2" através da leitura da transmissão da repetidora. O indicativo da repetidora armazenado poderá ser rechamado quando ele for selecionado. (Padrão: OFF)

## **RXCALL WRITE** (Configuração Automática de Indicativo de Estação)

Quando a chamada de uma estação individual for recebida, o indicativo da estação chamadora poderá ser programado automaticamente em "YOUR". (Padrão: OFF)

#### **RXRPT WRITE** (Configuração Automática de Indicativo de Repetidora)

Quando você acessar uma repetidora com um indicativo de chamada diferente do programado em seu rádio, o indicativo da repetidora poderá ser programado automaticamente em "RPT1" e/ou "RPT2" através da leitura da transmissão da repetidora. (Padrão: OFF)

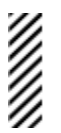

O transceptor configura o indicativo de chamada recebido para operação. Portanto, quando um indicativo diferente for programado para operação, o indicativo da repetidora anterior será perdido.

## **DV AUTO DETECT** (Detecção Automática de Voz Digital)

Quando um sinal diferente (não de modo digital) for recebido durante uma operação no modo DV, o transceptor selecionará automaticamente o modo FM.

- OFF: O modo de operação é fixo em DV (padrão).
- ON: O transceptor seleciona automaticamente o modo FM para operação temporária.

## **EDIT RECORD** (Edição de Registro)

Seleciona a programação de indicativo de chamada quando ele é editado ou corrigido com o indicativo pré-programado na tela de ajuste de indicativo. As opções são:

- SELECT: O indicativo editado ou corrigido será programado (sobreposto) na memória de indicativo selecionada.
- AUTO: O indicativo editado ou corrigido será programado automaticamente em um canal vazio (padrão).

## **EMR** (Modo EMR)

Ativa e desativa (padrão) o modo de comunicação EMR.

## **BK** (Comunicação em Break-in)

Ativa e desativa (padrão) o modo de comunicação em break-in.

# **Extens de VARREDURA (SCAN)**

#### **SCAN TIMER** (Tempo para Continuação de Varredura)

Neste item, você seleciona o tempo para continuação de varredura nas opções: T-15 (padrão), T-10, T-5 e P-2.

- T-15/10/5: A varredura pausa durante 15/10/5 segundos e continua em seguida.
- P-2: Pausa em um sinal até ele sumir, e continua 2 segundos depois disso.

## **PROGRAM SKIP SCAN** (Varredura com Pulo Programado)

Ativa (padrão) e desativa a configuração deste item para varredura completa ou programada.

#### $\Diamond$  **BANK LINK SCAN** (Varredura em Banco Selecionado)

Este item ativa e desativa (padrão) a função bank link. Ela faz uma varredura continua, rastreando todos os conteúdos dos bancos selecionados durante a varredura.

#### • **Configuração da Função Bank Link**

- (1) Entre na tela "MENU" através do guia de funções.
	- $\rightarrow$  Pressione **[F** $\rightarrow$ ] para ver o guia de funções.
	- → Pressione **[MENU](V/MHz•SCAN)** (da banda direita) para ver a tela "MENU".
- (2) Gire o **[DIAL]** para selecionar "SCAN", e pressione **[MAIN BAND]**.
- (3) Gire o **[DIAL]** para selecionar "BANK LINK", e pressione **[MAIN BAND**] para entrar na configuração de banco.
- (4) Gire o **[DIAL]** para selecionar a inicial do banco desejado, e pressione **[MAIN BAND]**.
- (5) Gire o **[DIAL]** para ativar (ON) (padrão) e desativar (OFF) a configuração desta função, e pressione **[MAIN BAND]**.
- (6) Gire o **[DIAL]** para selecionar o próximo banco e repita os passos (4) e (5), ou pressione **[BACK](V/MHzSCAN)** (da banda direita) três vezes para sair do modo de ajuste desta varredura.

# **Itens de DUP/TONE** (Duplex/Tom)

## **OFFSET FREQ** (Freqüência de Desvio)

Ajusta a freqüência de desvio de duplex entre 0 e 159.995 MHz. Durante uma operação em duplex (repetidora), a freqüência de transmissão desvia a freqüência ajustada (o valor padrão pode ser diferente dependendo da banda de freqüência de operação e das versões).

• Pressione **[MHz](V/MHzSCAN)** (da banda esquerda) para sintonizar em passos de 1 MHz.

## **REPEATER TONE** (Tom de Repetidora)

Este item configura a freqüência de tom (somente codificador) para operação via repetidora. No total, 50 freqüências de tons (67.0-254.1 Hz) estão disponíveis. (Padrão: 88.5 Hz)

# **CTCSS TONE** (Tom de CTCSS)

Configura a freqüência de tom subaudível (codificador e decodificador) para operação com silenciamento codificado por tom. No total, 50 freqüências de tons (67.0-254.1 Hz) estão disponíveis. (Padrão: 88.5 Hz)

#### 67.0 79.7 94.8 110.9 131.8 156.7 171.3 186.2 203.5 229.1 69.3 82.5 97.4 114.8 136.5 159.8 173.8 189.9 206.5 233.6 71.9 85.4  $100.0$ 118.8 141.3 162.2  $177.3$ 192.8 210.7 241.8 179.9 196.6 74.4 88.5 103.5  $123.0$ 146.2 165.5 218.1 250.3 77.0 91.5 107.2 127.3 151.4 167.9  $183.5$ 199.5 225.7 254.1

#### • **Freqüências de Tons Subaudíveis Disponíveis**

# **DTCS CODE** (Código de DTCS)

Este item configura o código de DTCS (codificador e decodificador) para operação com silenciamento de DTCS. No total, 104 códigos estão disponíveis. (Padrão: 023)

• **Códigos DTCS Disponíveis** 

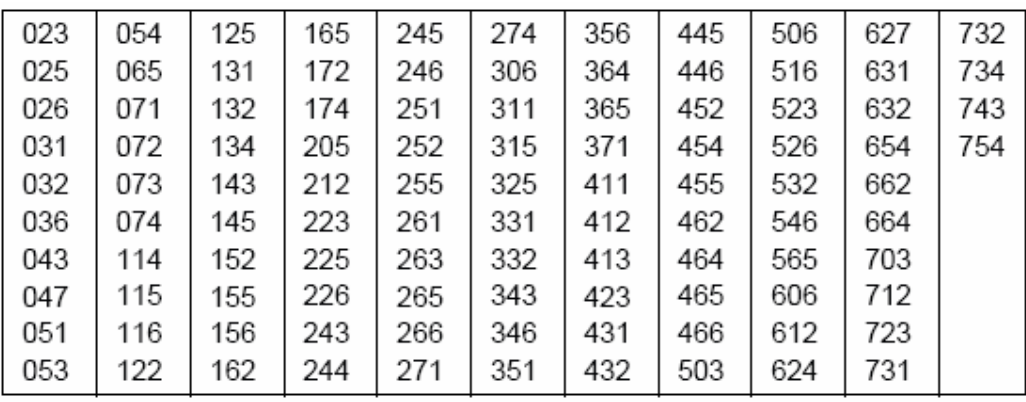

## **DTCS POLARITY** (Polaridade de DTCS)

Este item configura as polaridades de DTCS para transmissão e recepção. As opções são: "BOTH N", TN-RR", "TR-RN" e "BOTH R". (Padrão: BOTH N)

#### $\diamondsuit$  WX ALERT (Alerta Meteorológico) Somente na versão dos EUA

Este item ativa e desativa (OFF) (padrão) a função de alerta meteorológico. Veja detalhes no capítulo 15.

# **PGR/C-SQL**

Este item ativa (ON) ("PGR" para função pager ativada; "C-SQL" para silenciador de código ativado), e desativa a função de pager ou silenciador de código. (Padrão: OFF)

# **PGR MEMORY** (Memória para Pager)

Este item configura a memória de código para operação com pager e silenciador de código (padrão: C0). Veja detalhes sobre programação de código no capítulo 12.

## **DTMF SPEED** (Velocidade de DTMF)

A velocidade em que memórias DTMF enviam caracteres de DTMF individuais pode ser programada de acordo com suas necessidades operacionais.

- 100: Intervalo de 100 msegs; velocidade de 5.0 cps (padrão)
- 200: Intervalo de 200 msegs; velocidade de 2.5 cps
- 300: Intervalo de 300 msegs; velocidade de 1.6 cps
- 500: Intervalo de 500 msegs; velocidade de 1.0 cps

cps = caractere por segundo

# **If Itens do DISPLAY**

#### **BACKLIGHT** (Luz de Fundo)

Neste item, você ajusta as condições de cor da luz de fundo do display. A cor pode ser mudada em 20 passos entre vermelha (red) e verde (green). Vermelho (Left edge)  $\leftrightarrow$  Verde amarelado (Center)  $\leftrightarrow$  Verde (Right edge) (Padrão: Center)

## **DIMMER** (Luminosidade)

Este item ajusta a luminosidade da luz de fundo do display. Os níveis 1 (escuro) até 8 (brilhante: padrão) podem ser escolhidos.

#### **AUTO DIMMER** (Luminosidade Automática)

Este item ajusta a luminosidade quando nenhuma operação é executada durante 5 segundos. • OFF: A luminosidade da luz de fundo não será mudada (padrão).

- AUTO-OFF: A luz de fundo será desligada quando nenhuma operação for executada durante 5 segundos.
- AUTO-D1 to D7: Um nível de luminosidade entre 1 e 7 será selecionado quando nenhuma operação for executada durante 5 segundos.

#### **LCD CONTRAST** (Contraste do Display)

Você pode selecionar o contraste do display em 16 níveis.

• 1 (Contraste baixo) a 16 (Contraste alto) (Padrão: 6)

#### **OPENING LOGO** (Exibição de Logotipo na Inicialização)

A exibição de logotipo (da Icom e o nome do transceptor) que ocorre quando o rádio é ligado pode ser pulada, se você quiser.

- ON: O logotipo será exibido quando o rádio for ligado (padrão).
- OFF: A exibição do logotipo será pulada.

#### **OPENING CALL S** (Exibição de Indicativo na Inicialização)

#### **Disponível somente com a UT-123 instalada**.

O seu indicativo de chamada, programado em "my call sign", pode ser exibido quando o rádio for ligado (padrão: OFF).

#### **SCAN NAME** (Nome de Varredura)

O nome do banco ou da varredura programada será exibido durante a seleção do tipo de varredura.

- ON: O nome do banco ou da varredura programada será exibido (padrão).
- OFF: O nome do banco ou da varredura programada não será exibido.

#### **RX CALL SIGN** (Indicação de Indicativo de Estação em RX)

#### **Disponível somente com a UT-123 instalada**.

Quando uma chamada for recebida, o indicativo da estação chamadora será indicado automaticamente (padrão: AUTO).

#### $\Diamond$  **TX CALL SIGN** (Indicação de Indicativo em TX)

#### **Disponível somente com a UT-123 instalada**.

Este item seleciona a função de exibição de indicativo de chamada, nas opções "YOUR", "MY" e "OFF". Quando for configurada a opção "YOUR" ou "MY", o transceptor indicará automaticamente a estação programada ou seu próprio indicativo na transmissão no modo DV. (Padrão: YOUR)

## **RX MESSAGE** (Exibição de Mensagem Recebida)

## **Disponível somente com a UT-123 instalada**.

Este item configura a exibição automática de mensagem recebida, nas opções "AUTO" e "OFF". Quando a opção "AUTO" for configurada, o transceptor automaticamente mostrará e rolará a mensagem recebida. (Padrão AUTO)

# - **Itens de SONS**

## **KEY-TOUCH BEEP** (Bipe ao Toque de Tecla)

Esta função pode desativada, caso você prefira operar em silêncio. (Padrão: ON)

# $\Diamond$  **BEEP LEVEL** (Tom de Bipe ao Toque de Tecla)

Você pode ajustar, em 9 níveis, o tom do bipe emitido quando uma tecla é pressionada.

• 1 (Nível mínimo) a 9 (Nível máximo)

IJ, A função "Key-touch beep" acima deve ser ativada para que haja um tom de bipe.

# **SCOPE AF OUTPUT** (Função de Saída de Áudio)

Este item seleciona a capacidade da saída de áudio durante uma varredura feita com a função "band scope".

- ON: O áudio recebido será ouvido durante a varredura (padrão).
- OFF: Sem som de áudio durante a varredura.

## **SUB BAND MUTE** (Silenciamento de Sub-Banda)

Este item ativa (ON) e desativa (OFF) (padrão) a função de silenciamento de sub-banda.

## **SUB BAND BEEP** (Bipe de Sub-Banda Ocupada)

Este item ativa (ON) e desativa (OFF) (padrão) a emissão de bipe quando a banda está ocupada.

# **STANDBY BEEP** (Emissão de Bipe em Espera)

#### **Disponível somente com a UT-123 instalada**

Este item ativa (ON) e desativa (OFF) a emissão de bipe quando a estação em comunicação termina de transmitir, ou quando o sinal de recepção desaparece durante uma operação no modo DV. (Padrão: ON)

# ■ Itens de Voz Digital (DV) GPS

 **GPS SENTENCE** (Formatos)

- (1) Entre na tela "MENU" através do guia de funções.
	- $\rightarrow$  Pressione **[E**<sub>mo</sub>] para ver o guia de funções.
	- → Pressione **[MENU](V/MHz•SCAN)** (da banda direita) para ver a tela "MENU".
- (2) Gire o **[DIAL]** para selecionar "DV GPS", e pressione **[MAINBAND]** para entrar no modo de ajuste de DV GPS.
- (3) Gire o **[DIAL]** para selecionar "GPS SENTENCE", e pressione **[MAINBAND]** para entrar no modo de seleção de formato.
- (4) Gire o **[DIAL]** para selecionar o formato desejado.
	- Você pode selecionar RMC, GGA, GLL, GSA e VTG.
- (5) Pressione **[MAINBAND]** para entrar na seleção do formato desejado.
- (6) Gire o **[DIAL]** para ativar (ON) ou desativar (OFF) a configuração, e pressione **[MAINBAND]**.
- (7) Gire o **[DIAL]** para selecionar o próximo formato e repita os passos (4) a (6). Pressione **[BACK](V/MHzSCAN)** (da banda direita) três vezes para voltar à indicação de freqüência. • Somente três formatos podem ser ativados ao mesmo tempo.

#### **GPS MESSAGE** (Mensagem de GPS para TX)

Este item programa a mensagem de GPS para transmissão. A mensagem armazenada será transmitida junto com dados de posição. Veja detalhes no capítulo 16 mais adiante.

#### **RX GPS MESSAGE** (Mensagem de GPS Recebida)

Mostra a mensagem de GPS recebida. Veja detalhes no capítulo 16.

#### **GPS TX** (Transmissão de Dados de Posição)

Este item programa o uso da transmissão de dados de posição. As opções são: "GPS-A", "GPS" e "DISABLE". (Padrão: DISABLE = Desativada)

#### **GPS AUTO TX** (Intervalo de Transmissão de Posição Automática)

Este item seleciona o intervalo desejado para a transmissão automática de posição. As opções são: 5, 10, 30 segundos, 1, 3, 5, 10 e 30 minutos. (Padrão: OFF = Desativada)

# ■ Itens de RÁDIO-PACOTE (PACKET)

#### **PACKET BPS** (Taxa de Transmissão de Dados)

Este item seleciona a taxa de transmissão de dados para operação em rádio-pacote, usando 1200 bps (padrão) ou 9600 bps.

#### **PACKET BAND** (Seleção de Banda para Rádio-pacote)

Este item seleciona a operação em rádio-pacote nas bandas principal, direita ou esquerda.

- MAIN: A banda principal é usada para operação em rádio-pacote (padrão).
- L (Left)/R (Right): A banda esquerda ou direita selecionada pode ser usada somente para rádio-pacote.

Left = Esquerda;  $Right = Direita$ 

# $\blacksquare$  **Itens do MODO DE AJUSTE DE GPS**

#### **GPS SPEED** (Velocidade de Transmissão de Dados)

Este item seleciona a velocidade de transmissão de dados para operação em rádio-pacote, usando 4800 bps (padrão) ou 9600 bps.

#### $\Diamond$  **UNITS** (Unidades)

Este item seleciona as unidades para distância e elevação. As opções são: "m" ou "ft/ml". (Padrão: EUA/Versões gerais: ft/ml; Outras versões: m).

#### **COMPASS** (Tipo de Bússola)

Este item seleciona o tipo de indicação de bússola. As opções são: "ARROWHEAD" (padrão), "NORTH REF" (Referência do Norte) e "SOUTH REF" (Referência do Sul).

## **UTC OFFSET** (Diferença de Horário)

Este item programa a diferença de hora usando a Hora Universal (UTC), entre -12:00 e +12:00 em passos de 5 minutos. (Padrão: 0:00)

## **GPS DATUM** (Referência de GPS)

Este item seleciona a referência de GPS (país/código de área) entre 0 (padrão) e 224. Se uma referência errada for programada, a exatidão da medição de posição será ruim.

## $\diamond$  **ALM AREA 1** (Área de Alarme 1)

Este item programa a faixa ativa de alarme de GPS entre 00'05" e 59'59" em passos de 1 segundo (00'01"). (Padrão: 00'15")

- (1) Pressione **[MAINBAND]** para entrar no modo de programação de área de alarme.
- (2) Gire o **[DIAL]** para programar a faixa desejada.
	- Pressione **[mm](V/MHzSCAN)** (da banda esquerda) ou **[ss](M/CALLMW)** (da banda esquerda) para selecionar minutos ou segundos, respectivamente.
- (3) Pressione **[MAINBAND]** para salvar a configuração.

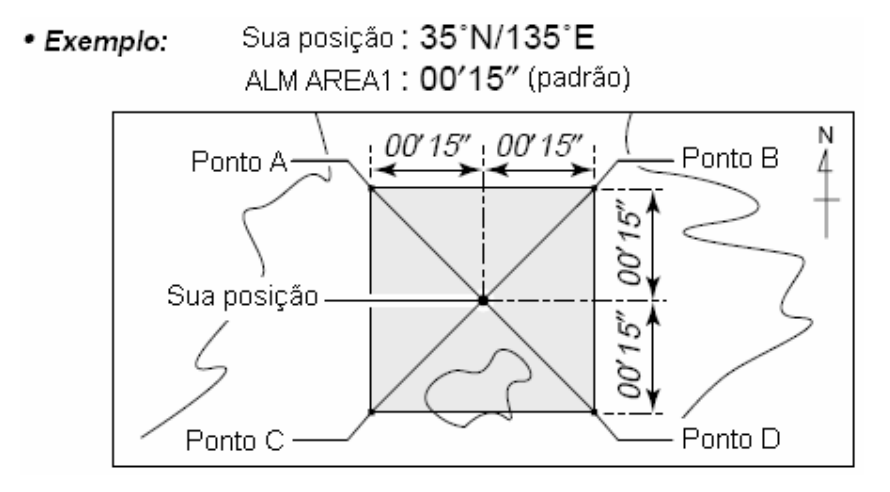

- Posição do ponto A: 35°00′15″N/134°59′45″E
- Posição do ponto B: 35°00′15″N/135°00′15″E
- Posição do ponto C: 34°59′45″N/134°59′45″E
- Posição do ponto D: 34°59′45″N/135°00′15″E

Quando a posição alvo estiver entrando na área como no exemplo acima, você ouvirá o alarme de GPS.

## **ALM AREA 2** (Alarme de Área 2)

Este item seleciona a faixa ativa de alarme de GPS nas três opções abaixo:

- LIMITED: O alarme de GPS será ouvido quando uma posição alvo entrar no alcance de 500 m\* (547 Y)\*.
- EXTENDED: O alarme de GPS será ouvido quando uma posição alvo entrar no alcance de 1 km\* (1094 Y)\*.
- BOTH: O alarme de GPS será ouvido quando uma posição alvo entrar no alcance de 500 m\* (547 Y)\* e 1 km\* (1094 Y)\*. (Padrão)

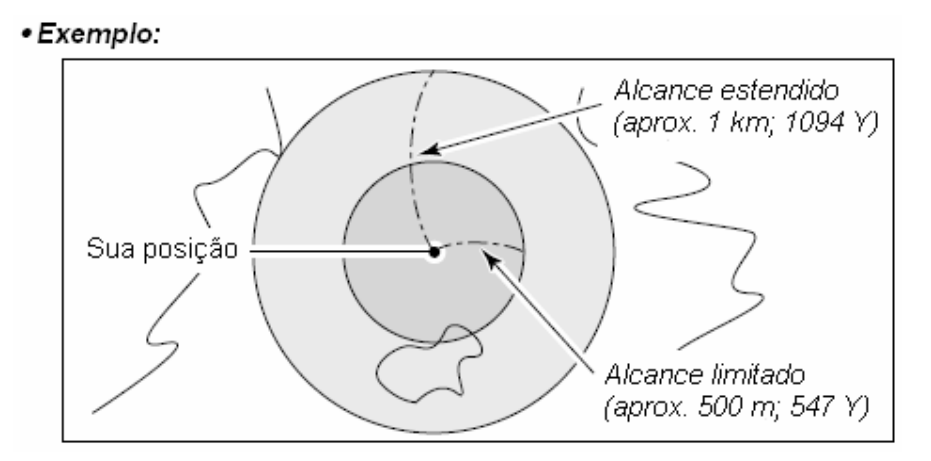

Quando a posição alvo estiver entrando em cada/ambas área(s) do exemplo acima, você ouvirá o alarme de GPS.

120

# $\blacksquare$  **Itens do MODO DE AJUSTE DE GPS-A**

 **UNPROTO ADDRESS** (Endereço da Opção Unproto)

Este item configura o endereço de 56 caracteres da opção Unproto.

(1) Pressione **[MAINBAND]** para entrar no modo de programação.

(2) Gire o **[DIAL]** para selecionar o caractere desejado.

- Pressione **[Aa](TONEDTMF)** para selecionar o grupo de caractere nas letras maiúsculas e minúsculas.
- Pressione **[1/](M/CALLMW)** (da banda direita) para selecionar o grupo de caractere entre números ou símbolos.
- Pressione **[>](M/CALLMW)** (da banda esquerda) ou **[<](V/MHzSCAN)** (da banda esquerda) para mover o cursor para a direita ou esquerda, respectivamente.
- Pressione **[CLR](DUP/MONI)** para apagar o caractere selecionado.
- Pressione **[CLR](DUP/MONI)** por um segundo para apagar todos os caracteres após o caractere selecionado.
- (3) Repita o passo (2) até ser programado o endereço desejado.
- (4) Pressione **[MAINBAND]** para configurar o endereço programado.
- (5) Pressione **[BACK](V/MHzSCAN)** (da banda direita) para voltar à tela do modo de ajuste de GPS-A.

# **DATA EXTENSION** (Extensão de Referência)

Este item configura a capacidade de extensão de dado nas opções: "COURSE/SPEED" e "OFF" (padrão). As informações sobre curso e velocidade do transceptor serão transmitidas junto com dados de posição quando a opção "COURSE/SPEED" for selecionada.

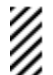

**NOTA:** Quando a opção "COURSE/SPEED" for selecionada, a quantidade de caracteres para "COMMENT" (Comentário) será limitada em 36 caracteres.

# **TIME STAMP** (Marcação de Hora)

Este item seleciona o tipo de marcação de hora para transmissão. As opções são: DHM, HMS e OFF. Esta função pode ser transmitida somente na Hora Universal (UTC).

- OFF: Nenhuma marcação de hora será transmitida (padrão).
- DHM: A marcação de hora no formato Dia, Hora e Minuto será transmitida.
- HMS: A marcação de hora no formato Hora, Minuto e Segundo será transmitida.

## **GPS-A SYMBOL** (Símbolo de GPS-A)

Este item seleciona o símbolo de GPS-A desejado.

**Símbolos disponíveis:** Ambulance [Ambulância], Bus [Ônibus], Fire Truck [Caminhão de Bombeiro], Bicycle [Bicicleta], Yacht [Iate], Helicopter [Helicóptero], Small Aircraft [Avião Pequeno], Ship (Power Boat) [Navio (Barco a Motor)], Car [Carro] (padrão), Motorcycle [Motocicleta], Balloon [Balão], Jeep [Jipe], Recreational Vehicle [Veículo de Recreio], Truck [Caminhão], Van, Other [Outros]

Se a opção "Other" for selecionada, programe o código de símbolo desejado assim:

- (1) Pressione **[MAINBAND]** para entrar no modo de programação.
- (2) Gire o **[DIAL]** para selecionar o primeiro caractere entre "\" e "/".
- (3) Pressione **[>](M/CALLMW)** (da banda esquerda) para selecionar o segundo dígito.
- (4) Gire o **[DIAL]** para selecionar o segundo caractere de dígito.
- (5) Pressione **[MAINBAND]** para programar o código de símbolo.

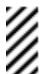

Quando a opção "Other" for selecionada, verifique os códigos de símbolos de APRS<sup>®</sup>, e configure-a corretamente.

# **COMMENT** (Comentário)

Programe um comentário com até 43 caracteres\*. O comentário programado será transmitido junto com dados de posição de GPS.

\* O comentário de 43 caracteres poderá ser programado somente quando a opção "COURSE/SPEED" for selecionada em "DATA EXTENSION (Extensão de Referência)".

(1) Pressione **[MAINBAND]** para entrar no modo de programação.

(2) Gire o **[DIAL]** para selecionar o caractere desejado.

- Pressione **[Aa](TONEDTMF)** para selecionar o grupo de caractere nas letras maiúsculas e minúsculas.
- Pressione **[1/](M/CALLMW)** (da banda direita) para selecionar o grupo de caractere entre números ou símbolos.
- Pressione **[>](M/CALLMW)** (da banda esquerda) ou **[<](V/MHzSCAN)** (da banda esquerda) para mover o cursor para a direita ou esquerda, respectivamente.
- Pressione **[CLR](DUP/MONI)** para apagar o caractere selecionado.
- Pressione **[CLR](DUP/MONI)** por um segundo para apagar todos os caracteres após o caractere selecionado.
- (3) Repita o passo (2) até ser programado o comentário desejado.
- (4) Pressione **[MAINBAND]** para configurar o comentário programado.
- (5) Pressione **[BACK](V/MHzSCAN)** (da banda direita) para voltar à tela do modo de ajuste de GPS-A.

# **15) OUTRAS FUNÇÕES**

# **Teclas de Microfone**

As teclas **[F-1]** e **[F-2]** do HM-133 (opcional em algumas versões) fornecido memorizam as condições do transceptor. As teclas **[UP]/[DN]** do microfone padrão ou de um opcional (exceto HM-133) podem ser programadas com funções iguais às das teclas de funções do painel frontal do transceptor.

#### **Teclas [F-1] / [F-2] do HM-133**

As seguintes condições da banda principal ou das bandas esquerda e direita podem ser memorizadas independentemente nas teclas **[F-1]** e **[F-2]**.

Freqüência de operação, Modo (Canal de VFO/Memória/Chamada com número de canal), Nome de memória, Configuração de repetidora (freqüência e direção de desvio, tom ativado/desativado e freqüência), Potência de saída de transmissão, Silenciamento de DTCS/Codificado por tom (ativado/desativado, freqüência/código e polaridade), Passo de sintonia, Alerta meteorológico (somente na versão dos EUA), Seleção de modo de operação (FM/FM-N/AM/AM-N/DV† ), Indicativo de chamada (estação e repetidora)† , Silenciamento de indicativo de chamada/código digital (ativado/desativado e código digital) † , Configurações do modo de ajuste\*, Configurações do modo de ajuste de GPS\*, Configurações do modo de ajuste de GPS-A\*, Configurações do modo de ajuste do display\*, Configurações do modo de ajuste de sons\*, Configurações do modo de ajuste de voz digital  $(DV)^{*\dagger}$ .

\* Somente quando forem armazenadas as condições das duas bandas.

- † Disponível somente com a UT-123 opcional instalada.
	- *Programação da condição da banda principal*  Programe os conteúdos desejados de cada condição na banda principal, e depois pressione **[F-1]** / **[F-2]** por um segundo. • Você ouvirá três bipes.
	- *Rechamada da condição da banda principal*  Pressione **[F-1]** / **[F-2]** rapidamente.
	- *Programação das condições das duas bandas*  Depois que você programar os conteúdos desejados de cada condição nas duas bandas, pressione **[FUNC]** e **[F-1]** / **[F-2]** por um segundo. • Você ouvirá três bipes.
	- *Rechamada das condições das duas bandas*  Pressione **[FUNC]** e **[F-1]** / **[F-2]** rapidamente.

#### **Teclas [UP] / [DN] de um Microfone** (Exceto o HM-133)

As seguintes funções são programadas nas teclas **[UP]/[DN]** de outros microfones (HM-154, etc.) no modo de ajuste.

#### • **Configuração Padrão**

- [UP]: subir canal; pressioná-la para começar varredura, pressioná-la novamente para interromper a varredura.
- [DN]: descer canal; pressioná-la para começar varredura, pressioná-la novamente para interromper a varredura.

Veja no capitulo 14 detalhes sobre funções programáveis.

# **E REINICIALIZAÇÃO COMPLETA**

Ocasionalmente, o display de funções pode mostrar informações erradas (ex: quando o rádio é ligado pela primeira vez). Isto pode ser causado externamente por eletricidade ou outros fatores. Se este problema ocorrer, desligue o transceptor. Depois de aguardar alguns segundos, ligue-o novamente. Se o problema persistir, faça o seguinte.

• Pode ser feita também uma reinicialização parcial. Veja detalhes a seguir.

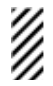

**IMPORTANTE!:** A reinicialização do transceptor APAGA todas as informações de memória e inicializa todos os valores dele.

 Pressione as teclas **[M/CALL MW]** das duas bandas, e ligue o transceptor para reiniciar a CPU.

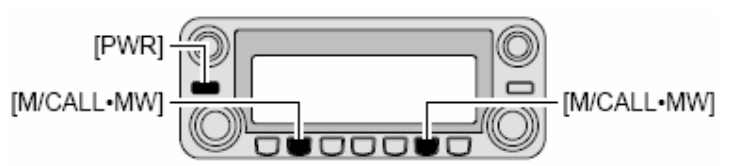

Pressione ambas [M/CALL-MW], e ligue o transceptor.

# **E REINICIALIZAÇÃO PARCIAL**

Se você quiser inicializar as condições operacionais (freqüência e configurações de VFO, conteúdos dos grupos do menu) sem apagar os conteúdos de memória, faça uma reinicialização parcial.

 $\rightarrow$  Com a tecla **[V/MHz•SCAN]** de qualquer uma das bandas pressionada, ligue o transceptor.

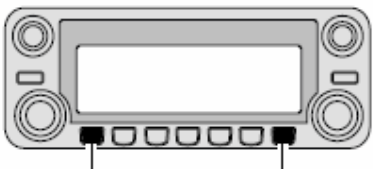

[V/MHz•SCAN] [V/MHz•SCAN]

# $\blacksquare$  **CLONAGEM DE DADOS**

Usando esta clonagem, você transfere os conteúdos programados de um transceptor para outro de modo rápido e fácil; ou os dados de um computador pessoal para um transceptor usando o programa CS-2820 opcional.

#### **Clonagem Entre Transceptores**

- (1) Conecte o cabo OPC-474 opcional aos conectores **[SP-2]** do transceptor mestre e do transceptor escravo.
	- O transceptor mestre é usado para enviar dados ao transceptor escravo.

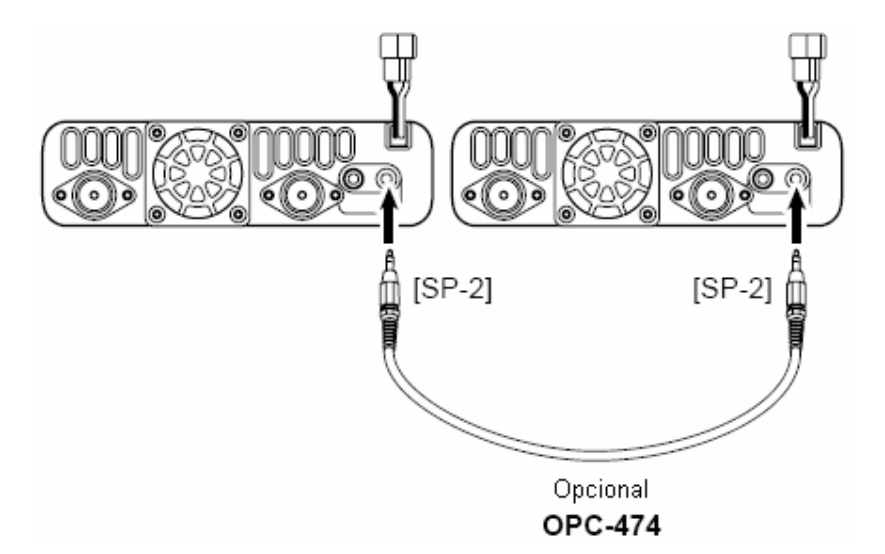

- (2) Com a tecla **[M/CALLMW]** da banda direita pressionada, ligue o transceptor para entrar no modo de clonagem (somente o transceptor mestre – no transceptor escravo, somente inicialização).
	- Você verá "CLONE" e "M" no display, e os transceptores entrarão no modo de espera para clonagem.

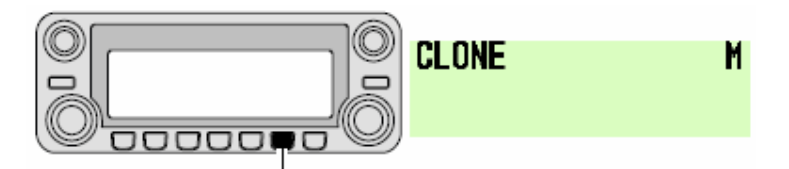

Com a tecla [M/CALL•MW] da banda direita pressionada, ligue o transceptor.

- (3) Pressione a tecla **[M/CALLMW]** (da banda direita) no transceptor mestre.
	- Aparecerá "CLONE OUT" no display do transceptor mestre, e o medidor de barras mostrará que os dados estão sendo transferidos para o transceptor escravo.
	- Aparecerá "CLONE IN" no display do transceptor escravo, e o medidor de barras mostrará que os dados estão sendo recebidos do transceptor mestre.

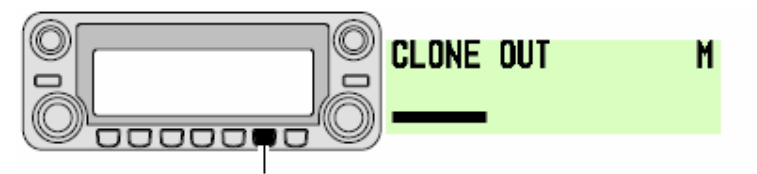

Pressione [M/CALL•MW] da banda direita para começar a clonagem.

(4) Quando a clonagem terminar, desligue e ligue os transceptores para sair do modo de clonagem.

#### **Clonagem Através de Computador Pessoal**

Dados podem ser clonados em um computador e a partir dele (Microsoft® Windows® 98SE/2000/Me/XP) usando-se o programa CS-2820 opcional e o cabo para comunicação de dados opcional; OPC-1529R, cabo de clonagem; OPC-478/478U. Consulte o arquivo "HELP" do programa CS-2820 para obter detalhes.

#### **Erro de Clonagem**

**NOTA: NÃO** pressione nenhuma tecla no transceptor (que será clonado) durante a clonagem, pois isto causará um erro na mesma,

Quando você vir no display a mensagem "CLONE ERROR", terá ocorrido um erro na clonagem. Se isto acontecer, desligue o transceptor (a ser clonado), e ligue-o novamente. Repita a clonagem.

CLONE ERROR

# $\blacksquare$  **DESLIGAMENTO AUTOMÁTICO**

Você pode programar o transceptor para que ele se desligue automaticamente com um bipe após um tempo especificado, quando nenhuma tecla for pressionada. As opções de tempo são: 120, 90, 60, 30 minutos e "OFF" (Desativado). O tempo programado será mantido mesmo quando o transceptor for desligado por esta função. Para cancelar esta função, selecione "OFF" no item "AUTO POWER-OFF" no modo de ajuste. Esta função é configurada no item "AUTO POWER-OFF" no modo de ajuste.

# $\blacksquare$  **TEMPORIZADOR DE CHAMADAS**

Este transceptor tem um temporizador de chamadas que evita transmissões prolongadas acidentais, etc. O temporizador corta a transmissão após 3, 5, 15 ou 30 minutos se for contínua. Este temporizador pode ser cancelado (padrão).

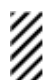

Aproximadamente 10 segundos antes de o temporizador ser ativado, o transceptor emitirá um aviso em forma de bipe.

Este temporizador é selecionado no item "TIME-OUT TIMER" do modo de ajuste.

# - **RÁDIO-PACOTE**

## **Velocidade de Dados**

Para operação em rádio-pacote, o transceptor pode ser configurado com uma de duas velocidades de dados: 1200 bps (padrão) ou 9600 bps.

- (1) Pressione  $\boxed{[F]_{\text{mod}}}$  para ver o guia de funções.
- (2) Pressione **[MENU](V/MHz•SCAN)** (da banda direita) para entrar na tela "MENU".
- (3) Gire o **[DIAL]** para selecionar "PACKET", e pressione **[MAINBAND]**.
- (4) Gire o **[DIAL]** para selecionar "PACKET BPS", e pressione **[MAINBAND]**.
- (5) Gire o **[DIAL]** para selecionar a velocidade de transmissão de dados desejada, 1200 bps (padrão) ou 9600 bps, e pressione **[MAINBAND]**.
- (6) Pressione **[BACK](V/MHzSCAN)** (da banda direita) duas vezes para voltar à indicação de freqüência.

#### *Para operação em 1200 bps —*

• Desconecte o plugue do microfone do conector de microfone durante a transmissão de dados, senão os sinais de dado e voz serão transmitidos simultaneamente.

#### *Para operação em 9600 bps —*

- Quando o transceptor for configurado para transmissão de dados em 9600 bps no modo de ajuste, o sinal do microfone será cortado automaticamente. Portanto, não é necessário desconectar o plugue do microfone do conector neste caso.
- Quando você pressionar a tecla **[PTT]** durante uma transmissão de dados, tal transmissão será interrompida e os sinais de voz terão prioridade.

# **PINOS DO CONECTOR PARA RÁDIO-PACOTE**

#### **(1) DATA IN (Entrada de Dados)**

Terminal de entrada para transmissão de dados. Veja na página anterior como mudar a velocidade de dados nas opções de 1200 (AFSK) e 9600 bps (G3RUH, GMSK).

#### **(2) GND (Terra)**

Terra comum para DATA IN, DATA OUT e AF OUT.

#### **(3) PTT P**

Terminal de PTT somente para operação em rádio-pacote. Conecta terra aos dados de transmissão.

#### **(4) DATA OUT (Saída de Dados)**

Terminal de saída de dados somente para operação em 9600 bps.

#### **(5) AF OUT (Saída de AF)**

Terminal de saída de dados somente para operação em 1200 bps.

#### **(6) P SQL**

- A saída será alta (+5 V) quando o transceptor receber um sinal que abrir o silenciador.
- Para evitar uma transmissão de TNC desnecessária, conecte o silenciador ao TNC para impedir a transmissão quando forem recebidos sinais.
- Mantenha a saída de áudio em um nível normal, um sinal "P SQL" não será produzido.

#### **Rádio-Pacote em 1200 bps**

- (1) Conecte o transceptor e um TNC, como na figura à direita.
- (2) Ajuste o TNC para transmissão.
- (3) Configure o retardo de transmissão no TNC para 50-100 msegs, se disponível.
- (4) Ajuste o desvio de freqüência do TNC, se necessário.
	- *Usando um medidor de desvio:*  Ajuste a saída do TNC de modo que o desvio de freqüência fique na faixa de  $\pm 3$  a  $\pm 4$  kHz.

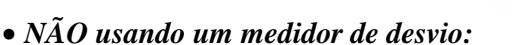

Um receptor ou transceptor é necessário para monitorar a transmissão – compare o nível da saída do áudio recebido quando receber um sinal modulado de TNC com sinais de voz de alto nível usando o microfone. Depois, ajuste o sinal modulado de TNC em um nível mais baixo do que o sinal modulado de voz.

- Leia cuidadosamente as instruções fornecidas com seu TNC antes de você tentar uma operação em rádio-pacote com o transceptor.
- 
- O Pino  $\bullet$  AF OUT serve somente para operação em 1200 bps. Este pino não pode ser usado para operação em 9600 bps.
- Uma sobremodulação pode degradar a qualidade de sinal. Se você achar que muitas transmissões estão falhando, reajuste o nível de modulação.

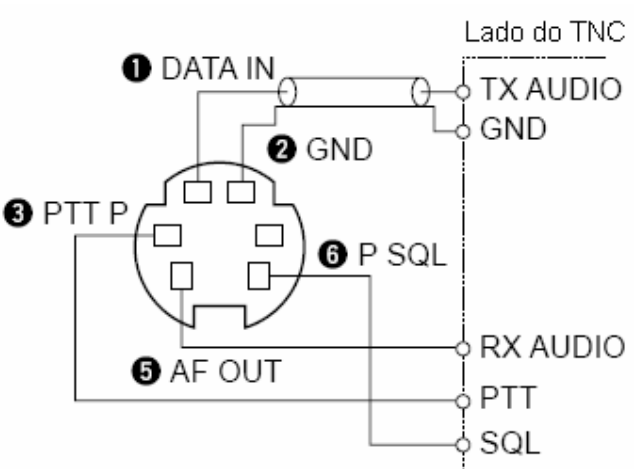

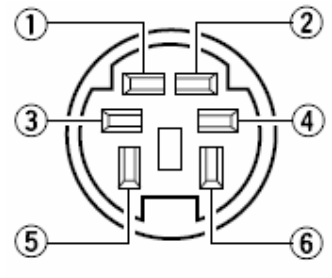

Vista do painel frontal

## **Rádio-Pacote em 9600 bps e Alta Velocidade**

Este transceptor suporta dois modos de operação em 9600 bps: G3RUH e GMSK.

- (1) Conecte o transceptor e um TNC, como na figura à direita.
- (2) O modo G3RUH suporta 16 tipos de formas de ondas moduladas para manter um link de comunicação.
- (3) Configure o retardo de transmissão no TNC para 50- 100 msegs, se disponível.
- (4) Ajuste o desvio de freqüência do TNC, se necessário.

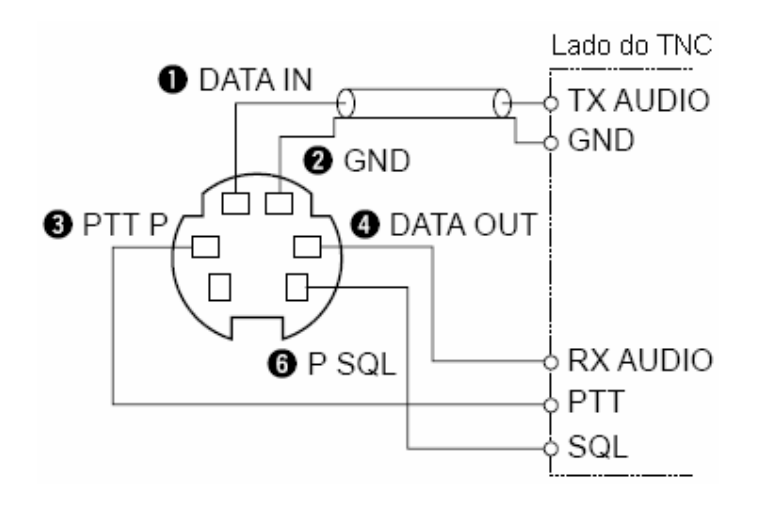

- Quando o terminal PTT P for usado para operação em rádio-pacote, nenhum sinal de voz será transmitido pelo microfone.
- Se a tecla **[PTT]** for pressionada durante uma transmissão de dados, tal transmissão será interrompida e o sinal de voz terá prioridade.
- Leia cuidadosamente as instruções fornecidas com seu TNC antes de você tentar uma operação em rádio-pacote com o transceptor.
- O Pino DATA OUT serve somente para operação em 9600 bps. Este pino não pode ser usado para operação em 1200 bps.

## **Ajuste da Saída de Sinal de Transmissão do TNC**

Quando for configurada a velocidade de transmissão de dados em 9600 bps, o sinal de dado vindo do TNC será aplicado exclusivamente ao circuito limitador interno para manter automaticamente a largura de banda.

**NUNCA** aplique níveis de dados do TNC acima de 0.6 V p-p, senão o transceptor não será capaz de manter a largura de banda e poderá interferir em outras estações.

**1. Usando um medidor de nível ou osciloscópio, ajuste o nível de saída do áudio de TX (nível de DATA IN) do TNC da seguinte maneira.** 

0.4 V p-p (0.2 V rms): nível recomendado

0.2 V p-p-0.5 V p-p (0.1-0.25 V rms): nível aceitável

#### **2. NÃO usando um equipamento de medição.**

- (1) Conecte o transceptor a um TNC.
- (2) Entre em um modo de teste ("CALL", etc.) no TNC, e transmita alguns dados para teste.
- (3) *Quando o transceptor falhar na transmissão dos dados de teste, ou transmiti-los esporadicamente (o indicador TX não aparecerá ou piscará):*

- Reduza o nível de saída do TNC até o indicador de transmissão ficar aceso continuamente.

*Quando a transmissão não for bem sucedida mesmo que o indicador de TX esteja continuamente aceso:* 

- Aumente o nível de saída do TNC.

#### **Seleção de Banda para Operação em Rádio-Pacote**

As duas bandas, ou somente a banda direita ou esquerda, podem ser especificadas para operação em rádio-pacote de acordo com sua preferência.

- (1) Pressione  $\boxed{[F_{\text{mod}}]}$  para ver o guia de funções.
- (2) Pressione **[MENU](V/MHz•SCAN)** (da banda direita) para entrar na tela "MENU".
- (3) Gire o **[DIAL]** para selecionar "PACKET", e pressione **[MAINBAND]**.
- (4) Gire o **[DIAL]** para selecionar "PACKET BAND", e pressione **[MAINBAND]**.
- (5) Gire o **[DIAL]** para selecionar a banda desejada: principal (MAIN) (padrão), esquerda (L) ou direita (R). Pressione **[MAINBAND]**.
	- MAIN: A banda principal é usada para operação em rádio-pacote.
	- Left (L)/Right (r): A banda direita ou esquerda selecionada pode ser usada somente para operação em rádio-pacote.
- (6) Pressione **[BACK](V/MHzSCAN)** (da banda direita) duas vezes para voltar à indicação de freqüência.

# $\blacksquare$  **CANAL METEOROLÓGICO Seleção de Canal Meteorológico**

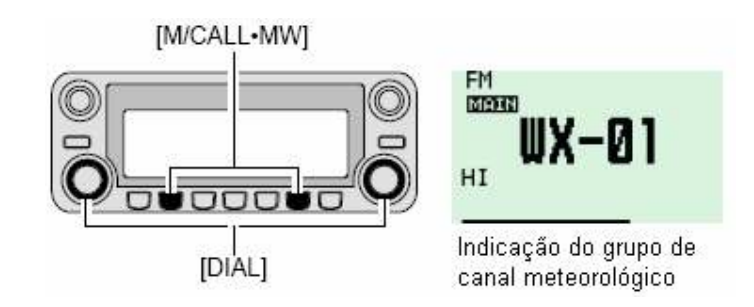

- (1) Pressione **[M/CALLMW]** da banda desejada várias vezes para selecionar o grupo de canal meteorológico.
- (2) Gire o **[DIAL]** da mesma banda para selecionar o canal desejado.
- (3) Pressione **[M/CALLMW]** para selecionar o modo de memória, ou pressione **[V/MHz SCAN]** da mesma banda para selecionar o modo VFO.

#### **Função de Alerta da NOAA**

As estações de radiodifusão da Administração Oceânica e Atmosférica Nacional dos EUA (NOAA) transmitem tons de alerta antes de anúncios meteorológicos importantes. Quando a função de alerta meteorológico for ativada, o canal selecionado será monitorado a cada 5 segundos para que você ouça anúncios meteorológicos. Quando o sinal de alerta for detectado, os indicadores "ALT" e "WX" com o número do canal aparecerão alternadamente, e um bipe será emitido até o transceptor ser operado. O canal meteorológico (usado) selecionado anteriormente será checado periodicamente durante uma varredura ou espera (standby).

- (1) Selecione o canal meteorológico desejado.
- (2) Ative a função de alerta meteorológico no modo de ajuste de DUP/TONE.
	- [1] Pressione  $\boxed{[F]}$  para ver o guia de funções.
	- [2] Pressione **[MENU](V/MHz•SCAN)** (da banda direita) para entrar na tela "MENU".
	- [3] Gire o **[DIAL]** para selecionar "DUP/TONE...", e pressione **[MAINBAND]**.
	- [4] Gire o **[DIAL]** para selecionar "WX ALERT", e pressione **[MAINBAND]**.
- [5] Gire o **[DIAL]** para selecionar "ON", e pressione **[MAINBAND]**.
- [6] Pressione **[BACK](V/MHzSCAN)** (da banda direita) duas vezes para sair do modo de ajuste de DUP/TONE.
- (3) Programe a condição de espera desejada.
	- Selecione VFO, canal de memória ou chamada.
	- Você pode selecionar também varredura ou monitoramento prioritário.
- (4) Quando o alerta for detectado, você ouvirá um bipe e verá a seguinte indicação no display.

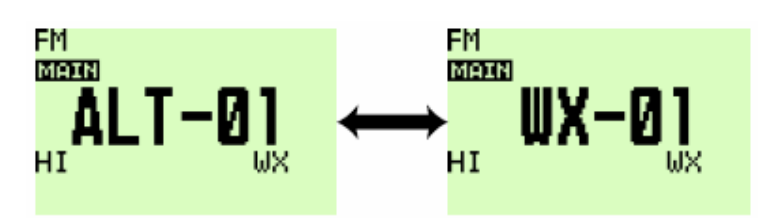

O display mostrará alternadamente as indicações acima.

(5) Desative a função de alerta meteorológico no modo de ajuste de DUP/TONE.

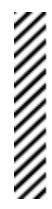

**NOTA:** Durante a recepção de um sinal (numa freqüência diferente da freqüência onde está ativa a função de alerta meteorológico), o sinal ou áudio de recepção será interrompido temporariamente a cada 5 segundos (aproximadamente) se a função de alerta estiver ativada. Este sintoma é causado pela função de alerta meteorológico. Para cancelar estes sintomas, configure o item de alerta meteorológico no modo de ajuste "DUP/TONE".

# **16) GPS / GPS-A**

# $\blacksquare$  **OPERAÇÃO COM GPS**

A UT-123 opcional tem um receptor GPS embutido. Quando a UT-123 for instalada, a operação com GPS que indica a posição (Latitude e Longitude) e a hora atuais estará disponível. Os dados de posição também podem ser transmitidos com uma mensagem para outra estação.

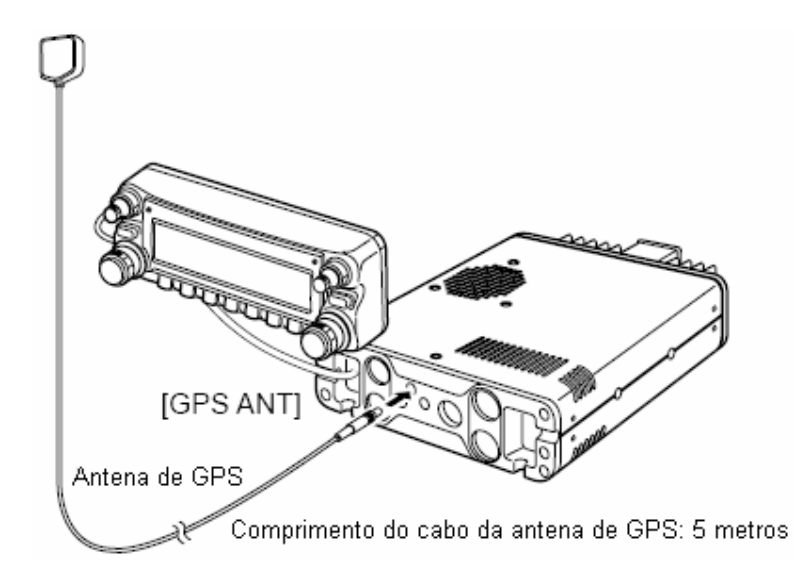

# **Função de GPS**

(1) Durante a operação no modo DV,

pressione  $[F_{\infty}]$  para ver o guia de funções.

- (2) Pressione **[MENU](V/MHz•SCAN)** (da banda direita) para entrar na tela "MENU".
- (3) Gire o **[DIAL]** para selecionar "SET MODE", e pressione **[MAINBAND]** para entrar no modo de ajuste.
- (4) Gire o **[DIAL]** para selecionar "GPS", e pressione **[MAINBAND]**.
- (5) Gire o **[DIAL]** para ativar e desativar a função de GPS, e pressione **[MAINBAND]**.

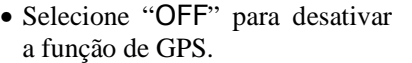

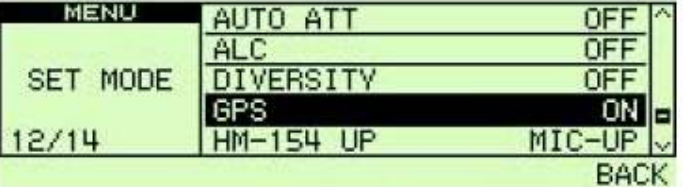

- (6) Pressione **[BACK](V/MHzSCAN)** (da banda direita) duas vezes para voltar à indicação de freqüência.
	- O indicador "GPS" ficará no display quando um sinal de GPS for recebido, ou piscará quando um sinal de GPS não puder ser recebido.

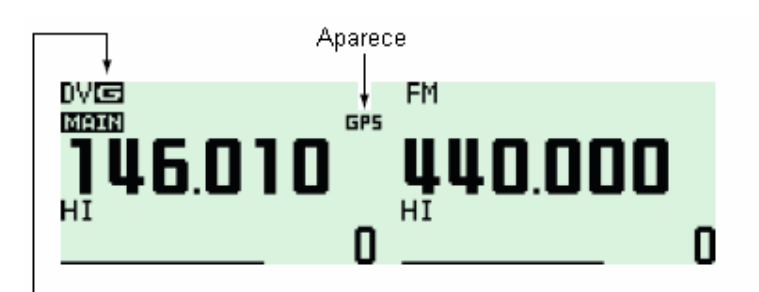

Aparecerá "G" quando GPS TX for configurado para GPS.

Aparecerá "A" quando GPS TX for configurado para GPS-A.

Nenhum indicador aparecerá quando GPS TX for configurado com DISABLE.

(GPS TX está descrito nas páginas 118 e no capítulo 16).

## **Seleção de Formatos**

- (1) Entre na tela "MENU" através do guia de funções.
	- $\rightarrow$  Pressione **[F**  $_{\text{mol}}$  para ver o guia de funções.
	- → Pressione **[MENU](V/MHz•SCAN)** (da banda direita) para entrar na tela "MENU".
- (2) Gire o **[DIAL]** para selecionar "DV GPS", e pressione **[MAINBAND]** para entrar no modo de ajuste "DV GPS".
- (3) Gire o **[DIAL]** para selecionar "GPS SENTENCE", pressione **[MAINBAND]** para entrar no modo de seleção de formato.

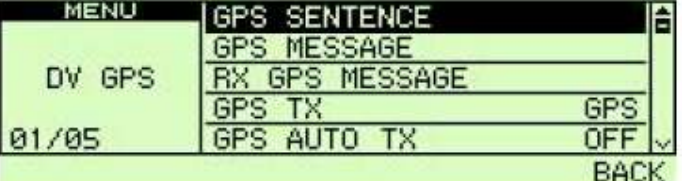

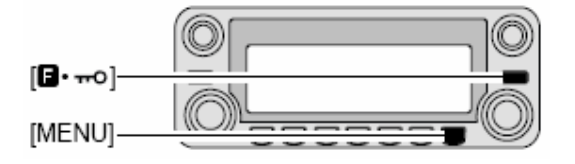

- (4) Gire o **[DIAL]** para selecionar o formato desejado.
	- Você pode selecionar RMC, GGA, GLL, GSA e VTG.
- (5) Pressione **[MAINBAND]** para entrar na seleção de formato desejada.
- (6) Gire o **[DIAL]** para ativar (ON) e desativar (OFF), e pressione **[MAINBAND]**.
- (7) Gire o **[DIAL]** para selecionar o próximo formato e repita os passos (4) a (6), ou pressione **[BACK](V/MHzSCAN)** (da banda direita) três vezes para voltar à indicação de freqüência.
	- Somente três formatos podem ser ativados ao mesmo tempo.

## **Indicação de Posição**

- (1) Pressione  $\boxed{[F_{\text{mo}}]}$  várias vezes para ver o guia de funções 3.
- (2) Pressione **[POSI](M/CALLMW)** (da banda esquerda) uma vez para ver a tela "POSITION".
- (3) Pressione **[G-WR](DUPMONI)** por um segundo para armazenar a informação da sua posição atual, se desejar.
- (4) Pressione **E indicação** uma vez para voltar à indicação de frequência.

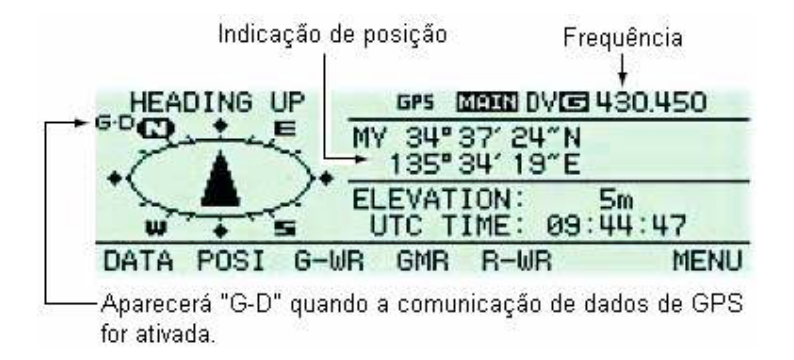

#### **Comunicação de Dados de GPS**

O transceptor transmite dados de GPS ou voz digital (DV) para seu computador conectado via conector **[DATA]**, dependendo da configuração de comunicação de dados.

- Durante a operação no modo DV e a indicação da posição exibida (figura acima), pressione **[DATA](V/MHzSCAN)** (da banda esquerda) para ativar e desativar a comunicação de dados de GPS.
	- ON: Dados do receptor GPS conectado.
	- OFF: Dados de voz digital (DV), tais como os da comunicação de dados em baixa velocidade.

#### **Transmissão Automática de GPS**

- (1) Entre na tela "MENU" através do guia de funções.
	- $\rightarrow$  Pressione  $\boxed{[F_{\text{mod}}]}$  para ver o guia de funções.
	- → Pressione **[MENU](V/MHz•SCAN)** (da banda direita) para entrar na tela "MENU".
- (2) Gire o **[DIAL]** para selecionar "DV SET MODE", e pressione **[MAINBAND]** para entrar no modo de ajuste de voz digital.
- (3) Gire o **[DIAL]** para selecionar "DV DATA TX", e pressione **[MAINBAND]**.
- (4) Gire o **[DIAL]** para selecionar "AUTO", e pressione **[MAIN BAND]**.

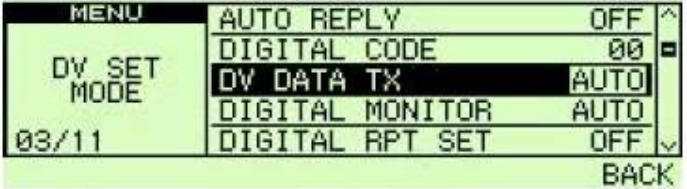

- (5) Pressione **[BACK](V/MHz SCAN)** (da banda direita) para voltar à tela "MENU".
- (6) Gire o **[DIAL]** para selecionar "DV GPS", e pressione **[MAINBAND]** para entrar no modo de ajuste de DV GPS.

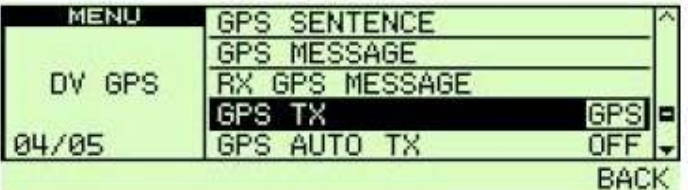

- (7) Gire o **[DIAL]** para selecionar "GPS TX", e pressione **[MAINBAND]**.
- (8) Gire o **[DIAL]** para selecionar "GPS", e pressione **[MAINBAND]**.
- (9) Gire o **[DIAL]** para selecionar "GPS AUTO TX", e pressione **[MAINBAND]** para entrar no intervalo de transmissão automática de GPS.

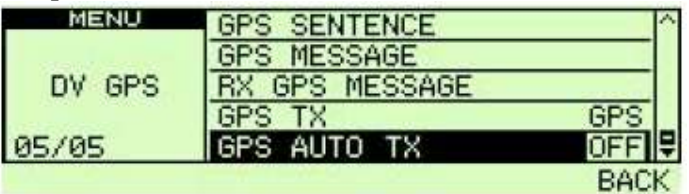

- (10) Gire o **[DIAL]** para selecionar o intervalo desejado.
	- Você pode selecionar 5SEC, 10SEC, 30SEC, 1MIN, 3MIN, 5MIN, 10MIN e 30MIN.
- (11) Pressione **[BACK](V/MHz SCAN)** (da banda direita) três vezes para voltar à indicação de freqüência.

#### **Programação de Mensagem de GPS**

- (1) Entre na tela "MENU" através do guia de funções.
	- $\rightarrow$  Pressione **[E**  $_{\text{mol}}$  para ver o guia de funções.
	- Pressione **[MENU](V/MHzSCAN)** (da banda direita) para entrar na tela "MENU".
- (2) Gire o **[DIAL]** para selecionar "DV GPS", e pressione **[MAINBAND]** para entrar no modo de ajuste de DV GPS.
- (3) Gire o **[DIAL]** para selecionar "GPS MESSAGE", e pressione **[MAINBAND]**.
- (4) Pressione **[MAINBAND]** para entrar no modo de programação de mensagem.

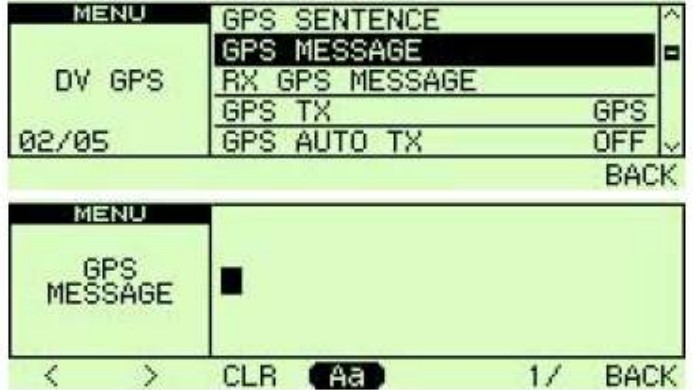

• O cursor aparecerá no primeiro caractere.

- (5) Gire o **[DIAL]** para selecionar o caractere desejado.
	- Pressione **[Aa](TONEDTMF)** para selecionar o grupo de caractere nas letras maiúsculas e minúsculas.
	- Pressione **[1/](M/CALLMW)** (da banda direita) para selecionar o grupo de caractere entre números ou símbolos.
	- Pressione **[>](M/CALLMW)** (da banda esquerda) para mover o cursor para a direita, ou **[<](V/MHz•SCAN)** (da banda esquerda) para movê-lo para a esquerda.
	- Pressione **[CLR](DUP/MONI)** para apagar o caractere selecionado.
	- Pressione **[CLR](DUP/MONI)** por um segundo para apagar todos os caracteres após o caractere selecionado.
- (6) Pressione **[MAINBAND]** para configurar a mensagem.
	- O cursor sumirá do display.
- (7) Pressione  $\boxed{[F_{\text{mod}}]}$  uma vez para voltar à indicação de frequência.

#### 133

#### **Recepção de Transmissão de GPS**

- (1) Durante a operação no modo DV, pressione  $\boxed{\blacksquare \blacksquare}$  três vezes para ver o guia de funções 3.
- (2) Pressione **[POSI](M/CALLMW)** (da banda esquerda) duas vezes para ver a tela "RX POSITION".
- (3) Pressione **[R-WR](LOWPRIO)** por um segundo para armazenar a informação de posição recebida.
- (4) Pressione  $\boxed{E}$  mo, uma vez para voltar à indicação de frequência.

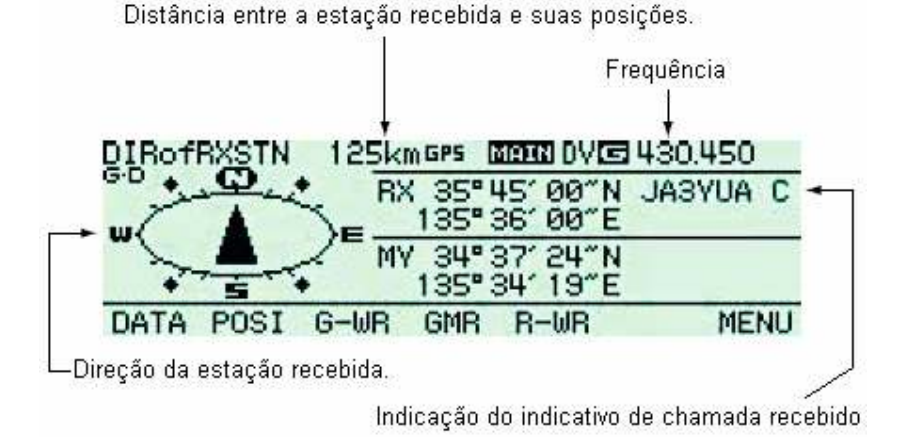

#### *Para sua informação!*

O display de posição de um sinal recebido estará disponível somente se a estação transmissora estiver usando, pelo menos, um dos seguintes formatos: RMC, GGA ou GLL.

#### **Indicação de Mensagem de RX GPS**

- (1) Entre na tela "MENU" através do guia de funções.
	- $\rightarrow$  Pressione **F**  $_{\infty}$  para ver o guia de funções.
	- Pressione **[MENU](V/MHzSCAN)** (da banda direita) para entrar na tela "MENU".
- (2) Gire o **[DIAL]** para selecionar "DV GPS", e pressione **[MAINBAND]** para entrar no modo de ajuste de DV GPS.
- (3) Gire o **[DIAL]** para selecionar "RX GPS MESSAGE", pressione **[MAINBAND]** para entrar na mensagem de GPS recebida.
- **MENU GPS SENTENCE GPS MESSAGE** DV GPS RX GPS MESSAGE **GPS** GPS TX 33/05 GPS AUTO TX OFF **BACK**
- (4) Verifique a mensagem recebida.
- (5) Pressione  $\boxed{\Box}$  mode uma vez para voltar à indicação de frequência.

#### **Programação de Memória de GPS**

Cada canal de memória pode ser programado com um nome de canal alfanumérico para facilitar sua identificação, e pode ser exibido independentemente por canal. Os nomes podem ter até oito caracteres – veja na tabela da página 78 os caracteres disponíveis.

- (1) Pressione **[GMR](TONEDTMF)** para selecionar o modo de memória de GPS.
- (2) Gire o **[DIAL]** para selecionar "ALL", e pressione **[MAINBAND**].
- (3) Gire o **[DIAL]** para selecionar o canal de memória de GPS desejado, e pressione **[MAINBAND]**.
	- "NAME": Nome de memória de GPS
	- "TIME": Dados de hora
	- "LAT": Dados de latitude
	- "LOT": Dados de longitude
	- "BANK": O banco de memória
- (4) Pressione **[MAINBAND]** para entrar no modo de programação de memória.
	- O cursor aparecerá no primeiro caractere do nome.
- (5) Gire o **[DIAL]** para selecionar o caractere desejado.
	- Pressione **[Aa](TONEDTMF)** para selecionar o grupo de caractere nas letras maiúsculas e minúsculas.
	- Pressione **[1/](M/CALLMW)** (da banda direita) para selecionar o grupo de caractere entre números ou símbolos.
	- Pressione **[>](M/CALLMW)** (da banda esquerda) para mover o cursor para a direita, ou **[<](V/MHzSCAN)** (da banda esquerda) para movê-lo para a esquerda.
	- Pressione **[CLR](DUP/MONI)** para apagar o caractere selecionado.
	- Pressione **[CLR](DUP/MONI)** por um segundo para apagar todos os caracteres após o caractere selecionado.
- (6) Pressione **[MAINBAND]** para programar o canal.
	- O cursor sumirá do display.

#### **Configuração de Alarme de GPS**

Você ouve um alarme de GPS quando sua posição está perto da área especificada. Esta função pode ser programada para o canal recebido, o canal de memória de GPS especificado, todos os canais de memória de GPS ou um banco de memória.

- (1) Pressione **[GMR](TONEDTMF)** para selecionar o modo de memória de GPS.
- (2) Gire o **[DIAL]** para selecionar o grupo ou canal de memória desejado.

• Você pode selecionar "RX", "ALL", um banco ou canal de memória.

- (3) Pressione **[ALM](TONEDTMF)** para ativar a função de alarme.
	- Pressione **[ALM](TONEDTMF)** novamente, ou pressione **[Aoff](LOWPRIO)** para desativar esta função.
- (4) Pressione **[BACK](V/MHz SCAN)** (da banda direita) uma ou duas vezes para voltar à indicação de freqüência.

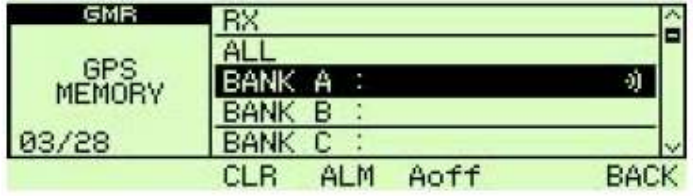

#### *Para Sua Informação!*

- Quando "RX" ou canal de memória for selecionado acima no passo (2), o alarme funcionará de acordo com a configuração de "ALM AREA2" no modo de ajuste de GPS.
- Quando "ALL" ou banco de memória for selecionado acima no passo (2), o alarme funcionará de acordo com a configuração de "ALM AREA1" no modo de ajuste de GPS.

#### **Como Apagar uma Memória de GPS**

- (1) Pressione **[GMR](TONEDTMF)** para selecionar o modo de memória de GPS.
- (2) Gire o **[DIAL]** para selecionar "ALL", ou o banco de memória desejado, e pressione **[MAINBAND]**.
- (3) Gire o **[DIAL]** para selecionar o canal de memória de GPS desejado.
	- Você pode selecionar "ALL" ou um banco de memória.

1)<br>1)

**NOTA:** Quando a opção "ALL" ou um dos bancos de memória for selecionado, todos os canais de memória ou todos os canais de memória do banco especificado serão apagados, respectivamente.

- (4) Pressione **[CLR](DUP/MONI)** por um segundo para apagar.
	- Você ouvirá três bipes, e o canal de memória será apagado.
	- Os canais restantes rolarão para cima.
- (5) Pressione **[BACK](V/MHz SCAN)** (da banda direita) duas vezes para voltar à indicação de freqüência.

**NOTA: CUIDADO!** Os conteúdos das memórias apagadas NÃO PODEM ser  $\mathcal{U}$  recuperados.

 $\blacksquare$  **OPERAÇÃO GPS-A Função de GPS-A** 

Faça o seguinte para ativar esta função.

- (1) Selecione a operação no modo DV.
- (2) Ative (ON) a função de GPS.
- (3) Selecione a opção "AUTO" para transmissão de dados de voz digital (DV).
- (4) Selecione "GPS-A" para transmissão de GPS.
- (5) Programe o intervalo para transmissão automática de GPS.
- (6) Configure os itens de GPS-A.

## **Detalhes de Código de GPS-A**

Durante a operação GPS-A, os seguintes códigos são transmitidos para o seu computador conectado. Um código de GPS-A é baseado no código APRS®. (APRS: Sistema Automático de Reportagem de Posição).

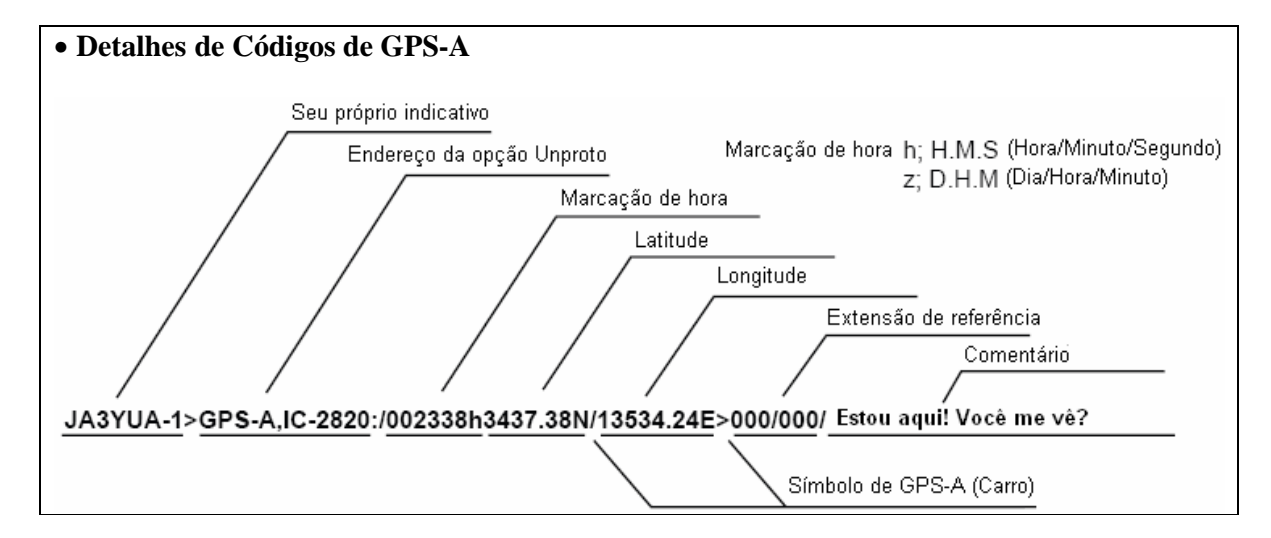

# **17) MANUTENÇÃO**

# $\blacksquare$  **PROBLEMAS E SOLUÇÕES**

Se seu transceptor não estiver funcionando bem, por favor, verifique os seguintes pontos antes de enviá-lo a um centro de serviço.

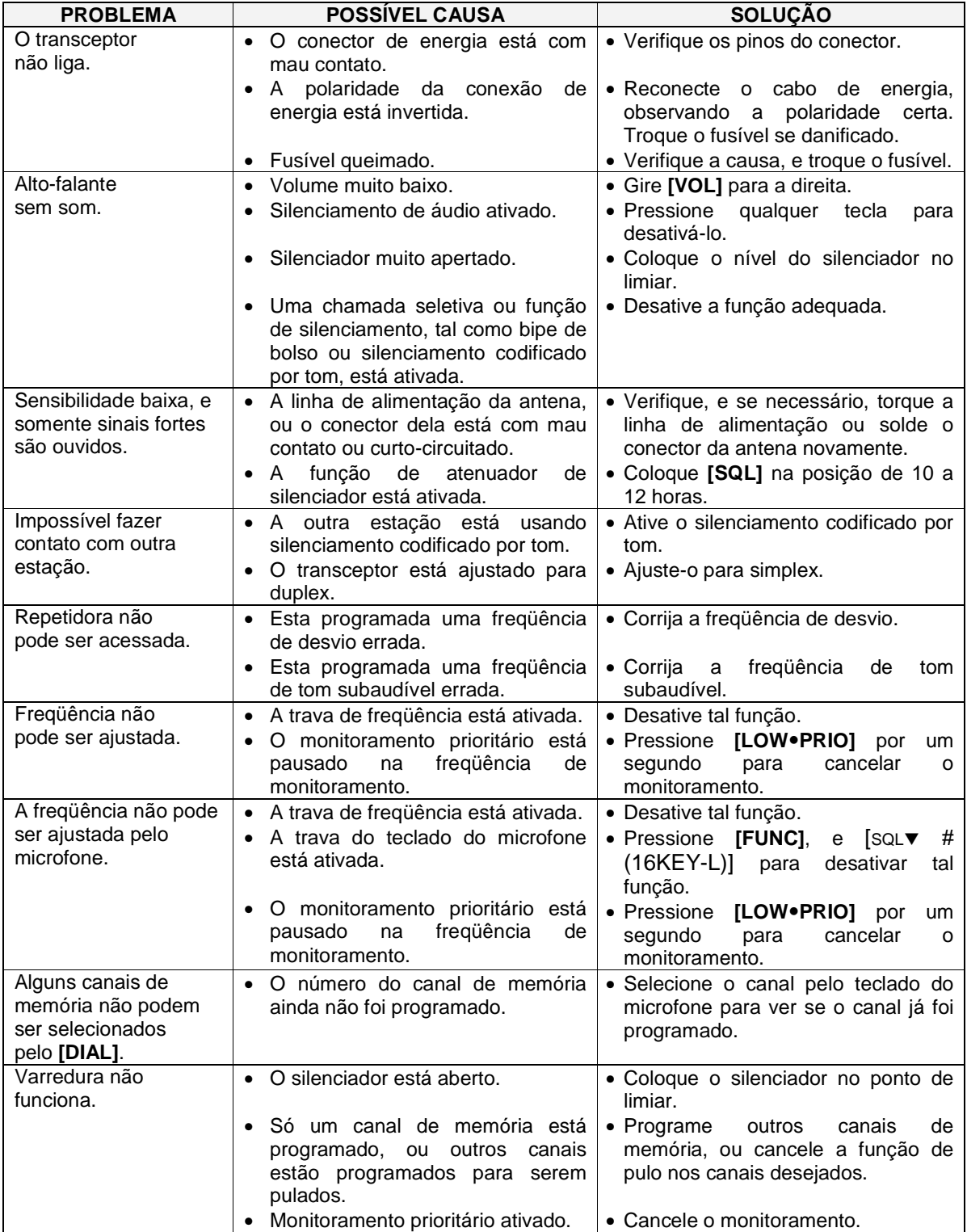

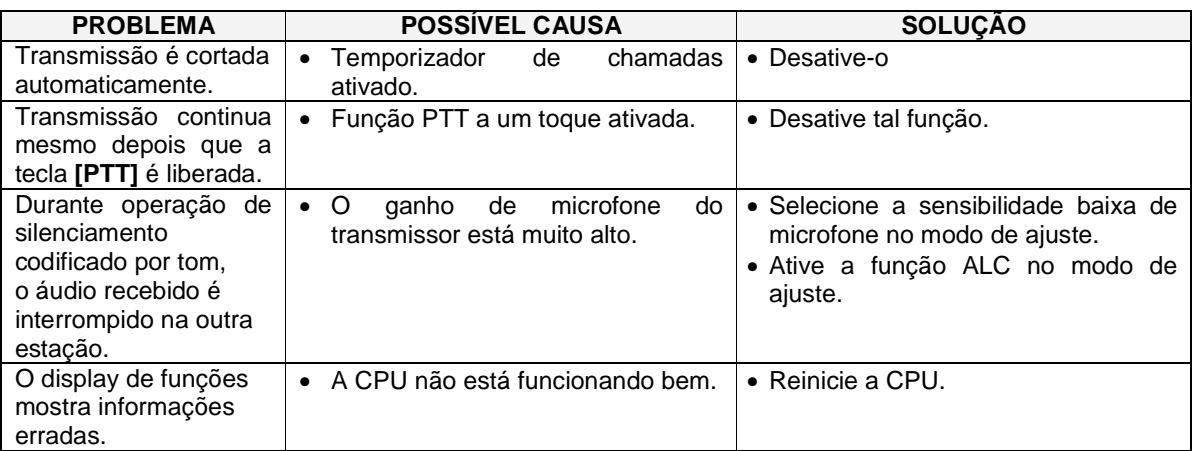

# $\blacksquare$  **TROCA DE FUSÍVEL**

Se o fusível queimar ou o transceptor parar de funcionar, encontre a causa do problema, se possível, e troque o fusível queimado por um novo que tenha a especificação adequada (FGB 20 A). Veja a figura abaixo.

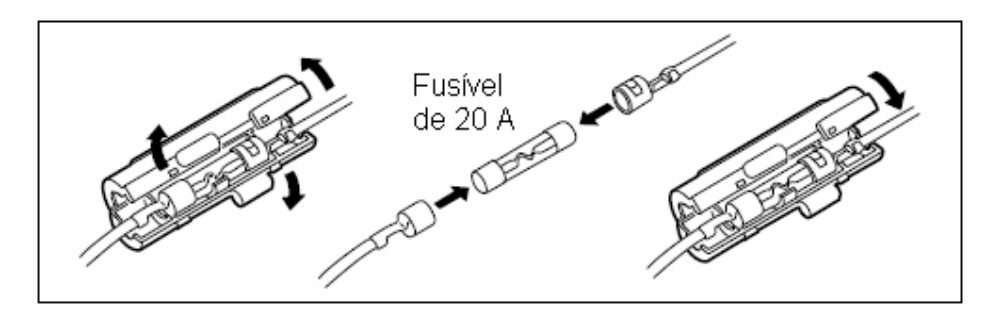

# ■ **INSTALAÇÃO DA UT-123 OPCIONAL**

#### *IMPORTANTE!*

Desligue a energia, e desconecte o transceptor da fonte de alimentação antes de você abrir a tampa superior, senão você poderá levar um choque elétrico ou o transceptor será danificado.

Para instalar a UT-123, faça o seguinte:

- (1) Retire os 10 parafusos da tampa superior da unidade principal, e remova a tampa.
- (2) Insira a UT-123 no conector da unidade principal, como mostra a figura 2 a seguir, e confira se está tudo correto antes de instalá-la.
- (3) Recoloque a tampa superior e os parafusos em suas posições originais.

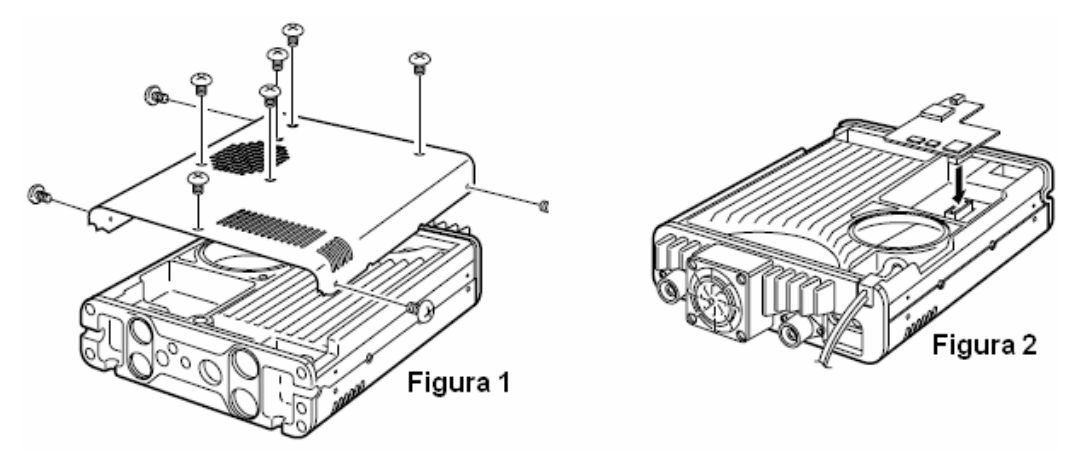

PW Traduções (CyberManuals) – IC2820HCM-010-16092008

# **18) ESPECIFICAÇÕES E OPCIONAIS**

# - **ESPECIFICAÇÕES**

#### **GERAL**

• Cobertura de frequência

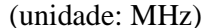

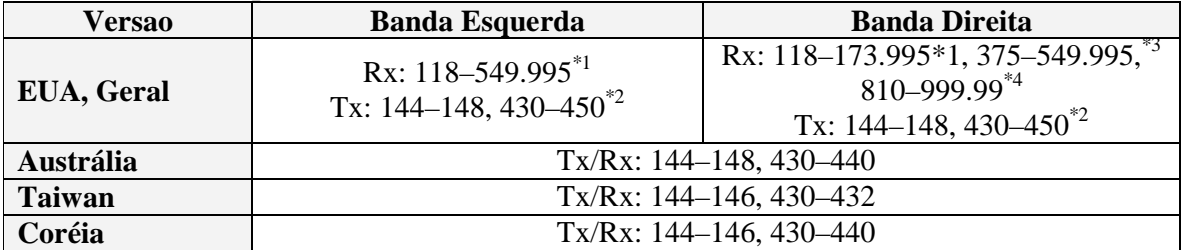

\*1 Garantia: Somente na faixa de 144-148 MHz; \*2 Garantia: Somente na faixa de 440-450 MHz nos EUA, 430-440 MHz na versão Geral; \*3 Sem garantia; \*4 As faixas de 4824.010 a 848.990 e 869.010 a 893.990 MHz são proibidas na versao dos EUA e não são garantidas.

- **Tipo de Emissão:** FM, AM (Somente recepção), DV (UT-123 opcional requerida)
- **Canais de Memória:** 522 (incluindo 20 canais com limites de varredura e 2 de chamada)
- **Resolução de Freqüência:** 5, 6.25, 10, 12.5, 15, 20, 25, 30, 50 kHz
- **Temperaturas de Operação:** –10°C a +60°C; +14°F a +140°F
- **Estabilidade de Freqüência:** ±2.5 ppm (–10°C a +60°C)
- **Alimentação:** 13.8 V CC ±15%
- **Dreno de Corrente** (em 13.8 V CC aproximadamente): Transmissão em 50 W 13 A\* \*10.5 A (em 25 W) somente na versao de Taiwan Recepção em espera 1.2 A (recepção simultânea) áudio máximo 1.8 A
- **Conector de Antena:** SO-239 (50 Ω) x2 (Tx/Rx e Diversidade)
- **Dimensões** (protuberâncias não inclusas): Unidade Principal:  $150(L) \times 40(A) \times 187.7(P)$  mm Controlador Remoto:  $150(L) \times 58(A) \times 31.5(P)$  mm
- **Peso** (aproximado): Unidade Principal: 1,5 kg Controlador Remoto: 210 g (incluindo cabo de separação)

#### **TRANSMISSOR**

- **Sistema de Modulação:** Modulação de freqüência por reatância variável
- **Potência de Saída:** 50/15/5 W\* (aproximadamente) \*25/15/5 W somente na versao de Taiwan.
- **Máximo Desvio de Freqüência:** ±5.0 kHz (largo); ±2.5 kHz (estreito)
- **Emissões de Espúrios:** Menos de -60 dB
- **Conector de Microfone:** 8 pinos modular (600 Ω)

#### **RECEPTOR**

- **Sistema de Recepção:** Super-heteródino de dupla conversão
- **Freqüências Intermediarias:**  Banda Esquerda: Primeira: 38.85 MHz, Segunda: 450 kHz Banda Direita: Primeira: 46.35 MHz, Segunda: 450 kHz
- **Sensibilidade** (somente bandas amadoras): FM (12 dB SINAD) Menos de 0.18 µV DV (BER 1%) Menos de  $0.35 \mu V$  (UT-123 opcional requerida)
- **Sensibilidade do Silenciador**<sup>†</sup> (limiar): Menos de 0.13 μV
- **Seletividade**† (típica): Larga (Wide) Mais de 10 kHz/6 dB Menos de 30 kHz/60 dB Estreita (Narrow) Mais de 6 kHz/6 dB Menos de 20 kHz/60 dB

DV (UT-123 opcional requerida) Mais de 50 dB

- **Rejeição de Imagem e Espúrio**† : Mais de 60 dB \*Mais de 55 dB para UHF na banda esquerda.
- **Potência de Saída de AF**† (em 13.8 V CC): Mais de 2.4 W em 10% de distorção com uma carga de 8 Ω.
- **Conectores de Alto-Falante:** 3 condutores, 3.5 (d) mm (1/8") / 8 Ω

† São garantidas somente as faixas de 144–146 ou 144–148 MHz e 430–440 ou 440–450 MHz.

#### *Todas as especificações estão sujeitas a mudança sem aviso prévio ou obrigação.*

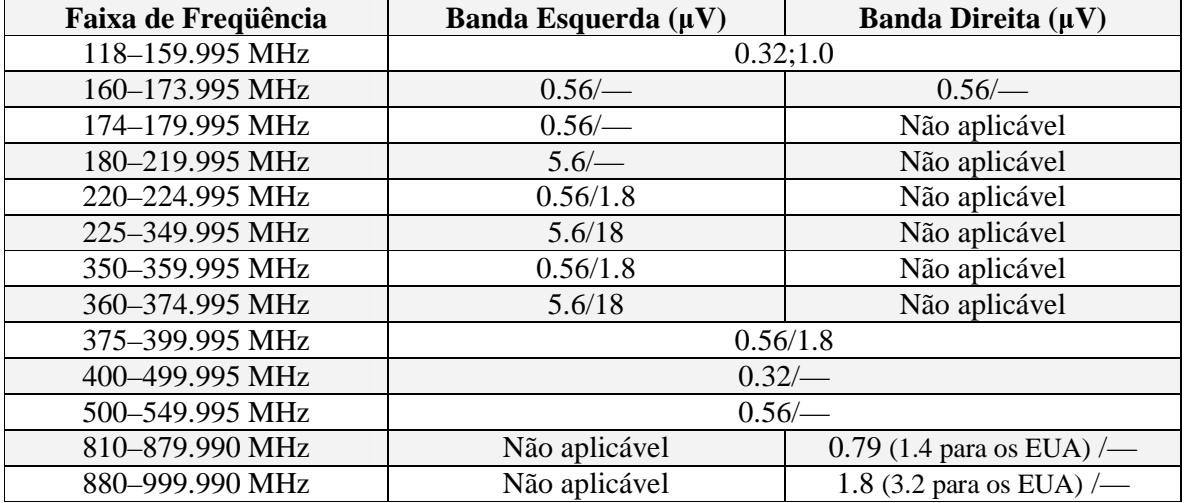

• Sensibilidade (para bandas de RX – FM/AM; apenas para referência):

# $\blacksquare$  **OPCIONAIS**

#### **CS-2820:** PROGRAMA PARA CLONAGEM DE DADOS

Programação fácil e rápida de itens, tais como canais de memória ou conteúdos do modo de ajuste para freqüências de repetidora local, através do terminal RS-232C de um computador usando o cabo OPC-1529R para comunicação de dados, ou o cabo OPC-478 para clonagem. O cabo tipo USB, OPC-478U, também está disponível.

#### **HM-133:** MICROFONE DE CONTROLE REMOTO

Com luz de fundo. Igual ao fornecido com o transceptor.

#### **HM-154:** MICROFONE DE MÃO

**OPC-347/1132:** CABOS DE FORÇA CC OPC-347: 7,0 metros; OPC-1132: 3,0 metros. Igual ao fornecido com o transceptor.

**OPC-440:** CABO PARA EXTENSÃO DE MICROFONE OPC-440: 5,0 metros

**OPC-441:** CABO PARA EXTENSÃO DE ALTO-FALANTE 5,0 metros

**OPC-474:** CABO PARA CLONAGEM Usado para clonagem de dados entre transceptores.

**OPC-478/478U:** CABO PARA CLONAGEM Usado para clonagem de dados entre transceptor e computador com programa CS-2820.

**OPC-1529R:** CABO PARA COMUNICAÇÃO DE DADOS Para comunicação de dados em baixa velocidade no modo DV, e clonagem de dados com o programa CS-2820.

**OPC-1663:** CABO DE SEPARAÇÃO Para instalação separada. Igual ao fornecido com o transceptor. 3,4 metros.

**OPC-1712:** CABO DE CONTROLADOR Para instalação simples. Igual ao fornecido com o transceptor. 10 cm

**SP-10:** ALTO-FALANTES EXTERNOS Para uso móvel. Comprimento do cabo: 1,5 metros

**UT-123:** UNIDADE GPS / DIGITAL Para operação no modo de voz digital. Receptor GPS incluído para operação de GPS e GPS-A. uma antena de GPS é fornecida junto com a unidade.

**MB-65:** SUPORTE PARA FIXAR O CORPO DO RÁDIO

O controlador remoto pode ser instalado em vários lugares dentro de um veículo. O suporte do controlador remoto é necessário para montagem.

#### **NOTA SOBRE DIREITOS AUTORAIS DE TRADUÇÃO:**

Embora o texto original em inglês seja de domínio público, esta tradução não é. Portanto, nenhuma parte dela pode ser copiada, editada, reproduzida, distribuída, usada para fins comerciais ou repassada para terceiros em forma de arquivo ou impressa. Ela pode ser usada somente pela pessoa que adquirir uma cópia autorizada, e que está devidamente identificada nos pedidos arquivados.

Se esta tradução for encontrada em mãos de terceiros, aquele que a adquiriu originalmente será responsabilizado por sua distribuição indevida e não autorizada, pois o mesmo está associado ao código de identificação relacionado ao manual adquirido. **Todos os direitos autorais do manual original no qual se baseou esta tradução pertencem ao seu respectivo fabricante**.

> **Tradutora:** Paula Estevão da Silva (pestraducao@terra.com.br) **Revisor:** Walter Facury Júnior [PY4ORL] (cybermanuals@yahoo.com.br) **Página na Internet:** www.cybermanuals.cjb.net **SKYPE:** Adicione "CYBERMANUALS"

# **Conte conosco!**

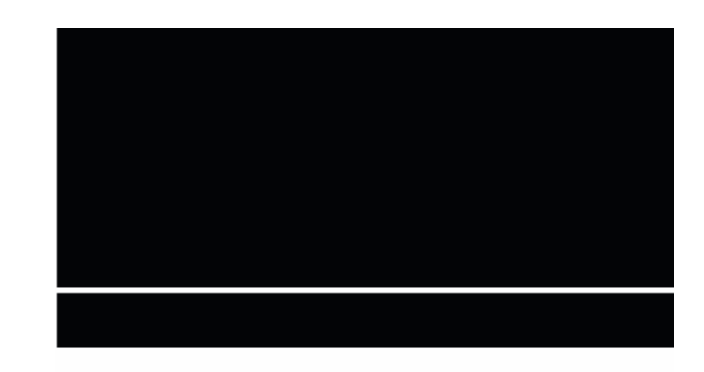

A-6568H-1EX-(1) Impresso no Japão. © 2007 Icom Inc.

Impresso em papel reciclado com tinta de soja.

**ICOM InC.**<br>1-1-32 Kamiminami, Hirano-ku, Osaka 547-0003, Japan